# IBM Sterling Connect:Enterprise for z/OS

**Messages and Codes Guide** 

Version 1.5

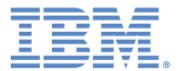

This edition applies to the 1.5 Version of IBM $\otimes$  Sterling Connect:Enterprise $\otimes$  for z/OS $\otimes$  and to all subsequent releases and modifications until otherwise indicated in new editions.

Before using this information and the product it supports, read the information in *Notices* on page 297.

Licensed Materials - Property of IBM IBM® Sterling Connect:Enterprise® for z/OS® © Copyright IBM Corp. 2000, 2011. All Rights Reserved. US Government Users Restricted Rights - Use, duplication or disclosure restricted by GSA ADP Schedule Contract with IBM Corp.

#### **Contents**

| Chapter 1 | Remote User Error Messages                                                                                                    | 5   |
|-----------|----------------------------------------------------------------------------------------------------|-----|
| Chapter 2 | VSAM File Server Console Messages                                                                                                    | 11  |
| Chapter 3 | Online System Console Messages                                                                                                    | 23  |
| Chapter 4 | Offline Utility User Error Messages                                                                                                    | 105 |
|           | Offline Utility User Error Messages (CMUnnnx)                                                                                          |     |
| Chapter 5 | Application Agent Rules Messages                                                                                                    | 137 |
| Chapter 6 | ISPF Interface Messages                                                                                                    | 159 |
| Chapter 7 | Cross System Client Utility Error Messages                                                                                             | 163 |
|           | Cross System Client Utility Error Messages Written to SYSPRINT (CMAnnnx) Cross System Client Utility Error Messages Written to SYSOUT2 | 177 |
| Chapter 8 | Reformat Utility Messages                                                                                                    | 179 |
| Chapter 9 | FTP Replies                                                                                                    | 185 |
|           | Troubleshooting FTP Problems                                                                                                    | 186 |

|            | Sterling Connect:Enterprise FTP_Server Replies                  |       |
|------------|-----------------------------------------------------------------|-------|
|            | FTP Client Script Replies                                       |       |
|            | FTP Client Script Replies in \$ADD Command Processing           |       |
| Chapter 10 | CONNECT Failure Codes                                           | 215   |
|            |                                                                 |       |
| Chapter 11 | FTP Completion Codes                                            | 231   |
|            |                                                                 |       |
| Chapter 12 | APPC Error Codes                                                | 235   |
|            | APPC Error Codes (nnnn)                                         |       |
|            | User-Written APPC Error Codes                                   | . 258 |
| Chapter 13 | Internal Sterling Connect:Enterprise Services Return Code Value | es259 |
| Chapter 14 | Programming Error Codes                                         | 267   |
| Chapter 14 | Programming Error Codes                                         | 201   |
|            | FnFn Sterling Connect:Enterprise Error Codes                    |       |
|            | CnFn Return Codes                                               |       |
|            | Control Information Return Codes (nnnC)                         |       |
| Chapter 15 | CICS ABEND Codes                                                | 281   |
|            |                                                                 |       |
| Chapter 16 | ISPF ABEND Codes                                                | 295   |
| Notices    |                                                                 | 297   |
|            |                                                                 | 000   |
|            | Trademarks                                                      | . 299 |

#### **Remote User Error Messages**

When the remote site expects to receive a data batch transmission, it sometimes receives a message that the requested batch does not exist. When you process received data, check to ensure you are not processing a IBM® Sterling Connect:Enterprise® for z/OS® error message instead of a data batch.

If your SNA remote site is defined as a console device, the messages are displayed on the console screen

These error messages are also included in the *IBM Sterling Connect:Enterprise for z/OS Remote User's Guide*.

This section contains error messages sent to a remote site. These error messages are also included in the *IBM Sterling Connect:Enterprise for z/OS Remote User's Guide*.

| Message                                                                      | Description                                                                                                    | Action                                                                                                    |
|------------------------------------------------------------------------------|----------------------------------------------------------------------------------------------------|----------------------------------------------------------------------------------------------------|
| *** ERROR ***                                                                | An unidentifiable error occurred at the host.                                                                                                    | Verify that your input data is correct, and retry the data transmission at a later time.                   |
| *** ERROR *** BATCH DATA<br>BLOCKS EXCEED BUFFER<br>SIZE.                    | You requested a batch with record sizes that are larger than allowed on the telecommunications line.  Sterling Connect:Enterprise cannot send the batch to you using this | Try another line which may allow larger records. If this still does not work, you cannot access the batch. |
|                                                                              | line.                                                                                                    |                                                                                                    |
| *** ERROR ***BSC SIGNON<br>SECURITY VIOLATION.                               | Your BSC SIGNON attempt has failed.                                                                                                    | Contact host site personnel for further information.                                                       |
| *** ERROR *** COLLECTION<br>FAILED. ID VALIDATION<br>FAILED FOR ID=XXXXXXXX. | The Sterling Connect:Enterprise system at the host site uses the batch security option. The ID for your input data batch is incorrect, and your batch is rejected.        | Correct the ID used if it is spelled incorrectly, or contact host site personnel to obtain a valid ID.     |

| Message                                                                     | Description                                                                                                    | Action                                                                                                    |
|-----------------------------------------------------------------------------|----------------------------------------------------------------------------------------------------|----------------------------------------------------------------------------------------------------|
| *** ERROR *** COLLECTION<br>FAILED. SECURITY<br>VIOLATION.                  | You attempted to send batches without following security procedures. These procedures are unique for your installation and are activated by a user security exit.                                                                                    | Contact host site personnel if you cannot correct the problem.                                                |
| *** ERROR *** COLLECTION<br>FAILED. INVALID DATA<br>COULD NOT BE DEBLOCKED. | You attempted to send batches to the host, but Sterling Connect:Enterprise cannot deblock your data to analyze its contents. This is generally due to a data format error or to a very large data block.                                             | Attempt to correct your input data and retry the collection. If the problem persists, contact host personnel. |
| *** ERROR *** COLLECTION<br>FAILED. INVALID FMH SENT.                       | Your remote site sent a Function<br>Management Header (FMH) that is<br>not supported by Sterling<br>Connect:Enterprise. Sterling<br>Connect:Enterprise supports only a<br>6-character FMH Type 1.                                                    | If you cannot correct the problem, contact host personnel.                                                    |
| *** ERROR *** COLLECTION<br>FAILED. HOST SITE FILE<br>PROBLEM.              | The host site experienced a problem with its files while attempting to process your data collection. This is usually due to a file full condition or to a very large input data block.                                                               | If you cannot correct the problem, contact host personnel.                                                    |
| *** ERROR *** DATA COLLECTION REJECTED. TRY AGAIN LATER.                    | A temporary busy condition is encountered at the host site.                                                                                                    | Retry the data collection at a later time.                                                                    |
| *** ERROR *** DATA COLLECTION ABORTED. TRY AGAIN LATER.                     | An error condition at the host or on the line caused a data collection in progress to fail. The partial data batch is ignored and must be retransmitted at a later time. If this message occurs repeatedly, check the data you are sending the host. | Verify the data being transmitted if this occurs.                                                             |
| *** ERROR *** ID VALIDATION<br>FAILED FOR ID=xxxxxxxxx.                     | The Sterling Connect:Enterprise system at the host site uses the batch security option. The ID in your input data is incorrect, and your communications attempt is rejected.                                                                         | Correct the ID used if it is spelled incorrectly or contact host site personnel to obtain a valid ID.         |
| *** ERROR *** INVALID<br>PASSWORD FOR FULL<br>DIRECTORY REQUEST.            | You attempted a \$\$DIRECTORY request without supplying a Mailbox ID, and you did not supply the correct password.                                                                                                    | Retype the request with the correct password, or only attempt a \$\$DIRECTORY for a single Mailbox ID.        |

| Message                                                                    | Description                                                                                                    | Action                                                                                                    |
|----------------------------------------------------------------------------|----------------------------------------------------------------------------------------------------|----------------------------------------------------------------------------------------------------|
| *** ERROR *** INVALID DELETE. BATCH NOT FOUND.                             | You attempted a \$\$DELETE for a batch that does not exist.                                                                                                    | Correct the \$\$DELETE to specify the proper batch for deletion and retry the transmission.                                                                                                 |
| *** ERROR *** INVALID<br>DELETE. ENTER ID AND<br>BATCHID=#nnnnnnn.         | You attempted a \$\$DELETE but typed the batch identifiers incorrectly.                                                                                                    | Correct the \$\$DELETE request and retry the transmission.                                                                                                    |
| *** ERROR *** NO BATCHES<br>FOR TRANSMISSION.                              | You have requested a data transmission with a \$\$REQUEST record, but the batch requested either does not exist or is not available for a data transmission to a remote site.                                                                                            | Use a \$\$DIRECTORY input to verify the identification of the batch. <b>Note:</b> Batches flagged T (transmitted) do not transmit again if you are requesting all batches for a Mailbox ID. |
| *** NOTE *** NO BATCHES<br>FOR TRANSMISSION.                               | The host site has initiated a data transmission to your site through the Auto Connect feature. At the time of the Auto Connect, no batches are available for transmission to your remote site. This is normally not an error.                                            | None.                                                                                                    |
| *** ERROR *** SECURITY<br>VIOLATION.                                       | You attempted to access batches without following security procedures. These procedures are unique for your installation and are activated by a user security exit.                                                                                                    | Contact host site personnel if you cannot correct the problem by changing your batch identifiers.                                                                                           |
| *** ERROR ***SELECTED<br>BATCH ON DEALLOCATED<br>FILE.                     | The selected batch is not accessible because it is located on an offline VSAM Batch Queue.                                                                                                    | Contact host site personnel to have the VSAM Batch Queue allocated and retry your request.                                                                                                  |
| *** ERROR *** SNA BATCH<br>CANNOT BE CONVERTED TO<br>BSC.                  | You attempted to request transmission of a batch which originated at an SNA remote site. The batch contains SNA control characters and cannot be converted and sent to your BSC remote site. The batch is accessible only to host site personnel or to SNA remote sites. | Verify batch selection. If correct, contact host site personnel.                                                                                                    |
| *** ERROR ***SYSTEM I/O<br>LIMIT REACHED TRY AGAIN<br>LATER.               | Host system activity is too high to satisfy this request.                                                                                                    | Try your request later.                                                                                                    |
| *** ERROR *** TRANSMIT<br>FAILED. INCORRECT<br>\$\$LOGOFF OPERAND.         | You typed a \$\$LOGOFF command, but failed to supply the proper RMT or APPLID parameters. The \$\$LOGOFF is ignored.                                                                                                    | Supply the proper \$\$LOGOFF format and retype the request.                                                                                                    |
| *** ERROR *** TRANSMIT<br>FAILED. ID VALIDATION<br>FAILED FOR ID=XXXXXXXX. | The Sterling Connect:Enterprise system is installed at the host site with the batch security option. The ID you used is incorrect, and your request is rejected.                                                                                                    | Correct the ID used if it is spelled incorrectly, or contact host site personnel to obtain a valid ID.                                                                                      |

| Message                                                                                                    | Description                                                                                                    | Action                                                                                                    |
|----------------------------------------------------------------------------------------------------|----------------------------------------------------------------------------------------------------|----------------------------------------------------------------------------------------------------|
| *** ERROR *** TRANSMIT<br>FAILED. NO BATCHES FOR<br>TRANSMISSION.                                             | You have requested a data transmission with the \$\$REQUEST function, but the batch requested either does not exist or is not available for a data transmission to a remote site.                                                                                                    | Use a \$\$DIRECTORY to verify the identification of the batch and to determine if it is transmittable.                                                                                                    |
| *** NOTE *** TRANSMIT<br>FAILED. NO BATCHES FOR<br>TRANSMISSION DURING<br>Connect:Enterprise AUTO<br>CONNECT. | The host site initiated a connection to your remote site through the Sterling Connect:Enterprise Auto Connect feature. At this time, no batches are ready for transmission to your remote site. This may not be an error. No batches are sent to you, but you may now have the opportunity to send data to the host site.                                                                                      | None.                                                                                                    |
| *** ERROR *** TRANSMIT<br>FAILED. INVALID PASSWORD<br>FOR FULL DIRECTORY<br>REQUEST.                          | You attempted a \$\$DIRECTORY request without supplying an ID, and did not supply the proper system password.                                                                                                    | Retype the \$\$DIRECTORY with the proper password, or attempt a \$\$DIRECTORY for a single Mailbox ID only.                                                                                                    |
| *** ERROR *** TRANSMIT<br>FAILED. SECURITY<br>VIOLATION.                                                      | You attempted to access host data without following security procedures. These procedures are unique for your installation and are activated by a user security exit.                                                                                                    | Contact host site personnel if you cannot correct the problem.                                                                                                    |
| *** ERROR *** TRANSMIT<br>FAILED. YOUR REMOTE<br>SENT NEGATIVE RESPONSE<br>TO TRANSMIT.                       | Sterling Connect:Enterprise attempted a data transmission to your remote site, but your remote site rejected it by sending a negative response. This can occur for many reasons. For example, your remote site may want to send data to the host at this time and not receive it. Or, Sterling Connect:Enterprise has directed the batch to a certain media that is currently not ready and available for use. | If you cannot determine why your remote site is rejecting a transmission with a negative response, contact host site personnel. Sterling Connect:Enterprise records the transaction that failed and the reason for failure. It may be possible to recreate the problem and have host site personnel explain the negative response. |
|                                                                                                    | Sterling Connect:Enterprise handles the negative response properly, and you can retry the failed transmission later if desired. Ensure the proper output media device is assigned and ready for use.                                                                                                    |                                                                                                    |

| Message                                                                                                  | Description                                                                                                    | Action                                                                                                    |
|----------------------------------------------------------------------------------------------------|----------------------------------------------------------------------------------------------------|----------------------------------------------------------------------------------------------------|
| *** ERROR *** TRANSMIT<br>FAILED. DATA CANNOT BE<br>FORMATTED FOR YOUR<br>REMOTE.                        | The batch you have requested cannot be sent to your remote site due to a data formatting problem. This can occur when attempting to transmit BSC originated data to an SNA remote site, or vice versa. | If you are unable to correct the problem, contact host site personnel.                                                                                              |
| *** ERROR *** TRANSMIT<br>FAILED. RECORDS ARE TOO<br>LARGE FOR YOUR BUFFER<br>SIZE.                      | The batch you have requested cannot be sent to your remote site. One or more of the batch data records exceeds the buffer size for your remote.                                                        | Contact remote site personnel if<br>the problem persists and you<br>require access to the batch. They<br>may need to assign a larger buffer<br>to your remote site. |
| *** ERROR *** TRANSMIT<br>FAILED. SELECTED BATCH<br>REQUIRES A STERLING<br>CONNECT REMOTE<br>DEFINITION. | The batch you have requested requires a Sterling Connect remote definition to properly transmit. Your current remote definition is not defined as such.                                                | Make the appropriate changes to support Sterling Connect remotes and retry the \$\$REQUEST or refrain from selecting this batch.                                    |

## **VSAM File Server Console Messages**

This chapter contains the Sterling Connect:Enterprise VSAM File Server console messages. These messages begin with the **BTBnnx** identifier.

| Message                                                     | Description                                                                                                    | Action                                                                          |
|-------------------------------------------------------------|----------------------------------------------------------------------------------------------------|---------------------------------------------------------------------------------|
| BTB001E: VSAM server initialization failed, Rc=nnn, RSN=nnn | The VSAM File Server was not able to initialize. Your region size should be 4Mb or higher.                                                                                                    | Record the return (RC) and reason (RSN) codes and contact IBM Customer Support. |
| BTB002I: VSAM server initialization complete                | The VSAM File Server was fully initialized. You can now run an offline utility or start Sterling Connect:Enterprise.                                                                                                    | None.                                                                           |
| BTB003W: Unable to initialize console, Rc=nnn               | The console was not initialized.                                                                                                    | Record the return code (RC) and contact IBM Customer Support.                   |
| BTB004I: Stop command accepted                              | The STOP command was received and the VSAM File Server is stopped.                                                                                                    | None.                                                                           |
| BTB005W: Unknown command - xxxxxx                           | The command in the message was not recognized.                                                                                                    | Reenter the correct command syntax.                                             |
| BTB006W: Console error, Rc=nnn                              | An unspecified console error occurred.                                                                                                    | Record the return code (RC) and contact IBM Customer Support.                   |
| BTB007l: Data set = xxxxxx,<br>Users = nn                   | This message is generated in response to a \$\$SER FILES console command. It specifies the full data set name of the VSAM file and the number of Sterling Connect:Enterprise and offline utilities users currently accessing the VSAM file. | None.                                                                           |
| BTB008W: Data set name too long,<br>Len = nn                | The data set name you entered is too long.                                                                                                    | Enter the correct data set name.                                                |

| Message                                                                                                    | Description                                                                                                    | Action                                                                                                    |
|----------------------------------------------------------------------------------------------------|----------------------------------------------------------------------------------------------------|----------------------------------------------------------------------------------------------------|
| BTB009I: Data set purged, xxxxxx                                                                                                | The data set shown above has been purged from the system and is no longer available for use by Sterling Connect:Enterprise.                                                                            | None.                                                                                                    |
| BTB010W: Data set not found, xxxxxx                                                                                             | The data set shown above was requested, but was not found in the operating system.                                                                                                    | Pass to the VSAM File Server a valid, existing data set name.                                                                                                    |
| BTB011I: nn data sets listed                                                                                                    | This message is the last one produced when a \$\$SER FILES console command is issued. It specifies the total number of VSAM data sets currently allocated.                                             | None.                                                                                                    |
| BTB012E: VSAM Server is not APF authorized                                                                                      | The VSAM File Server cannot initialize because an unauthorized environment was detected.                                                                                                    | Make sure all data sets specified in the STEPLIB DD statement are APF authorized. Restart the VSAM File Server.                                                  |
| BTB013E: STOP ignored - data sets allocated                                                                                     | The STOP console command was issued, but could not be processed because data sets were allocated. A list of data set names that are allocated can be obtained using the \$\$SER FILES console command. | Shutdown the client jobs who have required the data sets be allocated and reissue either the \$\$SER STOP console command or the \$\$SER STOP,I console command. |
| BTB014I: VSAM SERVER NOT<br>FOUND IN SUBSYSTEM TABLE -<br>RESET BYPASSED                                                        | A VSAM File Server reset function took no action because the server was not found on the system.                                                                                                    | None.                                                                                                    |
| BTB016E: SECURITY ERROR OPENING DSN=NNNNNN, RC=XXXX, RSN=XXXX AUTH or SECURITY ERROR OPENING DSN=NNNNNN, RC=XXXX, RSN=XXXX EXIT | The VSAM File Server is not authorized to open the named data set. RACROUTE REQUEST=AUTH security rules or the VSAM File Server Open User Exit prevented it.                                           | Make sure the data set is the one needed. If so, correct the security rules or the User Exit program and retry the request.                                      |
| BTB017I: Command ignored -<br>Open/Close in progress                                                                            | The console command could not be processed because an open or close request is being processed for a client task.                                                                                      | Reenter the console command after allowing enough time for the open or close request to be processed (usually five seconds).                                     |
| BTB0018E: LOCATE ERROR FOR DSN=xxxxxxxxxxxx, RC=xxxx                                                                            | The VSAM file server tried to obtain volume information for the specified DSN for a security check, but failed. A security error is assumed as a result.                                               | Determine cause for specified LOCATE return code and retry the process. If this fails, call IBM Customer Support.                                                |

| Message                                                                                         | Description                                                                                                    | Action                                                                                                    |
|-------------------------------------------------------------------------------------------------|----------------------------------------------------------------------------------------------------|----------------------------------------------------------------------------------------------------|
| BTB019E: VSAM server/clients active - reset bypassed                                            | The VSAM file server reset function could not complete successfully. The server or clients appear to be active.                                                                                                    | Determine which tasks are still active and stop them before attempting the reset function again.                                                                                                    |
|                                                                                                 |                                                                                                    | Issue the following operator command to locate active clients: DISPLAY GRS, RES= (BTMJNAME, subsystemname)                                                                                                    |
|                                                                                                 |                                                                                                    | where subsystemname is the 4-byte<br>name specified in the Server,<br>Sterling Connect:Enterprise, or<br>STOUTL JCL execution parameter<br>(PARM='subsystemname')                                                                                         |
|                                                                                                 |                                                                                                    | Message ISG020I reports all jobs holding this resource. Cancel or stop these jobs before attempting to perform the reset function again.                                                                                                    |
| BTB020E:VSAM server name found–<br>Non-Mailbox SSCVT Format -<br>reset/initialization bypassed. | An SSCVT entry was found matching the subsystem name but the control block format was not proper for Mailbox use.                                                                                                    | Specify a unique subsystem name or if the desired name had been added to the SYS1.PARMLIB (IEFSSnxx) member, remove it as the product will dynamically create its own SSCVT area in Mailbox format, then add it into the MVS SSCVT chain.                 |
| BTB021E:Record is too long.<br>Record=nnn Buffer=nnn                                            | The record that is being added has a record size larger than the destination VBQ. Record=nnn is the size of the record being written and Buffer=nnn is the size of the VBQ.                                                                                            | Decrease the size of the record or increase the size of the VBQ and retry function.                                                                                                    |
| BTB022I: SECURITY ALERT OPENING DSN=XXXXXXXXXXXXXXXXXXXXXXXXXXXXXXXXXXXX                        | The VSAM File was found not protected by the RACROUTE REQUEST=AUTH external security call. The most likely reasons are that the DATASET Class Resource was INACTIVE or there was no rule to match but access was permitted as the security systems default permission. | Make sure the data set is the one needed. If so, and you do not wish to see this message you should install permission rules for UPDATE access to the listed data set. Sterling Connect:Enterprise will continue using the file since access was granted. |
| BTB023E – VSAM OPEN ERROR<br>OPENING<br>DSN=XXXXXXXXXXXXXXXXXXXXXXXXXXXXXXXXXXXX                | The VSAM File listed failed to open successfully for the specified return/reason code.                                                                                                    | Refer to the appropriate IBM Documentation and follow their suggested actions for the VSAM OPEN MACRO RETURN/REASON CODE.                                                                                                    |
| BTB024E - VSAM SERVER RESET<br>PROGRAM IS NOT APF<br>AUTHORIZED                                 | The VSAM Server Reset Program cannot initialize because an unauthorized environment was detected.                                                                                                    | Make sure all data sets specified in<br>the STEPLIB DD statement are APF<br>authorized. Restart the VSAM File<br>Server Reset Program.                                                                                                    |

| Message                                                                                                    | Description                                                                                                    | Action                                                                                                    |
|----------------------------------------------------------------------------------------------------|----------------------------------------------------------------------------------------------------|----------------------------------------------------------------------------------------------------|
| BTB025I – Closing DD=XXXXXXXX DSN=XXXXXXXXXXXXXXXXXXXXXXXXXXXXXXXXXXXX                                                 | The VSAM File listed has been closed. The DDNAME assigned during file allocation is also displayed.                                                                                                    | No action required.                                                                                                    |
| BTB026I – Jobname=xxxxxxxx<br>JobID=xxxxxxxx ASID=xxxx<br>TCB=xxxxxxxx Task=xxxxxxxx                                   | This message is generated in response to a FILES,LISTDD= console command. There is a message for every task that currently has the file opened. This includes all tasks in the Sterling Connect:Enterprise online system and all instances of the STOUTL offline utilities, that currently are using this file. It specifies the Jobname, JobID, Address Space ID (ASID),TCB address and a task identifier (assigned by Sterling Connect:Enterprise). | No action required.                                                                                                    |
| BTB027I – DDname length invalid,<br>Len = nn                                                                           | This message is generated in response to a FILES,LISTDD= console command. The input DDNAME value entered was an invalid length (either 0 or greater than 8 characters).                                                                                                    | Enter a valid DDNAME and retry the command.                                                                                                    |
| BTB028E: Required Subsystem<br>Name not supplied in JCL PARM                                                           | The VSAM Server Reset Program could not determine the subsystem name as it was not supplied in the JCL Parameter data.                                                                                                    | Ensure the JCL Parameter data includes the desired subsystem name than restart the VSAM File Server Reset Program.                              |
| BTB029E: Reserved Subsystem<br>Name supplied in JCL PARM                                                               | The VSAM Server Reset Program found a MVS Reserved subsystem name supplied in the JCL Parameter data. The reserved MVS subsystem names are VTAM, JES2, JES3, APPC, and prefix values of SMS, and TSO.                                                                                                    | Ensure the JCL Parameter data includes the desired subsystem name, then restart the VSAM File Server Reset Program.                             |
| BTB030I: BTVSMAUX STOUTL<br>VSAM SERVER I/O COMPLETION<br>EXIT xx where xx will be STARTING,<br>IN PROGRESS, or ENDING | Message written during STOUTL ABEND recovery to indicate that termination is delayed while the job waits for the completion of an outstanding Sterling Connect:Enterprise VSAM Server request. The IN PROGRESS message is written approximately every 1 minute. The delay times out after approximately 5 minutes.                                                                                                    | If a delay is observed for a STOUTL job in ABEND error recovery, avoid using MVS CANCEL or FORCE commands as unpredictable results could occur. |

| Message                                                                                                    | Description                                                                                                    | Action                                                                                                    |
|----------------------------------------------------------------------------------------------------|----------------------------------------------------------------------------------------------------|----------------------------------------------------------------------------------------------------|
| BTB031E: Catalog Services Error: [variable text as follows] Unexpected number of Field Name entries returned in CSINUMFD (see BTSNAP) -or- Catalog error detected in CSICFLG (see BTSNAP) -or- First entry returned is not a catalog entry in CSICTYPE (see BTSNAP)' -or- R15=nnnnnnnn RSN=nnnnnnnn RC=nnnnnnnn (see BTSNAP) | An error was encountered calling CSI (Catalog Services Interface). Sterling Connect:Enterprise could not process the catalog entry to determine if a cluster is multi-volume and then calculate High-Available-RBA. The default space calculation is used (i.e., %Used = Hi-Used-RBA / Hi-Alloc-RBA). Otherwise, processing continues as normal. | Look in the VSAM Server BTSNAP file for additional diagnostic information and report this to IBM Customer Support for further analysis. |
| BTB040I: Linkage Index Reused                                                                                                    | Sterling Connect:Enterprise reserves a Linkage Index when it is run the first time after an IPL and saves the value in a System Token so that restarts of Sterling Connect:Enterprise can reuse the Linkage Index.                                                                                                    | None.                                                                                                    |
| BTB100I: Vsam server initialization started                                                                                                    | The VSAM Server has begun its initialization process.                                                                                                    | None.                                                                                                    |
| BTB101I: Vsam server Create vsmmgr Queue                                                                                                    | The VSAM Server successfully create the Queue that is used to process VSAM I/O.                                                                                                    | None.                                                                                                    |
| BTB102I: Vsam server Start Timer<br>Server                                                                                                    | The VSAM Server started the Timer Server subtask.                                                                                                    | None.                                                                                                    |
| BTB103I: Vsam server Wait for Timer<br>Server Initialization                                                                                                    | The VSAM Server is waiting for the Timer Server subtask to complete its initialization.                                                                                                    | None.                                                                                                    |
| BTB104l: Vsam server Timer Server Initialization complete                                                                                                    | The Timer Server subtask completed its initialization.                                                                                                    | None.                                                                                                    |
| BTB105I: Vsam server Start PC<br>Server                                                                                                    | The VSAM Server started the PC Server subtask                                                                                                    | None.                                                                                                    |
| BTB106I: Vsam server Wait for PC<br>Server Initialization                                                                                                    | The VSAM Server is waiting for the PC Server subtask to complete its initialization.                                                                                                    | None.                                                                                                    |
| BTB107I: Vsam server PC Server Initialization complete                                                                                                    | The PC Server subtask completed its initialization.                                                                                                    | None.                                                                                                    |
| BTB108I: Vsam server Ready for work                                                                                                    | The VSAM Server has completed its initialization and is ready for work.                                                                                                    | None.                                                                                                    |
| BTB109I: Vsam server Allocated GSA                                                                                                    | The VSAM Server has successfully allocated its main control block, the GSA, in local storage.                                                                                                    | None.                                                                                                    |

| Message                                              | Description                                                                                                    | Action |
|------------------------------------------------------|----------------------------------------------------------------------------------------------------|--------|
| BTB110I: Vsam server Created GSA<br>System Token     | The VSAM Server created a System Level Token to store the address of its GSA control block to be used by the PC Server and the Timer Server subtasks. The Token name is \$CE\$GSAGSA\$\$ssss where ssss is the subsystem value.                                                                                                    | None.  |
| BTB111I: Vsam server Created PC<br>System Token      | The VSAM Server created a System Level Token to store the PC Request, Response and State Change PC numbers and the Linkage Index value. The Token name is \$CE\$PCCALL\$\$ssss where ssss is the subsystem value.                                                                                                    | None.  |
| BTB112I: Vsam server Reserve<br>System Linkage Index | The VSAM Server reserved a Linkage Index that will be saved in a System Level Token for reuse. When this message is issued during VSAM Server start-up, it means that this is the first time the VSAM Server has been started since an z/OS IPL.                                                                                                    | None.  |
| BTB113I: Vsam server Reusing<br>System Linkage Index | The VSAM Server is reusing the Linkage Index it previously reserved. This message means that the VSAM Server has been started and stopped multiple times since an z/OS IPL.                                                                                                    | None.  |
| BTB114I: Vsam server Deleted old PC<br>System Token  | The System Level PC Token with the save Linkage Index has been deleted and will be recreated.                                                                                                    | None.  |
| BTB115I: Vsam server PC<br>Environment Established   | The VSAM Server's PC environment is ready for use.                                                                                                    | None.  |
| BTB116I: Vsam server PC Numbers cleared in PC Token  | The VSAM Server cleared the PC Request, PC Response, PC State Change numbers from the System PC Token but left the LX number in tack. This System Token is retained so that the Linkage Index can be reused should the VSAM Server be re-started. The PC Request, PC Response and PC State Change numbers are cleared since the VSAM Server can no longer process VSAM I/O request. | None.  |
| BTB117I: Vsam server PC<br>Environment Terminated    | The VSAM Server successfully terminated the PC environment.                                                                                                    | None.  |

| Message                                           | Description                                                                                             | Action                                                                                                    |
|---------------------------------------------------|----------------------------------------------------------------------------------------------------|----------------------------------------------------------------------------------------------------|
| BTB118I: Vsam server already active - ending task | A VSAM Server using the same subsystem is already active.                                               | Stop the currently running VSAM Server with the same Subsystem or use a different 4-charcter Subsystem value. |
| BTB119I: Vsam server Delete GSA<br>System Token   | The VSAM Server is shutting down and deleted the GSA Token that is no longer needed.                    | None.                                                                                                    |
| BTB120E - PLIST Address Invalid                   | A PC Request caller passed an invalid Parameter list addresss.                                          | Contact IBM customer support.                                                                                 |
| BTB121E - PLIST EyeCatcher<br>Missing             | A PC Request caller passed an parameter list with the PC1P eyecatcher missing.                          | Contact IBM customer support.                                                                                 |
| BTB122E - Client BSR Address<br>Invalid           | A PC Request caller passed an invalid Backup State Request Control Block address.                       | Contact IBM customer support.                                                                                 |
| BTB123E - Client BSR EyeCatcher<br>Missing        | A PC Request caller passed a<br>Backup State Request Control Block<br>with the TBSR eyecatcher missing. | Contact IBM customer support.                                                                                 |
| BTB124E - Client OUB Address<br>Invalid           | A PC Request Caller passed an invalid Client OUB Control Block address.                                 | Contact IBM customer support.                                                                                 |
| BTB125E - Client OUB EyeCatcher Missing           | A PC Request Caller passed a Client OUB Control Block with the VOUB eyecatcher missing.                 | Contact IBM customer support.                                                                                 |
| BTB126E - Client ODB Address<br>Invalid           | A PC Request Caller passed an invalid Client ODB Control Block address.                                 | Contact IBM customer support.                                                                                 |
| BTB127E - Client ODB EyeCatcher Missing           | A PC Request Caller passed a Client ODB Control Block with the VOUB eyecatcher missing.                 | Contact IBM customer support.                                                                                 |
| BTB128E - Server OUB Address<br>Invalid           | A PC Request Caller passed an invalid Server OUB Control Block address.                                 | Contact IBM customer support.                                                                                 |
| BTB129E - Server OUB EyeCatcher Missing           | A PC Request Caller passed a<br>Server OUB Control Block with the<br>VOUB eyecatcher missing.           | Contact IBM customer support.                                                                                 |
| BTB130E - Server ODB Address<br>Invalid           | A PC Request Caller passed an invalid Server ODB Control Block address.                                 | Contact IBM customer support.                                                                                 |

| Message                                                                 | Description                                                                                                    | Action                                                                                                    |
|-------------------------------------------------------------------------|----------------------------------------------------------------------------------------------------|----------------------------------------------------------------------------------------------------|
| BTB131E - Server ODB EyeCatcher<br>Missing                              | A PC Request Caller passed a<br>Server ODB Control Block with the<br>VODB eyecatcher missing.                                             | Contact IBM customer support.                                                                                         |
| BTB132E - PcSrv Recursion Max<br>Exceeded                               | The PC Request program tried 1000 times to get a PC Server Queue Request Block.                                                           | Increase the number of QRB's allocated at VSAM Server startup. If problem persist, contact IBM customer support.      |
| BTB133E - PcSrv QHB is Zero                                             | The PC Server's Queue Header is zero. The PC Request program can no longer send request to the PC Server.                                 | Possible VSAM Server is down.<br>Check VSAM Server for errors.<br>Contact IBM customer support if<br>problem persist. |
| BTB134E - PcSrv QHB is Disabled:<br>nnnnnnnn                            | The PC Server's Queue has been disabled. The PC Request program can no longer send request to the PC Server.                              | Possible VSAM Server is down.<br>Check VSAM Server for errors.<br>Contact IBM customer support if<br>problem persist. |
| BTB135E - PcSrv TQHBQRBT is Zero                                        | The PC Servers Queue Request Block Tail is zero.                                                                                          | Possible VSAM Server is down.<br>Check VSAM Server for errors.<br>Contact IBM customer support if<br>problem persist. |
| BTB136E - PcSrv TQHBQRBT is<br>Negative nnnnnnnn                        | The PC Servers Queue Request Block Tail is negative.                                                                                      | Possible VSAM Server is down.<br>Check VSAM Server for errors.<br>Contact IBM customer support if<br>problem persist. |
| BTB140E - IEANTRT RC=xx                                                 | The PC Request program is attempting to read the GSA System Token but encountered a Token Read error.                                     | Look up the Return Code in IBM's manual and contact IBM customer support if unable to discover z/OS error.            |
| BTB141E - PLIST Address Invalid                                         | A PC Response caller passed an invalid Parameter list address.                                                                            | Contact IBM customer support.                                                                                         |
| BTB142E - PLIST EueCatcher<br>Missing                                   | A PC Response caller passed an parameter list with the PC1P eyecatcher missing.                                                           | Contact IBM customer support.                                                                                         |
| BTB143E - Client OUB Address<br>Invalid                                 | A PC Response Caller passed an invalid Client OUB Control Block address.                                                                  | Contact IBM customer support.                                                                                         |
| BTB144E - Client OUB EyeCatcher<br>Missing                              | A PC Response Caller passed a<br>Client OUB Control Block with the<br>VOUB eyecatcher missing.                                            | Contact IBM customer support.                                                                                         |
| BTB1441I – OPENING DD=XXXXXXXX DSN=XXXXXXXXXXXXXXXXXXXXXXXXXXXXXXXXXXXX | The VSAM File listed has been opened successfully using the DDNAME specified with its VSAM ACB residing at the specified storage address. | No action required.                                                                                                   |

| Message                                                                       | Description                                                                                                    | Action                                                                                                    |
|-------------------------------------------------------------------------------|----------------------------------------------------------------------------------------------------|----------------------------------------------------------------------------------------------------|
| BTB145E - Client ODB Address<br>Invalid                                       | A PC Response Caller passed an invalid Client ODB Control Block address.                                                                                                    | Contact IBM customer support.                                                                              |
| BTB146E - Client ODB EyeCatcher Missing                                       | A PC Response Caller passed a Client ODB Control Block with the VOUB eyecatcher missing.                                                                                                    | Contact IBM customer support.                                                                              |
| BTB147E - Server OUB Address<br>Invalid                                       | A PC Response Caller passed an invalid Server OUB Control Block address.                                                                                                    | Contact IBM customer support.                                                                              |
| BTB148E - Server OUB EyeCatcher Missing                                       | A PC Response Caller passed a<br>Server OUB Control Block with the<br>VOUB eyecatcher missing.                                                                                                    | Contact IBM customer support.                                                                              |
| BTB149E - Server ODB Address<br>Invalid                                       | A PC Response Caller passed an invalid Server ODB Control Block address.                                                                                                    | Contact IBM customer support.                                                                              |
| BTB150E - Server ODB EyeCatcher Missing                                       | A PC Response Caller passed a<br>Server ODB Control Block with the<br>VODB eyecatcher missing.                                                                                                    | Contact IBM customer support.                                                                              |
| BTB151E - IEANTRT RC=xx                                                       | The PC Response program is attempting to read the GSA System Token but encountered a Token Read error.                                                                                              | Look up the Return Code in IBM's manual and contact IBM customer support if unable to discover z/OS error. |
| BTB152E - Client RES Address<br>Invalid                                       | A PC Request caller passed an invalid Resource Control Block address.                                                                                                    | Contact IBM customer support.                                                                              |
| BTB153E - Client RES EyeCatcher<br>Missing                                    | A PC Request caller passed a Resource Control Block with the TRES eyecatcher missing.                                                                                                    | Contact IBM customer support.                                                                              |
| BTB154I: Vsam server Parms:<br>SSSS,E=xnnn,P=xnn,R=xnn,S=xnn,<br>L=xnnn,Q=nnn | Displays parameters setting when VSAM Server is initialized, where:  SSSS=subsystem name  E=EPVT  P=PVT  R=RETRY  S=STRNO  L=LSRBUF  Q=QRBNO  All numbers are expressed as hex values except QRBNO. | None.                                                                                                    |

| Message                                                             | Description                                                                                                    | Action                                                                                                    |
|---------------------------------------------------------------------|----------------------------------------------------------------------------------------------------|----------------------------------------------------------------------------------------------------|
| BTB155I: Vsam server Running version xxxx                           | Reports the version of VSAM Server that is running.                                                                                                    | None.                                                                                                    |
| BTB156I: nnn active request listed                                  | This message is generated in response to a FILES,LISTDD= console command. It specifies the total number of VSAM requests active against the DD specified.                                                                                                    | None.                                                                                                    |
| BTB157W: PPPPPPPP XMEM POST COMPLETED, RC=nnn                       | Reports the POST return code when a Cross Memory Post fails. If the post failure resulted in an abend, it will be followed my message BTB158W. Cross Memory Post failure can occur if client tasks, such as STOUTL jobs, are canceled before the VSAM Server can post the completion of a VSAM Request. PPPPPPP identifies the Post program (either BTTSKAPX or BTTSKXMP) that detected the post failure.                                                | If failure can be correlated to canceled jobs, no action is required. If message is frequent or cannot be correlated to canceled activity, contact IBM customer support. |
| BTB158W: ABEND Sccc-iii AT<br>LOCATION PPPPPPPP+nnnnnnn -<br>tttttt | Reports a Cross Memory Post abend most likely caused by canceling a task that has an outstanding VSAM I/O request to the VSAM Server. ccc is the abend code, iii is the interrupt code. PPPPPPPP will identify the POST program (either BTTSKXMP or BTTSKAPX) and nnnnnnnn will be the offset of where the error was detected. tttttt will be either "POST NOT COMPLETE" or "POST COMPLETED, RC=nnn" reporting whether or not the POST completed or not. | If failure can be correlated to canceled jobs, no action is required. If message is frequent or cannot be correlated to canceled activity, contact IBM customer support. |
| BTB159E: PLIST ADDRESS INVALID                                      | A Connect OUB caller passed an invalid parameter list address.                                                                                                    | Contact IBM customer support.                                                                                                    |
| BTB160E: CLIENT ASID INVALID                                        | A Connect OUB caller passed an invalid Client ASID.                                                                                                    | Contact IBM customer support.                                                                                                    |
| BTB161E: CLIENT ALESERV<br>R15=nnnnnnn                              | Creation of a Access List Entry failed while trying to connect OUBs.                                                                                                    | Contact IBM customer support.                                                                                                    |
| BTB162W: CLIENT OUB ADDRESS<br>INVALID                              | A Connect OUB caller passed an invalid Client OUB Control Block address or the Client has been canceled (that is, a STOUTL job was canceled).                                                                                                    | If correlates to a canceled job, no action is required; otherwise, Contact IBM customer support.                                                                         |

| Message                                     | Description                                                                                                    | Action                                                                                                    |
|---------------------------------------------|----------------------------------------------------------------------------------------------------|----------------------------------------------------------------------------------------------------|
| BTB163W: CLIENT OUB<br>EYECATCHER MISSING   | A Connect OUB caller passed an Client OUB Control Block with the VOUB eyecatcher missing.                                                                                                    | Contact IBM customer support.                                                                                                    |
| BTB164E: SERVER OUB ADDRESS INVALID         | A Connect OUB caller passed an invalid Server OUB Control Block address.                                                                                                    | Contact IBM customer support.                                                                                                    |
| BTB165E: SERVER OUB<br>EYECATCHER MISSING   | A Connect OUB caller passed an Server OUB Control Block with the VOUB eyecatcher missing.                                                                                                    | Contact IBM customer support.                                                                                                    |
| BTB166W: ABEND Sccc-iii AT<br>OFFSET +nnnnn | The Connect OUB program abended with abend code ccc and interrupt code iii. If ccc is S0C5 or S0D6, them most likely explanation is that a STOUTL job was canceled before the first open of a VSAM file. | If abend code is S0C5 or SOD6 and a STOUTL job was canceled, no action is required. If the abend code is other than S0D5 or S0D6 or no STOUTL job was canceled, contact IBM customer support. |

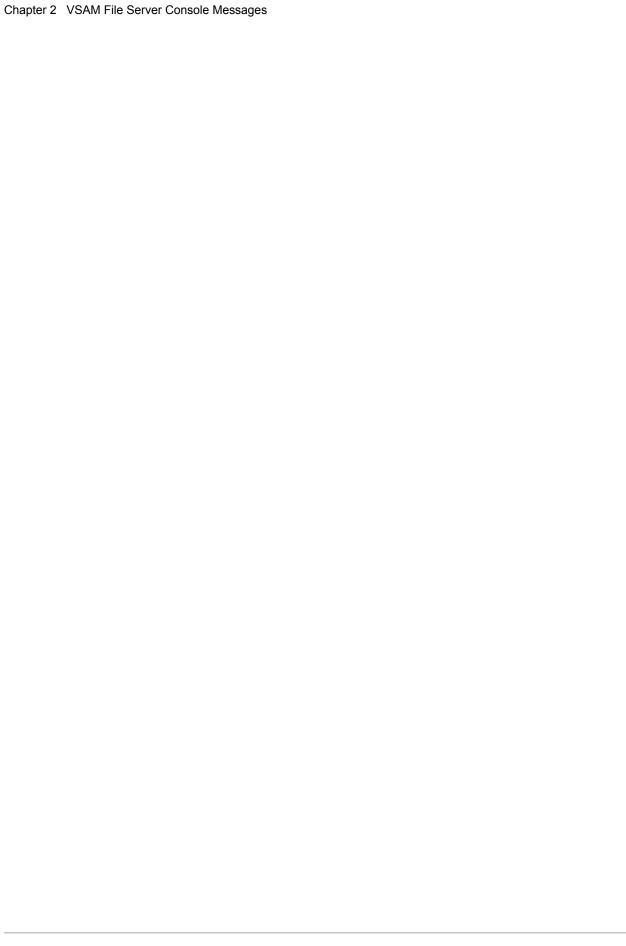

### **Online System Console Messages**

This chapter contains the messages written to the host system console by Sterling Connect:Enterprise. These messages begin with the CMBnnnx identifier.

| Message                                                                         | Description                                                                                                    | Action                                                                              |
|---------------------------------------------------------------------------------|----------------------------------------------------------------------------------------------------|-------------------------------------------------------------------------------------|
| CMB001I – ENTER<br>Connect:Enterprise Vn.n.nn REQUEST<br>WHEN READY             | This message is the prompt that allows the operator to enter Sterling Connect:Enterprise console commands. The message is an outstanding WTOR that the operator can reply to at any time.  Note: This message can be replaced by a custom-defined message for your system. Host site personnel should inform the | The operator can now enter Sterling Connect:Enterprise console commands.            |
|                                                                                 | host console operator if a different message is used.                                                                                                    |                                                                                     |
| CMB002I – Sterling Connect:Enterprise<br>Vnn.Rnn.Mnn INITIALIZATION<br>COMPLETE | Indicates that Sterling Connect:Enterprise files and lines are open. The system is ready for data collection and data transmission.                                                                                                    | Inform Remote Terminal operators that the Sterling Connect:Enterprise system is up. |
| CMB003E – xx                                                                    | This message always accompanies another descriptive error message. It contains the 80-byte ODF record that was found to contain an error.                                                                                                    | Correct the error in the ODF and resubmit the Sterling Connect:Enterprise job.      |
| CMB004I – INVALID<br>Connect:Enterprise REQUEST -<br>xxxxxx                     | The displayed operator command is invalid.                                                                                                    | Check for spelling errors and reenter the request.                                  |
| CMB005I – Connect:Enterprise<br>CONSOLE COMMUNICATIONS<br>ACTIVE                | Sterling Connect:Enterprise control functions can now be entered through the system console when needed.                                                                                                    | None required.                                                                      |

| Message                                                                | Description                                                                                                    | Action                                                                                                    |
|------------------------------------------------------------------------|----------------------------------------------------------------------------------------------------|----------------------------------------------------------------------------------------------------|
| CMB006I – Connect:Enterprise<br>SHUTDOWN COMPLETE                      | The \$\$SHUTDOWN request entered on the system console has been processed, and all activity has stopped. The Sterling Connect:Enterprise job is ending.                                                                                                    | Run Sterling Connect:Enterprise end-of-job processing, if any.                                               |
| CMB007E – *OPTIONS REQUIRED<br>AS FIRST OPTDEF RECORD                  | The Sterling Connect:Enterprise initialization program requires *OPTIONS as the first record in the ODF. Sterling Connect:Enterprise abends with the CMB253E message.                                                                                                    | Correct the ODF to include *OPTIONS as the first record in the file and restart Sterling Connect:Enterprise. |
| CMB008E – INVALID OPTDEF<br>RECORD:                                    | One or more invalid parameters were detected on an ODF Record. The record containing the invalid data immediately follows the CMB008E message. Sterling Connect:Enterprise abends with the CMB253E message.                                                                                                    | Correct the invalid parameters and restart Sterling Connect:Enterprise.                                      |
| CMB009E – INVALID ID IN OPTDEF<br>RECORD:                              | One or more invalid IDs were detected on an ODF *SECURITY record. The record containing the invalid ID immediately follows the CMB009E message. IDs must be 1 to 8 bytes in length. Sterling Connect:Enterprise abends with the CMB253E message. If BTAM ID Verification is in use, this message is also used for invalid Host or Remote IDs (HID=xxx or RID=xxx). HID can be 1 to 15 bytes in length. RID can be 1 to 18 bytes in length. | Correct the invalid IDs in the ODF record and restart Sterling Connect:Enterprise.                           |
| CMB010E – USER ASSEMBLY<br>(UA=xxxxxxxxx) NOT FOUND                    | The Sterling Connect:Enterprise initialization routines detected that the BSC User Assembly module specified in UA=xxxxxxxxx in the ODF was not found in the library that contains execution modules.                                                                                                    | Create the User Assembly and place the load module in your JOBLIB or STEPLIB.                                |
| CMB011E – REQUIRED LOAD<br>MODULE (xxxxxx) NOT IN<br>EXECUTION LIBRARY | Sterling Connect:Enterprise needs the load module in the message, but it was not found in the execution modules library.                                                                                                    | The module listed must be linked into your execution library.                                                |
| CMB012I – SHUTDOWN REQUEST<br>ACCEPTED                                 | The \$\$SHUTDOWN reply entered on the host system console has been accepted for processing. The shutdown process has started.                                                                                                    | None required.                                                                                               |

| Message                                                                  | Description                                                                                                    | Action                                                                                                    |
|--------------------------------------------------------------------------|----------------------------------------------------------------------------------------------------|----------------------------------------------------------------------------------------------------|
| CMB013E – xxxxxxxx CLOSED DUE<br>TO I/O ERRORS                           | A unrecoverable I/O error has occurred on the BSC line listed in the message.                                                                                                    | A snapshot dump of the line is taken, and the line is closed down. No further transactions can occur on the line, but all other lines remain available and Sterling Connect:Enterprise remains active. If the line problem can be isolated and fixed, the Sterling Connect:Enterprise \$\$START xxxxxxxx command can be used to attempt further communications on the line. |
| CMB014E – YOUR XXXXXXX IS FULL.<br>FURTHER DATA COLLECTION<br>IMPOSSIBLE | The VSAM File Server was requested to create a new batch on the VSAM batch files, but the file listed is full. This message can appear multiple times if remote sites attempt data collection after the file is full. | Although no further data collection is possible, data transmissions can still be requested. Eventually, however, you need to bring down Sterling Connect:Enterprise and extract the batches that were collected on the VSAM batch files, or expand the size of the files.                                                                                                   |
| CMB015E – UNRECOVERABLE<br>VSAM ERROR ON XXXXXXXXX FOR<br>XXXXXXX.       | An unrecoverable VSAM error occurred on the VSAM macro displayed in the message for the file noted in the message.                                                                                                    | If no VSAM I/O is possible, Sterling Connect:Enterprise will abend. This message is followed by the CMB016E message, which further describes the error.                                                                                                    |
| CMB016E – VSAM ERROR CODES<br>(R15,R0) ARE (xxx,xxx)                     | An unrecoverable VSAM error occurred, setting the return codes as displayed in the message.                                                                                                    | Look up the return codes in a VSAM programming manual for more information on the error. Sometimes the problem will be immediately apparent. If the problem is not apparent after checking a VSAM manual, contact IBM Customer Support.                                                                                                    |

| Message                                                                                            | Description                                                                                                    | Action                                                                                                 |
|----------------------------------------------------------------------------------------------------|----------------------------------------------------------------------------------------------------|----------------------------------------------------------------------------------------------------|
| CMB017I – xxxxxxxxx #nnnnnnn<br>CT=nnnnnnnnn<br>BID= +1+2<br>HHMM-YYYYDD<br>ICADRTLNEUMXBQSZ VBQnn | When the \$\$DIRECTORY command is entered, a series of CMB017I messages followed by CMB427I messages appears on the system console. There is one CMB017I message per batch on the VSAM batch files, either for all Mailbox IDs, or for the single ID entered as part of the \$\$DIRECTORY (or \$\$DIRECTORY 24) command. | None required. This is the normal response to the \$\$DIRECTORY command entered on the system console. |
|                                                                                                    | The fields in the message are:                                                                                                    |                                                                                                    |
|                                                                                                    | xxxxxxxx = The 8-byte Mailbox ID with which the batch is associated.                                                                                                    |                                                                                                    |
|                                                                                                    | #nnnnnn = The 7-digit batch number assigned to the batch by Sterling Connect:Enterprise.                                                                                                    |                                                                                                    |
|                                                                                                    | CT= nnnnnnnn = The count of blocks in the batch. If the count is zero, then either the batch data collection is in progress or was interrupted before completion.                                                                                                    |                                                                                                    |
|                                                                                                    | BID=xxxx = The 24-byte user batch ID assigned to the batch when it was added to the VSAM batch files. This optional field can be defined as needed by the user to further identify the batch.                                                                                                    |                                                                                                    |
|                                                                                                    | hhmm = Time the batch was created.                                                                                                    |                                                                                                    |
|                                                                                                    | yyyydd = The Julian date the batch was created.                                                                                                    |                                                                                                    |
|                                                                                                    | ICADRTLNEUMXBQSZ = Batch status flags. See the <i>IBM Sterling Sterling Connect:Enterprise for z/OS User's Guide</i> for a complete listing.                                                                                                    |                                                                                                    |
|                                                                                                    | VBQnn= ID where the VBQ batch data resides.                                                                                                    |                                                                                                    |
|                                                                                                    | Note: When the<br>\$\$DIRECTORY24<br>command is entered, the<br>CMB017I message is not<br>followed by the CMB427I<br>message.                                                                                                    |                                                                                                    |
| CMB018I – STATUS OF ALL<br>Connect:Enterprise LINES:                                               | When the \$\$LIST command is entered, this message appears followed by one or more CMB019I messages.                                                                                                    | None required. This is the normal response to the \$\$LIST command entered on the system console.      |

| Message                                                                                      | Description                                                                                                    | Action                                                                                                    |
|----------------------------------------------------------------------------------------------|----------------------------------------------------------------------------------------------------|----------------------------------------------------------------------------------------------------|
| CMB019I – LINEID=XXXXXXXX OPEN ACTIVE[XXXXXXXX] [AC] CLOSED INACTIVE or NO BSC LINES DEFINED | This message appears once per BSC line defined to Sterling Connect:Enterprise when the \$\$LIST command is entered. The message displays the ID of the line, the line status (OPEN or CLOSED), and the line's current use (ACTIVE or INACTIVE). If the line is ACTIVE, the user is identified. If the line is ACTIVE for an Auto Connect, AC is displayed. If there are no BSC lines defined to Sterling Connect:Enterprise and you enter a \$\$LIST LINES command, the message, NO BSC LINES DEFINED, is displayed. | None required. This is the normal response to the \$\$LIST command entered on the system console.                                                                                                    |
| CMB020I – LINE (xxxxxxxxx) ALREADY<br>OPEN                                                   | The \$\$START command was entered on the system console for the BSC Line ID listed in the message, but the line was found to be open already. No attempt is made to issue I/O to the line.                                                                                                    | None required. Reenter the \$\$START command for a line that is closed, if needed.                                                                                                    |
| CMB021I – LINE (xxxxxxxxx) OPEN                                                              | The \$\$START command was entered on the system console for the BSC Line ID listed in the message, and the line was successfully opened. A READ was issued to the line to allow input.                                                                                                    | None required. This is the normal response to the \$\$START command entered on the system console.                                                                                                    |
| CMB022I – INVALID ID (xxxxxxxx)                                                              | A command was entered on the system console for the BSC Line ID listed in the message, but the line is not defined to Sterling Connect:Enterprise.                                                                                                    | Reenter the command with a valid Line ID if required. Valid Line IDs might be displayed with the \$\$LIST command. Line IDs are defined in the M\$LINE macros in the Sterling Connect:Enterprise BSC User Assembly. |
| CMB023E – *OPTIONS PARAMETER<br>MISSING. "UA=xxxxxxxx" IS<br>REQUIRED WHEN BTAM=YES          | The ODF is missing the UA parameter. This parameter must supply the name of the BSC User Assembly module name. Sterling Connect:Enterprise abends with the CMB253E message.                                                                                                    | Specify the module name in the UA parameter and restart Sterling Connect:Enterprise.                                                                                                    |
| CMB024E - *REMOTES SECTION<br>MISSING. REQUIRED FOR FTP=YES.                                 | The ODF *REMOTES section is missing. At least one FTP client remote site must be defined when FTP=Yes is set.                                                                                                    | Supply the required *REMOTES parameter and restart Sterling Connect:Enterprise.                                                                                                    |
| CMB025E – ERROR: *REMOTES<br>NOT FOLLOWED BY 'NAME'<br>PARAMETER                             | The ODF *REMOTES section is missing the required NAME parameters that supply the remote site names. At least one name must be defined. Sterling Connect:Enterprise abends with the CMB253E message.                                                                                                    | Supply the required NAME parameters and restart Sterling Connect:Enterprise.                                                                                                    |

| Message                                                                                                    | Description                                                                                                    | Action                                                                                                    |
|----------------------------------------------------------------------------------------------------|----------------------------------------------------------------------------------------------------|----------------------------------------------------------------------------------------------------|
| CMB026E – ERROR: *REMOTES<br>(xxxxxxxx) DOES NOT SPECIFY<br>'TYPE' PARAMETER                                      | The ODF *REMOTES section contains an entry for the remote name listed in the message, but the TYPE parameter does not indicate the remote type. Sterling Connect:Enterprise abends with the CMB253E message.                                    | Supply the required TYPE parameter and restart Sterling Connect:Enterprise.                                                                                                    |
| CMB027I – COMMAND INVALID.<br>'BATCHID' FORMAT INCORRECT                                                          | The command entered on the system console was invalid. The BATCHID parameter was incorrect.                                                                                                    | Check for keying errors and reenter the request.                                                                                                    |
| CMB028E – ERROR: WITH<br>SECURITY=LOGON, *REMOTES<br>(xxxxxxxxx) MUST SPECIFY LUNAME                              | The ODF selected the use of LOGON Security, but the remote site listed did not supply a valid LUNAME. Sterling Connect:Enterprise abends with the CMB253E message.                                                                              | Supply one or more valid LUNAMEs for the remote site and restart Sterling Connect:Enterprise.                                                                                                    |
| CMB029E – ERROR: AUTO CONNECT XXXXXXXX TO REMOTE (XXXXXXXX) REQUIRES *REMOTES RECORD WITH LUNAME, RMTACB, OR POOL | The ODF contains *CONNECT records for an SNA Auto Connect, but the remote site listed in the message did not supply a valid LUNAME, RMTACB, or POOL in the associated *REMOTES record. Sterling Connect:Enterprise abends with CMB253E message. | Supply one or more valid LUNAMEs, a RMTACB, or valid POOL for the remote site and resubmit the Sterling Connect:Enterprise job.                                                                                                    |
| CMB030E – Connect:Enterprise/SNA<br>INITIALIZATION FAILED.<br>REASON: xxxxxxxxxxxxxxxxxxxxxxxxxxxxxxxxxxxx        | Sterling Connect:Enterprise initialization was unable to obtain storage for critical control blocks during system start-up. The exact failure reason is listed in the message.                                                                  | Check system messages and take the appropriate action.                                                                                                    |
| CMB031E – UNRECOVERABLE<br>VTAM ERROR ON XXXXXXXXX                                                                | An unrecoverable VTAM I/O error occurred on the VTAM function displayed in the message.                                                                                                    | The session with the remote site will probably be lost, but Sterling Connect:Enterprise continues executing. This message is followed by the CMB032E message, which further describes the error.                                                                                                    |
| CMB032E – VTAM (RTNCD,FDBK2) = (xxx,xxx)                                                                          | An unrecoverable VTAM I/O error occurred, setting the return code and feedback as shown in the message.                                                                                                    | Look up the return codes in a VTAM Programming manual for more information on the error. This message is also accompanied by a small snapshot dump of the Sterling Connect:Enterprise and VTAM control blocks. Print the Sterling Connect:Enterprise Snapshot Data Set and contact IBM Customer Support. |
| CMB033I – YOU MAY DIAL THE<br>REMOTE TERMINAL USING LINE<br>XXXXXXXX WHEN READY                                   | Sterling Connect:Enterprise is ready for you to dial for a manual dial line transmission.                                                                                                    | You can use the phone on line xxxxxxxx to dial the remote site when you are sure the remote site is ready to accept your call.                                                                                                    |

| Message                                                                                  | Description                                                                                                    | Action                                                                                                    |
|------------------------------------------------------------------------------------------|----------------------------------------------------------------------------------------------------|----------------------------------------------------------------------------------------------------|
| CMB034E – VTAM TPEND EXIT<br>ENTERED. Connect:Enterprise SNA IS<br>ENDING                | VTAM itself is ending. Either VTAM was halted prematurely or it abended. Sterling Connect:Enterprise is also ending, since it cannot communicate without the presence of VTAM.                                                                                                    | If you wish to continue Sterling<br>Connect:Enterprise execution, you<br>must first restart VTAM. Then<br>restart Sterling<br>Connect:Enterprise.                                                             |
| CMB035W – NO STORAGE<br>AVAILABLE FOR SUB-SESSION<br>POOLS. SNA SESSION LIMIT<br>REDUCED | A large number of SNA sessions are currently in use. (\$\$LIST SESSIONS can be used to determine the number of current sessions). However, no new sessions can be started, because Sterling Connect:Enterprise was unable to obtain storage to support the sessions.                                       | To support more sessions, you must bring down Sterling Connect:Enterprise and increase the region size. Then restart Sterling Connect:Enterprise.                                                             |
| CMB036E – VTAM REJECTED I/O.<br>(RTNCD,FDBK2) = (xxx,xxx)                                | An I/O request was issued but was immediately rejected by VTAM. The return code and feedback codes are displayed in the message. Sterling Connect:Enterprise is unable to communicate on the session, and the session is terminated. Sterling Connect:Enterprise remains active to support other sessions. | This is usually a severe error. Print<br>the Sterling Connect:Enterprise<br>Snapshot Data Set and contact<br>IBM Customer Support.                                                                            |
| CMB037I – \$\$CONNECT INVALID.<br>LISTNAME MUST BE ENTERED                               | The \$\$CONNECT console command was entered without the L=xxxxxxx parameter. Listname is required for the Auto Connect to start.                                                                                                    | Reenter the command with the Listname.                                                                                                    |
| CMB038I – \$\$CONNECT INVALID.<br>LISTNAME NOT DEFINED TO<br>Connect:Enterprise          | The \$\$CONNECT console command was entered with a Listname that was not defined in the *CONNECT section of the ODF.                                                                                                    | Either reenter the command with a valid Listname or add the undefined Listname to the *CONNECT records in the ODF.                                                                                            |
| CMB039I – COMMAND INVALID. 'ID'<br>IS REQUIRED WHEN batchid IS<br>USED                   | The \$\$CONNECT console command was entered with a BATCHID value but no ID value.                                                                                                    | Reenter the command with both ID and BATCHID.                                                                                                    |
| CMB040I – AUTO CONNECT FOR XXXXXXXX ACTIVATED                                            | An Auto Connect for the Listname in the message has been activated. This message appears whenever an Auto Connect is activated.                                                                                                    | None required. The Auto Connect is in progress and under the control of Sterling Connect:Enterprise.                                                                                                    |
| CMB041I – \$\$CONNECT INVALID.<br>LISTNAME IN USE FOR PREVIOUS<br>AUTO CONNECT           | The \$\$CONNECT console command was entered for a Listname that is already processing a previous Auto Connect.                                                                                                    | None required. The \$\$CONNECT command was ignored. Retry the \$\$CONNECT at a later time if you wish to start another Auto Connect. See ACQUEUE and ACQDEFAULT parameters if you want to queue Auto Connect. |

| Message                                                                  | Description                                                                                                    | Action                                                                                                    |
|--------------------------------------------------------------------------|----------------------------------------------------------------------------------------------------|----------------------------------------------------------------------------------------------------|
| CMB042I – AUTO CONNECT FOR XXXXXXXX IS ENDING                            | A Sterling Connect:Enterprise Auto<br>Connect is ending for the Listname in<br>the message. Additional console<br>messages will follow with the ending<br>statistics.                                                                                                    | None required. You can run the Offline Utilities REPORT function for full details on the Auto Connect that has ended. |
| CMB043I – SUCCESSFUL<br>TRANSMISSION OF NNN,NNN<br>BATCHES FOR xxxxxxxxx | Displays the number of batches successfully transmitted to remote sites for an Auto Connect which is ending. xxxxxxxxx is the Auto Connect list name.                                                                                                    | None required. You can run the Offline Utilities REPORT function for batch transmission details.                      |
| CMB044I - FAILED TRANSMISSION<br>OF NNN,NNN BATCHES FOR<br>xxxxxxxxx     | Displays the number of batch transmissions which failed for an Auto Connect which is ending. xxxxxxxx is the list name of the Auto Connect.                                                                                                    | None required. You can run the Offline Utilities REPORT function for details on batch transmission failures.          |
| CMB045I - SUCCESSFUL COLLECTION OF NNN,NNN BATCHES FOR XXXXXXXX          | Displays the number of batches successfully collected from remote sites for an Auto Connect which is ending. xxxxxxxx is the Auto Connect list name.  Note: If you specify for the Sterling Connect:Enterprise FTP client to not create a directory listing batch resulting from a DIR, LIST, or NLST command, this message will read:  CMB045I - SUCCESSFUL COLLECTION OF 0 BATCHES FOR xxxxxxxx  For more information on the skip batch create feature, see the IBM Sterling Connect:Enterprise for z/OS Administration Guide, Chapter 5, Configuring ODF Records for FTP | None required. You can run the Offline Utilities REPORT function for batch collection details.                        |
| CMB046I - FAILED COLLECTION OF<br>NNN,NNN BATCHES FOR xxxxxxxx           | Connections.  Displays the number of batch collections which failed for an Auto Connect which is ending. xxxxxxxx is the list name of the Auto Connect.                                                                                                    | None required. You can run the Offline Utilities REPORT function for details on batch collection failures.            |
| CMB047I – AUTO CONNECT<br>COMPLETE FOR xxxxxxxx AT hh:mm                 | A Sterling Connect:Enterprise Auto Connect is fully complete for the Listname specified in the message.                                                                                                    | None required. You can run the Offline Utilities REPORT function for full details on the Auto Connect that has ended. |

| Message                                                                              | Description                                                                                                    | Action                                                                                                    |
|--------------------------------------------------------------------------------------|----------------------------------------------------------------------------------------------------|----------------------------------------------------------------------------------------------------|
| CMB048I – WARNING: AUTO CONNECT xxxxxxxxx ERROR (nnn)                                | The listed Sterling Connect:Enterprise Auto Connect has ended with a general error condition. The 3-digit Failure Code is displayed in the message.                                                                         | None required. An offline utilities Auto Connect Summary REPORT function can be run to display additional status for the Auto Connect.                                                                                  |
| CMB049E – *** ERROR: AUTO<br>CONNECT SUMMARY DATA LOST<br>FOR xxxxxxxx               | An unrecoverable VSAM error occurred when writing Auto Connect Summary data to the VSAM Log File. No record of the Auto Connect could be made.                                                                              | Attempt another Auto Connect to determine if the problem is permanent. Contact IBM Customer Support if this problem persists.                                                                                           |
| CMB050E – ERROR: *CONNECT<br>NOT FOLLOWED BY listname<br>PARAMETER                   | The *CONNECT section of the ODF did not use the proper control record order. Sterling Connect:Enterprise abends with the CMB253E message.                                                                                   | Correct the *CONNECT section of the ODF. Restart Sterling Connect:Enterprise.                                                                                                    |
| CMB051E – ERROR: NO REMOTES<br>DEFINED FOR AUTO CONNECT,<br>LISTNAME=xxxxxxxxx       | The LISTNAME portion of the *CONNECT section of the ODF did not contain any remote specification records. Sterling Connect:Enterprise abends with the CMB253E message.                                                      | Add some remote specification records to the Auto Connect list shown in the message. Restart Sterling Connect:Enterprise.                                                                                               |
| CMB052E – ERROR: AUTO<br>CONNECT LINE (xxxxxxxxx) IS<br>INCORRECT TYPE               | The BSC Line ID displayed in the message is not the proper line type for the Auto Connect list TYPE operand. Sterling Connect:Enterprise abends with the CMB253E message.                                                   | Either the TYPE= parameter in the *CONNECT record is incorrect or the LINES=/LINEID= parameter has specified the ID in an M\$LINE macro, which is the wrong line type. Correct and restart Sterling Connect:Enterprise. |
| CMB053E – ERROR: ONE OR MORE<br>OF THESE LINES NOT DEFINED TO<br>Connect:Enterprise: | A BSC line defined in the *CONNECT section of the ODF was not defined in an M\$LINE macro in your Sterling Connect:Enterprise BSC User Assembly. Sterling Connect:Enterprise abends with the CMB253E message.               | The *CONNECT section LINES= or LINEID= parameter is incorrect. Either correct these parameters or fix the User Assembly to define the line. Restart Sterling Connect:Enterprise.                                        |
| CMB054E – ERROR: NO AUTO DIAL<br>LINES FOUND FOR AUTO CONNECT                        | The *CONNECT section of the ODF contained a TYPE=BSCAD Auto Connect list but no Auto Dial lines were defined in the Sterling Connect:Enterprise User Assembly. Sterling Connect:Enterprise abends with the CMB253E message. | Either correct the TYPE operand in<br>the *CONNECT records or<br>generate an auto dial line in your<br>Sterling Connect:Enterprise BSC<br>User Assembly. Restart Sterling<br>Connect:Enterprise.                        |
| CMB055E – ERROR: lines=<br>PARAMETER INVALID FOR LEASED<br>REMOTES                   | The *CONNECT section of the ODF contained a LINES= parameter in a non-switched Auto Connect list. Sterling Connect:Enterprise abends with the CMB253E message.                                                              | Use the LINEID parameter in the remote specification record to define non-switched line IDs. Restart Sterling Connect:Enterprise.                                                                                       |
| CMB056E – ERROR: LINE TYPE NOT<br>LEASED FOR THE FOLLOWING<br>REMOTE:                | The *CONNECT section of the ODF contained a remote specification record that referred to an invalid line type. Sterling Connect:Enterprise abends with the CMB253E message.                                                 | Correct the Remote Name or LINEID parameter on the *CONNECT remote specification record. Restart Sterling Connect:Enterprise.                                                                                           |

| Message                                                                                              | Description                                                                                                    | Action                                                                                                    |
|----------------------------------------------------------------------------------------------------|----------------------------------------------------------------------------------------------------|----------------------------------------------------------------------------------------------------|
| CMB057E – ERROR: INVALID FORMAT FOR REMOTE RECORD:                                                   | The *CONNECT section of the ODF contained an invalid remote specification record. Sterling Connect:Enterprise abends with the CMB253E message.                                                        | Correct the remote specification record. Restart Sterling Connect:Enterprise.                                                               |
| CMB058E – ERROR: THE FOLLOWING REMOTE TYPE IS INVALID:                                               | The *CONNECT section of the ODF contained a remote specification record that is incompatible with the Auto Connect list TYPE. Sterling Connect:Enterprise abends with the CMB253E message.            | Move the remote specification record to an Auto Connect list of the same type. Restart Sterling Connect:Enterprise.                         |
| CMB059E – ERROR: DUPLICATE<br>LINE IDS FOR SINGLE AUTO<br>CONNECT LIST (xxxxxxxxx)                   | The *CONNECT section of the ODF contained duplicate BSC Line IDs in the LINES= parameter for the Auto Connect list displayed. Sterling Connect:Enterprise abends with the CMB253E message.            | Correct the LINES= parameter to remove the duplicate IDs. Restart Sterling Connect:Enterprise.                                              |
| CMB060E – ERROR:<br>Connect:Enterprise MAY NOT<br>RECEIVE FIRST FOR AUTO<br>CONNECT TO LEASED REMOTE | The *CONNECT section of the ODF contained non-switched remotes with a MODE= that specified RECVONLY or RECVSEND. Sterling Connect:Enterprise abends with the CMB253E message.                         | Correct the MODE= parameter to use SENDONLY or SENDRECV. Restart Sterling Connect:Enterprise.                                               |
| CMB061E – ERROR: type= NOT<br>SPECIFIED FOR AUTO CONNECT<br>LIST (xxxxxxxxx)                         | The TYPE= parameter is required for the Auto Connect list displayed in the message.                                                                                                    | Add the proper TYPE= parameter to the Auto Connect list in the *CONNECT section of the ODF. Restart Sterling Connect:Enterprise.            |
| CMB062E – ERROR: SINGLE lines=<br>VALUE REQUIRED FOR MANUAL<br>DIAL LIST (xxxxxxxxx)                 | The *CONNECT section of the ODF contained a manual dial Auto Connect list that specified more than one BSC line in the LINES= parameter. Sterling Connect:Enterprise abends with the CMB253E message. | Correct the LINES= parameter to specify a single line. Restart Sterling Connect:Enterprise.                                                 |
| CMB063E – ERROR: time= VALUE<br>NOT ALLOWED FOR MANUAL DIAL<br>LIST (xxxxxxxxx)                      | BSC manual dial Auto Connect lists cannot use a TIME= value to activate the Auto Connect. The list displayed in the message contained a TIME= value in the *CONNECT records of the ODF.               | Remove the TIME= value and use<br>\$\$CONNECT to activate BSC<br>manual dial Auto Connect lists.<br>Restart Sterling<br>Connect:Enterprise. |
| CMB064E – ERROR: MORE THAN 1<br>MANUAL DIAL REMOTE DEFINED<br>FOR LIST (xxxxxxxxx)                   | BSC manual dial Auto Connect lists can contain only a single remote specification record. The list displayed in the message contained more than one remote in the *CONNECT records of the ODF.        | Change all BSC manual dial Auto<br>Connect lists to contain a single<br>remote specification. Restart<br>Sterling Connect:Enterprise.       |

| Message                                                      | Description                                                                                                    | Action                                                                                                    |
|--------------------------------------------------------------|----------------------------------------------------------------------------------------------------|----------------------------------------------------------------------------------------------------|
| CMB065E – LINEID PARAMETER<br>INVALID OR INCORRECT LINE TYPE | A \$\$CONNECT attempted to override the BSC line used for the Auto Connect with the LINEID parameter. Either this was improperly attempted for a non-switched line, or the LINEID specified a line type that was not compatible with the Auto Connect list type. The \$\$CONNECT command is ignored. | Reenter the \$\$CONNECT command with the proper LINEID override value.                                                                                                    |
| CMB066E – ERROR: AUTO CONNECT FOR xxxxxxxx FAILED            | A \$\$CONNECT command was entered for a manual dial Auto Connect list, but the attempt to contact the remote site failed.                                                                                                    | If the Auto Connect has a RETRY value defined, you will be prompted to redial the remote site. After all retries are done with no response from the remote site, you should contact remote site personnel to correct the problem. Reenter the \$\$CONNECT command when the remote site is ready to respond. |
| CMB067I – LINEID ENTERED NOT<br>AVAILABLE. RETRY LATER       | A \$\$CONNECT command was entered with a LINEID override but the requested BSC line was not available for the Auto Connect.                                                                                                    | Retry the \$\$CONNECT with another LINEID, or wait until the current BSC line transmission has completed and retry. See the ACQUEUE and ACQDEFAULT parameters, if you want to queue the Auto Connect.                                                                                                    |
| CMB068I – USE PHONE NUMBER nnnnnn                            | This message is displayed after CMB033I for a \$\$CONNECT on a BSC manual dial line. The phone number of the remote site you should dial is listed.                                                                                                    | Dial the phone number listed using<br>the BSC line from the CMB033I<br>message when you are sure the<br>remote site is ready for your call.                                                                                                    |
| CMB069E – UNRECOVERABLE<br>LOCK FAILURE (R15=xxx)            | This message appears on DOS systems only. It is not used on MVS or z/OS systems.                                                                                                    | N/A for MVS and z/OS systems.                                                                                                    |
| CMB070W – VSAM FILE (XXXXXXX)<br>HAS INCORRECT SHAREOPTIONS  | The VSAM file listed in the message was incorrectly defined by IDCAMS to VSAM. For Sterling Connect:Enterprise, use SHAREOPTIONS (2) for VSAM files.                                                                                                    | None required. If the chosen SHAREOPTIONS might cause loss of data, CMB071W and CMB072W will also appear and action will then be required.                                                                                                    |
| CMB071W – ***WARNING: DATA<br>LOSS IS POSSIBLE               | This message might follow the CMB070W message if your SHAREOPTIONS were incorrectly specified for the VSAM files. You could experience random loss of data in the Sterling Connect:Enterprise system due to your improper definition of the VSAM files.                                              | Consider the consequences of losing data at random in your system. This message is accompanied by CMB072W, which allows you to continue processing or to end the Sterling Connect:Enterprise session.                                                                                                    |

| Message                                                                                   | Description                                                                                                    | Action                                                                                                    |
|-------------------------------------------------------------------------------------------|----------------------------------------------------------------------------------------------------|----------------------------------------------------------------------------------------------------|
| CMB072W – REPLY Y TO CMN001I<br>MESSAGE TO CONTINUE ONLINE<br>Connect:Enterprise          | The SHAREOPTIONS defined for the VSAM batch files are incorrect. Your response to this message will determine if Sterling Connect:Enterprise should continue running.                                                                       | Respond to this message with Y to allow Sterling Connect:Enterprise to continue running. Only respond Y in emergency conditions that require Sterling Connect:Enterprise to be up. To eliminate this condition, shutdown Sterling Connect:Enterprise and correct the SHAREOPTIONS problem. |
| CMB073W - ***WARNING: VSAMCF<br>IS SHAREOPTIONS=2. SOME<br>OFFLINE UTILITIES WILL NOT RUN | The SHAREOPTIONS for the VCF are incorrect.                                                                                                    | Consider the consequences of losing data at random in your system. This message is accompanied by CMB072W, which allows you to continue processing or to end the Sterling Connect:Enterprise session.                                                                                      |
| CMB074W -YOUR VSAM VLF IS<br>FULL. ALL NEW LOG RECORDS<br>LOST                            | The current collection log file is full.                                                                                                    | Allocate another VLF as the current collection log file. Perform proper VSAM file maintenance on the full VLF.                                                                                                    |
| CMB075I – Connect:Enterprise WILL CONTINUE PROCESSING                                     | You replied Y to the CMB072W console message, even though your SHAREOPTIONS are incorrect and might cause loss of data. Sterling Connect:Enterprise continues to run.                                                                       | None required.                                                                                                    |
| CMB076E – Connect:Enterprise<br>ENDING. INVALID SHAREOPTIONS                              | You replied something other than Y to the CMB072W message. Your VSAM batch files SHAREOPTIONS are incorrect and you chose to halt the execution of Sterling Connect:Enterprise.                                                             | Correct your SHAREOPTIONS. Retry the execution of Online Sterling Connect:Enterprise.                                                                                                    |
| CMB077I - REQUEST PROCESSED                                                               | You entered a \$\$DUMP or \$\$TRACE on the system console, and the request was processed correctly.                                                                                                    | None required. This is the normal response to \$\$DUMP or \$\$TRACE.                                                                                                    |
| CMB078E – USER EXIT PROGRAM<br>(XXXXXXXX) NOT FOUND                                       | The load module listed in the message was specified in the ODF as a user-supplied exit, but was not found in your execution library. Sterling Connect:Enterprise will abend.                                                                | Be sure the program name listed is<br>the correct User Exit name. Put the<br>program load module in your<br>JOBLIB or STEPLIB and<br>re-execute Sterling<br>Connect:Enterprise.                                                                                                    |
| CMB079E – WARNING: ABEND<br>DURING USER EXIT (xxxxxxxx).<br>PROBABLE USER EXIT ERROR      | Sterling Connect:Enterprise detected a system abend that occurred when the User Exit listed was in control. There is probably an error in the user-supplied exit program. Sterling Connect:Enterprise abends and a system dump is produced. | Examine the system dump to determine if the abend was caused by your exit program. If the problem is not in your program, contact IBM Customer Support.                                                                                                    |

| Message                                                                                                    | Description                                                                                                    | Action                                                                                                    |
|----------------------------------------------------------------------------------------------------|----------------------------------------------------------------------------------------------------|----------------------------------------------------------------------------------------------------|
| CMB080I – REQUEST INVALID<br>DURING \$\$SHUTDOWN                                                           | You entered a request on the system console after you requested a \$\$SHUTDOWN. The system is in a quiesced shutdown state and cannot process certain console commands.                                                                                                    | Do not use this request type after entering \$\$SHUTDOWN. The request is ignored and Sterling Connect:Enterprise continues its shutdown process.                                                                                                    |
| CMB081I – Connect:Enterprise<br>SHUTDOWN PENDING. WAITING<br>FOR xxx REMOTES NOW IN USE.<br>(SNA/BSC ONLY) | You entered a \$\$SHUTDOWN to request a quiesced shutdown of Sterling Connect:Enterprise. The number of SNA or BSC remotes listed are in use with active transactions, so the system has not yet shut down.                                                                                                    | None required. As each SNA or BSC remote completes its transaction, it will be stopped. When all remotes are shut down, Sterling Connect:Enterprise will end.                                                                                                    |
| CMB082I – (xxxxxxxxx) LINE<br>STOPPED–CLOSED                                                               | You entered a \$\$SHUTDOWN request and the BSC lines defined to Sterling Connect:Enterprise are being stopped. The line listed has been stopped and is no longer available for use.                                                                                                    | None required. This is a normal response to a \$\$SHUTDOWN request.                                                                                                    |
| CMB083E – SEVERE BTAM ERROR (xx)                                                                           | Sterling Connect:Enterprise issued a BTAM read or write that was immediately rejected by BTAM with a return code as displayed in the message. The line cannot be used and is closed due to I/O errors by Sterling Connect:Enterprise. This is usually due to an error in Sterling Connect:Enterprise installation. | Look up the return code listed in a BTAM manual under Return Codes - READ Macro or Return Codes - WRITE Macro. Probable errors are:  08 = Invalid RLN. You have defined a number of M\$LINE macros in your User Assembly, but have not specified an identical number of DD statements for your BSCSW or BSCNS data sets. Fix your JCL to match your User Assembly.  OC = Invalid Optype. Possible incorrect definition of line type (switched versus non-switched) in either the BSC User Assembly or I/O GEN.  14 = Error during OPEN. Possible incorrect definition of line type (switched versus non-switched) in either the BSC User Assembly or I/O GEN.  If the solution is not apparent after examining the BTAM return code, print the Sterling Connect:Enterprise Snapshot Data Set, then contact IBM Customer Support. |

| Message                                                                             | Description                                                                                                    | Action                                                                                                    |
|-------------------------------------------------------------------------------------|----------------------------------------------------------------------------------------------------|----------------------------------------------------------------------------------------------------|
| CMB084W – WARNING: 16<br>CONSECUTIVE ERRORS ON LINE<br>XXXXXXXX                     | The BSC line listed in the message is experiencing severe errors. You have requested Sterling Connect:Enterprise to never close the line for errors, or to only close it for 17 or more consecutive errors (through the M\$LINE CLOSE parameter). The line remains open, but is probably not usable.                                  | Try to correct the reason for the severe errors. You might need to set a lower limit in the M\$LINE CLOSE parameter.                                                     |
| CMB085I –NO BTAM, SNA OR FTP<br>COMMUNICATIONS MODES<br>SPECIFIED                   | The *OPTIONS section of the ODF did not specify what telecommunications access method to use. This is just a warning. You do not have to specify an access method if you are just using Sterling Connect:Enterprise as a data repository.                                                                                             | Modify the *OPTIONS section to specify BTAM=YES, VTAM=YES, FTP=YES, or then restart Sterling Connect:Enterprise if you want to use it for more.                          |
| CMB086I – (xxxxxxxxx) SESSION<br>STOPPED                                            | You entered a \$\$SHUTDOWN request and the session listed in the message has been stopped. Sterling Connect:Enterprise is preparing for system shutdown.                                                                                                    | None required. This is a normal response to a \$\$SHUTDOWN request.                                                                                                    |
| CMB087I – STATUS OF ALL<br>Connect:Enterprise SNA SESSIONS:                         | When the \$\$LIST command is entered, this message appears for Sterling Connect:Enterprise, followed by one or more CMB088I messages.                                                                                                    | None required. This is the normal response to the \$\$LIST command entered on the system console.                                                                        |
| CMB088I – NAME=XXXXXXXX<br>ACTIVE [XXXXXXXX] [AC] INACTIVE                          | This message appears once per current Sterling Connect:Enterprise SNA session when the \$\$LIST command is entered. The message displays the NAME of the remote site and the session's current use (ACTIVE or INACTIVE). If the session is active the current batch ID is displayed. If an Auto Connect is active, "AC" is displayed. | None required. This is the normal response to the \$\$LIST command entered on the system console.                                                                        |
| CMB089W – SNA SESSION LIMIT<br>(500) REACHED. NO ADDITIONAL<br>LOGONS ALLOWED       | The maximum number of allowable sessions with Sterling Connect:Enterprise has been reached. No more LOGONs will be accepted until some of the current sessions are ended.                                                                                                    | None required. Remote sites will have to wait for access to Sterling Connect:Enterprise.                                                                                 |
| CMB090W – NO STORAGE<br>AVAILABLE FOR EXPANDED<br>WAITLIST. SNA SESSION LIMIT IS 50 | More than 50 concurrent sessions have tried to logon to Sterling Connect:Enterprise, but there is insufficient storage to support more sessions. The session limit has been reduced to 50.                                                                                                    | To allow more sessions with Sterling Connect:Enterprise, additional storage is required. Increase the region size for the next execution of Sterling Connect:Enterprise. |

| Message                                                                            | Description                                                                                                    | Action                                                                                                    |
|------------------------------------------------------------------------------------|----------------------------------------------------------------------------------------------------|----------------------------------------------------------------------------------------------------|
| CMB091E – OPTIONS DEFINITION<br>FILE FAILED TO SUPPLY *IDVER<br>SECTION            | A line defined to Sterling Connect:Enterprise specified the use of BTAM ID Verification, but the IDs to be verified were not supplied in the *IDVER section of the ODF. Sterling Connect:Enterprise abends with the CMB253E message.           | Either correct the M\$LINE macros in the User Assembly to specify IDVER=NO, or supply ID values in the *IDVER section of the ODF. Restart Sterling Connect:Enterprise.                                                                                                    |
| CMB092E – 1ST RECORD AFTER<br>*IDVER FAILED TO SUPPLY HOST ID<br>(HID=xxx)         | One or more lines defined to Sterling Connect:Enterprise specified host ID Verification (IDVER=HOST or IDVER=BOTH), but the Host ID was not properly supplied in the ODF. Sterling Connect:Enterprise abends with the CMB253E message.         | If the host ID is to be sent during BTAM ID Verification, supply the proper ID in the HID parameter, immediately following the *IDVER record in the ODF. Restart Sterling Connect:Enterprise.                                                                                                    |
| CMB093E – *IDVER SECTION DOES<br>NOT CONTAIN THE PROPER ID<br>VALUES               | One or more lines defined to Sterling Connect:Enterprise specified BTAM ID Verification, but the ID values were incorrectly specified in the ODF. Sterling Connect:Enterprise abends with the CMB253E message.                                 | If the host ID is to be sent during BTAM ID Verification, supply the proper ID in the HID parameter, immediately following *IDVER. If the remote ID is to be sent during BTAM ID Verification, supply one or more ID values in RID parameters following *IDVER. Restart Sterling Connect:Enterprise. |
| CMB094E – *IDVER SECTION<br>CONTAINS MORE IDS THAN<br>SUPPORTED BY BTAM            | BTAM restricts the number of remote IDs for ID Verification to 192. The *IDVER section of the ODF contains too many RID values. Sterling Connect:Enterprise abends with the CMB253E message.                                                   | Change the *IDVER section to specify a maximum of 192 RID values. If your system contains more than 192 remote sites, some sharing of IDs will be necessary. (This is a BTAM restriction not controlled by Sterling Connect:Enterprise). Restart Sterling Connect:Enterprise.                        |
| CMB095E – RJE SIGNON RECORD<br>NOT SUPPLIED FOR AUTO<br>CONNECT REMOTE (xxxxxxxxx) | The ODF contains a JES or POWER Auto Connect list, but the remote specification record for the displayed remote name is not immediately followed by a JES or POWER signon record. Sterling Connect:Enterprise abends with the CMB253E message. | Add the proper JES or POWER signon record to the *CONNECT section, immediately following the displayed remote name. Restart Sterling Connect:Enterprise.                                                                                                    |
| CMB096I – Connect:Enterprise /SNA<br>VTAM ACB OPEN                                 | The Sterling Connect:Enterprise APPL (Application Program) was successfully opened by VTAM. The Sterling Connect:Enterprise network is now available for use.                                                                                  | None required. This message is normally displayed when Sterling Connect:Enterprise is initialized, or is displayed immediately after the \$\$START SNA command is entered.                                                                                                    |

| Message                                                                                                    | Description                                                                                                    | Action                                                                                                    |
|----------------------------------------------------------------------------------------------------|----------------------------------------------------------------------------------------------------|----------------------------------------------------------------------------------------------------|
| CMB097W – Connect:Enterprise<br>RUNNING WITHOUT SNA. REPLY<br>"\$\$A" TO ABORT OR "\$\$START SNA"<br>TO RETRY SNA ACCESS | The Sterling Connect:Enterprise APPL (application program) was not successfully opened by VTAM. The APPLID value in the ODF is either not defined to VTAM or is not currently active. Sterling Connect:Enterprise is running, but the SNA network cannot access Sterling Connect:Enterprise.                                                               | If the APPLID value in the ODF is not defined to VTAM, you must eventually enter \$\$A to bring down Sterling Connect:Enterprise and correct the problem. If the Sterling Connect:Enterprise APPL is inactive, VARY the APPL active and enter \$\$START SNA to retry access to the SNA network. |
| CMB098E – JES REMOTE SITE<br>(xxxxxxxx) REQUIRES<br>MODE=SENDRECV OR SENDONLY                                            | The mode for the remote site displayed in the message was incorrectly specified in the ODF. All remotes in a JES or POWER Auto Connect list must specify MODE=SENDRECV or MODE=SENDONLY. Sterling Connect:Enterprise abends with the CMB253E message.                                                                                                    | Correct the MODE parameter for the remote in the ODF. Restart Sterling Connect:Enterprise.                                                                                                    |
| CMB099E – AUTO CONNECT LIST<br>(xxxxxxxx) WITH "DELAY" MUST USE<br>"DISCINTV"                                            | The displayed Auto Connect list in the ODF used the DELAY parameter with the DISCINTV parameter set to zero. A nonzero DISCINTV must be used with the DELAY feature. Sterling Connect:Enterprise abends with the CMB253E message.                                                                                                    | Specify a nonzero DISCINTV value in the Auto Connect list and restart Sterling Connect:Enterprise.                                                                                                    |
| CMB100W – *** WARNING *** VSAM<br>ERRORS ON<br>CONNECT:ENTERPRISE LOG<br>FACILITY                                        | An unrecoverable error occurred while accessing the VSAM Log File for the Log Facility. Sterling Connect:Enterprise continues execution, but no log records are maintained. The most common cause for this type of error is either that the VSAM Log File was out of space or the VSAM Log File was originally defined with a RECSZ maximum less than 256. | Refer to the Sterling Connect:Enterprise Snapshot Data Set for additional information on the cause of the error. If the error is not apparent, contact IBM Customer Support.                                                                                                    |
| CMB101I – yyddd, hh:mm, BSC<br>REMOTE CONNECT ON<br>LINE=xxxxxxxx ID=xxxxxxxx<br>(FAIL=nnn)                              | A remote-initiated connection completed on the BSC line displayed in the message. The first encountered batch ID is also displayed in the message. If the connection failed, a failure reason code is shown as well.                                                                                                    | None required. Message CMB1011 is normally displayed when a BSC connection is made. Failure codes are documented in the CONNECT Failure Codes chapter.                                                                                                    |
| CMB102I – yyddd, hh:mm, BSC AUTO<br>CONNECT=xxxxxxxx ON<br>LINE=xxxxxxxx RMT=xxxxxxxx<br>(FAIL=nnn)                      | A host-initiated connection completed on the BSC line displayed in the message. The Remote Name from the Auto Connect list is also displayed in the message. If the connection failed, a failure reason code is shown.                                                                                                    | None required. This message is normally displayed when a BSC connection is made. Failure codes are documented in the CONNECT Failure Codes chapter.                                                                                                    |

| Message                                                                                                    | Description                                                                                                    | Action                                                                                                    |
|----------------------------------------------------------------------------------------------------|----------------------------------------------------------------------------------------------------|----------------------------------------------------------------------------------------------------|
| CMB103I – YYYDDD, HH:MM, SNA<br>REMOTE LOGON FOR<br>RMT=XXXXXXXXX RUSIZE=nnnn<br>SEND BLKSIZE=nnnn (FAIL=nnn)                 | A remote-initiated connection has completed for the SNA remote displayed in the message. SEND BLKSIZE is only displayed if BLKSIZE is specified in the *REMOTE record. SEND BLKSIZE=RUSIZE is displayed if the BLKSIZE is larger than the RUSIZE. If the connection failed, a failure reason code is shown. | None required. This message is normally displayed when an SNA logon is made.                                                             |
| CMB104I – YYDDD, HH:MM, SNA<br>AUTO CONNECT=XXXXXXXX<br>LOGON FOR RMT=XXXXXXXX<br>RUSIZE=nnnn SEND BLKSIZE=nnnn<br>(FAIL=nnn) | A host-initiated connection has completed for the SNA remote displayed in the message. SEND BLKSIZE is only displayed if BLKSIZE is specified in the *REMOTE record. SEND BLKSIZE=RUSIZE is displayed if the BLKSIZE is larger than the RUSIZE. If the connection failed, a failure reason code is shown.   | None required. This message is<br>normally displayed when an SNA<br>logon is made.                                                       |
| CMB105I – yyddd, hh:mm, BSC<br>DISCONNECT ON LINE=xxxxxxxx<br>ID=xxxxxxxx                                                     | A disconnection completed for the BSC line and ID displayed in the message. The original connection was remote-initiated.                                                                                                    | None required. This message is normally displayed when a BSC disconnection is made.                                                      |
| CMB106I – yyddd, hh:mm, BSC<br>DISCONNECT ON LINE=xxxxxxx<br>RMT=xxxxxxxx AC=xxxxxxxx                                         | A disconnection completed for the BSC line, Remote Name, and Auto Connect displayed in the message. The original connection was host-initiated through the Auto Connect feature.                                                                                                    | None required. This message is normally displayed when a BSC disconnection is made.                                                      |
| CMB107I – yyddd, hh:mm, SNA<br>SESSION END FOR RMT=xxxxxxxx<br>MAX RUSIZE RECEIVED=nnnn<br>AC=xxxxxxxxx                       | An SNA session has ended for the Auto Connect and remote site displayed in the message.                                                                                                    | None required. This message is normally displayed when an SNA session ends.                                                              |
| CMB108E – ERROR: LUNAME AND<br>RMTACB ARE MUTUALLY<br>EXCLUSIVE KEYWORDS                                                      | The use of RMTACB implies that Sterling Connect:Enterprise will act as the SLU for the session, while the use of LUNAME implies that Sterling Connect:Enterprise will act as the PLU.                                                                                                    | Remove the incorrect parameter and restart Sterling Connect:Enterprise.                                                                  |
| CMB109W – WARN: OPTION SET TO CONSOLE=NO FOR RMTNAME XXXXXXXX                                                                 | CONSOLE=YES was either specified or was the default for this remote it was changed to CONSOLE=NO. CONSOLE=NO is required for Sterling Connect:Enterprise-to-Sterling Connect:Enterprise sessions.                                                                                                    | Specify CONSOLE=NO sometime before the next recycle of Sterling Connect:Enterprise.                                                      |
| CMB110W – SESSION REJECTED<br>FOR XXXXXXXX VSESSLIM REACHED                                                                   | A Remote (xxxxxxxxx) tried to start a session with this Sterling Connect:Enterprise but VSESSLIM was reached.                                                                                                    | Increase the VSESSLIM value (default is 8) if more remote sessions are desired. The remote can retry the failed session at a later time. |

| Message                                                                         | Description                                                                                                    | Action                                                                                                    |
|---------------------------------------------------------------------------------|----------------------------------------------------------------------------------------------------|----------------------------------------------------------------------------------------------------|
| CMB111E – OPNSEC FAILED, SEE<br>SNAP DATA                                       | The OPNSEC failed in the Sterling Connect:Enterprise acting as the SLU for a session.                                                                                                    | Check the RPL<br>RTNCODE/FEEDBK2 information<br>in the SNAP to determine the<br>problem, or contact IBM Customer<br>Support.                                                                                                    |
| CMB112E – LOGON REJECTED:<br>SCIPXLGN FULL, CALL CUSTOMER<br>SUPPORT            | You have exceeded the limit of an Sterling Connect:Enterprise internal table controlling remote logons.                                                                                              | Contact IBM Customer Support.                                                                                                    |
| CMB113E – LOGON REJECTED: NO<br>USERDATA IN BIND, SEE SNAP<br>DATA              | An Sterling Connect:Enterprise acting as the SLU did not receive user data. This data is required for Sterling Connect:Enterprise to tie the session to one of its remote definition specifications. | The Sterling Connect:Enterprise acting as the PLU must code the *REMOTE parameter USERDATA=xxxxxxxx for the remote in the Auto Connect that is starting the session. xxxxxxx must match the *REMOTE NAME=xxxxxxxx in the SLU Sterling Connect:Enterprise. |
| CMB114E – SESSIONC BIND<br>REJECT FAILED                                        | See SNAP and error message from an earlier failure. The SESSIONC macro failed to execute.                                                                                                    | Check the RPL<br>RTNCODE/FEEDBK2 information<br>in the SNAP to determine the<br>problem, or contact IBM Customer<br>Support.                                                                                                    |
| CMB115E – Connect:Enterprise MUST<br>HAVE USERDATA IN xxxxxxxx to ACT<br>AS SLU | You have tried to start a session and act as the SLU but you did not code USERDATA=xxxxxxxx to point to the remote name you wish to use.                                                             | Add USERDATA to your remote definition for this session, recycle Sterling Connect:Enterprise and restart the Auto Connect.                                                                                                    |
| CMB116E – SESSION SETUP FAILED<br>SEE SNAP DATA                                 | The VTAM NSEXIT was driven with either an NSPE or a NOTIFY command.                                                                                                    | Check the SNAP data to find out why the session failed, or call IBM Customer Support.                                                                                                    |
| CMB117E – REQSESS FAILED, SEE<br>SNAP DATA                                      | Sterling Connect:Enterprise, acting as the SLU, issued a REQSESS to start a session but the request failed.                                                                                          | Check SNAP data. Make sure that the PLU application is active and the LOGMODE is available. If a parallel session was attempted, make sure that the PLU session partner supports parallel sessions.                                                       |
| CMB118W – SC=YES TURNED OFF<br>FOR REMOTE XXXXXXXX NEG<br>RESPONSE TO FMH9      | Sterling Connect:Enterprise tried to do the IBM Proprietary FMH9 exchange but the session partner gave a negative response.                                                                          | Remove SC=YES if your session partner does not understand an FMH9.                                                                                                    |
| CMB119E – APPC=YES REQUIRES<br>APPCAPPL TO BE CODED                             | The Sterling Connect:Enterprise/APPC system cannot start without a VTAM ACB for LU6.2 services.                                                                                                    | Code the APPCAPPL parameter in the *OPTIONS section of the ODF.                                                                                                    |

| Message                                                                                   | Description                                                                                                    | Action                                                                                                    |
|-------------------------------------------------------------------------------------------|----------------------------------------------------------------------------------------------------|----------------------------------------------------------------------------------------------------|
| CMB120E – CICSAPPL, CICSMODE<br>AND CICSTR1, CODE ALL OR NONE                             | All these parameters are required to initiate a conversation with the partner CICS. If one is specified, all must be specified.                                                             | Code all three parameters and retry.                                                                                            |
| CMB121E – XAPPCWT REQUIRES<br>XAPPCWI, CICSAPPL, AND CICSTR1<br>TO BE CODED               | All these parameters are required to initiate a wake up transaction with the partner CICS. If one is specified, all must be specified.                                                      | Code all these parameters and retry.                                                                                            |
| CMB122E – XAPPCWI REQUIRES<br>CICSAPPL AND CICSTR1 TO BE<br>CODED                         | All these parameters are required to initiate a wake up transaction with the partner CICS. If one is specified, all must be specified.                                                      | Code all these parameters and retry.                                                                                            |
| CMB123E – INVALID "PARM" INFORMATION IN THE "EXEC" JCL STATEMENT                          | Sterling Connect:Enterprise will accept parameter input from the execute card PARM= field. The 4-byte parameter must be unique for each Sterling Connect:Enterprise running on this system. | Specify the unique 4-byte parm name of the VSAM File Server and retry.                                                          |
| CMB124I – C:E /APPC<br>INITIALIZATION COMPLETE                                            | Sterling Connect:Enterprise/APPC has been initialized. This is a normal start-up message.                                                                                                   | None required.                                                                                                    |
| CMB125E – STORAGE NOT<br>AVAILABLE FOR EXPANDED<br>RECORD SUPPORT - REMOTE<br>(XXXXXXXXX) | A GETMAIN failed to get required storage.                                                                                                    | Increase the Sterling<br>Connect:Enterprise region size.                                                                        |
| CMB126E – C:E APPC HAS<br>TERMINATED *** ABEND xxx ***                                    | The Sterling Connect:Enterprise/APPC program system abended.                                                                                                    | Collect console messages, snaps, and dumps. Contact IBM Customer Support. Sterling Connect:Enterprise/APPC should be restarted. |
| CMB127I – C:E /APPC ALREADY<br>RUNNING                                                    | The \$\$START APPC command was entered, but Sterling Connect:Enterprise/APPC is still running.                                                                                              | None required.                                                                                                    |
| CMB128E – APPCAPPL REQUIRED IN OPTIONS DEFINITION FILE FOR \$\$START APPC                 | The Sterling Connect:Enterprise/APPC system cannot start without a VTAM ACB for LU6.2 services.                                                                                             | Code the APPCAPPL parameter in the *OPTIONS section of the Options Definition File.                                             |
| CMB129I – STOP APPC COMMAND<br>REJECT, C:E /APPC IS NOT<br>INITIALIZED                    | Sterling Connect:Enterprise/APPC cannot be stopped because it is not running.                                                                                                    | None required.                                                                                                    |
| CMB130I – Connect:Enterprise<br>WAITING FOR APPC TERMINATION                              | Sterling Connect:Enterprise has instructed Sterling Connect:Enterprise/APPC to terminate at the request of an Operator or CICS/Operator command.                                            | None required.                                                                                                    |

| Message                                                                                       | Description                                                                                                    | Action                                                                                                    |
|-----------------------------------------------------------------------------------------------|----------------------------------------------------------------------------------------------------|----------------------------------------------------------------------------------------------------|
| CMB131E – POOL NAME IS<br>INVALID:xxxxxx                                                      | The pool name specified in the *POOLS section is invalid or the pool name specified in the POOL= parameter of the *REMOTES is not defined.                                                                                                    | Ensure the pool name is 1–8 bytes in length when defined in the *POOLS section, or the pool name specified in the *REMOTES section has already been defined in the *POOLS section. |
| CMB132E – NO LU NAMES<br>SPECIFIED IN POOL: xxxxxxxx                                          | A NAME= parameter was specified in the *POOLS section but no LU parameters follow.                                                                                                    | Ensure there is at least one valid LU parameter following the NAME parameter.                                                                                                    |
| CMB133E – MAXIMUM POOL SIZE<br>EXCEEDED                                                       | The total number of Logical Unit Name POOLS and LUNAMEs has exceeded the maximum table size allowed (4,026,531,839 bytes).                                                                                                    | Verify the number of POOLS defined and eliminate unneeded pools. Verify the LUNAMEs defined for each pool and eliminate unneeded names.                                            |
| CMB134E – LU NAME IS INVALID                                                                  | The name specified on the LU= parameter of the *POOLS section is invalid.                                                                                                    | Ensure the LUNAME is 1-8 bytes in length when defined in the *POOLS section.                                                                                                    |
| CMB135W – STORAGE NOT<br>AVAILABLE FOR BCHSEP=OPT3<br>TRANSMIT LIST. BCHSEP FORCED<br>TO "NO" | There is insufficient storage for allocating the batch transmission list used when BCHSEP=OPT3 is specified. Sterling Connect:Enterprise forces the use of BCHSEP=NO.                                                                                                    | None required. If you wish to use BCHSEP=OPT3, increase the region size for the next execution of the Sterling Connect:Enterprise job.                                             |
| CMB136E – CALENDAR NAME IS<br>INVALID                                                         | An invalid calendar name was specified in the ODF *CALENDAR section. Either no NAME= parameter was specified or a blank name or name longer than eight characters was specified. This message might also precede message CMB137E when duplicate calendar names are used.               | Correct the NAME parameter and restart Sterling Connect:Enterprise.                                                                                                    |
| CMB137E – DUPLICATE CALENDAR<br>NAME=xxxxxxxxx                                                | Two or more calendars were defined in the ODF *CALENDAR section with the same name.                                                                                                    | Remove the duplicate calendar entries or change the name(s) of the duplicate entries and restart Sterling Connect:Enterprise.                                                      |
| CMB138E – DUPLICATE<br>ACTIVATION/EXCEPTION DATES<br>FOR CALENDAR NAME=xxxxxxxx               | Duplicate activation and exception dates were detected in a calendar entry in the ODF *CALENDAR section. The same value (MMDD) was specified as both an exception and activation date on the EXDATES and DATES cards respectively. A given date can be one or the other, but not both. | Remove the duplicate date(s) and restart Sterling Connect:Enterprise.                                                                                                    |

| Message                                                                                             | Description                                                                                                    | Action                                                                                                    |
|----------------------------------------------------------------------------------------------------|----------------------------------------------------------------------------------------------------|----------------------------------------------------------------------------------------------------|
| CMB139E – CALENDAR=xxxxxxxx IN<br>LISTNAME=xxxxxxxx NOT DEFINED                                     | A calendar was specified in the ODF *CONNECT section which is not defined in the *CALENDAR section.                                                                                   | Either change the calendar in the *CONNECT record to a valid (defined) calendar name or define a calendar with that name and restart Sterling Connect:Enterprise.                                                                                                    |
| CMB140I – NO BATCHES FOUND-<br>LIST = xxxxxxxx REMOTE = nnnnnnn                                     | No batches were found for remote nnnnnnnn.                                                                                                    | None required.                                                                                                    |
| CMB141E- BATCH ADD FAILURE.<br>ALL AVAILABLE BATCH NUMBERS<br>USED                                  | A batch add has failed due to the fact that there are no available batch numbers to assign to a new batch. Any subsequent attempts to add a batch will also fail for the same reason. | Erase all unwanted batches from the batch queues. This will free up the batch numbers from the erased batches and allow them to be assigned to newly added batches. Alternatively, re-initialize your batch queues with the purge utility and increase the maximum batch number (maxbno) parameter. Be aware that this alternative will erase all batches from the queues. |
| CMB142I – MAXIMUM BATCH<br>NUMBER REACHED. ROLLOVER TO<br>FIND AN AVAILABLE BATCH<br>NUMBER         | The maximum batch number has been reached. The system is rolling over to begin searching for available batch numbers beginning with batch number one.                                 | Ensure you have been erasing batches which are no longer needed. This allows batch numbers to be reused when the MAXBNO has been reached.                                                                                                    |
| CMB143E – CONNECT:ENTERPRISE<br>MUST BE APF AUTHORIZED                                              | Sterling Connect:Enterprise for z/OS must be executed from an APF Authorized (LNKLST, JOBLIB, STEPLIB) environment.                                                                   | Ensure that a valid APF authorized environment exists and restart Sterling Connect:Enterprise.                                                                                                    |
| CMB144I - \$\$REFRESH FILES<br>UNABLE TO COMPLETE                                                   | This message is informational to show that the \$\$REFRESH operation was unable to complete.                                                                                          | Review the earlier error message and resolve whatever caused the command to fail, then reissue the command.                                                                                                    |
| CMB145W – VTAM RU SIZE<br>EXCEEDS MAXIMUM FOR LINE                                                  | An RU has been received that is larger than the maximum defined for this remote. The batch cannot be properly collected.                                                              | Ensure that you have defined the maximum RU size properly for this remote. Ensure that the remote can properly send the data. Retry the connection.                                                                                                    |
| CMB146E – RECEIVED BUFFER<br>SIZE EXCEEDS YOUR VSAM RECSZ                                           | The received record size is larger than the record size of your VSAM batch queue.                                                                                                    | Define your VBQ with record sizes large enough to support your receive record size.                                                                                                    |
| CMB147E – STRING PROTOCOL<br>ERROR FOR XXX - XXXXXXXX<br>X'1D' FOLLOWED BY X'XX' - SEE<br>SNAP DUMP | The received compressed BSC data is in error. The SNAP data contains a copy of what was received.                                                                                     | Have the remote site correct the error in the data and retransmit.                                                                                                    |

| Message                                                                                             | Description                                                                                                    | Action                                                                                                    |
|----------------------------------------------------------------------------------------------------|----------------------------------------------------------------------------------------------------|----------------------------------------------------------------------------------------------------|
| CMB149W – NO AVAILABLE LU<br>NAMES IN POOL xxxxxxxx FOR<br>AC=xxxxxxxx                              | The specified pool has no available LU names to use for the specified Auto Connect. Auto Connect processing stops.                                                                                                    | Increase the size of the LU pool and retry or wait until LU names in the pool become available.                                                                             |
| CMB150W – ERROR, NO LUNAME,<br>POOL OR RMTACB FOR<br>RMT=xxxxxxxxx in AC=xxxxxxxx, SEE<br>SNAP DATA | A remote specified in the Auto Connect listname does not have an associated LUNAME, LU POOL NAME, or a remote ACB name defined for it.                                                                                   | Update the remote definition in the *REMOTES section of the Options Definition File to include one of the following: LUNAME=xxxxxxxx, RMTACB=xxxxxxxxx, or POOL=xxxxxxxxxx. |
| CMB151I – STATUS OF<br>Connect:Enterprise TRACES:                                                   | Sterling Connect:Enterprise trace status follows.                                                                                                    | None required.                                                                                                    |
| CMB152I – NO Connect:Enterprise TRACES ACTIVE                                                       | No Sterling Connect:Enterprise traces were found active.                                                                                                    | None required.                                                                                                    |
| CMB153I – LINE xxxxxxxx TRACE ACTIVE.                                                               | A trace is currently active on the line indicated.                                                                                                    | None required.                                                                                                    |
| CMB154I – xxxxxxxxx TRACE ACTIVE.                                                                   | A trace is currently active as indicated. The valid traces are APPC APO, APPC APQ, APPC CP, APPC PR, AUTO CON, DEBUG, DIALOG, FTP, RPCON, RPEOB, RPLOG, RPSCH, RPWKT, SNA, T/P IO, TCPSCH, USR EXIT, VSAM, and VSAM A2C. | None required.                                                                                                    |
| CMB155E – GETMAIN FAILED FOR<br>STACKED COMMAND PROCESSING<br>SESSION BEING TERMINATED              | A getmain has failed while attempting to stack commands from a remote.                                                                                                    | Increase the region size and restart Sterling Connect:Enterprise.                                                                                                    |
| CMB156W – WARNING: xxx FILE<br>xxxxx IS nnnn PERCENT FULL,<br>EXTENT #nnn                           | The specified VBQ/LOG file is getting full or is in secondary extents.                                                                                                    | Allocate another VBQ/LOG file as the current collection file and perform proper VSAM file maintenance on the full VBQnn/VLFn file.                                          |
| CMB157E – STORAGE NOT<br>AVAILABLE FOR BATCH XMIT ENQ.<br>BATCH TRANSMISSION NOT<br>SUPPORTED.      | Storage was not available to create an internal table used to control serialization during batch transmission.                                                                                                    | Increase the region size for Sterling Connect:Enterprise and restart the system.                                                                                            |
| CMB158W – FORCED DEQ FAILED                                                                         | Serialization controls used during batch transmission could not be freed. It might be possible that the batch could not be processed correctly by offline utilities. This is most likely an internal error.              | Contact IBM Customer Support.                                                                                                    |

| Message                                                                                           | Description                                                                                                    | Action                                                                                                    |
|---------------------------------------------------------------------------------------------------|----------------------------------------------------------------------------------------------------|----------------------------------------------------------------------------------------------------|
| CMB159E – POWER SIGNON<br>RECORD FOR AUTO CONNECT<br>REMOTE (xxxxxxxxxxxxxxxxxxxxxxxxxxxxxxxxxxxx | The remote specification record in the *CONNECT section of the ODF must be followed by the POWER signon record, beginning in column 2.           | Correct the POWER signon record in the *CONNECT section, immediately following the displayed remote name. Restart Sterling Connect:Enterprise.                                                                 |
| CMB160I – INVALID ID ENTERED                                                                      | The format of the ID= field in the \$\$STATFLG command is invalid.                                                                               | Correct the ID and reenter the command.                                                                                                    |
| CMB161I – INVALID BATCHID<br>ENTERED OR EXCEEDS MAXBNO<br>VALUE                                   | The format of the BATCHID= field in the \$\$STATFLG command is invalid or the number specified exceeds the MAXBNO value defined by purge.        | Correct the BATCHID and reenter the command.                                                                                                    |
| CMB162I – INVALID "ON" FLAGS                                                                      | The maximum number of flags that can be turned on at one time is 5. The valid flags are RDTEM.                                                   | Correct the flags and reenter the command.                                                                                                    |
| CMB163I – INVALID "OFF" FLAGS                                                                     | The maximum number of flags that can be turned off at one time is 5. The valid flags are RDTEM.                                                  | Correct the flags and reenter the command.                                                                                                    |
| CMB164I – INVALID \$\$STATFLG<br>COMMAND FORMAT                                                   | The format of the command was found to be invalid. A keyword might have been spelled incorrectly.                                                | Correct the format and reenter the command.                                                                                                    |
| CMB165I – MUST ENTER ID= WITH<br>BATCHID NUMBER                                                   | A BATCHID number value alone is not valid. You must enter the ID= with the batch number. If desired, enter a user batch ID only or ID name only. | Correct the format and reenter the command.                                                                                                    |
| CMB166I – NO BATCHES FOUND TO<br>MATCH ID/BID                                                     | The ID/BATCHID combination was not found. You can use a \$\$DIRECTORY to find the correct ID/BATCHID names.                                      | Correct the names and reenter the command.                                                                                                    |
| CMB167I – STATUS FLAGS HAVE<br>BEEN SUCCESSFULLY UPDATED                                          | The status flags have been changed in the VSAM control file.                                                                                     | None required.                                                                                                    |
| CMB168E – xxx FAILED IN STFC01<br>FOR VCF MASTER RECORD 0000                                      | A GET or PUT (xxx) failed for the VCF master record, processing cannot continue.                                                                 | Sterling Connect:Enterprise issues a user abend 0168 and terminates. Check to see that the Sterling Connect:Enterprise files have been converted to the Release 2.1 format. (See the CONVERT offline utility.) |
| CMB169E – MODCB FAILED IN STFC01                                                                  | A MODCB failed for an RPL in STFC01, Sterling Connect:Enterprise cannot continue processing.                                                     | Sterling Connect:Enterprise issues a user 0169 abend and terminates. Contact IBM Customer Support.                                                                                                    |

| Message                                                                                                | Description                                                                                                    | Action                                                                                                    |
|----------------------------------------------------------------------------------------------------|----------------------------------------------------------------------------------------------------|----------------------------------------------------------------------------------------------------|
| CMB170I – MAXIMUM BATCHES<br>xxxxxxx, CURRENT BATCHES<br>xxxxxxx, LAST USED xxxxxxx,<br>ROLLED xxxxxxx | At Sterling Connect:Enterprise start-up time you will get the maximum batch number allowed in this Sterling Connect:Enterprise system (Maximum value from PURGE MAXBNO=), the current batch count, the last used batch number and the number of times the numbers have recycled. | None required.                                                                                                    |
| CMB171I – Connect:Enterprise NOW USING MODIFY INTERFACE                                                | You have coded MODIFY=YES in the *OPTIONS section of Sterling Connect:Enterprise, and it was console started. Sterling Connect:Enterprise now uses the MVS MODIFY interface in place of the WTOR interface.                                                                      | None required.                                                                                                    |
| CMB172I – ISSUE MODIFY<br>\$\$SHUTDOWN COMMAND TO STOP<br>C:E                                          | The MVS STOP (P) command cannot be used to shutdown Sterling Connect:Enterprise, you must use the MODIFY (F) command.                                                                                                    | Issue F Procname,\$\$SHUTDOWN to shutdown Sterling Connect:Enterprise.                                                              |
| CMB173I – COMMAND NOT MODIFY OR STOP TO Connect:Enterprise                                             | An unknown command type was found in the Command Input Buffer.                                                                                                    | Unknown command is ignored.                                                                                                    |
| CMB174E – QEDIT MACRO FAILED                                                                           | The QEDIT macro failed to get/free the Command Input Buffers.                                                                                                    | Sterling Connect:Enterprise issues a user 0174 abend and is terminated. Contact IBM Customer Support.                               |
| CMB175I – Connect:Enterprise NOT<br>CONSOLE STARTED, MUST USE<br>WTOR INTERFACE                        | It is an MVS and z/OS system requirement that tasks using the MODIFY interface must be console started.                                                                                                    | Sterling Connect:Enterprise switches to using the WTOR for command input.                                                           |
| CMB176E – INVALID DIAL DIGITS<br>FOR SYNC AUTODIAL LANGUAGE<br>MODEM                                   | The dial digits must start with a D or an O for the supported modem types.                                                                                                    | Correct the dial digits and recycle Sterling Connect:Enterprise.                                                                    |
| CMB177E – SYNC AUTODIAL<br>LANGUAGE MODEM TYPE<br>SPECIFIED NOT SUPPORTED                              | For the supported modem types, see the SADL feature in the <i>IBM Sterling Connect:Enterprise for z/OS Installation Guide</i> .                                                                                                    | Correct the modem type, reassemble the M\$LINE user assembly and restart Sterling Connect:Enterprise.                               |
| CMB178W – TRACES STOPPED - xxx<br>ABEND, ENTER \$\$TRACE<br>COMMAND TO REUSE SNAP FILE                 | The SNAPOUT DD file ran out of space or directory blocks, no more records can be written.                                                                                                    | Reenter the \$\$TRACE command to reuse the SNAPOUT file, or allocate a larger snapout file and restart Sterling Connect:Enterprise. |
| CMB179W – OPEN FAILED FOR<br>SNAPOUT FILE, NO TRACES CAN<br>BE TAKEN                                   | The open failed for the SNAPOUT trace file, Sterling Connect:Enterprise will continue but no traces or \$\$DUMPS can be taken.                                                                                                    | Correct the open failure before next start of Sterling Connect:Enterprise.                                                          |

| Message                                                                                               | Description                                                                                                    | Action                                                                                                    |
|----------------------------------------------------------------------------------------------------|----------------------------------------------------------------------------------------------------|----------------------------------------------------------------------------------------------------|
| CMB180I – \$STOP INVALID SYNTAX                                                                       | The syntax for the \$\$STOP command is incorrect.                                                                                                    | Correct the syntax and reenter the command.                                                                                                    |
| CMB181I – \$\$STOP SPECIFIED<br>NAME NOT FOUND OR INACTIVE                                            | The list, line, or remote name specified was not running at the time the command was entered.                                                                               | You cannot \$\$STOP what is not running, except by issuing \$\$STOP LINE=xxx,R. That command removes a BSC line from service.                                                                                                    |
| CMB182I – \$\$STOP COMMAND<br>ACCEPTED                                                                | A \$\$STOP command was correctly entered and will be processed.                                                                                                    | None required. \$\$STOP processing will complete once the active sessions end.                                                                                                    |
| CMB183I – \$\$STOP LINE=xxx,R NOT<br>ALLOWED IF PART OF AN ACTIVE<br>AUTO CONNECT LIST                | You cannot remove a line from service if an active Auto Connect is using it.                                                                                                | Issue \$\$STOP L=A/C listname,I to stop the Auto Connect, then issue the \$\$STOP LINE=xxx,R command.                                                                                                    |
| CMB184I – BIND/ODF<br>COMPRESSION CONFLICT; NO<br>COMPRESSION USED FOR<br>LU=xxxxxxxxx                | Either the bind image received or the remote definition in the ODF indicates that data compression is supported, while the other implies that compression is not supported. | No compression will be used for<br>this remote during this session.<br>Change the ODF or VTAM Mode<br>Table to eliminate this conflict.                                                                                                    |
| CMB185I – \$\$CHG COMMAND<br>LISTNAME NOT FOUND                                                       | The listname was spelled wrong or the list was not BSC.                                                                                                    | Correct the name and reissue the command.                                                                                                    |
| CMB186I – \$\$CHG COMMAND -<br>REMOTE MUST BE BSC AND<br>SWITCHED                                     | The listname was not BSC or it was a leased line.                                                                                                    | None, \$\$CHG not valid for leased lines or for SNA.                                                                                                    |
| CMB187I – \$\$CHG COMMAND<br>INVALID SYNTAX                                                           | One or more of the parameters was invalid or spelled wrong.                                                                                                    | Correct the parameters and reissue the command.                                                                                                    |
| CMB188I – \$\$CHG COMMAND -<br>REMOTE NAME AND/OR REL RMT<br>NUMBER NOT FOUND                         | The remote name specified or the relative remote number specified cannot be found.                                                                                          | Correct the command and reissue it.                                                                                                    |
| CMB189I – \$\$CHG COMMAND<br>COMPLETE, OLD NUMBER WAS -<br>xxx-xxxx                                   | The phone number was successfully changed and the old phone number is given.                                                                                                | None required.                                                                                                    |
| CMB190I - \$\$CHG COMMAND<br>INVALID - CANNOT SWITCH<br>BETWEEN A SADL AND A<br>NON-SADL PHONE NUMBER | When changing telephone numbers you cannot switch between the normal format and the SADL modem format.                                                                      | Verify that your ODF *REMOTES NAME= parameters are immediately followed by a valid TYPE= parameter. If not, you will get ODF error message CMB199E when Sterling Connect:Enterprise is started after applying this fix. Several ODF *REMOTES edits have changed. You may need to correct ODF errors after this fix has been applied. |

| Message                                                                                               | Description                                                                                                    | Action                                                                                                    |
|----------------------------------------------------------------------------------------------------|----------------------------------------------------------------------------------------------------|----------------------------------------------------------------------------------------------------|
| CMB191I – \$\$CHG COMMAND MUST<br>SPECIFY LISTNAME AND PHONE<br>NUMBER                                | The minimum information needed for a \$\$CHG command is listname (L=) and phone number (PH=).                                                                                                    | Supply the needed information and reissue the command.                                                                                                    |
| CMB192I – INVALID OR DUPLICATE<br>PARAMETER xxxxxxxxx                                                 | The \$\$CONNECT command entered on the system console was invalid. The invalid parameter is displayed in the message.                                                                                | Check for keying errors and reenter the request.                                                                                                    |
| CMB193I – INVALID VALUE<br>SPECIFIED FOR xxxxxxxxx                                                    | The value specified for the parameter listed in the message is invalid.                                                                                                    | Check for keying errors and reenter the request.                                                                                                    |
| CMB194I – \$\$CONNECT INVALID.ID<br>IS REQUIRED                                                       | The \$\$CONNECT command was entered without the ID=xxxxxxxx parameter. The ID parameter is required in combination with other specified parameters.                                                  | Reenter the \$\$CONNECT command with the ID parameter.                                                                                                    |
| CMB195I – PARAMETER SPECIFIED<br>INVALID FOR REMOTE TYPE                                              | SNA parameter specified for a BSC remote or BSC parameter specified for an SNA remote site.                                                                                                    | Reenter the \$\$CONNECT command with valid parameters for the remote site.                                                                                     |
| CMB196I – BLOCK, CMP AND/OR<br>TRUNC SPECIFIED WITH<br>TRANSPAR                                       | When TRANSPAR is used in the \$\$CONNECT command, BLOCK, CMP, and TRUNC cannot be used.                                                                                                    | Reenter the \$\$CONNECT command with valid parameters.                                                                                                    |
| CMB197I – ONEBATCH=YES INVALID<br>UNLESS BATCHID ALSO SPECIFIED                                       | The \$\$CONNECT command is invalid because the ONEBATCH parameter was entered without the BATCHID parameter.                                                                                         | Correct the command and retry.                                                                                                    |
| CMB199E - TYPE= PARAMETER<br>MUST FOLLOW *REMOTE<br>NAME=xxxxxxxxx IN STATMENT nnnn                   | The ODF *REMOTES section has remote xxxxxxxxx defined with NAME=xxxxxxxx but the next ODF record is not a valid TYPE= parameter. *REMOTES NAME= parameter must be followed by valid TYPE= parameter. | Modify specified remote in the *REMOTES section to supply a valid TYPE= parameter directly after the NAME= parameter and restart Sterling Connect:Enterprise.  |
| CMB202E – CE /APPC BT FUNCTION<br>ERROR. SEE SNAP DATA                                                | An internal error has occurred.                                                                                                    | Collect the console messages, snaps and dumps. Contact IBM Customer Support.                                                                                   |
| CMB203W – CE /APPC NOT<br>INITIALIZED, WAKE-UP<br>TRANSACTION FOR BATCH XXXXXXX<br>XXXXXXXX DISCARDED | The End Of Batch exit has set a return code of C'W' to invoke the Wake Up Transaction Process. Sterling Connect:Enterprise/APPC is not active and therefore cannot forward the transaction.          | Determine the reason that Sterling<br>Connect:Enterprise/APPC is not<br>active, correct the error and start<br>the Sterling<br>Connect:Enterprise/APPC system. |
| CMB204E – CE /APPC BT FUNCTION<br>ERROR. SEE SNAP DATA                                                | A Sterling Connect:Enterprise internal error has occurred.                                                                                                    | Collect the snap data and contact IBM Customer Support.                                                                                                    |
| CMB206I – AUTO CONNECT FAILED<br>FOR LISTNAME xxxxxxxx -<br>yyyyyyyyyyyyyyyyyyyyyyy                   | An Auto Connect for LISTNAME xxxxxxxx has been activated and failed for the reason listed. Because of a *CONNECT ACQUEUE option setting, the Auto Connect could not be queued.                       | Determine the reason for failure and correct. Then reactivate the Auto Connect manually.                                                                       |

| Message                                                                             | Description                                                                                                    | Action                                                                                                    |
|-------------------------------------------------------------------------------------|----------------------------------------------------------------------------------------------------|----------------------------------------------------------------------------------------------------|
| CMB207I – AUTO CONNECT<br>QUEUED FOR LISTNAME xxxxxxxx -<br>yyyyyyyyyyyyyyyyyyyyyyy | An Auto Connect for LISTNAME xxxxxxxx has been activated and failed for the reason listed. Because of the *CONNECT ACQUEUE option setting, the Auto Connect has been queued. It will be reactivated when Sterling Connect:Enterprise has determined that the Auto Connect will be able to start.                                                                         | Review the reason for failure and correct if needed. The Auto Connect will reactivate automatically.                                                                                     |
| CMB208I – QUEUED AUTO CONNECT SUCCESSFULLY REACTIVATED FOR LISTNAME xxxxxxxx        | A queued Auto Connect has been successfully reactivated.                                                                                                    | None required.                                                                                                    |
| CMB209I – STATUS OF QUEUED AUTO CONNECTS:                                           | This is the first line of console output from a \$\$LIST ACQUEUE request.                                                                                                    | None required.                                                                                                    |
| CMB210I – LISTNAME PRIORITY<br>DATE TIME REASON ENTRY #                             | This is the column header line of console output from a \$\$LIST ACQUEUE request.                                                                                                    | None required.                                                                                                    |
| CMB211I – xxxxxxxx nnnnnnnnnn yyddd hhmm xxxxxxxx nnnnnnnnnn                        | This is the detailed Auto Connect queue information. This includes LISTNAME, queue priority, date and time of queue, reason for queuing, and the queue entry number.                                                                                                    | None required.                                                                                                    |
| CMB212I – NO Connect:Enterprise<br>AUTO CONNECTS QUEUED                             | This message is displayed when the \$\$LIST ACQUEUE console command is entered and no Auto Connect queue entries exist.                                                                                                    | None required.                                                                                                    |
| CMB213I – INVALID ENTRY # VALUE                                                     | The \$\$DELACQ console command was issued and the entry number specified is invalid or no entry exists in the queue with this entry number.                                                                                                    | Issue the \$\$LIST ACQUEUE console command to obtain the correct entry number to be used by the \$\$DELACQ command.                                                                      |
| CMB214I – NOT ALL QUEUED<br>ENTRIES DELETED - LOCKED                                | The \$\$DELACQ console command was issued to delete one or all Auto Connect queue entries. One or more entries could not be deleted because Sterling Connect:Enterprise was already processing the entry. This could be because the Auto Connect is about to be reactivated, the entry is about to be modified, or the entry is about to be deleted by some other means. | Issue the \$\$LIST ACQUEUE console command to see what Auto Connects still remain on the queue. Then reissue the \$\$DELACQ command if the entry you want deleted is still on the queue. |
| CMB215I – \$\$DELACQ COMMAND<br>PROCESSED                                           | The \$\$DELACQ console command has been successfully processed.                                                                                                    | None required.                                                                                                    |

| Message                                                                                           | Description                                                                                                    | Action                                                                                                    |
|---------------------------------------------------------------------------------------------------|----------------------------------------------------------------------------------------------------|----------------------------------------------------------------------------------------------------|
| CMB216I – VSAM ERRORS<br>PREVENT ENTRY FROM BEING<br>DELETED                                      | The \$\$DELACQ console command was issued to delete one or all Auto Connect queue entries. One or more entries could not be deleted because a VSAM error occurred for the VSAM log file.               | Review the SNAP data to determine the reason for the VSAM error. Once the problem is corrected, you can reissue the \$\$DELACQ command. |
| CMB217W – CONNECT:Direct I/F<br>(xxxxxxxx) NOT FOUND. FUNCTION<br>INOPERATIVE                     | An error occurred while trying to load the IBM® Sterling Connect:Direct® for z/OS® interface module xxxxxxxx. The load module was not found in any of the concatenated load libraries.                 | Concatenate the proper load library in your JCL and restart Sterling Connect:Enterprise.                                                |
| CMB218E – ABEND IN<br>CONNECT:Direct (xxxx)<br>PROCESSING                                         | Sterling Sterling Connect:Enterprise detected a system abend that occurred when the Sterling Connect:Direct interface was in control during xxxx processing (INITialization, TERMination, or ROUTing). | Collect console messages, snaps and dumps. Contact IBM Customer Support.                                                                |
| CMB219I – CURRENT COLLECTION<br>FILES ARE VBQxx AND VLFx                                          | This message displays the current collection VBQ file and the current log file.                                                                                                    | None. This message is displayed at system start up.                                                                                     |
| CMB220E – ERROR LOADING<br>xxxxxxxx, R15=nnnn                                                     | An attempt was made to load a program which was not found in your execution libraries. (This is a VSE only message.)                                                                                   | Ensure the program is contained in your execution libraries and restart Sterling Connect:Enterprise.                                    |
| CMB221W – \$TURNLINE\$ NOT<br>VALID FOR MODE=SO - SENT AS<br>DATA                                 | \$TURNLINE\$ can only be used with MODE=SR when initiated from the host. The \$TURNLINE\$ card is ignored and sent as data.                                                                            | Change the MODE parameter and restart the session.                                                                                      |
| CMB222W – C:E /RULES NOT<br>INITIALIZED, EOB APPLICATION<br>AGENT FOR BATCH xxxxxxxx<br>DISCARDED | An End Of Batch application agent request could not be processed because the Rules Processor task is not available.                                                                                    | Ensure the application agent is active and resubmit your request.                                                                       |
| CMB223I – \$\$INVOKE COMMAND<br>INVALID OR DUPLICATE<br>PARAMETER xxxxxxxxx                       | The \$\$INVOKE command could not be processed. One or more parameters have been specified incorrectly.                                                                                                 | Ensure the syntax is correct and resubmit your request.                                                                                 |
| CMB224I – END OF BATCH<br>APPLICATION AGENT INVOKED                                               | The \$\$INVOKE request was successfully queued for the End Of Batch application agent to process.                                                                                                    | None required.                                                                                                    |
| CMB225I – \$\$INVOKE INVALID.<br>BATCH NUMBER OR BATCH RANGE<br>IS MISSING OR INVALID             | The \$\$INVOKE command could not be processed. One or more parameters have been specified incorrectly.                                                                                                 | Ensure the syntax is correct and resubmit your request.                                                                                 |
| CMB226I – \$\$INVOKE INVALID.<br>RULES PARAMETER NOT<br>SPECIFIED                                 | The \$\$INVOKE command could not be processed. One or more parameters have been specified incorrectly.                                                                                                 | Ensure the syntax is correct and resubmit your request.                                                                                 |

| Message                                                                                      | Description                                                                                                    | Action                                                                                                    |
|----------------------------------------------------------------------------------------------|----------------------------------------------------------------------------------------------------|----------------------------------------------------------------------------------------------------|
| CMB227I – (xxxxxxxxx) LINE STOPPED - AVAILABLE                                               | A BSC line has been stopped using \$\$STOP, but it has not been closed. It is available for use.                                                                                                    | None required.                                                                                                    |
| CMB228E – COMPRESS=NO NOT<br>VALID WITH SC=YES                                               | SC=YES always defaults to COMPRESS=YES. COMPRESS=NO cannot be used with SC=YES.                                                                                                    | Either remove SC=YES or change to COMPRESS=YES.                                                                                                    |
| CMB229W - REQSESS FAILED-<br>REMOTE ACB BUSY USING FMH=IE                                    | An Auto Connect failed trying to use an ACB that is already in use.                                                                                                    | Wait for current Auto Connect to complete and resubmit.                                                                                                    |
| CMB230E – INIT CLIENT FAILED FOR<br>PARM=xxxx RC=xxxx. THE VSAM I/O<br>SERVER MUST BE ACTIVE | An attempt to start Sterling Connect:Enterprise was made and the VSAM File Server is not active. The value displayed as PARM= is the name of the VSAM File Server you are attempting to use.                                                                                               | Ensure that the VSAM File Server has been started and that the PARM value of the EXEC card in your Sterling Connect:Enterprise JCL specifies the correct VSAM File Server name. |
| CMB231W – \$\$INVOKE RULES=SCH<br>INVALID WITHOUT EITHER SELECT<br>OR RULENAME PARAMETER     | A \$\$INVOKE RULES=SCH command was issued without either a SELECT=nnnnnnn or RULENAME=cccccccc parameter, where nnnnnnn is the number of a SELECT statement in the SCH rule and cccccccc is the name of a RULE statement in the rule. You must supply one of them to complete the command. | Reenter the command with one of the required parameters.                                                                                                    |
| CMB232I – END OF \$\$LIST FILES<br>or<br>END OF \$\$LIST FILES,PD                            | This message is displayed to delineate the end of a \$\$LIST FILES[,PD] display and a \$\$SPACE ALL display.                                                                                                    | None required.                                                                                                    |
| or<br>END OF \$\$LIST FILES,PD (NO FILES<br>PENDING DEALLOCATION)                            |                                                                                                    |                                                                                                    |
| or<br>END OF \$\$SPACE ALL                                                                   |                                                                                                    |                                                                                                    |

| Message                                                                                                    | Description                                                                                                    | Action         |
|----------------------------------------------------------------------------------------------------|----------------------------------------------------------------------------------------------------|----------------|
| CMB233I – VBQxx IS NOW ALLOCATED [AND NOW CURRENT COLLECTION FILE] (PREV CC VBQ = VBQxx} or VBQxx WAS ALREADY ALLOCATED [AND NOW CURRENT COLLECTION FILE] (PREV CC VBQ = VBQxx} or VBQxx WAS ALREADY ALLOCATED [AND WAS CURRENT COLLECTION FILE] or VLFxx WAS ALREADY ALLOCATED [AND NOW CURRENT LOG FILE] (PREV CC VLF = VLFx) or VLFxx WAS ALREADY ALLOCATED [AND WAS CURRENT LOG FILE] (PREV CC VLF = VLFx) or VLFxx WAS ALREADY ALLOCATED [AND WAS CURRENT LOG FILE] (PREV CC VLF = VLFx) or VLFxx IS NOW ALLOCATED [AND NOW CURRENT LOG FILE] | This message is displayed in response to the \$\$ALLOC command.                                                                                                    | None required. |
| CMB234I – xxxxx AL DATA.SET.NAME or xxxxx AL,CC DATA.SET.NAME or xxxxx AL,PD DATA.SET.NAME or xxxxx STL=D DATA.SET.NAME                                                                                                    | This message is displayed in response to the \$\$LIST FILES command. All defined files and their current allocation and collection status are displayed.  The parameters in the message are: xxxxx = The file ID (i.e., VPF, VCF, VBQnn, VLFn)  AL = Allocated, not current collection  AL,CC = Allocated, current collection  AL,PD = Allocated, pending deallocation due to an outstanding queued \$\$DALLOC request blank = Deallocated, STOUTL access allowed  STL=D = Deallocated, STOUTL access denied | None required. |
| CMB235I – VBQxx %USED=nnn<br>HI-ALLOC-RBA=nnnnnnnnnnnnnn<br>HI-USED-RBA=nnnnnnnnnnnnnnnnnnnnnnnnnnnnnnnnnnnn                                                                                                    | This message is displayed in response to the \$\$SPACE command. All information describing the space usage is displayed. A plus sign (+) immediately following the EXTENTS value indicates VSAM has allocated one or more additional extents since the server last opened this file.                                                                                                    | None required. |

## Description **Action** Message CMB236E - xxxxx BTVSMxxx FAILED Refer to the appropriate IBM documentation to interpret any of the RC=nnn REASON rrrrrrrr ERROR DYNALLOC, LOCATE, RACROUTE, eeeeeee or VSAM MACRO function call return where xxxxx = the 5-byte VSAM file codes. Also review the Sterling name (VPF, VCF, VBQnn, VLFn) Connect: Enterprise VSAM Server and Main Task JOBLOG messages and the where BTVSMxxx = the VSAM Main Task SNAPOUT data set for function called additional qualification of the specific where RC=nnn (the VSAM function service represented in the rrrrrrr status return code value found in Chapter information. 13, Internal Sterling where eeeeeeee the VSAM Connect: Enterprise Services function error code value for Return Code Values BTVSMOPN/BTVSMCLS. This where rrrrrrrr = the VSAM function value represents one of the reason code value for following: BTVSMOPN/BTVSMCL. This value Information Code set from represents one of the following: BTDYNAAL DYNALLOC file ◆Return Code set from allocation BTDYNAAL DYNALLOC file Reason Code set from allocation processing BTVSMOSX VSAM File User ◆Return Code set from Security Exit Rejection BTVSMOSX VSAM File User Reason Code set from Security Exit Rejection BTVSMAOP LOCATE MACRO ◆Return Code set from for VSAM DSNAME BTVSMAOP LOCATE MACRO Reason Code set from for VSAM DSNAME BTVSMAOP RACROUTE ◆Return Code set from REQUEST=AUTH for VSAM BTVSMAOP RACROUTE DSNAME

Refer to the appropriate IBM

documentation to interpret any of the DYNALLOC, LOCATE, RACROUTE, or VSAM MACRO function call Reason Codes.

Also review the Sterling Connect:Enterprise VSAM Server and Main Task JOBLOG messages and the Main Task SNAPOUT data set for additional qualification ofthe specific service represented in the eeeeeeee status information.

returned from the VSAM Macro Call performed.

sufficiently to diagnose the reason for the CMB236E message.

REQUEST=AUTH for VSAM

◆Return Code set from

Macro Processing

the RPL FEEDBACK status

CMB237I - VBQxx DEALLOCATED

BTVSMAOP VSAM OPEN

For all other BTVSMxxx calls, this is

or VBQxx DEALLOCATED (STOUTL=DISALLOW) or

**DSNAME** 

VBQxx NOT DEALLOCATED, CURRENT COLLECTION FILE

This message is displayed in response to a \$\$DALLOC command. If the file is not the current collection, the file is deallocated. If the file being deallocated is the current collection file, the deallocation is not allowed.

Reason Code set from

BTVSMAOP VSAM OPEN

Macro Processing

eeeeeee is 00000000 as the RPL

FEEDBACK data qualifies the error

For all other BTVSMxxx calls,

If the file is the current collection file, force another file to be the current collection file with a \$\$ALLOC command and retry the \$\$DALLOC command.

| Message                                                                                                    | Description                                                                                                    | Action                                                                                                    |
|----------------------------------------------------------------------------------------------------|----------------------------------------------------------------------------------------------------|----------------------------------------------------------------------------------------------------|
| CMB238I – VBQxx NOT<br>DEALLOCATED, ACTIVE FILE I/O<br>FOR xxxxxxxxx                                                                                                    | This message is displayed in response to the \$\$DALLOC command. When a file is in use it can not be deallocated.                                                                                                    | Once a data collection has completed and logging is complete you can deallocate the file.                                                                 |
| VLFxx NOT DEALLOCATED, ACTIVE LOGGING FOR xxxxxxxxx                                                                                                    | The parameter in this message, xxxxxxxx, is a BSC Line ID or SNA Remote Name.                                                                                                    |                                                                                                    |
| CMB239E – I/O FAILED FOR<br>VPF/VCF CONTROL RECORD,<br>SYSTEM TERMINATING                                                                                                 | A sever I/O error has occurred on the VPF or VCF. Sterling Connect:Enterprise is terminating.                                                                                                    | Collect all messages, snapout data, and any abend. If you cannot determine the cause of the error contact IBM Customer Support.                           |
| CMB240I – VBQxx IS NOT<br>ALLOCATED/DEFINED TO THE<br>SYSTEM                                                                                                    | This message is displayed in response to the \$\$ALLOC command. The VBQ file has not been defined and initialized by the purge utility.                                                                                                    | Use the PURGE INIT=DATA utility to define the VBQ and the \$\$REFRESH FILES console command to define it to Sterling Connect:Enterprise. Retry \$\$ALLOC. |
| CMB241E – THE VLF/VBQ<br>COLLECTION FILE FAILED TO<br>OPEN, SYSTEM TERMINATING                                                                                            | The VLF or VBQ could not be opened. Sterling Connect:Enterprise is terminating.                                                                                                    | Collect all messages, snapout data, and any abend. If you cannot determine the cause of the error contact IBM Customer Support.                           |
| CMB242E – NEW PASSWORD<br>REQUEST HAS BEEN IGNORED                                                                                                    | A logon request from a remote has failed. The new password parameter that was supplied by the remote was ignored.                                                                                                    | Correct the reason for the logon failure. Have the remote attempt the logon again with the new password parameter.                                        |
| CMB243I – COLLECTION FILE HAS<br>BEEN SWITCHED FROM VBQxx TO<br>VBQyy<br>or<br>LOGGING FILE HAS BEEN<br>SWITCHED FROM VLFxx TO VLFyy                                      | The current collection VBQ file has automatically rotated due to the VBQPCT threshold being reached or the current collection VBQ or VLF file has been manually rotated due to an operator command.                                                                                                    | None required.                                                                                                    |
| CMB244I – SECURITY CHECKING IS<br>ACTIVE FOR<br>- REMOTE LOGON<br>- BATCH PROCESSING<br>- LOGON AND BATCH PROCESSING<br>or<br>SECURITY CHECKING IS ACTIVE IN<br>WARN MODE | During Sterling Connect:Enterprise initialization, this message is issued to indicate the level of security that is done. Checking is based on the setting of *OPTIONS ODF parameter(s): MBXSECURE=, APISECURE=, BSCSECURE=, CSCSECURE=, FTPSECURE=, ICOSECURE=, SNASECURE=, and UIFSECURE. The XXX value in the message is replaced with the beginning three characters of each XXXSECURE parameter, specified in the ODF (eg. FTP, SNA, UIF, etc.). | None required.                                                                                                    |

| Message                                                                                                    | Description                                                                                                    | Action                                                                                                    |
|----------------------------------------------------------------------------------------------------|----------------------------------------------------------------------------------------------------|----------------------------------------------------------------------------------------------------|
| CMB245I – VBQxx NOT DEFINED TO<br>THE SYSTEM                                                                                                    | This message is displayed in response to the \$\$DALLOC command. The VBQ file has not been defined and initialized by the purge utility.                                | None required.                                                                                                    |
| CMB246I – CURRENT COLLECTION ROTATE NEEDED, NO SUITABLE VBQ FOUND (CC VBQ = VBQxx)  or CURRENT LOG FILE ROTATE NEEDED, NO ELIGIBLE VLF FOUND (CC VLF = VLFx)  or CURRENT COLLECTION VBQ ROTATED FROM VBQxx TO VBQyy  or CURRENT LOG FILE ROTATED FROM VLFxx TO VLFyy | When the current collection/log file is rotated to the VBQ/VLF this message is displayed. If there is not an eligible VBQ/VLF to rotate to the warning message appears. | None unless the rotate did not occur and the warning message was displayed. If a rotate did not occur, collections/logging will continue on the current collection/log file until a VBQ/VLF is defined and initialized which can then become the next collection/log file. |
| CMB247W – WARNING: RUN ERASE<br>ASAP, BATCH NUMBERS USED xxx<br>PERCENT                                                                                                    | This message appears when the available batch numbers are beginning to be depleted.                                                                                     | Run erase to delete any unwanted batches and this will free batch numbers for reuse.                                                                                                    |
| CMB248I – INVALID \$\$REFRESH<br>COMMAND SYNTAX                                                                                                    | The syntax of the \$\$REFRESH command is erroneous.                                                                                                    | Correct the \$\$REFRESH command and reenter.                                                                                                    |
| CMB249I – FILES REFRESHED                                                                                                    | This message appears when the batch files have been successfully refreshed with the \$\$REFRESH FILES command.                                                          | None required.                                                                                                    |
| CMB250E – VPF=IS A REQUIRED<br>*OPTIONS PARAMETER                                                                                                    | This parameter is required.                                                                                                    | Add this parameter to the *Options section of the ODF ADD. Restart Sterling Connect:Enterprise.                                                                                                    |

| Message                                                                                                    | Description                                                                                                    | Action                                                                                                    |
|----------------------------------------------------------------------------------------------------|----------------------------------------------------------------------------------------------------|----------------------------------------------------------------------------------------------------|
| CMB251E – LOGON SECURITY CHECK FAILED – RMT=xxxxxxxx, RC=xxxx, RSN=xxxx or LOGON SECURITY CHECK FAILED – RMT=xxxxxxxx, LINE=xxxxxxxx, RC=xxxx, RSN=xxxx or APPC LOGON SECURITY CHECK FAILED – USER=xxxxxxxxx, RC=xxxx, RSN=xxxx or SECURITY CHECK FAILED – RMT=xxxxxxxxx, FUNC=xxxxxxxx, ID=xxxxxxxxx, RC=xxxx, RSN=xxxx or SECURITY CHECK FAILED – RMT=xxxxxxxxx, LINE=xxxxxxxx, FUNC=xxxxxxxxx, LINE=xxxxxxxxx, RC=xxxx, RSN=xxxx or APPC SECURITY CHECK FAILED – USER=xxxxxxxxx, FUNCTION=xxxxxxxxx, RC=xxxx, RSN=xxxx | The security interface has detected an error during logon security checking. For logon security checking, the remote name (or user ID for CICS/ISPF Interface users) is specified as well as the line used for BSC remotes. For batch/function checking, the remote name (or user ID for CICS/ISPF Interface users) is specified as well as the line used for BSC remotes. Also included is the function being attempted and the Mailbox ID specified (can be blank if not specified).  The RC and RSN values are those returned by your security package in the SAFPRRET and SAFPRREA fields in the ICHSAFP control block. | Review the documentation for your security package for an interpretation of the SAF return code and reason code. This information will indicate if the security request failed because the remote (user) does not have access or if some other internal error has occurred. Additional error messages might be issued by your security package and might be helpful in determining the reason for the failure, as will the various reports and debugging aids included in your security package. If the reason for the error is determined to be an incorrect security rule, make the appropriate rule changes within your security package before the remote (user) attempts the logon or function again. It might be necessary to refresh your security rules before changes take affect.  If the reason for the error is due to a valid security error, that is, the user should not attempt to use the specified function on the specified batch within the specific Sterling Connect:Enterprise system, inform the user to refrain from making such requests. |
| CMB252E – Connect:Enterprise MUST<br>BE APF AUTHORIZED FOR<br>MBXSECURE PROCESSING                                                                                                    | MBXSECURE has been specified in the *OPTIONS section of the ODF. This requires that a valid APF authorized environment exist, but one was not found.                                                                                                    | Verify that all Sterling Connect:Enterprise load modules are linked properly. Several must be linked with the SETCODE AC(1) parameter. Also verify that the load library that the Sterling Connect:Enterprise system is executing from is APF authorized. If a JOBLIB or STEPLIB is being used, all libraries specified must be APF authorized.                                                                                                    |

| Message                                                                    | Description                                                                                                    | Action                                                                                                    |
|----------------------------------------------------------------------------|----------------------------------------------------------------------------------------------------|----------------------------------------------------------------------------------------------------|
| CMB253E – Connect:Enterprise<br>ABENDING                                   | The Sterling Connect:Enterprise system is abnormally terminating. The reason for the abend is displayed in the preceding console message. A dump is written to the dump data set. The Sterling Connect:Enterprise job will end with a USER=253 completion code. | Refer to the description of the preceding console message for additional information. If that does not explain the problem, contact IBM Customer Support. |
| CMB254E – INTERNAL ERROR (xxx)                                             | An internal processing error has occurred. The number identifies the type of error, which is generally a programming error.                                                                                                    | Contact IBM Customer Support.                                                                                                    |
| CMB255I – SCHEDULER<br>APPLICATION AGENT INVOKED                           | The \$\$INVOKE request has been successfully queued for the Scheduler Application Agent to process.                                                                                                    | None required.                                                                                                    |
| CMB258I – CONSOLE APPLICATION<br>AGENT INVOKED                             | The \$\$INVOKE request has been successfully queued for the Console Application Agent to process.                                                                                                    | None required.                                                                                                    |
| CMB259E - INVALID VLF RECORD<br>KEY DETECTED - SNAPOUT DUMP<br>CAPTURED.   | A request to read or write a VLFn log record failed due to an invalid record key.                                                                                                    | Contact IBM Customer Support with available messages and SNAPOUT data.                                                                                    |
| CMB260I – REFRESH RULES<br>REJECTED. REFRESH XXX ALREADY<br>IN PROGRESS    | A request to refresh one or all application agent rules failed. A refresh is already in progress for the application agent listed in the message.                                                                                                    | Wait until the current refresh is complete before retrying your request.                                                                                  |
| CMB261I – REFRESH RULES<br>REJECTED. INVALID RULES TYPE<br>(xxx) SPECIFIED | A request to refresh one or all application agent rules failed. One or more parameters were specified incorrectly in the application agent listed in the message.                                                                                               | Correct the syntax error and retry your request.                                                                                                    |
| CMB262I – REFRESH RULES=xxx<br>PROCESSING STARTED                          | A request to refresh one or all application agent rules was accepted and started. You will be notified when the refresh is complete.                                                                                                    | None required.                                                                                                    |
| CMB263I – REFRESH RULES HAS<br>BUILT NEW xxxxx RULES TABLES                | Refresh processing for one or all application agent rules successfully created a set of new rules tables. You will be notified when the use of these tables is implemented.                                                                                     | None required.                                                                                                    |

| Message                                                                                       | Description                                                                                                    | Action                                                                                                    |
|-----------------------------------------------------------------------------------------------|----------------------------------------------------------------------------------------------------|----------------------------------------------------------------------------------------------------|
| CMB264I – NEW RULES ACTIVATION<br>IS WAITING FOR nnnn ACTIVE<br>TRANSACTIONS TO COMPLETE      | Refresh processing is waiting for active transactions to finish before switching to the new rules. These transactions were queued prior to the refresh request. You will be notified when the new rules are implemented. | None required.                                                                                                    |
| CMB265I – REFRESH RULES=xxx<br>COMPLETE                                                       | Refresh processing is complete for the listed application agent.                                                                                                    | None required.                                                                                                    |
| CMB266I – REFRESH RULES<br>REJECTED. xxx RULES NOT<br>DEFINED TO Connect:Enterprise           | Refresh processing has failed. The listed rules were not started when Sterling Connect:Enterprise was initialized.                                                                                                    | You must restart Sterling<br>Connect:Enterprise to begin using<br>the specified application agent.                 |
| CMB267I – REFRESH RULES NOT<br>PROCESSED, xx TASK NOT ACTIVE                                  | Refresh processing has failed.<br>Resources are not available to<br>complete processing.                                                                                                    | You must restart Sterling<br>Connect:Enterprise to clear this<br>problem and begin using the<br>application agent. |
| CMB268I – REFRESH RULES NOT<br>PROCESSED, LOAD MODULE FOR<br>REFRESH NOT FOUND                | Refresh processing has failed. The load module (STINITRL) was not found in the load library.                                                                                                    | Make sure the load module resides in the load library and is properly linked.                                      |
| CMB269I – C:E /RULES USER<br>TRACE IS AVAILABLE FOR ANY<br>RULES TRACE OPTION                 | The application agent rules processing trace file was successfully allocated and is available for rules tracing. This is the file in the Sterling Connect:Enterprise //RULTRACE DD JCL statement.                        | None required.                                                                                                    |
| CMB270W – C:E /RULES TASK<br>ABENDED. LU6.2 LINK IS NOW<br>UNAVAILABLE                        | An ABEND occurred that disabled all communications between Sterling Connect:Enterprise and CICS/ISPF Interfaces.                                                                                                    | Issue the \$\$START APPC command to enable the APPC communications.                                                |
| CMB271W – C:E /RULES ABEND IN<br>xx TASK. nn OF nn xx TASKS NOW<br>UNAVAILABLE FOR PROCESSING | An ABEND occurred that disabled one of the APPC tasks. When no enabled tasks remain, no further communications will be possible between Sterling Connect:Enterprise and CICS/ISPF Interfaces.                            | Restart Sterling Connect:Enterprise to clear this error.                                                           |
| CMB272E – INVALID FUNCTION<br>CODE PASSED TO FMH EXCHANGE<br>PROGRAM                          | The FMH exchange program, STPB32, found an invalid function code in the parameter list. No attempt is made to recover from this error condition.                                                                         | Collect the snap data and console messages. Contact IBM Customer Support.                                          |
| CMB273E – INVALID FMH9 FORMAT<br>NUMBER PASSED TO FMH<br>EXCHANGE PROGRAM                     | The FMH exchange program, STPB32, found an invalid FMH9 format number in the parameter list. No attempt is made to recover from this error condition.                                                                    | Collect the snap data and console messages. Contact IBM Customer Support.                                          |

| Message                                                                          | Description                                                                                                    | Action                                                                                                    |
|----------------------------------------------------------------------------------|----------------------------------------------------------------------------------------------------|----------------------------------------------------------------------------------------------------|
| CMB274 – CURR HOLD Q CNT: nnnn;<br>MAX: nnnn; MAXCP: nnnn; TOTAL:<br>nnnnnn      | This message follows the CMB301W message (which indicates MAXCP congestion) and gives session statistics.  The parameters in this message are: CURR HOLD Q CNT: nnnn = The current number of transactions in the Hold Queue waiting to be processed. MAX: nnnn = The highest number of concurrent processor that occurred at any time since Sterling Connect:Enterprise was last started. MAXCP: nnnn = The maximum number of concurrent processor tasks as defined in the ODF. TOTAL: nnnnnn = The total number of transactions added to the Hold Queue since Sterling Connect:Enterprise was last started. | MAXCP congestion is usually a temporary condition and is later relieved (see CMB300I). The MAXCP number in the ODF can be increased to allow more concurrent transactions to be processed. |
| CMB275I – C:E /APPC APING<br>RECORD RECVD FROM LU: xxxxxxxx                      | The Sterling Connect:Enterprise API received an APING from the logical unit listed in the message. IBM APING is an IP PING equivalent sent through the LU6.2 APPC.                                                                                                    | None required.                                                                                                    |
| CMB276E – ACLIST=xxxxxxxx<br>RMT=xxxxxxxx ACB=xxxxxxxxx                          | An I/O request was issued but was immediately rejected by VTAM. The auto connect listname, remote name, and ACB name are displayed in the message. Sterling Connect:Enterprise is unable to communicate on the session, and the session is terminated. However, Sterling Connect:Enterprise remains active to support other sessions. This message immediately follows a CMB036E message, which supplies the VTAM return code and feedback code.                                                                                                    | This is usually a severe error. Print the Sterling Connect:Enterprise Snapshot data set. Contact IBM Customer Support.                                                                     |
| CMB277I – ODF VERIFICATION STARTED                                               | The ODF verification function has started.                                                                                                    | None required.                                                                                                    |
| CMB278I – ODF VERIFICATION<br>COMPLETE, XXXXXX ERRORS FOUND<br>IN ODF PARAMETERS | The ODF verification function has completed. The number of errors listed in the message were found.                                                                                                    | None required.                                                                                                    |
| CMB279I – EXECUTION<br>TERMINATED DUE TO ODF ERRORS                              | Sterling Connect:Enterprise initialization is terminated due to errors found in the ODF data set. Detailed error messages are written to SYSPRINT.                                                                                                    | Review SYSPRINT for the errors. Correct and restart Sterling Connect:Enterprise.                                                                                                    |

| Message                                                                                                    | Description                                                                                                    | Action                                                                                                    |
|----------------------------------------------------------------------------------------------------|----------------------------------------------------------------------------------------------------|----------------------------------------------------------------------------------------------------|
| CMB280E - *POOLS "NAME="<br>STATEMENT MISSING OR INVALID                                                     | The NAME statement in the *POOL record that defines the pool name is either missing or contains invalid data.                                                                              | Correct the syntax and rerun.                                                                                                    |
| CMB280I – INSUFFICIENT REGION<br>SIZE TO SUPPORT EXTENDED<br>DIAGNOSTICS, BASIC<br>DIAGNOSTICS USED INSTEAD. | The ODF verify function cannot be used because storage for the 2000 entry error table cannot be obtained. The first ODF error found terminates Sterling Connect:Enterprise initialization. | Increase the Sterling<br>Connect:Enterprise region size for<br>extended ODF checking.                                                                                                    |
| CMB282I – EXCESSIVE ODF<br>ERRORS, ONLY THE FIRST 2000<br>ERRORS WILL BE WRITTEN TO<br>SYSPRINT              | The ODF error listing on SYSPRINT is terminated after displaying the first 2000 errors. Detailed error messages are written to SYSPRINT.                                                   | Review SYSPRINT to determine why the ODF is generating so many errors. Correct and restart Sterling Connect:Enterprise.                                                                                                    |
| CMB283E – LISTNAME (xxxxxxxxx)<br>INVALID, TYPE=xxxxx CANNOT BE<br>SPECIFIED WHEN xxxx=NO                    | The indicated LISTNAME record is invalid because the TYPE parameter requires a communications method (BTAM/VTAM) that is not included in the system.                                       | Add the required communications method.                                                                                                    |
| CMB284E – DUPLICATE XXXXXXXX<br>STMT FOUND, ODF VALIDATION<br>WILL BE ABORTED.                               | The indicated section record is invalid because that section has been previously processed. A section and its associated records can only occur once in the input.                         | Correct the ODF input.                                                                                                    |
| CMB285I – ESTAEX DISABLED DUE<br>TO ESTAE=NO.                                                                | The main task ESTAEX exit was cancelled because ESTAE=NO was specified in the PARM data.                                                                                                   | None. Subtask abends will terminate Sterling Connect:Enterprise.                                                                                                    |
| CMB286I – ESTAEX DUMPS<br>DISABLED DUE TO DUMP=NO.                                                           | No ESTAEX dumps will be provided because DUMPS=NO was specified in the PARM data.                                                                                                    | None required.                                                                                                    |
| CMB287E – "LINES=" NOT VALID<br>FOR SNA LISTNAMES.                                                           | The LINES parameter cannot be specified when TYPE=LU1RJE (SNA) is specified.                                                                                                    | Correct the LISTNAME record.                                                                                                    |
| CMB288E – \$\$STOP FORCE<br>COMMAND IGNORED - LINES MUST<br>BE DEFINED USING M\$LINEX                        | The \$\$STOP FORCE command does not work on BSC lines defined with the M\$LINE macro. It will only work on BSC lines defined with the M\$LINEX macro.                                      | If you want to use the \$\$STOP FORCE command, you must first define the line with the M\$LINEX macro.  Refer to the IBM Sterling Connect:Enterprise for z/OS Installation Guide for more information about the M\$LINEX macro. |

| Message                                                                           | Description                                                                                                    | Action                                                                                                    |
|-----------------------------------------------------------------------------------|----------------------------------------------------------------------------------------------------|----------------------------------------------------------------------------------------------------|
| CMB289I - xxxx STMAIN STORAGE<br>POOL ALLOCATED/USED PAGES<br>NNNNN/NNNNN         | This message displays the number of 4K pages allocated in STMAINs APPC storage pool and the maximum number of pages used during execution.                                                                | None. Message is displayed to assist sites to tune these internal product storage pools where the allocation size is tunable as follows:  APPC Storage Pool - ODF *OPTIONS PARAMETER APPCPLSZ                                                                                                    |
| CMB292I - VLFn NOT<br>DEALLOCATED, ACTIVE LOGGING<br>FOR QUEUED LISTNAME XXXXXXXX | This message is displayed in response to the \$\$DALLOC command. When a file is in use, it cannot be deallocated.                                                                                         | Once a data collection has completed and logging is complete, you can deallocate the file. If you do not want to wait for reactivation of the queued LISTNAME, you may issue the \$\$DELACQ ENTRY=nnn ALL command to remove the outstanding VLFn file requirement.                                                                                                    |
| CMB293I - STATUS OF BACKUP<br>SYSTEM:                                             | This message is displayed in response to the \$\$LIST BACKUP command. Messages CMB294I, CMB295I, CMB296I will follow this message and list the current status of the backup system.                       |                                                                                                    |
| CMB294I - SUBSYSTEM: ssss VPF: xxxxxx                                             | Issued in response to \$\$LIST BACKUP command. The current subsystem specified on the Sterling Connect:Enterprise NAME= job parameter and the VPF that is specified by the ODF VPF= parameter are listed. | None. If you wish to back up your Sterling Connect:Enterprise VSAM files, while Sterling Connect:Enterprise is still active, first run program STUTABKS with parameter NAME=ssss,VPF=xxxxxx specified to lock out execution of STOUTL MOVE/ERASE jobs. See IBM Sterling Connect:Enterprise for z/OS Administration Guide for more information concerning Sterling Connect:Enterprise backups. |
| CMB295I - NBR OF ACTIVE STOUTL<br>MOVE/ERASE: nnnnnn                              | Issued in response to \$\$LIST BACKUP command. nnnnnn reports the number of running STOUTL MOVE/ERASE jobs as recorded in the BST.                                                                        | None required.                                                                                                    |

| Message                                         | Description                                                                                                    | Action                                                                                                    |
|-------------------------------------------------|----------------------------------------------------------------------------------------------------|----------------------------------------------------------------------------------------------------|
| CMB296I - STATE OF STOUTL<br>MOVE/ERASE: aaaaaa | Issued in response to \$\$LIST BACKUP command. aaaaaa will be either LOCKED, UNLOCKED or ATTEMPTING LOCK. If ATTEMPTING LOCK, program STUTABKS is currently running and waiting on all active STOUTL MOVE/ERASE jobs to end so that it can lock out STOUTL MOVE/ERASE function. If LOCKED, CMB295I should report 0 active STOUTL MOVE/ERASE jobs and no new STOUTL MOVE/ERASE jobs can be started until program STUTABKE is run. If it is UNLOCKED, STOUTL MOVE/ERASE jobs can be run. | None required. If reported as ATTEMPTING LOCK, CMB295I message should report the number of STOUTL MOVE/ERASE jobs currently running. It will remain ATTEMPTING LOCK until the number of STOUTL MOVE/ERASE jobs is 0. If reporting LOCKED and no backup processing is active and you wish to allow STOUTL MOVE/ERASE jobs to run, run STUTABKE to unlock STOUTL. |

| Message                                                                                                    | Description                                                                                                    | Action                                                                                             |
|----------------------------------------------------------------------------------------------------|----------------------------------------------------------------------------------------------------|----------------------------------------------------------------------------------------------------|
| CMB297I - MAXCP HIGH CURR TOT #TIMES HIGH CURR TOT ITEMS (line 1) MAXRP BUSY BUSY MAX BUSY HOLDQ HOLDQ ON HOLDQ (line 2) | This message lists Command Processor (CP) and Rules Processor (RP) task utilization statistics.  MAXCP MAXRP = The MAXCP=nn MAXRP=nn value specified in the ODF (Options Definition File).                                                                                                    | If necessary, change your automation package to properly identify CMB297I as a multi-line message. |
| (line 3)  CP=nn nn nn nnnnnnnn nnnnn nnnnn nnnnnn nnnn                                                                   | HIGH BUSY = The highest number of CP/RP tasks that were busy at any one time, since Sterling Connect:Enterprise was last started.                                                                                                    |                                                                                                    |
| nnn (line 5)                                                                                                    | CURR BUSY = The current number of busy CP/RP tasks.                                                                                                    |                                                                                                    |
|                                                                                                    | TOT #TIMES MAX BUSY = The total number of times MAXCP RP=nn was reached, since Sterling Connect:Enterprise was last started.                                                                                                    |                                                                                                    |
|                                                                                                    | HIGH HOLDQ = The highest number of entries on the CP/RP HOLD-Q at any one time, since Sterling Connect:Enterprisewas last started. When a request cannot be routed to a CP/RP task, due to all tasks busy, the request is temporarily placed on the corresponding HOLD-Q. When a CP/RP task completes processing its current unit of work, the next entry is removed from the HOLD-Q and routed to the CP/RP task. Eventually, the HOLD-Q count will reach zero. |                                                                                                    |
|                                                                                                    | CURR HOLDQ = The current number of entries on the CP/RP HOLD-Q.                                                                                                    |                                                                                                    |
|                                                                                                    | TOT ITEMS ON HOLDQ = The total number of entries placed on the CP/RP HOLD-Q, since Sterling Connect:Enterprise was last started.                                                                                                    |                                                                                                    |
|                                                                                                    | <b>Note:</b> This is a multi-line console message with the breaks shown in the Message column.                                                                                                    |                                                                                                    |

| Message                                                                                                | Description                                                                                                    | Action                                                                                             |
|----------------------------------------------------------------------------------------------------|----------------------------------------------------------------------------------------------------|----------------------------------------------------------------------------------------------------|
| CMB298I - FTP MAX HIGH CURR TOT #TIMES BUSY + (line 1) TASK THREADS BUSY BUSY MAX BUSY REJECT (line 2) | This message provides FTP client/server utilization statistics.  FTP TASK = Identifies this as FTP SERVER or CLIENT task type.  MAX THREADS = The FTP_MAX_SERVER CLIENT_ THREADS=nnnn value specified in the ODF.  HIGH BUSY = The highest number of FTP server/client tasks that were busy at any one time, since Sterling Connect:Enterprise was last started.  CURR BUSY = The current number of busy FTP client/server threads.  TOT #TIMES MAX BUSY = The total number of times all FTP client/server tasks were busy, since Sterling Connect:Enterprise was last started.  BUSY REJECT = The total number of times a connection was rejected due to all client/server threads being busy. When Sterling Connect:Enterprise is acting as the FTP server, this value represents the total number of rejected connection attempts from the remote FTP client, due to all server threads being busy. When Sterling Connect:Enterprise is acting as the FTP client, due to all server threads being busy. When Sterling Connect:Enterprise is acting as the FTP client, this value represents the total number of times the FTP Auto Connect Manager tried to activate a session for a remote, but could not due to all client client threads being busy.  Note: This is a multi-line console message with the breaks shown in the Message column.  Note: The plus (+) sign in Line 1 acts as a place holder to cause the operating system to right align the three-digit multi-line continuation number with the continuation character in the preceding CMB297I message. | If necessary, change your automation package to properly identify CMB298I as a multi-line message. |

| Message                                                                           | Description                                                                                                    | Action                                                                                                    |
|-----------------------------------------------------------------------------------|----------------------------------------------------------------------------------------------------|----------------------------------------------------------------------------------------------------|
| CMB299W - WARN: CHANGED FLAGS xxxx FOUND IN xxx_FILTER FOR REMOTE xxxxxxxx TO xx. | This message is displayed at startup if a DIR_FILTER or LS_FILTER for a FTP_CLIENT remote comtains both 8 and 9, both !9 and !8, both !9 and 8 or both !8 and 9. Since filter values 89, !8!9, !89 and !98 have the same meaning as F, !F, !8 and !9 respectively, they are changed to these values at startup to make later processing of these flags easier. | None required.                                                                                                    |
| CMB300I – C:E /APPC MAXCP<br>CONGESTION RELIEVED                                  | This message might appear after the CMB301W message to indicate that all queued transactions were removed from the hold queue for processing. See message CMB301W for details on MAXCP and the use of the hold queue.                                                                                                    | None required.                                                                                                    |
| CMB301W – C:E /APPC MAXCP<br>CONGESTION OCCURRED                                  | This warning message indicates that APPC transactions are being placed on a hold queue for later processing. The MAXCP value listed in the ODF limits the number of concurrent transactions. When this message appears, at least three transactions have been queued for later processing.                                                                     | MAXCP congestion is usually a temporary condition and is later relieved (see CMB300I). The MAXCP number can be increased to allow more concurrent transactions to be processed.                                                                                   |
| CMB302W – C:E /APPC SRB STACK<br>FULL                                             | An internal transaction table filled and processing continues normally. This might be an indication that Sterling Connect:Enterprise has received a large number of requests in a short time (flooding).                                                                                                    | Contact IBM Customer Support.                                                                                                    |
| CMB303E – C:E /APPC ENDING DUE<br>TO xx TASK ABEND [CP/AP]                        | The listed task abended (CP–Command Processor or AP–APPC Program). The Sterling Connect:Enterprise/APPC portion of Sterling Connect:Enterprise is shutting down.                                                                                                    | Correct the problem and restart Sterling Connect:Enterprise/APPC.                                                                                                    |
| CMB304E – C:E /APPC CP (xxxxxxxx)<br>ABENDED                                      | The specified Command Processor program abended. An attempt will be made to restart the CP task. The transaction being processed failed. The program was disabled and this function will not be processed until the Sterling Connect:Enterprise/APPC system is recycled.                                                                                       | Correct the problem and recycle<br>Sterling Connect:Enterprise/APPC<br>with the \$\$STOP APPC and<br>\$\$START APPC commands as<br>soon as possible. If the program is<br>not a user exit, collect the snap<br>dump (BTSNAP) and contact IBM<br>Customer Support. |

| Message                                                                                                    | Description                                                                                                    | Action                                                                                                    |
|----------------------------------------------------------------------------------------------------|----------------------------------------------------------------------------------------------------|----------------------------------------------------------------------------------------------------|
| CMB305I – C:E /APPC START<br>SHUTDOWN xxxxxxxxx -<br>[QUIESCE/IMMEDIATE]                                           | Sterling Connect:Enterprise/APPC entered shutdown mode. For Quiesce, Sterling Connect:Enterprise/APPC terminates as soon as all conversations complete. Sterling Connect:Enterprise/APPC allows only existing conversations and LIST/SHUTDOWN transactions to continue. For IMMEDIATE, Sterling Connect:Enterprise/APPC terminates immediately regardless of ongoing conversations such as ADD and REQUEST. | None required.                                                                                                    |
| CMB306E – C:E /APPC RECEIVED<br>INVALID STIPS FROM<br>Connect:Enterprise; SEE SNAP DATA                            | An Sterling Connect:Enterprise internal error occurred.                                                                                                    | Collect the snap data and contact IBM Customer Support.                                                                    |
| CMB307E – C:E /APPC xx xxxx<br>xxxxxxx DURING INITIALIZATION [CP<br>TASK ABENDED/AP TASK<br>ABENDED/AP TASK ENDED] | An error occurred during the APPC initialization phase that prevents use of the APPC. Additional console messages might accompany this message to further explain the problem.                                                                                                    | Save a print of the SNAPOUT file and dump. Contact IBM Customer Support.                                                   |
| CMB308I – C:E /APPC CP TASK<br>SUCCESSFULLY RESTARTED                                                              | Sterling Connect:Enterprise/APPC restarted a command Processor TCB. Check accompanying messages for additional information.                                                                                                    | It may be necessary to recycle Sterling Connect:Enterprise.                                                                |
| CMB309E – C:E /APPC CP (xxxxxxxx)<br>DISABLED DUE TO ABEND                                                         | The CP (Command Processor program) displayed in the message abended. All transactions that use this program were disabled and will no longer execute. Sterling Connect:Enterprise/APPC can continue to process other transactions.                                                                                                    | Obtain a print of the dump and contact IBM Customer Support. Stop and restart the APPC interface to re-enable the program. |
| CMB310E – C:E /APPC<br>UNRECOVERABLE ERROR ON<br>xxxxxxxxx. SEE SNAP DATA                                          | An internal error occurred.                                                                                                    | Collect the snap data and contact IBM Customer Support.                                                                    |
| CMB311E – C:E /APPC BT FUNCTION<br>ERROR. SEE SNAP DATA                                                            | An internal error occurred.                                                                                                    | Collect the snap data and contact IBM Customer Support.                                                                    |
| CMB312E – C:E /APPC<br>INITIALIZATION ERROR ON XXXXXXXX.<br>SEE SNAP DATA                                          | An internal error occurred.                                                                                                    | Save the console messages, snap data and any dumps. Correct the error and restart Sterling Connect:Enterprise.             |
| CMB313E – C:E /APPC REQUIRED<br>USER EXIT (xxxxxxxxx) NOT IN<br>EXECUTION LIBRARY                                  | The specified user exit was not found. The parameter may have been incorrectly specified in the ODF.                                                                                                    | Correct the error and restart Sterling Connect:Enterprise.                                                                 |

| Message                                                                            | Description                                                                                                    | Action                                                                                                    |
|------------------------------------------------------------------------------------|----------------------------------------------------------------------------------------------------|----------------------------------------------------------------------------------------------------|
| CMB314E – C:E /APPC POSSIBLE<br>STORAGE SHORTAGE. VERIFY<br>REGION PARAMETER       | During Sterling Connect:Enterprise/APPC start-up, the required control blocks could not be initialized because a large enough region was not defined.                                                                                                    | Increase the region parameter on<br>the job's EXECUTE statement and<br>restart Sterling<br>Connect:Enterprise.                                                                            |
| CMB315E – C:E /APPC CP ERROR<br>LOADING USER EXIT xxxxxxxx,<br>R15=nnnn, CP#nnn    | CP (Command Processor) task NNN tried to load user exit program xxxxxxxxx, but failed. R15 (register 15) contains the specific reason.                                                                                                    | Determine the cause of the load error as specified in register 15 for the LOAD macro. Correct the error and restart Sterling Connect:Enterprise.                                          |
| CMB316E – C:E /APPC PR ERROR<br>LOADING USER EXIT xxxxxxxx,<br>R15=nnnn            | The PR (Process Router) task tried to load user exit program xxxxxxxx, but failed. R15 (register 15) contains the specific reason.                                                                                                    | Determine the cause of the load error as specified in register 15 for the LOAD macro. Correct the error and restart Sterling Connect:Enterprise.                                          |
| CMB317E – C:E /RULES RP<br>(xxxxxxxx) ABENDED                                      | The specified Rules Processor program abended. An attempt will be made to restart the RP task. The transaction being processed failed.                                                                                                    | Correct the reason for the abend. If the program is not a user exit or the abend was not caused by a user exit, collect the snap dump (BTSNAP) and contact IBM Customer Support.          |
| CMB318E – C:E /RULES RP<br>(xxxxxxxx) DISABLED DUE TO<br>ABEND                     | The abending Rules Processor program listed in the message was disabled. It will remain disabled unless it can be restarted. No further Rules Processor transactions will be processed by this program.                                                                                                   | Correct the reason for the original abend. If the program is not a user exit or the abend was not caused by a user exit, collect the snap dump (BTSNAP) and contact IBM Customer Support. |
| CMB319E – C:E /PR RECEIVED<br>INVALID STEPS FROM RULES<br>PROCESSOR. SEE SNAP DATA | An Sterling Connect:Enterprise internal error occurred.                                                                                                    | Collect the snap data and contact IBM Customer Support.                                                                                                    |
| CMB320I – C:E /PR MAXRP<br>CONGESTION RELIEVED                                     | This message might display after the CMB321W message to indicate that all queued transactions were removed from the hold queue for processing. See CMB321W for details on MAXRP and the use of the hold queue.                                                                                            | None required.                                                                                                    |
| CMB321W – C:E /PR MAXRP<br>CONGESTION OCCURRED                                     | This warning message indicates that Rules Processor transactions are being placed in a hold queue for later processing. The MAXRP value specified in the ODF limits the number of concurrent transactions. When this message displays, at least three transactions have been queued for later processing. | MAXRP congestion is usually a temporary condition and is later relieved (see CMB320I). The MAXRP number can be increased to allow more concurrent transactions to be processed.           |

| Message                                                                                                  | Description                                                                                                    | Action                                                                                                    |
|----------------------------------------------------------------------------------------------------|----------------------------------------------------------------------------------------------------|----------------------------------------------------------------------------------------------------|
| CMB322I – C:E /PR RP TASK<br>SUCCESSFULLY RESTARTED                                                      | Sterling Connect:Enterprise has restarted a Rules Processor TCB. Check accompanying messages for additional information.                                                                                          | None required.                                                                                                    |
| CMB323I – APPC COMMAND NOT<br>PROCESSED. AP TASK IS ALREADY<br>XXXXXXXX                                  | A \$\$START APPC command or \$\$STOP APPC command is ignored. The APPC task is already in the requested state.                                                                                                    | None required.                                                                                                    |
| CMB324I – START APPC COMMAND<br>REJECT, C:E /APPC IS NOT<br>INITIALIZED                                  | A \$\$START APPC command cannot be processed. The APPC task was not initialized when Sterling Connect:Enterprise was first started.                                                                               | To start the APPC task will require Sterling Connect:Enterprise to be restarted.                                                                                                    |
| CMB325I – C:E /APPC TASK<br>RESTART FAILED. LU6.2 LINK STILL<br>UNAVAILABLE                              | A \$\$START APPC command cannot be processed. One or more of the components could not be restarted. Previous error messages may indicate the reason for the error.                                                | To start the APPC task may require Sterling Connect:Enterprise to be restarted.                                                                                                    |
| CMB326I – C:E /APPC TASK<br>RESTARTED. LU6.2 LINK IS NOW<br>AVAILABLE                                    | A \$\$START APPC command was successfully completed.                                                                                                    | None required.                                                                                                    |
| CMB327I – C:E /APPC AP TASK<br>\$\$STOP COMPLETED. LU6.2 LINK IN<br>NOW UNAVAILABLE                      | A \$\$STOP APPC command was successfully completed.                                                                                                    | None required.                                                                                                    |
| CMB328W – RULE TRACES<br>STOPPED - XXX ABEND, ENTER<br>\$\$TRACE RPXXX COMMAND TO<br>REUSE RULTRACE FILE | The RULTRACE DD file ran out of space, and no more rules trace records can be written. The message contains the abend code, usually "D37".                                                                        | If you need to save the data on the RULTRACE file, copy it to another data set. You can then reuse the RULTRACE file by entering any \$\$TRACE RPXON command (where x is E, L, or W) on the system console. Optionally you can allocate a larger RULTRACE file and restart Sterling Connect:Enterprise.  ISPF/CICS Trace Management will not allow you to enable the RPEOB, RPLOG, or RPWKT traces until console command \$\$TRACE RPXON is issued. Trace Management interfaces will display RC=0104 until the console command is issued. |
| CMB331E – ENQ FOR RNAME: mmmmmmmm-ssss FAILED, RC:nn.                                                    | Sterling Connect:Enterprise initialization failed because the MBXNAME (MMMMMMMM) server name (SSSS) combination is not unique. The VSAM server can only support one Sterling Connect:Enterprise system at a time. | Verify that this system is the only Sterling Connect:Enterprise using the uniquely named VSAM server.                                                                                                    |

| Message                                                                                                 | Description                                                                                                    | Action                                                                                                    |
|----------------------------------------------------------------------------------------------------|----------------------------------------------------------------------------------------------------|----------------------------------------------------------------------------------------------------|
| CMB332E – DEQ FOR RNAME:<br>MMMMMMMM-SSSS FAILED, RC:NN.                                                | Sterling Connect:Enterprise initialization failed because the dequeue of the Sterling Connect:Enterprise resource name failed.                                                                                                    | This is a system error. Contact IBM Customer Support.                                                                                                    |
| CMB333I – Connect:Enterprise<br>GLOBAL STORAGE BLOCK BUILT AT:<br>aaaaaaaa FOR A LENGTH OF IIIIIIII.    | The storage containing the SCB, PRSCB and FCT is located at address 'aaaaaaaaa' and is 'IIIIIIII' bytes long.                                                                                                    | None required.                                                                                                    |
| CMB334I – Connect:Enterprise<br>GLOBAL STORAGE BLOCK FREED<br>AT: aaaaaaaa FOR A LENGTH OF<br>IIIIIIII. | The storage containing the SCB, PRSCB and FCT was released from 'aaaaaaaaa' and was 'llllllll' bytes long.                                                                                                    | None required.                                                                                                    |
| CMB335I – USER EXIT XXXXXXXX<br>RUNNING IN 24 BIT MODE.                                                 | User exit program XXXXXXXX is executing in 24 bit mode.                                                                                                    | None required.                                                                                                    |
| CMB336E - C:E ICO INTERFACE TO C:D NOT COMPATIBLE                                                       | Sterling Connect:Enterprise has identified an incompatibility with the level of Sterling Connect:Direct installed and must terminate to prevent excessive SNAPOUT entries and SVC DUMP captures during Agent Rule processing of the ROUTE command.                                                                 | Retrieve the Sterling Connect:Direct Hiper PTF using the link provided on the IBM Support On Demand website. Download and install Sterling Connect:Direct V4R07M00 SR1368264 F38164.                                                   |
| CMB337I - xxxx VSAM SERVER<br>STORAGE POOL ALLOCATED/USED<br>PAGES NNNNN/NNNNN                          | This message displays the number of 4K pages allocated in the VSAM Server EPVT/PVT storage pool and the maximum number of pages used during execution.                                                                                                    | None. Message is displayed to assist sites to tune these internal product storage pools where the allocation size is tunable as follows:  EPVT Storage Pool - VSAM Server PARAMETER EPVT  PVT Storage Pool - VSAM Server PARAMETER PVT |
| CMB340W – STORAGE NOT<br>AVAILABLE FOR \$\$REQ WITH WAIT.<br>WAIT TIME IGNORED                          | Storage was not available to create control information to process \$\$REQ requests that specify the WAIT parameter. The WAIT parameter will be ignored in all cases.                                                                                                    | Increase the amount specified on<br>the REGION parameter on the<br>EXEC JCL statement by 100K and<br>restart Sterling<br>Connect:Enterprise.                                                                                           |
| CMB341W – INVALID PARAMETER<br>IGNORED IN *CONNECT REMOTE<br>SPECIFICATION RECORD                       | An unknown parameter was detected when scanning the remote specification records in the *CONNECT section of the ODF. This message is followed by CMB003I, which displays the 80-byte ODF record that contains the invalid parameter. The parameter is ignored and Sterling Connect:Enterprise continues execution. | Examine the record displayed and correct the error if necessary. Restart Sterling Connect:Enterprise if changes are needed.                                                                                                    |

| Message                                                                                                    | Description                                                                                                    | Action                                                                    |
|----------------------------------------------------------------------------------------------------|----------------------------------------------------------------------------------------------------|---------------------------------------------------------------------------|
| CMB342I – \$\$DALLOC COMMAND<br>INVALID OR DUPLICATE<br>PARAMETER XXXXXXXXXX                                  | The \$\$DALLOC command entered on the system console was invalid. The invalid parameter is used in the message.                                                                                                    | Check for keying errors and re-enter the request.                         |
| CMB343I – ORIGINALLY QUEUED<br>ON yyyy/mm/dd AT hh:mm:ss,<br>PENDING COMPLETE                                 | This is an informational message about the status of a queued \$\$DALLOC request. XXXXXXXX is the originating user ID (if command originated from the user interface) -or- console ID (if command originated from an operator console). "PENDING" is displayed as the result of a \$\$LIST FILES,PD command, or when a \$\$DALLOC command is issued and there is already an outstanding queued request, waiting to be processed. "COMPLETE" is displayed when a queued request is successfully processed. | None required.                                                            |
| CMB344I – VBQnn VLFn<br>DEALLOCATION REQUEST HAS<br>BEEN QUEUED                                               | A request to deallocate VBQnn VLFn could not be processed, because the file is currently in-use by Sterling Connect:Enterprise. The request has been queued and will be re-tried at every "DALLOC_RETRY_INTERVAL", until the file is successfully deallocated.                                                                                                    | None required.                                                            |
| CMB345E – VBQnn VLFn<br>DEALLOCATION REQUEST,<br>QUEUEING FAILED DUE TO<br>STORAGE OBTAIN ERROR RC=nnnn       | A storage error occurred, attempting to internally queue a request to deallocate VBQnn VLFn. RC=nnnn is the return code from the STORAGE OBTAIN request.                                                                                                    | Contact Customer Support.                                                 |
| CMB346E – ERROR DETECTED<br>SETTING FILE DEALLOCATION<br>RETRY TIMER, RC=nnnn, ALL<br>QUEUED ENTRIES DELETED. | An error occurred, attempting to set the queued deallocation retry time interval. RC=nnnn is the return code from the STIMERM request. All queued file deallocation requests were deleted, since the timer interval could not be successfully set.                                                                                                    | Contact Customer Support.                                                 |
| CMB349E – CM/APPC CONSOLE<br>MSG CODE INCORRECT. SEE<br>SNAP DATA                                             | An internal error occurred                                                                                                    | Collect the snap data and console messages. Contact IBM Customer Support. |
| CMB349I – BASEnnn CUMnnnn<br>Pnnnnnn Fnnnnn                                                                   | Displays the Sterling Connect:Enterprise level installed. When reporting issues to IBM Customer Support, use this message to report the level of Sterling Connect:Enterprise executing.                                                                                                    | None required.                                                            |

| Message                                                                                       | Description                                                                                                    | Action                                                                                                    |
|-----------------------------------------------------------------------------------------------|----------------------------------------------------------------------------------------------------|----------------------------------------------------------------------------------------------------|
| CMB350I – C:E /APPC<br>INITIALIZATION COMPLETE                                                | The APPC task was initialized and is ready to accept requests for the CICS and ISPF Interfaces.                                         | None required.                                                                                                 |
| CMB352E – C:E /APPC<br>INITIALIZATION FAILED.<br>REASON: xxxxxxxxxxxxxxxxxxxxxxxxxxxxxxxxxxxx | The APPC initialization failed because of the listed reason.                                                                            | Save the console messages, snap data and any dumps. Correct the error and restart Sterling Connect:Enterprise. |
| CMB353I – C:E /APPC VTAM ACB<br>OPEN                                                          | The Sterling Connect:Enterprise/APPC ACB opened.                                                                                        | This is a normal start-up message.                                                                             |
| CMB355E – C:E /APPC SHUTDOWN<br>SCHEDULED DUE TO UNEXPECTED<br>LOSS OF VTAM ACB               | The VTAM TPEND exit was driven, indicating that VTAM services are no longer available. Sterling Connect:Enterprise/APPC will terminate. | Correct the error and restart Sterling Connect:Enterprise.                                                     |
| CMB356E – C:E /RULES IS NOT APF<br>AUTHORIZED                                                 | To use application agents, a valid APF authorized environment must exist. One was not detected.                                         | Create a valid APF authorized environment and restart Sterling Connect:Enterprise.                             |
| CMB357E – C:E /RULES START<br>COMMAND BECAUSE OF<br>UNAVAILABLE RESOURCES                     | Resources necessary to initialize the application agents are not available. This is most likely due to insufficient region.             | Increase the region size and restart Sterling Connect:Enterprise.                                              |
| CMB358E – C:E /RULES USER<br>PROGRAM (xxxxxxxx) SPECIFIED IN<br>EXECUTE RULE NOT FOUND        | The named program could not be found in the STEPLIB/JOBLIB concatenation.                                                               | Ensure the program name is specified correctly and available for Sterling Connect:Enterprise to invoke.        |
| CMB359E – C:E /RULES NO JCL<br>STATEMENTS IN RULESJCL<br>MEMBER xxxxxxxxx                     | The named member does not appear to contain JCL.                                                                                        | Ensure the JCL member name is specified correctly and contains JCL.                                            |
| CMB360E – C:E /RULES RULESJCL<br>MEMBER xxxxxxxxx NOT FOUND                                   | The named member cannot be found in the RULESJCL library.                                                                               | Ensure the JCL member name is specified correctly and is located in the RULESJCL library.                      |
| CMB361E – C:E /RULES JESRDR<br>DCB NOT OPEN                                                   | The JESRDR JCL statement was not coded or was coded incorrectly.                                                                        | Ensure the JCL statement has been supplied and is coded correctly.                                             |
| CMB362E – C:E /RULES RULESJCL<br>DCB NOT OPEN                                                 | The RULESJCL JCL statement was not coded or was coded incorrectly.                                                                      | Ensure the JCL statement has been supplied and is coded correctly.                                             |
| CMB363E – C:E /RULES<br>PROCESSING FAILED. SEE SNAP<br>DATA                                   | An internal error occurred.                                                                                                    | Save the console information and snap data. Contact IBM Customer Support.                                      |

| Message                                                                                                    | Description                                                                                                    | Action                                                                                                    |
|----------------------------------------------------------------------------------------------------|----------------------------------------------------------------------------------------------------|----------------------------------------------------------------------------------------------------|
| CMB364E – C:E /RULES SYMBOLIC<br>EXPANSION IN COMMAND xxxxxxxx<br>CAUSED TRUNCATION                                                                                                    | As a result of symbolic field replacement, the command was expanded and exceeded the maximum length.                    | Specify the command so that symbolic expansion will not cause the maximum length to be exceeded.          |
| CMB365E – C:E /RULES DATA NOT<br>AVAILABLE TO REPLACE SYMBOLIC<br>IN COMMAND xxxxxxxx                                                                                                    | An internal error occurred.                                                                                             | Save the console information and snap data. Contact IBM Customer Support.                                 |
| CMB366E – C:E /RULES SYMBOLIC<br>EXPANSION IN MEMBER xxxxxxxx<br>STMT nnnn CAUSED TRUNCATION                                                                                                    | As a result of symbolic replacement, line nnnn in the specified JCL member has expanded and exceeds the maximum length. | Recode the JCL statement so that expansion will not exceed the maximum length.                            |
| CMB367E – C:E /RULES DATA NOT<br>AVAILABLE TO REPLACE<br>SYMBOLICS IN MEMBER XXXXXXXX<br>STMT nnnn                                                                                                    | An internal error occurred.                                                                                             | Save the console information and snap data. Contact IBM Customer Support.                                 |
| CMB368E – OPEN FAILED FOR xxxxxxxxx FILE, RC=nnn.                                                                                                    | Unable to open the specified file.                                                                                      | Verify the file and the Sterling<br>Connect:Enterprise JCL and<br>restart Sterling<br>Connect:Enterprise. |
| CMB369E - C:E /RULES RULES DD MEMBER "XXXXXXXX" NOT FOUND - CONSOLE APPLICATION AGENT DISABLED - END OF BATCH APPLICATION AGENT DISABLED - LOGGING APPLICATION AGENT DISABLED - SCHEDULER APPLICATION AGENT DISABLED - WAKE UP TERMINATE APPLICATION AGENT DISABLED | The specified member of the RULES data set was not found.                                                               | Specify the correct member name and ensure it is included in the RULES data set.                          |
| CMB370E – RULES FILE LOGICAL<br>RECORD LENGTH IS NOT 80 BYTES.<br>APPLICATION AGENTS INACTIVE                                                                                                    | The RULES data set has been incorrectly allocated.                                                                      | Correctly allocate the RULES data set and restart Sterling Connect:Enterprise.                            |
| CMB371E – RULES FILE RECORD<br>FORMAT IS NOT FIXED BLOCKED,<br>APPLICATION AGENTS INACTIVE                                                                                                    | The RULES data set has been incorrectly allocated.                                                                      | Correctly allocate the RULES data set and restart Sterling Connect:Enterprise.                            |
| CMB372E – xxxxxxxxx REQUIRES<br>RULES=YES TO BE CODED                                                                                                    | The listed ODF parameter cannot be specified without RULES=YES also being specified.                                    | Specify RULES=YES in the ODF and restart Sterling Connect:Enterprise.                                     |
| CMB373I – C:E /RULES<br>INITIALIZATION COMPLETE                                                                                                    | Application agents are now available to receive requests.                                                               | None required.                                                                                            |

| Message                                                                                                    | Description                                                                                                    | Action                                                                                                    |
|----------------------------------------------------------------------------------------------------|----------------------------------------------------------------------------------------------------|----------------------------------------------------------------------------------------------------|
| CMB374I – C:E /RULES - CONSOLE APPLICATION AGENT NOW ACTIVE - END OF BATCH APPLICATION                                                                     | The status of the status application agent is active.                                                                                                    | None required.                                                                                                    |
| AGENT NOW ACTIVE - LOGGING APPLICATION AGENT NOW ACTIVE                                                                                                    |                                                                                                    |                                                                                                    |
| - SCHEDULER APPLICATION AGENT NOW ACTIVE                                                                                                    |                                                                                                    |                                                                                                    |
| - WAKE UP TERMINATE<br>APPLICATION AGENT NOW ACTIVE                                                                                                    |                                                                                                    |                                                                                                    |
| CMB375I – C:E /RULES RULES=YES<br>REQUIRES ONE OR MORE RULES<br>MEMBER(S) TO BE SPECIFIED                                                                  | RULES=YES was specified in the *OPTIONS section of the Options Definition File to activate application agent processing, but no rule set member was specified.                             | Update the options definition file with one or more rule member(s) using the RULESEOB=xxxxxxxx, RULESLOG=xxxxxxxxx, or RULESWKT=xxxxxxxxxxxxxxxxxxxxxxxxxxxxxxxxxxxx |
| CMB377I – INVOKE NOT<br>PROCESSED. XXX APPLICATION<br>AGENT NOT ACTIVE                                                                                     | Invoke processing can only occur if the Application Agent is active. Valid values for xxx are:  CON = Console  EOB = End Of Batch  LOG = Logging  SCH = Scheduler  WKT = Wake up Terminate | Start the application agent and retry the invoke request.                                                                                                    |
| CMB378E – EOB APPLICATION<br>AGENT REQUEST FOR BATCH<br>nnnnnnnn DISCARDED                                                                                 | The application agent is either inactive, was never activated, or has been stopped. The outstanding request will not be processed.                                                         | Start the application agent so that other requests will not be discarded.                                                                                            |
| CMB379E – \$\$INVOKE RULES=EOB<br>FOR BATCH(ES) nnnnnnnn -<br>nnnnnnnn DISCARDED                                                                           | The application agent is either inactive, was never activated, or has been stopped. The outstanding request will not be processed.                                                         | Start the application agent so that other requests will not be discarded.                                                                                            |
| CMB380E – LOGGING APPLICATION<br>AGENT REQUEST FOR LOG<br>RECORD xxx xxx DISCARDED                                                                         | The application agent is either inactive, was never activated, or has been stopped. The outstanding request will not be processed.                                                         | Start the application agent so that other requests will not be discarded.                                                                                            |
| CMB381E – WAKE UP TERMINATE<br>REQUEST DRIVEN FROM<br>– APPLICATION AGENT, FOR BATCH<br>nnnnnnnn DISCARDED<br>– USER EXIT, FOR BATCH nnnnnnnn<br>DISCARDED | The application agent is either inactive, was never activated, or has been stopped. The outstanding request will not be processed.                                                         | Start the application agent so that other requests will not be discarded.                                                                                            |

| Message                                                                                       | Description                                                                                                    | Action                                                                                         |
|-----------------------------------------------------------------------------------------------|----------------------------------------------------------------------------------------------------|------------------------------------------------------------------------------------------------|
| CMB382I – STATUS OF<br>APPLICATION AGENTS                                                     | This is the first output line from a LIST ALL or LIST RULES console command. Subsequent lines will detail the status of each application agent.                                                                                                    | None required.                                                                                 |
| CMB383I – END OF BATCH<br>- ACTIVE REFRESHING<br>- INACTIVE REFRESHING<br>- NEVER ACTIVE      | This is the status output line from a LIST ALL or LIST RULES console command. REFRESHING in the message indicates that a refresh is in progress.                                                                                                    | None required.                                                                                 |
| CMB384I – LOGGING<br>- ACTIVE REFRESHING<br>- INACTIVE REFRESHING<br>- NEVER ACTIVE           | This is the status output line from a LIST ALL or LIST RULES console command. REFRESHING in the message indicates that a refresh is in progress.                                                                                                    | None required.                                                                                 |
| CMB385I – WAKE UP TERMINATE<br>- ACTIVE REFRESHING<br>- INACTIVE REFRESHING<br>- NEVER ACTIVE | This is the status output line from a LIST ALL or LIST RULES console command. REFRESHING in the message indicates that a refresh is in progress.                                                                                                    | None required.                                                                                 |
| CMB386I – xxx REQUESTS IN RULES<br>PROCESSING QUEUE                                           | This is the last output line from a LIST ALL or LIST RULES console command. It indicates the number of requests that have been made but have not been processed. If this number is consistently high, consider increasing the MAXRP value in the ODF. | None required.                                                                                 |
| CMB387E – REFRESH RULES=xxx<br>FAILED                                                         | A \$\$REFRESH rules command failed due to one or more syntax errors detected in the specified rules member.                                                                                                    | Correct the rules member and issue the \$\$REFRESH command.                                    |
| CMB388E – ERRORS DETECTED IN xxx RULES, SEE SYSPRINT LISTING.                                 | An error was detected in the listed rules during Sterling Connect:Enterprise start-up or rules refresh.                                                                                                    | Correct the rules member and restart Sterling Connect:Enterprise or issue the refresh command. |
| CMB389I – DUMP RULES<br>REJECTED. INVALID RULES TYPE<br>SPECIFIED                             | An invalid \$\$DUMP RULES=xxx command was issued. This command dumps the rules table to the SNAPOUT file.                                                                                                    | Issue the command correctly.                                                                   |
| CMB390E – C:E /RULES INVALID<br>INSTRUCTION IN xxx RULE<br>NAME=yyyyyyyyy - SEE SNAP DATA     | The specified application agent detected an invalid instruction ID in the rule table. This indicates the table is corrupted. The parameters in this message are:  xxx = Rule Type  CON EOB LOG SCH WKT  yyyyyyyy = The rule name                      | Issue the \$\$REFRESH RULES command. Save the SNAP data and contact IBM Customer Support.      |

| Message                                                                       | Description                                                                                                    | Action         |
|-------------------------------------------------------------------------------|----------------------------------------------------------------------------------------------------|----------------|
| CMB391I – C:E /RULES<br>xxxxxxxxxxxxxxx APPLICATION<br>AGENT QUIESCE BEGUN    | This message is displayed after issuing a \$\$STOP RULES command. The specified application agent is quiesced until all requests in process at the time the command was issued, complete. xxxxxxxxxxxxxxxxxxxxxxxxxxxxxxxxxxx                                             | None required. |
| CMB392I – C:E /RULES<br>xxxxxxxxxxxxxxx APPLICATION<br>AGENT STOP COMPLETE    | This message is displayed after issuing a \$\$STOP RULES command. All processing for the specified application agent is stopped. xxxxxxxxxxxxx indicates the rule type (i.e. end of batch, logging, wakeup terminate, console, scheduler).                                | None required. |
| CMB393I – C:E /RULES<br>xxxxxxxxxxxxxxx APPLICATION<br>AGENT ALREADY ACTIVE   | This message is displayed after issuing a \$\$START RULES command and the application agent is already active. xxxxxxxxxxxxxxx indicates the rule type (i.e. end of batch, logging, wakeup terminate, console, scheduler).                                                | None required. |
| CMB394I – C:E /RULES<br>xxxxxxxxxxxxxxx APPLICATION<br>AGENT ALREADY INACTIVE | This message is displayed after issuing a \$\$STOP RULES command and the application agent is already stopped. xxxxxxxxxxxxxxx indicates the rule type (i.e. end of batch, logging, wakeup terminate, console, scheduler).                                                | None required. |
| CMB395I – C:E /RULES<br>xxxxxxxxxxxxxxx APPLICATION<br>AGENT NEVER ACTIVE     | This message is displayed after issuing a \$\$STOP RULES command, but he application agent was never activated (not specified in the options definition file). xxxxxxxxxxxxxxx indicates the rule type (i.e. end of batch, lgging, wakeup terminate, console, scheduler). | None required. |
| CMB397I – CONSOLE - ACTIVE REFRESHING - INACTIVE REFRESHING - NEVER ACTIVE    | This is the status output line from a LIST ALL or LIST RULES console command. REFRESHING will be included in the message if a refresh is in progress.                                                                                                    | None required. |
| CMB398I – SCHEDULER - ACTIVE REFRESHING - INACTIVE REFRESHING - NEVER ACTIVE  | This is the status output line from a LIST ALL or LIST RULES console command. REFRESHING will be included in the message if a refresh is in progress.                                                                                                    | None required. |

| Message                                                                                        | Description                                                                                                    | Action                                                                                                    |
|------------------------------------------------------------------------------------------------|----------------------------------------------------------------------------------------------------|----------------------------------------------------------------------------------------------------|
| CMB399E – Connect:Enterprise APPC MSG INTERNAL ERROR (001).                                    | An internal error occurred. The message number that was supposed to be displayed was not found in the message table.                        | Save the console information and snap data. Contact IBM Customer Support.                                                                                                    |
| CMB400E – STSE0x GETMAIN<br>FAILED                                                             | A GETMAIN failed to obtain workarea storage. Logon and batch processing is denied for the remote or user.                                   | Increase Sterling<br>Connect:Enterprise region size<br>and restart the job.                                                                                                    |
| CMB401E – POOL UNDEFINED FOR REMOTE (xxxxxxxxx:):                                              | No *POOLS ODF record was defined for the specified remote.                                                                                  | Define a *POOLS record. See the IBM Sterling Connect:Enterprise for z/OS Installation Guide for information about the *POOLS ODF record.                                                                                                    |
| CMB402I – (xxxxxxxxx) LINE WILL<br>STOP WITH NEXT I/O                                          | The BSC line is scheduled to stop. It will stop when BTAM posts the completion of the command (WRITE, DIAL) that is currently active on the | In most cases, this is just an informational message and the line will close within one to two minutes.                                                                                                    |
|                                                                                                | line.                                                                                                    | If the line is attempting to dial, and there is a configuration problem, it could take three to ten minutes for the line to stop (because BTAM tries to dial several times before giving up).                                                                                                    |
|                                                                                                |                                                                                                    | If the BSC line does not eventually stop, BTAM never posted the command completion. Perform CCW trace to diagnose the problem.                                                                                                    |
| CMB403I – \$STOP<br>xxxxxxxxxxxxxxxxxxxxxxxxxxxxxxxxxxxx                                       | Echoes the issued \$\$STOP ISPF or console command.                                                                                         | None required.                                                                                                    |
| CMB404I – \$\$STOP COMMAND<br>ABORTED – SESSION SETUP NOT<br>COMPLETED WITH<br>LUNAME=xxxxxxxx | An attempt to issue a \$\$STOP<br>LISTNAME or REMOTE aborted<br>because the network did not complete<br>session initialization processing.  | If Sterling Connect:Enterprise resources must be released, investigate the status of the LU in the SNA network by issuing a D NET,ID=xxxxxxxxx,E command, where xxxxxxxx is the LUNAME parameter from the SNA network. To end the connection, issue a V NET,ID=xxxxxxxxx,INACT,F command to force the LU into an inactive status and notify Sterling Connect:Enterprise of the failure. |

| Message                                                                                          | Description                                                                                                    | Action                                                                                                    |
|--------------------------------------------------------------------------------------------------|----------------------------------------------------------------------------------------------------|----------------------------------------------------------------------------------------------------|
| CMB405I – LOGON PROCEEDING<br>AC=xxxxxxxx REMOTE=xxxxxxxx<br>LUNAME=xxxxxxxx                     | Logon processing for an Auto Connect has been occurring for at least a minute. This may or may not be an error.                                                                                 | If you receive this message several times for the same LU, investigate the status of the LU in the SNA network by issuing a D NET,ID=xxxxxxxxx,E command, where xxxxxxxxx is from the above LUNAME.                                                                           |
|                                                                                                  |                                                                                                    | Generally, VTAM will time-out a logon after three to four minutes of inactivity. To force VTAM to stop the logon processing, issue a V NET,ID=xxxxxxxxx,INACT,F command to force the remote LU into an inactive status and notify Sterling Connect:Enterprise of the failure. |
| CMB406I – FREEMAIN FAILED FOR<br>BATCH CONTROL RECORD<br>BUFFER. PROCESSING WILL<br>CONTINUE.    | Acquired memory was not successfully released. Processing is not interrupted, but a storage encroachment occurred which, if repeated numerous times, may lead to system degradation or failure. | None required.                                                                                                    |
| CMB407I – AUTO CONNECT FAILED FOR LISTNAME=xxxxxxxx DUE TO INSUFFICIENT MEMORY.                  | The auto connect for LISTNAME XXXXXXXX failed. The system is low on memory.                                                                                                    | None required.                                                                                                    |
| CMB408E – SCHEDULER<br>APPLICATION AGENT REQUEST<br>FOR SELECT STATEMENT<br>#XXXXXXXX DISCARDED  | All RP tasks were never started or have abended or been stopped. The outstanding request will not be processed. The number of the discarded select statement is shown.                          | Restart Sterling<br>Connect:Enterprise.                                                                                                    |
| CMB409E – CONSOLE APPLICATION<br>AGENT REQUEST DISCARDED:<br>XXXXXXXXXXXXXXXXXXXXXXXXXXXXXXXXXXX | All RP tasks were never started or have abended or been stopped. The outstanding request will not be processed. The first 32 bytes of the discarded message are shown.                          | Restart Sterling<br>Connect:Enterprise.                                                                                                    |
| CMB410I – \$\$ODFUNLK INVALID.<br>"USER" AND "APPLID" ARE<br>REQUIRED                            | The \$\$ODFUNLK console command was issued, but the USER or APPLID parameters were not specified. Both USER and APPLID must be supplied with the \$\$ODFUNLK command.                           | Issue the \$\$LIST ODFLOCK console command to see which user has the lock. Use the USER and APPLID values from the CMB406I message to reissue the \$\$ODFUNLK command.                                                                                                    |
|                                                                                                  |                                                                                                    | Verify that the user is not updating the ODF before issuing the \$\$ODFUNLK command to avoid losing ODF updates.                                                                                                    |

| Message                                                                       | Description                                                                                                    | Action                                                                                                    |
|-------------------------------------------------------------------------------|----------------------------------------------------------------------------------------------------|----------------------------------------------------------------------------------------------------|
| CMB411E – REQUEST REJECTED FROM xxxxxxxxxx: yyyyyyyyyy                        | A previous I/O error occurred for the SNAPOUT or RULTRACE data set. The file can no longer be used. In this                | Examine the JOBLOG for the I/O error. Identify and correct the cause of the file I/O error.                                                                                                    |
|                                                                               | message, "xxxxxxxxx" displays either CONSOLE or ISPF/CICS. "yyyyyyyyyy" displays the rejected operator command.            | Errors on SNAPOUT do not affect tracing information collected on RULTRACE. Errors on RULTRACE do not affect tracing information collected on SNAPOUT.                                                                                                    |
|                                                                               |                                                                                                    | RULTRACE data sets can be overwritten and reused by issuing \$\$TRACE RPxON where x is E, L, or W.                                                                                                    |
|                                                                               |                                                                                                    | \$\$DUMP and \$\$TRACE commands writing to the SNAPOUT data sets are invalid (if SNAPOUT had the I/O error) until the file error is corrected and Sterling Connect:Enterprise is recycled.                                                                                                    |
| CMB412I – ODF LOCKED BY XXXX<br>USER: XXXXXXXX APPLID: XXXXXXXX               | The specified ISPF or CICS user is updating the ODF. No one else can update the ODF until this user completes the update.  | None. This message is the output of the \$\$LIST ODFLOCK console command. However, if the specified user is no longer updating the ODF, investigate how the user exited ISPF/CICS after updating the ODF. If the user encountered a time-out, or the session was interrupted while the user had the ODF lock, use the \$\$ODFUNLK command to free the lock. |
| CMB413I – NO ODF LOCK HELD                                                    | No one is currently updating the ODF with ISPF or CICS. This message is the output of the \$\$LIST ODFLOCK console command | None required.                                                                                                    |
| CMB414I – \$ODFUNLK<br>SUCCESSFUL FOR xxxx USER:<br>xxxxxxxx APPLID: xxxxxxxx | The \$\$ODFUNLK console command successfully released the ODF lock for the specified USER/APPLID.                          | None required.                                                                                                    |

| Message                                                                              | Description                                                                                                    | Action                                                                                                    |
|--------------------------------------------------------------------------------------|----------------------------------------------------------------------------------------------------|----------------------------------------------------------------------------------------------------|
| CMB415I – \$\$ODFUNLK FAILED. ODF NOT LOCKED BY USER: xxxxxxxx APPLID: xxxxxxxx      | The \$\$ODFUNLK console command was issued, but the USER/APPLID specified in the command is not holding the ODF lock.                                                                                          | Issue the \$\$LIST ODFLOCK console command to see which user has the lock. Use the USER and APPLID values from the CMB406I message to reissue the "\$\$ODFUNLK" command, if needed.                                                                                           |
|                                                                                      |                                                                                                    | Verify that the user is not updating the ODF before issuing the \$\$ODFUNLK command, to avoid losing ODF updates.                                                                                                    |
| CMB416E – TRANSLATE FILE NOT<br>DEFINED (DD MISSING)                                 | The specified Translate file is not defined by a Job Control DD statement.                                                                                                    | Correct the JCL and restart Sterling Connect:Enterprise.                                                                                                    |
| CMB417E – TRANSLATE FILE<br>MEMBER "XXXXXXXX" NOT FOUND                              | The designated Translate file does not contain the specified member.                                                                                                    | Correct the JCL and restart Sterling Connect:Enterprise.                                                                                                    |
| CMB418E – I/O ERROR READING<br>THE TRANSLATE FILE                                    | An attempt to read the Translate file resulted in an error.                                                                                                    | Confirm the file characteristics and their definition to Sterling Connect:Enterprise. Correct and resubmit.                                                                                                    |
| CMB419E – SNAPOUT I/O ERROR -<br>SNAP BYPASSED FOR TITLE: (line 1)<br>xxxxxx(line 2) | A previous xxx (I/O or ENQ) error prevents full logging of a possible problem. The title of the problem is displayed.  Note: This is a multi-line console message with the breaks shown in the Message column. | Correct the previous problem preventing use of the SNAPOUT data set, then recreate the problem to gather full documentation. Turning off all unnecessary traces may help.  If necessary, change your automation package to properly identify CMB419I as a multi-line message. |
| CMB420W – \$\$INVOKE RULES=SCH<br>INVALID RULENAME rrrrrrrr                          | A rule name specified by a \$\$INVOKE RULES=SCH command was not found in the current SCH rules, and so was skipped.                                                                                            | Correct the invalid rule name and re-issue the \$\$INVOKE.                                                                                                    |
| CMB421W – \$\$INVOKE RULES=SCH<br>INVALID SELECT STATEMENT<br>NUMBER nnnnnnn         | The Select statement number specified by a \$\$INVOKE RULES=SCH command was not found in the current SCH rules.                                                                                                | Correct the invalid Select statement number and re-issue the \$\$INVOKE command.                                                                                                    |

| Message                                                                                                    | Description                                                                                                    | Action                                                                              |
|----------------------------------------------------------------------------------------------------|----------------------------------------------------------------------------------------------------|-------------------------------------------------------------------------------------|
| CMB422I - File Pct Multi-Volume (line 1) CMB422I - ID Used High-Allocated-RBA High-Available- RBA High-Used-RBA Ext (line 2) CMB422I | Displays the column headings for the \$\$SPACEX command. A total of three CMB422I messages are displayed for the column headings.                                                                                                    | None.                                                                               |
| (line 3)                                                                                                    |                                                                                                    |                                                                                     |
| CMB423I - aaaaa bbb cccccccccccccc dddddddddddddd                                                                                    | Displays the detail line items for the \$\$SPACEX command where: aaaaa = File ID (i.e. VPF, VCF, etc.) bbb = Percentage of used VSAM space ccccccccccccccc = Data Component High-Allocated-RBA ddddddddddddddd = Data Component High-Available-RBA eeeeeeeeeeeee = Data Component High-Used-RBA fff = Data Component Number of Extents | None.                                                                               |
| CMB424W - TOKEN SERVICE REQUEST IEANTXX FAILED FOR TOKEN NAME: TTTTTTTTTTTTTTTTTTTTTTTTTTTTTTTTTTTT                                  | An error was encountered during a Token Services request, where:  XX = CR/DL/RT (create/delete/read)  TTTTTTTTTTTTTTTTTTTTTT = 16 byte token name  NN = Token Services return code  This message is followed by message CMB425I which contains more information, specific to this particular token services request.                   | Collect Sterling Connect:Enterprise joblog output and contact IBM Customer Support. |
| CMB425I - XXXXXXXXXXXXXXXXXXXXXXXXXXXXXXXXXXXX                                                                                       | A variable multi-line message, issued immediately after the CMB424W message. This message provides additional information, specific to the token services error listed in CMB424W.                                                                                                    | Collect Sterling Connect:Enterprise joblog output and contact IBM Customer Support. |

| Message                                                                                                    | Description                                                                                                    | Action                                                                                                    |
|----------------------------------------------------------------------------------------------------|----------------------------------------------------------------------------------------------------|----------------------------------------------------------------------------------------------------|
| CMB426E - DATA BASE ERROR DETECTED. CONNECT:ENTERPRISE TERMINATING. VCF/VPF CONTROL RECORDS MUST BE INITIALIZED PRIOR TO EXECUTING IN THE EXPANDED USER BATCH ID ENVIRONMENT (BID64). RUN STOUTL "PURGE INIT=BID64" JOB TO CONVERT THESE FILES BEFORE RESTARTING CONNECT:ENTERPRISE. | Sterling Connect:Enterprise terminates after it detects a database error. VCF/VPF control records must be initialized prior to executing in the expanded user batch id environment (BID64).                                                                                                    | To initialize VCF/VPF control records before using Sterling Connect:Enterprise in the expanded 64-character user batch ID environment, run the offline utility PURGE program and specify BID64 to convert files before restarting Sterling Connect:Enterprise. For more information, see the section on upgrading in the IBM Sterling Connect:Enterprise for z/OS Release Notes. |
| CMB427I – #nnnnnnn BID=64 lowercase xxxxxxx characters                                                                                                    | When the \$\$DIRECTORY command is entered, a series of CMB017I messages followed by CMB427I messages appears on the system console. There is one CMB017I message per batch on the VSAM batch files, either for all Mailbox IDs, or for the single ID entered as part of the \$\$DIRECTORY command.  The fields in the message are:  #nnnnnn = The 7-digit batch number assigned to the batch by Sterling Connect:Enterprise.  BID=xxxx = The full 64 character user batch ID assigned to the batch when it was added to the VSAM batch files. | None required. This is the normal response to the \$\$DIRECTORY command entered on the system console. This message is always preceded by a CMB017I message. See page 26 for more information.                                                                                                    |
| CMB430I – RP00nn unable to alloc task INTRDR. Switching to JESRDR.                                                                                                    | There are no more available internal readers for RULESJCL submission. RP task nn will instead use the JESRDR DD.                                                                                                    | None required. Optionally, change the ODF RULES_IR setting from YES to NO to always use JESRDR, or increase the JES2 internal reader parameter.                                                                                                    |
| CMB431I – RP00nn unable to open task INTRDR. Switching to JESRDR.                                                                                                    | RP task nn attempted to reuse an internal reader after it was re-attached, but could not open it. It will use the JESRDR DD instead.                                                                                                    | None required. There will be an open error message before this message which may aid in diagnosing why the internal reader could not be opened. Sterling Connect:Enterprise must be cycled to reclaim the abandoned internal reader.                                                                                                    |

| Message                                                                                                    | Description                                                                                                    | Action                                                                                             |
|----------------------------------------------------------------------------------------------------|----------------------------------------------------------------------------------------------------|----------------------------------------------------------------------------------------------------|
| CMB435I – xxxxx %USED=*** UNAVAILABLE: DEALLOCATED USING STOUTL=DISALLOW                                                                                                    | The VSAM file space statistics could not be obtained for the specified file id (i.e. XXXXX = VBQnn, VLFn, etc.) for one of the following reasons:                                                                                                    | None required. This is an informational message only, in response to the \$\$SPACE command.        |
| -or-<br>VSAM OWNS PHYSICAL ALT INDEX<br>FILE                                                                                                    | <ul> <li>The file has been deallocated and<br/>is unavailable to the entire Sterling<br/>Connect:Enterprise system, due to<br/>the STOUTL=DISALLOW option.</li> </ul>                                                                                                    |                                                                                                    |
|                                                                                                    | <ul> <li>The physical VCF alternate index<br/>file is owned by the the VSAM<br/>subsystem and cannot be opened.</li> </ul>                                                                                                    |                                                                                                    |
| CMB482I – SESS ID=xxxxxxxx xxxx zzzz                                                                                                    | The status of the specified session ID, where xxxx is either:  CONN = Session is connected, DCON = Session is disconnected.  zzzz is one of the following:  ACTV = Session is active. INAC = Session is inactive.  STRT = Session is starting.  STPD = Session has stopped.                                                                                                    | None required.                                                                                     |
| CMB483I – STATUS OF<br>Connect:Enterprise FTP SESSIONS:                                                                                                    | This message is in response to the \$\$LIST FTP command and precedes the CMB485I message listing FTP session status.                                                                                                    | None required.                                                                                     |
| CMB484I – STATUS OF ALL<br>Connect:Enterprise FTP SESSIONS:                                                                                                    | This message is in response to the \$\$LIST FTP ALL command and precedes the CMB485I message listing FTP session status.                                                                                                    | None required.                                                                                     |
| CMB485I - SESS ID=xxxxxxxx, DISCONNECTED, nnn,nnn,nnn BYTES SENT, (line 1) RMTNAME=xxxxxxxx, INACTIVE, nnn,nnn,nnn BYTES RECV, AC LIST=xxxxxxxx, BATCHNUM=NNNNNNN, n,nnn XMITS (line 2) | The named session is described by its Session Identifier, Remote Name, AC List Name, Connect/Disconnect status, Active/Inactive/Started/Stopped status, Batch Number, Number of bytes sent, Number of bytes received, and Number of Transmissions. AC LIST is only shown for Client sessions.  Note: This is a multi-line console message with the breaks shown in the Message column. | If necessary, change your automation package to properly identify CMB485I as a multi-line message. |
| CMB486I – TCP SCHEDULER TRACE<br>ACTIVE                                                                                                    | The Trace facility was successfully activated for the TCP Scheduler.                                                                                                    | None required.                                                                                     |
| CMB487I – NO TCP SCHEDULER<br>TRACE ACTIVE                                                                                                    | No Trace facility was activated for the TCP Scheduler.                                                                                                    | None required.                                                                                     |

| Message                                                                  | Description                                                                                                    | Action                                                                    |
|--------------------------------------------------------------------------|----------------------------------------------------------------------------------------------------|---------------------------------------------------------------------------|
| CMB488I – STATUS OF FTP<br>SESSIONS                                      | Declares that FTP sessions will be described in following individual messages.                                  | None required.                                                            |
| CMB489I – END OF FTP REMOTES                                             | Declares that the list of FTP remote sessions and their status is complete.                                     | None required.                                                            |
| CMB490I – NO FTP REMOTES<br>DEFINED                                      | A request to list FTP remotes and their status cannot be performed because no remotes are present.              | None required.                                                            |
| CMB491I – ftp remote:                                                    | Displays an FTP remote and its status.                                                                          | None required.                                                            |
| CMB492I – ALL DIALOG TRACING IS<br>TURNED ON                             | The FTP Dialog Trace function has been activated.                                                               | None required.                                                            |
| CMB493I – ALL DIALOG TRACING IS TURNED OFF                               | The FTP Dialog Trace function has been deactivated.                                                             | None required.                                                            |
| CMB494E – ERROR - BAD DIALOG<br>ENTRY, RETURN CODE=                      | An error was detected while parsing the list of remotes. The return code value is displayed.                    | Reenter the command, correctly specifying the remotes.                    |
| CMB495E – ERROR - BAD \$\$DIALOG<br>COMMAND - PARM STRING IS TOO<br>LONG | An error was detected while parsing the list of remotes. The return code value is displayed.                    | Reenter the command, correctly specifying the remotes.                    |
| CMB496E – ERROR - BAD \$\$DIALOG<br>COMMAND - NO ACTION TAKEN            | An error was detected while parsing the list of remotes.                                                        | Reenter the command, correctly specifying the parameter string.           |
| CMB497E – ERROR - \$\$DIALOG<br>REQUIRES REMOTE NAME AFTER =             | An error was detected while parsing the list of remotes.                                                        | Reenter the command, correctly specifying the remote name.                |
| CMB498E – C:E /APPC INTERNAL<br>ERROR ppppppppp (xxx)                    | An internal error has occurred in the listed program.                                                           | Collect the snap data and console messages. Contact IBM Customer Support. |
| CMB499E – C:E /APPC ABENDING<br>WITH USER=499                            | An error occurred and was defined in a previous error message. Sterling Connect:Enterprise/APPC is terminating. | Collect the snap data and console messages. Contact IBM Customer Support. |
| CMB500I – ALL FTP TRACING IS TURNED ON                                   | FTP tracing is active.                                                                                          | None required.                                                            |
| CMB501I – ALL FTP TRACING IS TURNED OFF                                  | FTP tracing is inactive.                                                                                        | None required.                                                            |
| CMB502E ERROR – BAD \$\$TRACE ENTRY, RETURN CODE=XX.                     | The remote names specified in a \$\$TRACE FTPON/OFF command were not correctly entered.                         | Correct and reenter to turn FTP tracing on.                               |
| CMB504E ERROR – BAD \$\$TRACE COMMAND, NO ACTION.                        | The remote name specified in a \$\$TRACE FTPON/OFF command was not found.                                       | Correct and reenter to turn FTP tracing on.                               |

| Message                                                                                                  | Description                                                                                                    | Action                                               |
|----------------------------------------------------------------------------------------------------|----------------------------------------------------------------------------------------------------|------------------------------------------------------|
| CMB505E ERROR – \$\$TRACE<br>REQUIRES REMOTE NAME AFTER<br>"=" OR ",".                                   | A \$\$TRACE FTPON command was entered with no text following the = character. An asterisk or a remote name is required after the equal sign, or you can enter FTPON to set trace on for all remotes.                                                                            | Correct and reenter to turn FTP tracing on.          |
| CMB506E: ERROR 0151                                                                                      | Bad \$\$TRACE Command                                                                                                    | Parm string is too long                              |
| CMB510I: DIALOG TRACING WAS TURNED xxx FOR xxxxx REMOTES.                                                | A \$\$DIALOG command turned on/off dialog tracing for xxxxx number of remotes.                                                                                                    | None required.                                       |
| CMB511I: FTP TRACING WAS TURNED xxx FOR xxxxx REMOTES.                                                   | A \$\$TRACE FTP command turned on/off FTP data tracing for xxxxx remotes.                                                                                                    | None required.                                       |
| CMB512E - ERROR - \$\$TRACE<br>TCPSCHRMT= REQUIRES "*" OR<br>REMOTE NAME AFTER "=".                      | The \$\$TRACE TCPSCHRMT= command requires either a 1 to 8 character Remote name or a "*" after the equal sign.                                                                                                    | Correct and re-enter to limit tracing to one remote. |
| CMB513I - TCPSCH TRACE ACTIVE FOR xxxxxxxxxxxx                                                           | This message is displayed as a result of the \$\$LIST command and shows the status of the TCPSCH trace. If the trace is active for all remotes, xxxxxxxxxxx will be 'ALL REMOTES'. If the trace is just active for one remote, xxxxxxxxxxx will be the remote it is active for. | None required.                                       |
| CMB590I – Connect:Enterprise<br>SHUTDOWN RESOURCE<br>UTILIZATION SUMMARY.                                | This message is the title line of a series of messages displayed during Sterling Connect:Enterprise shutdown. It is followed by messages CMB591 and CMB592. CMB591 displays the total address space CPU utilization and memory usage. CMB592 displays a line for each subtask.  | None required.                                       |
| CMB591I-DURATION=0000:00:00.00<br>ADDRESS SPACE CPU TIME=<br>0000:00:00.00 SRB CPU<br>TIME=0000:00:00.00 | This message displays the elapsed time that of the Sterling Connect:Enterprise job execution, total CPU time used and SRB CPU time used.                                                                                                    | None required.                                       |
| CMB592I – TASK ID TASK CPU TIME<br>DYNAMIC STORAGE CURRENT<br>/MAXIMUM.                                  | This message is the title line for the individual subtask resource utilization summaries.                                                                                                    | None required.                                       |
| CMB593I – Connect:Enterprise<br>RESOURCE UTILIZATION -<br>INCREMENTAL.                                   | This message is the title line for the individual subtask resource utilization snapshots displayed by the \$\$LIST RESOURCES,D command. It is followed by message CMB592 and a line for each active subtask.                                                                    | None required.                                       |

| Message                                                                                 | Description                                                                                                    | Action         |
|-----------------------------------------------------------------------------------------|----------------------------------------------------------------------------------------------------|----------------|
| CMB593I – Connect:Enterprise<br>RESOURCE UTILIZATION SINCE<br>START-UP.                 | This message is the title line for the individual subtask resource utilization summaries displayed by the \$\$LIST RESOURCES command. It is followed by message CMB592 and a line for each active subtask.                                     | None required. |
| CMB594I - Connect:Enterprise<br>RESOURCE UTILIZATION SINCE<br>START-UP.                 | This message is the title line for the individual subtask resource utilization summaries displayed by the \$\$LIST RESOURCES command. It is followed by message CMB592I and a line for each active subtask.                                    | None.          |
| CMB595I – SP ALLOC < 16M ALLOC<br>> 16M TOTAL ALLOC FREE < 16M<br>FREE > 16M TOTAL FREE | This message is the first of a multiple line display of Sterling Connect:Enterprise memory utilization of storage subpool (SP) space. The display is requested by the \$\$LIST STORMAP command. CMB595I is followed by multiple CMB596I lines. | None required. |
| CMB596I – nnn aaaaaaaaaK<br>bbbbbbbbK ccccccccK dddddddddK<br>eeeeeeeeeK ffffffffK      | This message is displayed for each storage subpool used by Sterling Connect:Enterprise. The following information is listed for each storage subpool:                                                                                          | None required. |
|                                                                                         | <ul> <li>Storage subpool ID number (nnn)</li> </ul>                                                                                                    |                |
|                                                                                         | <ul> <li>Allocated storage space in 4-KB<br/>blocks below the 16-MB line<br/>(aaaaaaaaaK)</li> </ul>                                                                                                    |                |
|                                                                                         | <ul> <li>Allocated storage space in 4-KB<br/>blocks above the 16-MB line<br/>(bbbbbbbbbk)</li> </ul>                                                                                                    |                |
|                                                                                         | <ul> <li>Total allocated storage space in<br/>4-KB blocks (cccccccK)</li> </ul>                                                                                                    |                |
|                                                                                         | <ul> <li>Unallocated storage space in 4-KB<br/>blocks below the 16-MB line<br/>(dddddddddK)</li> </ul>                                                                                                    |                |
|                                                                                         | <ul> <li>Unallocated storage space in 4-KB<br/>blocks above the 16-MB line<br/>(eeeeeeeeK)</li> </ul>                                                                                                    |                |
|                                                                                         | <ul> <li>Total unallocated storage space in<br/>4-KB blocks (ffffffffK)</li> </ul>                                                                                                    |                |

| Message                                                                                    | Description                                                                                                    | Action                                                                                             |
|--------------------------------------------------------------------------------------------|----------------------------------------------------------------------------------------------------|----------------------------------------------------------------------------------------------------|
| CMB597I – TASK: XXXXXXXX<br>TCB@= XXXXXXXX ALLOC:<br>XXXXXXXX XXXXXXXXXXXXXXXXXXXXXXXXXXXX | This message is displayed for each task in the Sterling Connect:Enterprise address space. It displays the attach program name, the TCB address, and the storage allocated below and above the 16-MB line, and the total allocated.                               | None required.                                                                                     |
| CMB598I – AAA UNAL BELOW:<br>XXXXXXXXX UNAL ABOVE:<br>XXXXXXXXXX UNAL TOTAL:<br>XXXXXXXXXX | This message is displayed for the private (PVT) address space. It displays the unallocated storage below and above the 16-MB line, and the total for the address space.                                                                                          | None required.                                                                                     |
| CMB599I – XXXXXXXXXXXX CPU TIME IN SECONDS.                                                | This message is displayed at the end of the storage map display. It accounts for the total CPU time used for storage map displays during the current execution.                                                                                                  | None.                                                                                              |
| CMB600I - BATCH# nnnnnnn, ID + (line 1)  "xxxxxxxxxxxxxxxxxxxxxxxxxxxxxxxxxxx              | The specified Process was successfully submitted to the Sterling Connect:Direct Primary node for the batch identified by:                                                                                                    | If necessary, change your automation package to properly identify CMB600I as a multi-line message. |
| xxxxx", RMTID xxxxxxxx ROUTED TO                                                           | ◆ BATCH# – Batch Number.                                                                                                    |                                                                                                    |
| C:D NODE xxxxxxxxxxxxx (line 3)                                                            | ◆ ID – User Batch ID                                                                                                    |                                                                                                    |
| PROCESS ppppppppp [(SUBMITTED VIA ESF)] (line 4)                                           | ◆ RMTID – Remote ID (Mailbox ID)                                                                                                    |                                                                                                    |
|                                                                                            | The plus (+) sign in Line 1 acts as a place holder to cause the operating system to right align the three-digit multi-line continuation number with the continuation character in the preceding CMB297I message.                                                 |                                                                                                    |
|                                                                                            | If "(SUBMITTED VIA ESF)" is displayed in Line 4, the primary Sterling Connect:Direct node was unavailable, but the request was successfully placed on the TCQ (Transmission Control Queue) for later processing, when Sterling Connect:Direct becomes available. |                                                                                                    |
|                                                                                            | Note: This is a multi-line console message with the breaks shown in the Message column.                                                                                                    |                                                                                                    |

| Message                                                                                                    | Description                                                                                                    | Action                                                                                                    |
|----------------------------------------------------------------------------------------------------|----------------------------------------------------------------------------------------------------|----------------------------------------------------------------------------------------------------|
| CMB601E - ROUTE INSTRUCTION FAILED FOR BATCH# nnnnnnn, ID + (line 1) "xxxxxxxxxxxxxxxxxxxxxxxxxxxxxxxxxxxx | A ROUTE instruction in an End of Batch RULES statement failed due to a Sterling Connect:Direct command error.  The plus (+) sign in Line 1 acts as a place holder to cause the operating system to right align the three-digit multi-line continuation number with the continuation character in the preceding CMB297I message.  This message is followed immediately by messages CMB602I and CMB603I that identify the Sterling Connect:Direct user ID who signed on and the Sterling Connect:Direct error that caused the ROUTE instruction to fail.  The RULE statement will terminate or continue based on customer-specified parameters in the RULE. | Review the CMB602I and CMB603I messages that follow this message.                                                                                                    |
| CMB602I - C:D USERID=1-64 character ID.                                                                    | The USERID associated with message CMB601E.                                                                                                    | None.                                                                                                    |
| CMB603I - COMMAND xxxxxxxx<br>FAILED AT C:D NODE<br>xxxxxxxxxxxxxxxxxxxxxxxxxxxxxxxxxxxx                   | The command specified in the message failed. Other message values are:  RC —The return code returned in response to the command.  CDMSGID—The Sterling Connect:Direct message code.                                                                                                    | Refer to the Sterling<br>Connect:Direct documentation for<br>explanations of these values. The<br>text returned for this error, if<br>present, is written to the<br>SYSPRINT data set. |
| CMB604E - TWO OR MORE XXX<br>REMOTES DEFINED IN *REMOTES<br>SECTION WITH THE SAME NAME -<br>NAME=XXXXXXXX  | The *REMOTES section of your ODF has two remote definitions by the same name and same type. XXX will be SNA or FTP depending on the duplicate Remote's type (FTP for TYPE=FTP_CLIENT or TYPE=FTP_SERVER; SNA for TYPE=LU1RJE). NAME=XXXXXXX will identify the duplicate remote by name.                                                                                                    | Delete one of the Remote definitions from the *REMOTES section and start Sterling Connect:Enterprise again.                                                                            |

| Message                                                                                     | Description                                                                                                    | Action                                                                                                    |
|---------------------------------------------------------------------------------------------|----------------------------------------------------------------------------------------------------|----------------------------------------------------------------------------------------------------|
| CMB605W - XXX REMOTES DEFINED IN *REMOTES SECTION WITH THE SAME UPPER-CASED NAME - XXXXXXXX | The *REMOTES section of your ODF has two remote definitions of the same name and type, but the names do not have the same case. XXX will be SNA or FTP, depending on the duplicate remote's type (FTP for TYPE=FTP_CLIENT or TYPE=FTP_SERVER; SNA for TYPE=LU1RJE). XXXXXXXX is the name of the duplicate remote. If the MBXSECURE parameter is not set to NONE, an external security package will validate access to the remote. All known external security packages use only upper case resource names. As a result, one security profile will be applied to all remotes with the same name, but different case. | Delete one of the remote definitions from the *REMOTES section and start again.                                                                                                    |
| CMB606W - LISTNAME XXXXXXXX<br>CONVERTED TO UPPERCASE<br>LETTERS                            | The *CONNECT Section of your ODF contained a LISTNAME which had to be capitalized to create a consistent software resource name for duplicate verification.                                                                                                    | This is a warning only message used to alert users that what was requested was modified to create unique resource names now available for use with the \$\$CONNECT Command Processing. |
| CMB607E - LISTNAME XXXXXXXX<br>DUPLICATE LISTNAME NOT<br>ALLOWED                            | The *CONNECT Section of your ODF contained a LISTNAME which once processed resulted in a duplicate software resource.                                                                                                    | Delete or rename one of the LISTNAME definitions and start Sterling Connect:Enterprise again.                                                                                          |
| CMB701E – INVALID LOGICAL<br>RECORD LENGTH FOR FILE:                                        | This is part one of a two-part message. The file identified in the following message CMB702E specified an incorrect record length.                                                                                                    | Correct the VSAM definition for the file named in message CMB702E.                                                                                                    |
| CMB702E – 'data set name' LRECL XXXXX / YYYYYY.                                             | The specified data set was defined with an incorrect record size. 'XXXXX' was defined; 'YYYYY' is required.                                                                                                    | Correct the VSAM definition for the data set.                                                                                                    |
| CMB703E – Unable to open DDNAME: XXXXXXXX.                                                  | The indicated DDNAME could not be opened because it was not present in the JCL or OPEN failed.                                                                                                    | Correct the JCL or data set allocation.                                                                                                    |
| CMB704E – Connect:Enterprise MUST<br>BE AUTHORIZED TO USE THE FTP<br>FEATURE.               | The FTP feature must use APF authorized z/OS services. The address space is not APF authorized.                                                                                                    | Correct the APF authorization problem. All load libraries being used must be APF authorized.                                                                                           |
| CMB705E: \$\$CONNECT COMMAND<br>FOR FTP CANNOT BE PROCESSED<br>DUE TO GETMAIN FAILURE       | A GETMAIN command failed to get required storage for a \$\$CONNECT command.                                                                                                    | Increase the Sterling Connect:Enterprise region size.                                                                                                    |

| Message                                                                               | Description                                                                                                    | Action                                                                                                    |
|---------------------------------------------------------------------------------------|----------------------------------------------------------------------------------------------------|----------------------------------------------------------------------------------------------------|
| CMB706E: \$\$DELACQ COMMAND<br>FOR FTP CANNOT BE PROCESSED<br>DUE TO GETMAIN FAILURE. | A GETMAIN failed to get required storage for a \$\$DELACQ command.                                                                                                    | Increase the Sterling Connect:Enterprise region size.                                                                                                    |
| CMB707E - NO SPACE AVAILABLE<br>ON VSAM LOG FILES. SYSTEM WILL<br>SHUT DOWN.          | The current VLF file is out of space and VLF rotation cannot occur because all other VLF files are above the VLFPCT threshold or the quantity of VLF files available via VLFROTAT is insufficient to continue processing.  Sterling Connect:Enterprise will perform an internal \$\$SHUTDOWN.                                                                                                    | Back up your data from the current collection VLF file, delete and define adding the initialization/dummy record, then restart the Sterling Connect:Enterprise main task. Review your maintenance procedures, space allocation, and the number of VLF files (up to eight) defined for use. |
| CMB708I - VBQxx LRECL GT 32570,<br>CSC/ICO/API COLLECTIONS<br>/EXTRACTIONS MAY FAIL.  | The specified VBQ file has been defined with a LRECL greater than the recommended maximum record size of 32570.  This is just a warning since Sterling Connect:Enterprise works with record sizes greater than 32570 except it can not perform some CSC, ICO or API collections and extractions. If you do not plan on using CSC, ICO or APIs, you can use the larger record size. If you are already using a record size greater than 32570, you can continue using the larger record size. | None required. If you plan to use CSC, ICO or APIs, it is recommended that you redefine your VBQ files with a record length of 32570 or less.                                                                                                    |
| CMB714E – SNMPTRAP ERROR:<br>BPX1pgm RV/RC/RSN=v/c/n text,ipad                        | An application agent issued an SNMPTRAP instruction that failed due to an error in a callable Unix System Service. BPX1pgm is the callable USS, where 'pgm' is variable. The RETURN_VALUE, RETURN_CODE and REASON_CODE are 'v', 'c' and 'n', respectively, 'text' is a brief explanation and 'ipad' is the ipaddr as specified in the SNMPTRAP instruction.                                                                                                    | Usually, the problem is due to an invalid ipaddr. Correct the error, refresh the rules, and retry. The error codes are documented in z/OS UNIX System Services Messages and Codes (SA22-7807-08).                                                                                          |
| CMB715E - LOGON SCRIPT MUST<br>BE SPECIFIED FOR REMOTE<br>XXXXXXXXX                   | This message is displayed at startup if a FTP_SERVER remote is defined without LOGON_SCRIPT specified and *OPTIONS FTP_LOGON_SCRIPT_DEFAULT is also not specified.                                                                                                    | Update ODF to add LOGON_SCRIPT= parameter to the *REMOTE FTP_SERVER remote specified in the message or set the *OPTIONS FTP_LOGON_ SCRIPT_DEFAULT= parameter and restart Sterling Connect:Enterprise.                                                                                      |

| Message                                                                                                   | Description                                                                                                    | Action                                                                                                    |
|----------------------------------------------------------------------------------------------------|----------------------------------------------------------------------------------------------------|----------------------------------------------------------------------------------------------------|
| CMB716E - DUPLICATE DEFAULT_MODE STATEMENT FOUND, ODF VALIDATION WILL BE ABORTED.                         | Sterling Connect:Enterprise was initialized with the DEFAULT_MODE parameter appearing more than once in the ODF. Sterling Connect:Enterprise abended ABEND with U0253 and issued this error message as well. | Delete the extra occurrence of the DEFAULT_MODE parameter in the *OPTIONS record of the ODF, and restart Sterling Connect:Enterprise. |
| CMB717E - REQUIRED STATEMENT<br>DEFAULT_MODE=BID24 BID64 NOT<br>FOUND, ODF VALIDATION WILL BE<br>ABORTED. | Sterling Connect:Enterprise was initialized without the required parameter, DEFAULT_MODE, being specified in the ODF.                                                                                        | Add DEFAULT_MODE=BID24 or DEFAULT_MODE=BID64 to the *OPTIONS record of the ODF, and restart Sterling Connect:Enterprise.              |
| CMB718I - DEFAULTING TO XXXXX<br>VERSION OF PARAMETERS<br>UNLESS OTHERWISE SET.                           | When Sterling Connect:Enterprise successfully initializes, new message CMB718I lists the default mode specified. xxxxx is either BID24 or BID64 depending on the DEFAULT_MODE setting.                       | None required.                                                                                                    |
| CMB800I - LISTNAME xxxxxxxx<br>ENABLED ON yyyy/mm/dd AT<br>hh:mm:ss BY uuuuuuuu                           | The disable flag was turned off by the<br>\$\$ENABLE command for listname<br>xxxxxxxx by user uuuuuuuu on the<br>date and time specified.                                                                    | None. To disable the listname, issue command "\$\$DISABLE L=xxxxxxxxx" or disable it via ISPF/CICS 31.16.                             |
| CMB801I - \$\$ENABLE INVALID.<br>LISTNAME xxxxxxxx NOT DEFINED.                                           | The listname xxxxxxxx specified via the \$\$ENABLE command is not a listname defined in the ODF.                                                                                                    | Correct the listname and try the<br>\$\$ENABLE command again.                                                                         |
| CMB802I - LISTNAME xxxxxxxx<br>DISABLED ON yyyy/mm/dd AT<br>hh:mm:ss BY uuuuuuuu                          | The disable flag was turned on by the \$\$DISABLE command for listname xxxxxxxx by user uuuuuuuu on the date and time specified.                                                                             | None. To enable the listnams, issue command "\$\$ENABLE L=xxxxxxxxx" or enable it via ISPF/CICS 31.15.                                |
| CMB803I - \$\$DISABLE INVALID.<br>LISTNAME xxxxxxxx NOT DEFINED.                                          | The listname xxxxxxxx specified via the \$\$DISABLE command is not a listname defined in the ODF.                                                                                                    | Correct the listname and try the<br>\$\$DISABLE command again.                                                                        |
| CMB804I - STATUS OF LISTNAMES:                                                                            | First message output by the \$\$LIST LISTNAME command.                                                                                                    | None                                                                                                    |
| CMB805I - LISTNAME=xxxxxxxxxxxxxxxxxxxxxxxxxxxxxxxxxxxx                                                   | Message reporting the status of a listname via the \$\$LIST LISTNAME command. xxxxxxxxx will be a listname and ssssssss will be either ENABLED or DISABLED.                                                  | None                                                                                                    |

| Message                                                                                             | Description                                                                                                    | Action                                                                                                    |
|----------------------------------------------------------------------------------------------------|----------------------------------------------------------------------------------------------------|----------------------------------------------------------------------------------------------------|
| CMB806I - LISTNAME xxxxxxxx<br>ALREADY ssssssss                                                     | A \$\$DISABLE or \$\$ENABLE command was issued for listname xxxxxxxx but the listname was already in the specified state. For example, trying a \$\$DISABLE command on a listname that was already DISABLED. sssssss will be either ENABLED or DISABLED. | None                                                                                                    |
| CMB807I - AUTO CONNECT FOR XXXXXXXX UNABLE TO START - LISTNAME DISABLED.                            | A \$\$CON command was issued for listname xxxxxxxx but the listname is disabled.                                                                                                    | If you need the listname to run, issue the \$\$ENABLE command to turn off the disable flag and then try the \$\$CON command again. |
| CMB808I - TIMED AUTO CONNECT<br>FOR xxxxxxxxx UNABLE TO START -<br>LISTNAME DISABLED.               | A TIME activated AC was triggered for listname xxxxxxxx but the listname is disabled.                                                                                                    | If you need the listname to run, issue the \$\$ENABLE command to turn off the disable flag.                                        |
| CMB809I - QUEUED AUTO CONNECT UNSUCCESSFULLY REACTIVATED FOR DISABLED LISTNAME XXXXXXXX             | A queue Auto Connect was not reactivated because the listname was disabled after the list was queued.                                                                                                    | If you need the listname to run, issue the \$\$ENABLE command to turn off the disable flag.                                        |
| CMB810I - APPC SEMAPHORE LIST<br>ALLOCATED/USED SLOTS nnn/nnn                                       | Information only message issued at shutdown and as a result of the \$\$LIST RESOURCES command; reports the number of APPC Event List slots allocated and the highest number of slots used.                                                               | If the number of slots Used is close to the number Allocated, increase your APPC_EVENT_LIST_SLOTS value.                           |
| CMB901I - IBM Sterling<br>Connect:Enterprise for z/OS<br>Vnn.Rnn.Mnn INITIALIZATION<br>STARTED      | Information only message issued at Main Task startup. This is the first message in the JES2 Job Log after \$HASP373.                                                                                                    | None                                                                                                    |
| CMB902I - ODF parameter APDSN= is obsolete. Remove this parameter from the Options Definition File. | APDSN= is an obsolete ODF parameter and should be removed from the Options Definitions File.                                                                                                    | Remove or comment out this parameter from the ODF.                                                                                 |

| Message                                                                                             | Description                                                                                                    | Action                                                                                                    |
|----------------------------------------------------------------------------------------------------|----------------------------------------------------------------------------------------------------|----------------------------------------------------------------------------------------------------|
| CMB996I – CONSOLE APPLICATION AGENT EXCEEDS RULES_RECURSION_MAX nnnnnnnnnn WITH MSGID xxxxxxxx.     | A CONSOLE application agent went into recursion and exceeded the specified or default value of ODF parameter RULES_RECURSION_MAX. nnnnnnnnnn is the current setting of RULES_RECURSION_MAX. xxxxxxxxx is the MSGID that caused the maximum recursion to be exceeded.  Note: If CMB996I is specified in a CONSOLE RULES SELECT statement, it will result in message CMR115I at Sterling Connect:Enterprise startup or rules refresh or verify. See the IBM Sterling Connect:Enterprise for z/OS Application Agents and User Exits Guide for more information. | If the level of recursion reached is normal for the rule set, increase the value of the ODF parameter RULES_RECURSION_MAX. Otherwise, examine the rule set and correct the cause of the recursion.                       |
| CMB997I - CONSOLE AGENT CANNOT BE INVOKED BY MSGID XXXXXXXX : ENVIRONMENT NOT [ACTIVE   SUPPORTED]. | Sterling Connect:Enterprise issued a message whose MSGID xxxxxxxx was specified in a CONSOLE agent rule SELECT statement but is unable to invoke a CONSOLE agent because the necessary C environment is either not yet active (initialized) or is not supported for the subtask that issued the message. The most likely cause is that the message occurs either before the Application Agent rules are fully processed, or after rules processing has been terminated, especially during shutdown.                                                          | Examine the rule set and remove the MSGID from any SELECT MSG01=() parameter(s). If the message can be processed successfully after rules initialization is complete, you may decide it is preferable to take no action. |
| CMB998E – ERROR RETURN CODE<br>FROM WTO. MSGNBR=aaaa,<br>RC=bb.                                     | An error was returned from the WTO service for message # 'aaaa'. The return code was 'bb'. The message may not be displayed.                                                                                                    | Collect the snap data and console messages. Contact IBM Customer Support.                                                                                                    |
| CMB999E – CONSOLE MESSAGE<br>CODE NOT IN TABLE, SEE SNAP<br>DATA SET.                               | A request was made to display a message number that is not in the message table module (STMSGT).                                                                                                    | Collect the snap data and console messages. If the request was for a valid message number, contact IBM Customer Support.                                                                                                 |
| CMB2101I – C:E /TCPS TCP/IP<br>FEATURE INITIALIZATION IN<br>PROGRESS.                               | Sterling Connect:Enterprise FTP initialization is in progress.                                                                                                    | None required.                                                                                                    |

| Message                                                                                                    | Description                                                                                                    | Action                                                                                                    |
|----------------------------------------------------------------------------------------------------|----------------------------------------------------------------------------------------------------|----------------------------------------------------------------------------------------------------|
| CMB2102I – C:E /FTP TCP/IP<br>THREAD INITIALIZATION IN<br>PROGRESS.                                                    | Sterling Connect:Enterprise FTP session thread initialization is in progress.                                                                                | None required.                                                                                                    |
| CMB2103I – C:E /FTP TCP/IP<br>THREAD INITIALIZATION<br>COMPLETE. xxxx OF xxxx SESSION<br>THREADS ALLOCATED.            | Sterling Connect:Enterprise FTP session thread initialization successfully completed. All session threads were allocated.                                    | None required.                                                                                                    |
| CMB2104W – C:E /FTP<br>xxxxxxxxTHREAD INITIALIZATION<br>INCOMPLETE. xxxx OF xxxx<br>THREADS SUCCESSFULLY<br>ALLOCATED. | TCP/IP session thread initialization completed with errors. The first count is the number of threads started. The second is the number requested in the ODF. | A thread initialization error occurs when the counts are not equal. Check the system log for error messages describing the cause of the failure.                                                                                                    |
| CMB2105E – C:E FTP xxxxxxxx<br>FEATURE CANNOT BE STARTED.<br>FTP=NO SPECIFIED IN THE ODF.                              | You must specify FTP=YES in the ODF *OPTIONS records to use the Sterling Connect:Enterprise FTP feature.                                                     | Correct the ODF *OPTIONS record and restart Sterling Connect:Enterprise FTP.                                                                                                    |
| CMB2106W – C:E /TCPS TCP/IP<br>INITIALIZATION CANNOT PROCEED.<br>TCP/IP IS ACTIVE.                                     | The TCP/IP feature was not successfully terminated before the \$\$START FTP command was issued.                                                              | Check the system log to determine if the TCP/IP feature was successfully terminated by the \$\$STOP FTP command. TCP/IP will not terminate until all FTP sessions have completed and all TCP/IP threads have stopped. Display the status of the threads to determine what threads are active and terminate them using the Immediate or Force option of the \$\$STOP FTP command. |
| CMB2107E – C:E TCP/IP<br>INITIALIZATION CANNOT PROCEED.<br>xxxxxx NOT SPECIFIED.                                       | The TCP/IP feature cannot be started because the indicated parameter was not specified.                                                                      | Check the ODF options section for the specified parameter.                                                                                                    |
| CMB2108I – C:E /TCPS TCP/IP C<br>ENVIRONMENT MANAGER TASK<br>INITIALIZATION COMPLETE.                                  | The TCP/IP C Environment task has successfully initialized the IBM C environment.                                                                            | None required.                                                                                                    |
| CMB2109I – C:E /TCPS TCP/IP FTP<br>LISTENER TASK INITIALIZATION<br>COMPLETE.                                           | The FTP Listener task is ready to accept FTP client connect requests.                                                                                        | None required.                                                                                                    |
| CMB2110E – C:E<br>FTP_SERVER_CONTROL_PORT<br>INVALID                                                                   | The value specified for FTP_SERVER_CONTROL_PORT in the ODF is not within the allowed range of port numbers.                                                  | Correct the ODF value.                                                                                                    |
| CMB2111E – C:E<br>FTP_DEFAULT_DISCINTV INVALID                                                                         | The value specified for FTP_DEFAULT_DISCINTV in the ODF is not within the allowable range.                                                                   | Correct the ODF value.                                                                                                    |

| Message                                                                                                    | Description                                                                                                    | Action                                                                                                    |
|----------------------------------------------------------------------------------------------------|----------------------------------------------------------------------------------------------------|----------------------------------------------------------------------------------------------------|
| CMB2112E – C:E<br>FTP_MAX_SERVER_THREADS<br>INVALID,<br>or C:E FTP_MAX_CLIENT_THREADS<br>INVALID,<br>C:E SCRIPT_INTERVAL_TIME<br>INVALID. | The maximum valid value for concurrent FTP server sessions, concurrent client sessions, and script interval time is 999.                                      | Correct the ODF *OPTIONS record FTP_MAX_CLIENT_THREADS, FTP_MAX_SERVER_THREADS, OR SCRIPT_INTERVAL_TIME value and restart Sterling Connect:Enterprise.                                                                                                    |
| CMB2113E – C:E FTP OPTIONS<br>SPECIFIED WITH FTP=NO.                                                                                      | FTP=YES must be specified on the ODF *OPTIONS record in order to use the Sterling Connect:Enterprise FTP feature.                                             | Specify FTP=YES in the ODF *OPTIONS record and restart Sterling Connect:Enterprise.                                                                                                    |
| CMB2114W – C:E FTP DEFAULT<br>VALUES WILL BE USED FOR FTP.<br>NO FTP OPTIONS SPECIFIED.                                                   | No FTP values were found in the ODF. The default values will be used.                                                                                         | Review the default values.                                                                                                    |
| CMB2115E – C:E /TCPS TASK/THREAD xxxxxxxx HAS TERMINATED WITH COMPLETION CODE=nnnn.                                                       | The indicated TCP Task/Thread terminated with completion code'nnnn'. It will not be restarted until Sterling Connect:Enterprise FTP is stopped and restarted. | See Chapter 11, FTP Completion Codes for a description of completion codes.                                                                                                    |
| CMB2117E – C:E SSL_TIMEOUT<br>VALUE INVALID                                                                                               | The value of the ODF *OPTIONS SSL_TIMEOUT parameter must be between 0-86400 seconds (1 day).                                                                  | Correct the SSL_TIMEOUT parameter value and restart Sterling Connect:Enterprise.                                                                                                    |
| CMB2118E – C:E<br>FTP_CONNECT_INTERVAL INVALID                                                                                            | The value specified for FTP_CONNECT_INTERVAL in the ODF is not within the allowable range.                                                                    | Correct the ODF value.                                                                                                    |
| CMB2119E – C:E SSL REQUIRES<br>CERTIFICATE, KEY DATABASE AND<br>PASSWORD TO BE SPECIFIED.                                                 | You must specify the SSL_SERVER_CERT, SSL_KEY_DBASE, and SSL_KEY_DBASE_PW parameters in the ODF *OPTIONS record to use SSL. SSL in not enabled.               | Review the ODF *OPTIONS record to determine the missing parameter. Supply the missing parameter and restart Sterling Connect:Enterprise.  See the IBM Sterling Connect:Enterprise for z/OS Installation Guide for more information about these parameters. |
| CMB2120I – C:E /TCPS TCP/IP<br>LISTENER HAS TERMINATED.                                                                                   | The FTP Listener task successfully terminated.                                                                                                    | None required.                                                                                                    |
| CMB2121I – C:E /TCPS TCP/IP C<br>ENVIRONMENT MANAGER TASK<br>HAS TERMINATED.                                                              | The C Environment task terminated and removed the IBM C environment from the Sterling Connect:Enterprise address space.                                       | None required.                                                                                                    |
| CMB2122I -C:E<br>Connect:Enterprise/TCP THREAD<br>xxxxxxxx HAS RESTARTED.                                                                 | TCP/IP thread xxxxxxxx was restarted following a thread abnormal termination.                                                                                 | None required.                                                                                                    |

| Message                                                                                                    | Description                                                                                                    | Action                                                                                                    |
|----------------------------------------------------------------------------------------------------|----------------------------------------------------------------------------------------------------|----------------------------------------------------------------------------------------------------|
| CMB2123I – C:E /TCPS THE TCP/IP FEATURE HAS TERMINATED WITH COMPLETION CODE=nnnn.                          | The TCP feature and its session threads and system tasks terminated. The completion code applies to the TCP scheduler and system tasks.                                                                                                    | See Chapter 11, FTP Completion Codes for an explanation of the code.                                                                    |
| CMB2124I – C:E /TCPS ALL TCP/IP<br>FTP SESSION THREADS HAVE<br>TERMINATED.                                 | All FTP session processing threads stopped. The TCP feature will not stop until all threads have stopped.                                                                                                    | None required.                                                                                                    |
| CMB2125I – C:E /TCPS FTP<br>END-OF-BATCH SHUTDOWN IN<br>PROGESSS.                                          | An End-Of-Batch (EOB) FTP stop was requested. The transmission and collection of current batches will complete, then the FTP session and thread will stop.                                                                                        | None required.                                                                                                    |
| CMB2126I – C:E /TCPS FTP<br>IMMEDIATE SHUTDOWN IN<br>PROGESSS.                                             | An Immediate (I) FTP stop was requested. The transmission and collection of current batches will terminate and the FTP session and thread will stop.                                                                                              | None required.                                                                                                    |
| CMB2127I – C:E /TCPS FTP FORCED SHUTDOWN IN PROGESSS.                                                      | A Forced (F) FTP stop was requested.<br>All active FTP threads will be<br>abnormally terminated. A dump will be<br>taken of each thread's storage stack.                                                                                          | None required.                                                                                                    |
| CMB2128I – C:E /TCPS FTP CLIENT<br>OR SERVER SESSION STARTED ON<br>THREAD=xxxxxxxxxx.                      | An FTP client has connected to an FTP server thread in the Sterling Connect:Enterprise system, or an Sterling Connect:Enterprise FTP client has connected to an FTP server. The thread name is identified by the THREAD=parameter.                | None required.                                                                                                    |
| CMB2129I –C:E /TCPS FTP CLIENT<br>OR SERVER SESSION END ON<br>THREAD=xxxxxxxxx, RMT=xxxxxxxx,<br>CC=nnnn.' | An FTP server session with an FTP client has completed or a client session with an FTP server has completed. CC= describes the reason for the session terminating. See Chapter 11, FTP Completion Codes for descriptions of the completion codes. | None required.                                                                                                    |
| CMB2130I – C:E /TCPL CONNECT<br>REQUEST REJECTED DUE TO NO<br>AVAILABLE THREADS.                           | An FTP client attempted to connect to an Sterling Connect:Enterprise server thread when all active threads were currently in session with an FTP client. This should be a temporary condition.                                                    | If this message continues to be displayed increase the number of FTP server threads in the ODF and restart Sterling Connect:Enterprise. |
| CMB2131I – C:E /TCPL CONNECT<br>REQUEST REJECTED. TCP/IP<br>SHUTDOWN IN PROGRESS.                          | An FTP client attempted to connect to an Sterling Connect:Enterprise server thread while the TCP feature is being stopped. The request is rejected.                                                                                               | None required.                                                                                                    |

| Message                                                                                                    | Description                                                                                                    | Action                                                                                                    |
|----------------------------------------------------------------------------------------------------|----------------------------------------------------------------------------------------------------|----------------------------------------------------------------------------------------------------|
| CMB2132E – C:E /TCPL TCP/IP FTP<br>LISTENER TASK TERMINATING.<br>LISTENER PORT UNAVAILABLE.                                                                                              | The FTP Listener task encountered an error attempting to BIND to the port number specified for FTP_SERVER_CONTROL_PORT in the ODF. Sterling Connect:Enterprise FTP will terminate.                                                                                | Verify that the port number is valid.                                                                                                    |
| CMB2133I - C:E /TCPS FTP CLIENT<br>LOGGED IN ON THREAD=xxxxxxxx ,<br>RMT=xxxxxxxxx.                                                                                                    | An FTP client has successfully logged in to the Sterling Connect:Enterprise FTP server application. xxxxxxxx is the TCP thread.                                                                                                    | None required.                                                                                                    |
| CMB2134W – C:E TCPS APPC POOL<br>SIZE MAY BE TOO SMALL (line 1)<br>FOR THE NUMBER OF FTP<br>SERVERS. THE MINIMUM (line 2)<br>RECOMMENDED VALUE FOR<br>CURRENT SETTINGS IS nnnn. (line 3) | The parameters affecting the size of the specified pool cause the system to expect the size should be nnnn of 4-KB pages, but the ODF specifies a value that is smaller.  Note: This is a multi-line console message with the breaks shown in the Message column. | None required. The system continues with normal startup. However if problems occur, consider increasing the pool size parameter for the specified pool to the recommended size or larger. See the IBM Sterling Connect:Enterprise for z/OS Administration Guide for more information on the ODF parameter, APPCPLSZ.  If necessary, change your |
|                                                                                                    |                                                                                                    | automation package to properly identify CMB2134W as a multi-line message.                                                                                                    |
| CMB2135I - C:E TCP/IP AUTO<br>CONNECT MANAGER<br>INITIALIZATION COMPLETE                                                                                                    | The Auto Connect Manager has been initialized.                                                                                                    | None required.                                                                                                    |
| CMB2136I - C:E TCP/IP AUTO<br>CONNECT MANAGER HAS<br>TERMINATED.                                                                                                    | The Auto Connect Manager session is ended.                                                                                                    | None required.                                                                                                    |
| CMB2137W - C:E \$\$CONNECT FOR FTP AUTOCLIENT CANNOT BE PROCESSED, AUTOCONNECT MANAGER NOT ACTIVE.                                                                                       | The connection cannot be made. The Auto Connect Manager must be started first.                                                                                                    | Start the Auto Connect Manager and retry.                                                                                                    |
| CMB2138I - C:E AUTO CONNECT<br>MANAGER PROCESSING STOPPED.                                                                                                    | The Auto Connect Manager session is ended.                                                                                                    | None required.                                                                                                    |
| CMB2139E - C:E/TCP SDUMP<br>FAILED FOR THREAD=xxxxxxxxx.<br>RC=xxxxxxxxx, RSN=xxxxxxxxxx.                                                                                                | An abnormal thread term occurred and the SDUMP failed.                                                                                                    | Find the description of the reason code and return code in the IBM documentation and take the recommended action.                                                                                                    |

| Message                                                                                                  | Description                                                                                                    | Action                                                                                                    |
|----------------------------------------------------------------------------------------------------|----------------------------------------------------------------------------------------------------|----------------------------------------------------------------------------------------------------|
| CMB2142I – C:E xxxxxxx SECURITY INITIALIZED.                                                             | Specifies if just SSL or both SSL/TLS FTP Security is in use. If SSL=YES is specified and running on a z/OS 1.2 or later system, both SSL/TLS are available. Otherwise only SSL is available.                | None required.                                                                                                    |
| CMB2173E - C:E/TCP FTP CLIENT SESSION TERMINATED ON tttttttt DUE TO SCRIPT 'aaaaaaaa' RC=nnnn.           | A processing error condition was encountered during FTP client connection session. The error message/return code combination ('aaaaaaaa' nnnn) forms a unique message requiring action.                      | The actions for 'aaaaaaaa' nnnn are as follows:  'NotFnd' 0020 = add the Exec to the SYSEXEC concatenation.  'NotFnd' 0024 = add a SYSEXEC DD to Sterling Connect:Enterprise main task JCL.  'Syntax' nnnn = correct the Exec instruction flagged by REXX error message IRXnnnnl (IBM error codes).  'Timeout' 0012 = increase the SCRIPT_INTERVAL_TIME or correct the Exec.  'Timeout' 0020 = increase the SCRIPT_INTERVAL_TIME or correct the Exec.  'UserErr' nnnn = correct the Exec. |
| CMB2174E – C:E TCP THREAD<br>TERMINATION ERROR DETECTED<br>ON aaaaaaaa BY bbbbbbbbb ERROR<br>CODE=nnnn.  | A processing error condition was encountered on thread aaaaaaaa by module bbbbbbbbb. The thread will be abnormally terminated and a dump will be produced. The thread is unavailable until FTP is restarted. | Find the description of the error code in Chapter 11, <i>FTP</i> Completion Codes and take the recommended action.                                                                                                    |
| CMB2175E – C:E TCP SESSION<br>TERMINATION ERROR DETECTED<br>ON aaaaaaaa BY bbbbbbbbb ERROR<br>CODE=nnnn. | A processing error condition was encountered on thread aaaaaaaa by module bbbbbbbbb. The session is immediately terminated.                                                                                  | Find the description of the error code in Chapter 11, FTP Completion Codes and take the recommended action.                                                                                                    |
| CMB2176E – C:E /TCP STIMERM aaaaaa REQUEST ON THREAD bbbbbbbbbbbbbbbbbbbbbbbbbbbbbbbbbbbb                | A STIMERM macro error condition was encountered on thread aaaaaaaa by module bbbbbbbbb. The session continues to process FTP commands.                                                                       | Find the description of the return code in the IBM documentation.                                                                                                    |
| CMB2177E – C:E /TCP aaaaaa NAME<br>bbbbbbbb SPECIFIED IN \$\$STOP<br>COMMAND NOT ccccc.                  | A \$\$STOP command for remote/thread aaaaaa, name bbbbbbbb could not be processed because the name was not active/found.                                                                                     | Re-enter the command using a valid name.                                                                                                    |

| Message                                                                                                    | Description                                                                                                    | Action                                                                                                    |
|----------------------------------------------------------------------------------------------------|----------------------------------------------------------------------------------------------------|----------------------------------------------------------------------------------------------------|
| CMB2178E – C:E /TCP THREAD<br>aaaaaaaa FAILED DURING DATA<br>PORT INITIALIZATION.                             | A TCP/IP error was encountered during data connection initialization while processing an FTP data transfer command. The error occurred on thread 'aaaaaaaaa'.         | The FTP session is terminated. This message will be preceded by message CMB2181E defining the error.                       |
| CMB2179E – C:E /TCP THREAD<br>aaaaaaaa FAILED DURING<br>CONTROL PORT INITIALIZATION.                          | A TCP/IP error was encountered during control connection initialization while initializing an FTP session command. The error occurred on thread 'aaaaaaaaa'.          | The FTP session is terminated. This message will be preceded by message CMB2181E defining the error.                       |
| CMB2180E – C:E /TCP TCP/IP STATE ERROR DETECTED IN aaaaaaaaa. EXPECTED=bbbbbbb, ACTUAL=cccccc.                | Thread 'aaaaaaaa' found a TCP/IP connection in an invalid state. Expected state was 'bb bb bb'; the actual state was 'cccccc'.                                        | The FTP session is terminated.                                                                                             |
| CMB2181E – C:E /TCP TCP/IP<br>REQUEST aaaaaaaa FAILED WITH<br>RC=bbbb, RS=cccc.                               | A TCP/IP request identified by 'aaaaaaaa' failed due to return code RC=bbbb and reason code RS=cccc                                                                   | The definition of the return and reason codes can be found in z/OS UNIX System Services Messages and Codes (SA22-7807-08). |
| CMB2182E – C:E /TCPS INVALID<br>SESSION STATUS NOTIFY<br>REQUEST RECEIVED FROM<br>aaaaaaaa, STATUS=bb.        | An invalid thread status notify element was sent to the TCP scheduler by thread 'aaaaaaaaa'. The invalid status was 'bb'.                                             | The session is terminated. Contact IBM Customer Support.                                                                   |
| CMB2183E – C:E /TCPS TERM<br>CLIENT FAILED FOR PARM=<br>aaaaaaaa/RC=bbbb DURING TCP/IP<br>THREAD TERMINATION. | A call made to BT services during thread termination failed. 'aaaaaaaa' is the request and 'bbbb' the return code.                                                    | The thread is terminated. Contact IBM Customer Support.                                                                    |
| CMB2184E – C:E /FTPS SESSION<br>THREAD CANNOT INITIALIZE.<br>RULES AGENTS NOT ACTIVE.                         | FTP session initialization failed because EOB or Log rules processing was requested but the agents are not active.                                                    | Check the system log to determine the cause of the rules agent failures.                                                   |
| CMB2185E – C:E /FTPS ERROR<br>RETURNED FROM aaaaaaaa, RC=<br>bbbb. SESSION THREAD ccccccc IS<br>TERMINATING.  | A call made to BT services during FTP thread initialization failed. 'aaaaaaaa' identifies the call function, 'bbbb' is the return code, 'ccccccc' is the thread name. | Capture the error documentation and call IBM Customer Service.                                                             |
| CMB2186E – C:E /TCPS ERROR<br>RETURNED LOADING aaaaaaaa.<br>COMPLETION CODE=bbbb, REASON<br>CODE=cccc.        | A load error occurred during FTP initialization. 'aaaaaaaa' identifies the module, 'bbbb' the return/completion code and 'cccc' the reason code from LOAD.            | Find the description of the error code in Chapter 11, <i>FTP</i> Completion Codes and correct.                             |
| CMB2187E – C:E /TCPS Q ELEMENT<br>READ BY aaaaaaaa CONTAINED AN<br>INVALID TTMCB ADDRESS.                     | A request queue error occurred on thread 'aaaaaaaaa'. The thread is abnormally terminated with a dump.                                                                | Capture the dump and system log and call IBM Customer Support.                                                             |

| Message                                                                                                    | Description                                                                                                    | Action                                                                                                    |
|----------------------------------------------------------------------------------------------------|----------------------------------------------------------------------------------------------------|----------------------------------------------------------------------------------------------------|
| CMB2188E – C:E /TCPS REQUEST<br>READ BY aaaaaaaa CONTAINED AN<br>INVALID RESPONSE FIELD,<br>FIELD=bb.             | A request queue element was read from thread 'aaaaaaaa' that contained an invalid response field 'bb'. The thread is abnormally terminated.                   | Capture the dump and system log and call IBM Customer Service.                                                             |
| CMB2189E – C:E /TCPS aaaaaaaa<br>READ AN INVALID REQUEST<br>ELEMENT. REQUEST TYPE=bb.                             | A request queue element was read from thread 'aaaaaaaa' that contained an invalid request field 'bb'. The thread is abnormally terminated.                    | Capture the dump and system log and call IBM Customer Service.                                                             |
| CMB2190E – C:E /TCPS TCP/IP<br>COMMAND CANNOT BE<br>PROCESSED. THE TCP/IP FEATURE<br>IS NOT ACTIVE.               | A TCP feature command was entered when the TCP feature was not active.                                                                                        | None required.                                                                                                    |
| CMB2191E – C:E /TCPS MODULE<br>aaaaaaaa CANNOT PROCEED. THE<br>TSWA IS NOT ALLOCATED.                             | The TCP feature did not successfully initialize. 'aaaaaaaa' detected the error.                                                                               | Shutdown Sterling<br>Connect:Enterprise and restart.                                                                       |
| CMB2192E – C:E /TCPS QUEUE<br>WRITE TO THREAD aaaaaaaa BY<br>bbbbbbbb FAILED WITH RETURN<br>CODE=cccc.            | A request queue element write to thread 'aaaaaaaa' by thread 'bbbbbbbb' failed. 'cccc' is the return code from STITCW00. The thread is abnormally terminated. | Capture the dump and system log and call IBM Customer Service.                                                             |
| CMB2193E – C:E /TCPS REQUEST QUEUE READ BY THREAD aaaaaaaa FAILED WITH RETURN CODE=cccc.                          | A request queue element read by thread 'aaaaaaaa' failed. cccc' is the return code from STITCR00. The thread is abnormally terminated.                        | Capture the dump and system log and call IBM Customer Service.                                                             |
| CMB2194E – C:E /TCPS INITIALIZATION OF THREAD aaaaaaaa FAILED, COMPLETION CODE=cccc.                              | Initialization of FTP thread 'aaaaaaaa' failed. 'cccc' is the completion code. The thread is abnormally terminated.                                           | Find the description of the error code in Chapter 11, <i>FTP</i> Completion Codes and take the recommended action.         |
| CMB2195E C:E /TCPS TCP/IP<br>CANNOT BE INITIALIZED, aaaaaaaa<br>IS NOT APF AUTHORIZED.                            | Initialization of the TCP feature cannot complete. Module 'aaaaaaaa' must be APF authorized.                                                                  | Verify APF authorization of the Sterling Connect:Enterprise load library and the job and step load library concatenations. |
| CMB2196E – C:E /TCPS TCP/IP<br>INITIALIZATION CANNOT<br>CONTINUE. STORAGE OBTAIN FOR<br>THE TSWA FAILED, RC=nnnn. | Initialization of the TCP feature cannot complete. There is not enough dynamic storage for system control blocks.                                             | Increase virtual storage availability for Sterling Connect:Enterprise. The storage can be above 16 megabytes.              |
| CMB2197E – C:E TCP/IP<br>SCHEDULER TERMINATED DURING<br>INITIALIZATION WITH COMPLETION<br>CODE=nnnn.              | Initialization of the TCP feature cannot complete due to error defined by completion code 'nnnn'.                                                             | Find the description of the error code in Chapter 11, <i>FTP</i> Completion Codes and take the recommended action.         |
| CMB2198E – C:E /TCPS ATTACH<br>FAILED FOR TASK aaaaaaaa,<br>RC=nnnn.                                              | A z/OS attach request failed for task 'aaaaaaaa'. Initialization cannot complete.                                                                             | Refer to z/OS System Messages and Codes for a definition of the attach failure.                                            |

| Message                                                                                                    | Description                                                                                                    | Action                                                                                                    |
|----------------------------------------------------------------------------------------------------|----------------------------------------------------------------------------------------------------|----------------------------------------------------------------------------------------------------|
| CMB2199E – C:E /TCPS TCP/IP<br>FEATURE INITIALIZATION FAILED<br>RETC=aaaa, RSNC=bbbb. FTP NOT<br>AVAILABLE. | The FTP feature cannot be used because the TCP feature failed to initialize.                                                                                                    | Refer to the system log to find additional messages that define the cause of the failure.                                                                                     |
| CMB2200E – C:E /TCP<br>REQ=aaaaaaaa RC=bbbb<br>RS=cccccccccccccccccccccccccccc                              | This message explains SSL processing errors.'aaaaaaaa' is the SSL request issued,'bbbb' is the return code from the request and 'cccccc' is a text description of the reason code.                                                                                                    | This message will be followed by a message from the FTP processing module that received the SSL error return code. It will describe the effect on the FTP session processing. |
| CMB2212I – C:E SSL STEPUP<br>HANDSHAKE ENCOUNTERED FOR<br>THREAD XXXXXXXX                                   | The FTP Client in this session is honoring a stepup handshake but is not supported by the FTP Server.                                                                                                    | Call IBM Customer Support.                                                                                                    |
| CMB2340W - C:E<br>pppppppppppppppppppppppppppppppppppp                                                      | The ODF *OPTIONS parameter ppppppppppppppppppppppppppppppppppp                                                                                                    | Change the indicated parameter to specify a valid value and restart Sterling Connect:Enterprise.                                                                              |
| CMB2341I - C:E ppppppppppppppppppppppppppppppppppp                                                          | The ODF *OPTIONS parameter ppppppppppppppppppppppppppppppppppp                                                                                                    | None required.                                                                                                    |
| CMB2342E – C:E SSL REQUIRES KEY DATABASE PARAMETERS OR KEYRING PARAMETERS BUT NOT BOTH.                     | SSL certificates can be stored either in a Gskkyman Key Database or RACF key ring. When stored in a Gskkyman Key Database, you must use the ODF *OPTIONS parameters, SSL_KEY_DBASE='gskkyman key database name' and SSL_KEY_DBASE_PW='gskkyman key database password', to define the certificate. When stored in a RACF key ring, you must use the ODF *OPTIONS parameters, SSL_KEYRING_NAME='RACF Key Ring Name' and SSL_KEYRING_LABEL='RACF Key Ring Label' to define the certificate. You cannot use both Gskkyman Key Database and RACF key ring ODF parameters. | Specify a certificate in the ODF *OPTIONS section by either SSL_KEY_DBASE= SSL_KEY_DBASE_PW= or SSL_KEYRING_NAME= SSL_KEYRING_LABEL= and restart Sterling Connect:Enterprise. |

| Message                                                                                                    | Description                                                                                                    | Action                                                                                                    |
|----------------------------------------------------------------------------------------------------|----------------------------------------------------------------------------------------------------|----------------------------------------------------------------------------------------------------|
| CMB2343E – C:E SSL REQUIRES BOTH KEYRING NAME AND KEYRING LABEL TO BE SPECIFIED.                                        | SSL certificates can be stored either in a Gskkyman Key Database or RACF key ring. When stored in a Gskkyman Key Database, you must use the ODF *OPTIONS parameters, SSL_KEY_DBASE='gskkyman key database name' and SSL_KEY_DBASE_PW='gskkyman key database password', to define the certificate. When stored in a RACF key ring, you must use the ODF *OPTIONS parameters, SSL_KEYRING_NAME='RACF Key Ring Name' and SSL_KEYRING_LABEL='RACF Key Ring Label', to define the certificate. To specify a certificate stored in a RACF key ring, both SSL_KEYRING_NAME= and SSL_KEYRING_LABEL= must be specified. | Specify both parameters  SSL_KEYRING_NAME=  SSL_KEYRING_LABEL= in the ODF *OPTIONS section and restart Sterling  Connect:Enterprise. |
| CMB2344E - ERROR: FTP=YES<br>REQUIRES APPC=YES.                                                                         | If FTP=YES is coded in the *OPTIONS record of the ODF, APPC=YES is required.                                                                                                    | Modify ODF to set APPC=YES and APPCAPPL=xxxxxxxx and restart Sterling Connect:Enterprise. (APPC=YES requires APPCAPPL=).             |
| CMB2345E - C:E START FTP<br>LISTENER FAILED DUE TO INVALID<br>HOST NAME IN<br>FTP_SERVER_CONTROL_PORT<br>ODF PARAMETER. | The host name specified in the *OPTION ODF parameter "FTP_SERVER_CONTROL_PORT='h ostname',port" is not valid. That is, gethostbyname(hostname) fails. The FTP Listener is not active and no FTP Server activity is possible.                                                                                                    | Change FTP_SERVER_ CONTROL_PORT='hostname', port to a valid host name and restart Sterling Connect:Enterprise.                       |

| Message                                                                                                    | Description                                                                                                    | Action                                                                                                    |
|----------------------------------------------------------------------------------------------------|----------------------------------------------------------------------------------------------------|----------------------------------------------------------------------------------------------------|
| CMB2346E - C:E SSL REQUIRES<br>KEY DATABASE OR KEYRING                                                                                                    | SSL certificates can be stored either in a Gskkyman key database or RACF key ring. When stored in a Gskkyman key database, you must use the ODF *OPTIONS parameters SSL_KEY_DBASE='gskkyman key database name' and SSL_KEY_DBASE_PW='gskkyman key database password' to define the certificate. When stored in a RACF key ring, you must use the ODF *OPTIONS parameters SSL_KEYRING_NAME='RACF Key Ring Name' and SSL_KEYRING_LABEL='RACF Key Ring Label' to define the certificate. If SSL=YES is specified, either the Gskkyman Key Database or the RACF key ring ODF parameters must be specified in the ODF *OPTIONS section. | Specify a certificate in the ODF *OPTIONS section or specify SSL=NO in ODF *OPTIONS section and restart Sterling Connect:Enterprise. |
| CMB2347I C:E TCPS SKIPPED xxxxxx<br>THREAD xxxxxxxxx.                                                                                                    | An FTP Server thread was flagged not busy, but the scheduler has not been notified that it has ended. The thread is either LOCKED or INUSE. It will not be used until the thread notifies the scheduler and the Listener that it is done.                                                                                                    | None.                                                                                                    |
| CMB2348E - C:E COMMAND TABLE ERROR. SEE SNAP DATA.                                                                                                    | STMBXPRR was called but the current command table entry has a SRB with a zero address.                                                                                                    | Contact IBM Support.                                                                                                    |
| CMB2349I - WARNING Certificate will EXPIRE mm/dd/yyyy-hh:mm:ss (1) [certificate name - 1st 59 bytes] (2) [certificate name - 2nd 59 bytes] (3) [certificate name - 3rd 59 bytes] (4) [certificate name - 4th 59 bytes] (5) [certificate name - last 20 bytes] (6) | The certificate will expire within the number of days specified by the ODF SSL_CHECK_CERT_EXPIRE_WARN _DAYS=nnn parameter. The certificate name is displayed on lines 2–6.  This is a variable multi-line message (indicated by 1–6 shown in the Message column), meaning that any trailing blank lines are not displayed. For example, if the certificate name is 74 characters, then only lines 1-3 will be written to the console.                                                                                                    | Take steps as necessary, to update/renew the certificate.                                                                            |

| Message                                                                                                    | Description                                                                                                    | Action                                                    |
|----------------------------------------------------------------------------------------------------|----------------------------------------------------------------------------------------------------|-----------------------------------------------------------|
| CMB2350I - WARNING Certificate has EXPIRED mm/dd/yyyy-hh:mm:ss (1) [certificate name - 1st 59 bytes] (2) [certificate name - 2nd 59 bytes] (3) [certificate name - 3rd 59 bytes] (4) [certificate name - 4th 59 bytes] (5) [certificate name - last 20 bytes] (6) | The certificate has expired. The certificate name is displayed on lines 2–6.  This is a variable multi-line message (indicated by 1–6 in the Message column), meaning that any trailing blank lines are not displayed. For example, if the certificate name is 74 characters, then only lines 1-3 will be written to the console.                                                                                                    | Take steps as necessary, to update/renew the certificate. |
| CMB2351I - STATUS of ALL<br>Connect:Enterprise CERTIFICATES:                                                                                                    | A \$\$LIST CERT,ALL operator command was entered on the console. This message precedes one or more subsequent CMB2353I messages, which list each certificate in the key data base or key ring specified by the ODF parameter SSL_KEY_DBASE or SSL_KEYRING.                                                                                                    | None                                                      |
| CMB2352I - STATUS of<br>Connect:Enterprise SERVER<br>CERTIFICATE:                                                                                                    | A \$\$LIST CERT,SERVER operator command was entered on the console. This message precedes a subsequent CMB2353I message, which lists the server certificate specified by the ODF SSL_SERVER_CERT parameter.                                                                                                    | None                                                      |
| CMB2353I - Certificate xxxxxxx mm/dd/yyyy-hh:mm:ss (1) [certificate name - 1st 59 bytes] (2) [certificate name - 2nd 59 bytes] (3) [certificate name - 3rd 59 bytes] (4) [certificate name - 4th 59 bytes] (5) [certificate name - last 20 bytes] (6)             | This is displayed in response to a \$\$LIST CERT operator command, listing certificate status, begin/end dates, and label name.  where: xxxxxxx = 'Valid'   'Warning'   'Expired' depending on whether the certificate is still valid, about to expire, or has already expired This is a variable multi-line message (indicated by 1–6 in the Message column), meaning that any trailing blank lines are not displayed. For example, if the certificate label name is 74 characters, then only lines 1-3 will be written to the console. | Take steps as necessary to update/renew the certificate.  |

| Message                                                                                                    | Description                                                                                                    | Action                               |
|----------------------------------------------------------------------------------------------------|----------------------------------------------------------------------------------------------------|--------------------------------------|
| CMB2354I - \$\$LIST CERT[,SERVER ALL] CANNOT BE PROCESSED, (1) DUE TO ONE OF THE FOLLOWING CONDITIONS: (2) +FTP=YES/SSL=YES IS NOT CONFIGURED IN THE ODF (3) +SSL_SERVER_CERT IS NOT CONFIGURED IN THE ODF (4) +TCP SCHEDULER IS UNAVAILABLE DUE TO \$\$STOP FTP (5) +\$\$SHUTDOWN IS IN-PROGRESS (6) | A \$\$LIST CERT[,SERVER ALL] console command was entered, but cannot be processed, due to the reason listed in the message.  This is a multi-line message(indicated by 1–6 in the Message column. | None                                 |
| CMB2360I - C:E APPC EVENT-LIST<br>SLOTS REQUESTED:nnn AND<br>PRIME NUMBER ALLOCATED:nnn                                                                                                    | Information only message issued at startup time to report the number of APPC Event List slots allocated.                                                                                          | None                                 |
| CMB2402# – Excessive parameter length.                                                                                                    | The parameter value is longer than allowed.                                                                                                    | Correct the parameter value.         |
| CMB2403E – String contains no value.                                                                                                    | A value is missing from a required parameter.                                                                                                    | Insert missing value.                |
| CMB2404E – Port nnnnn is greater than nnnnn.                                                                                                    | The lowest port number in the range is greater than the highest.                                                                                                    | Verify correct port range or ranges. |
| CMB2405E – Port nnnnn is less than low bound.                                                                                                    | The port number specified is lower than the lowest number in the port range.                                                                                                    | Verify correct port range or ranges. |
| CMB2406E – Port nnnnn is greater than high bound.                                                                                                    | The port number specified is larger than the highest number in the port range.                                                                                                    | Verify correct port range or ranges. |
| CMB2407E – Number format error on nnnnn.                                                                                                    | The port number is not specified in the correct port_range format 'nnnnn-nnnnn'                                                                                                    | Verify correct port range or ranges. |

## **Offline Utility User Error Messages**

This chapter contains the Sterling Connect:Enterprise for z/OS Offline Utility User Error messages that are included on the SYSPRINT output.

You can customize the return codes associated with certain messages which are generated during processing by altering entries in the STUTAUMT table (for more information, refer to *User Message Tables* in the *IBM Sterling Connect:Enterprise for z/OS User's Guide*).

## Offline Utility User Error Messages (CMUnnnx)

This section describes all messages that begin with the CMUnnnx identifier.

| Message                                                                     | Description                                                                                                    | Action                                                                                                    |
|-----------------------------------------------------------------------------|----------------------------------------------------------------------------------------------------|----------------------------------------------------------------------------------------------------|
| CMU001T - Init_Client failed for VSAM Message Server xxxx RC=nnnn           | Return Code Value: 16 The offline utility cannot communicate with the VSAM file server.                                                                                                    | Ensure the VSAM file server ID specified on the PARM parameter of the EXEC statement is correct and the VSAM file server with that ID is running. Then, resubmit the offline utility. |
| CMU002T - No valid control cards found on SYSIN, utility terminated         | Return Code Value: 16 The offline utility could not find any valid input control cards.                                                                                                    | Make sure the //SYSIN dd file is allocated in the JCL. Make sure the control cards are correct and in the proper older according to syntax rules. Then, resubmit the offline utility. |
| CMU003W - Open failed for<br>REPORTS file, SYSPRINT will be<br>used instead | Return Code Value: 4 The REPORTS DD statement was not coded in the offline utility JCL. All output destined for this DD statement will be rerouted to the SYSPRINT DD statement. Processing will continue. | To avoid receiving this message, include the REPORTS DD statement in all offline utility job streams.                                                                                 |
| CMU004E - Unidentified utility name - xxxxxxxxx                             | Return Code Value: 8 The SYSIN control specifies an unknown utility name.                                                                                                    | Ensure the control is coded properly and resubmit the offline utility.                                                                                                    |

| Message                                                                     | Description                                                                                                    | Action                                                                                                    |
|-----------------------------------------------------------------------------|----------------------------------------------------------------------------------------------------|----------------------------------------------------------------------------------------------------|
| CMU005S - VPF= is required                                                  | Return Code Value: 12 The VPF is a required parameter for this utility.                                                                                       | Include a properly coded VPF control card and resubmit the offline utility.                                                                                                    |
| CMU006E - The above control card is invalid                                 | Return Code Value: 8 The previously coded control card has a misspelled parameter or a parameter not valid for this utility.                                  | Correct the control card error and resubmit the offline utility.                                                                                                    |
| CMU007S - VSAM xxx macro failed for xxx                                     | Return Code Value: 12 A VSAM data set allocation error or VSAM service error occurred. The error text indicates the data set in error and the failure reason. | Take corrective action, based on the information provided and resubmit the offline utility.  If you need more information, review the SYSLOG messages for the VSAM file server used for this offline utility. Specific return or reason codes may also be included in the message text. These return/reason codes come from dynamic allocation, VSAM, or the VSAM file server. See Chapter 13, Internal Sterling Connect:Enterprise Services Return Code Values for return code values and the appropriate IBM documentation for reason code values. |
| CMU008S - GETDIR failed for<br>VCF, Batch Number xxxxxxx<br>RC=nnn RSN=nnnn | Return Code Value: 12 A VSAM GET has failed for the VCF data set. VSAM file is indicated. The return and reason codes are displayed.                          | Look up the return code (RC) in Chapter 13, Internal Sterling Connect:Enterprise Services Return Code Values. Also review the SYSLOG from the VSAM File Server, and the system console log for any associated error messages. Consult the appropriate documentation for further information about the reason code to diagnose the problem. Take corrective action based on the information provided and resubmit the offline utility.                                                                                                    |
| CMU009E - Invalid value for xxxxxxxxxxxxxxxxxxxxxxxxxxxxxxxxxxx             | Return Code Value: 8 The value specified for the named parameter is invalid.                                                                                  | Correct the coding error and resubmit the offline utility.                                                                                                    |
| CMU010E - Previously coded parameter xxxxxxxxxxxxxxxxx                      | Return Code Value: 8 The named parameter has already been coded for this utility.                                                                             | Remove this control card or the previously coded control card, and resubmit the offline utility.                                                                                                    |

| Message                                                                                           | Description                                                                                                    | Action                                                                                                    |
|---------------------------------------------------------------------------------------------------|----------------------------------------------------------------------------------------------------|----------------------------------------------------------------------------------------------------|
| CMU011S - Error, VPF data set name cannot be changed–Execution terminated                         | Return Code Value: 12  The data set name in the VPF parameter is different from the data set name in previously coded VPF parameters. The VPF data set name must be the same for offline utilities executed in a single job step. | Alter the VPF control so that is the same as all other VPF control cards, or execute this utility in a separate job step.      |
| CMU012W - Warning, No batches were selected                                                       | Return Code Value: 4  No batches met the specified selection criteria. This might not be a problem.                                                                                                    | Alter you control cards to select batches for processing, or ignore this message.                                              |
| CMU013I - Utility completed,<br>highest Return Codes are, this<br>utility nnn, this execution nnn | Return Code Value: 0 The return code for this utility is displayed along with the highest return code for this and any previously executed utility.                                                                               | None required.                                                                                                    |
| CMU014E - Invalid<br>TOTIME=/FROMTIME= values                                                     | Return Code Value: 8 The TOTIME parameter value is less than the FROMTIME parameter value.                                                                                                    | Correct the TOTIME=/FROMTIME values and resubmit this offline utility.                                                         |
| CMU015E - Invalid date and time ranges specified                                                  | Return Code Value: 8 The TODATE parameter value is less than the FROMDATE parameter value or the absolute start date/time is greater than the absolute end date/time range.                                                       | Correct the TODATE=/TOTIME=/<br>FROMDATE=/FROMTIME values and<br>resubmit this offline utility.                                |
| CMU016E - Invalid<br>TODATE=/FROMDATE= values                                                     | Return Code Value: 8 The TODATE parameter value is less than the FROMDATE parameter value.                                                                                                    | Correct the TODATE=/FROMDATE values and resubmit this offline utility.                                                         |
| CMU017E - No valid control cards found for utility xxxxxxxx                                       | Return Code Value: 8 Either required parameters are missing or no valid parameters were coded for the named utility.                                                                                                    | Specify the required parameters for the utility and correct any improperly coded parameters, and resubmit the offline utility. |
| CMU018E - Required parameter<br>TYPE= was not specified                                           | Return Code Value: 8  TYPE is a required parameter for this utility.                                                                                                    | Specify the TYPE parameter and resubmit the offline utility.                                                                   |
| CMU019E - Required parameter LOGNAME= was not specified                                           | Return Code Value: 8  LOGNAME is a required parameter for this utility.                                                                                                    | Specify the LOGNAME parameter and resubmit the offline utility.                                                                |
| CMU020I - xxxxxxxxxxxxxxxxxxxxxxxxxxxxxxxxxxx                                                     | Return Code Value: 0 The previously listed parameter is not used for this utility and is being ignored. Processing continues.                                                                                                    | Remove the control card or ignore the message.                                                                                 |

| Message                                                                                    | Description                                                                                                    | Action                                                                                                    |
|--------------------------------------------------------------------------------------------|----------------------------------------------------------------------------------------------------|----------------------------------------------------------------------------------------------------|
| CMU021W - Warning, Run<br>ERASE ASAP, xxx percent of the<br>batch numbers have been used.  | Return Code Value: 4  The number of available batch numbers has reached the specified percentage value. You might be in danger of running out of batch numbers soon.                                                                                                    | Run the ERASE utility to physically delete unwanted batch data and reclaim batch numbers.                                                                                                    |
| CMU022E - Open failed for ddname - xxxxxxxx                                                | Return Code Value: 8 An open error occurred for the specified DD name for a non-VSAM data set. Additional information might be included in the jobs SYSLOG or SYSTERM output.                                                                                                    | Correct the cause of the open failure and resubmit the offline utility.                                                                                                    |
| CMU023E - Error obtaining storage for nnnnnnnn records                                     | Return Code Value: 8  Not enough region has been allocated to this utility for correct processing.                                                                                                    | Increase the REGION value on the EXEC JCL for this utility.                                                                                                    |
| CMU024W - Error closing file xxx.xxx xxx.xxx RC=nnn RSN=nnn EC=nnn                         | Return Code Value: 4  A close error occurred for the specified data set. Additional information might be included in the jobs SYSLOG or SYSTERM output. The TC, RSN, EC meaning will depend on the system service reporting the problem. For DYNALLOC macro failures the RC will be set to 0252, RSN will be the return value issued by the DYNALLOC service call, and EC will be the S99ERROR and S99INFO data merged together. For VSAM CLOSE macro failures the RC will be set to 0205, RSN will be the return value issued by the CLOSE service call, and EC will be the ACFERFLG data field. | Correct the cause of the CLOSE or DYNALLOC failure and resubmit the offline utility as required.                                                                                                    |
| CMU025E - At least one batch selection parameter must be specified to execute this utility | Return Code Value: 8  To execute this utility, at least one selection parameter, besides the required parameters, must be coded. This prevents the erroneous omission of all selection criteria, which would otherwise result in all batches being acted upon (i.e., all batches being DELETEd, ERASEd, MOVEd, STATFLG changed).                                                                                                    | Include a valid selection parameter and resubmit the offline utility. If your intent is to really act upon all eligible batches in the repository, specify any general selection parameter. For example, TODATE=000 would select all batches through today's date. |

| Message                                                                                  | Description                                                                                                    | Action                                                                                                    |
|------------------------------------------------------------------------------------------|----------------------------------------------------------------------------------------------------|----------------------------------------------------------------------------------------------------|
| CMU026E - Either ONFLAGS= or<br>OFFFLAGS= must be specified to<br>execute this utility   | Return Code Value: 8  One of the two named parameters must be specified to execute this utility.                                                                              | Include one of the named parameters and resubmit the offline utility.                                                                                               |
| CMU027E - LOGNAME= is required                                                           | Return Code Value: 8  LOGNAME is a required parameter for this utility.                                                                                                    | Specify the LOGNAME parameter and resubmit the offline utility.                                                                                                    |
| CMU028W - Warning, No log records selected                                               | Return Code Value: 4  No log records met the specified selection criteria. This might not be a problem.                                                                       | Alter your control cards to select log records for processing and resubmit the utility, or ignore this message.                                                     |
| CMU029E - ID= must be specified when OPTION=ALLFORCONN is specified                      | Return Code Value: 8 ID is required when OPTION=ALLFORCONN is specified.                                                                                                    | Specify ID or remove OPTION=ALLFORCONN and resubmit the utility.                                                                                                    |
| CMU030I - Only ID= parameter will be checked when OPTION=ALLFORCONN is specified         | Return Code Value: 0 When OPTION=ALLFORCONN is specified, only ID is needed. All other parameters are ignored.                                                                | Remove other control cards and resubmit the offline utility, or ignore this parameter.                                                                              |
| CMU031E - Generic ID=<br>parameter is not allowed for ADD<br>utility                     | Return Code Value: 8 The ADD utility will only allow a specific ID parameter value.                                                                                           | Change the ID parameter value so that it is a specific name and resubmit the offline utility.                                                                       |
| CMU032E - Generic or numeric<br>BATCHID= parameter is not<br>allowed for the ADD utility | Return Code Value: 8 The ADD utility will only allow a specific BATCHID parameter value.                                                                                      | Change the BATCHID parameter value so that it is a specific name and resubmit the offline utility,                                                                  |
| CMU033E - Error closing file xxxxxxxxx                                                   | Return Code Value: 8 A close error occurred for the specified DD name for a non-VSAM data set. Additional information might be included in the jobs SYSLOG or SYSTERM output. | Correct the cause of the close failure.<br>Review the contents of the non-VSAM<br>data set to see if the data is worth<br>saving, and resubmit the offline utility. |
| CMU034E - VBQnn not defined to this VPF with PURGE                                       | Return Code Value: 8 A VBQ parameter value has been specified and the VBQ has not been defined to Sterling Connect:Enterprise.                                                | Alter the VBQ parameter to specify a VBQ that is defined to Sterling Connect:Enterprise or define the VBQ with the PURGE utility and resubmit the offline utility.  |
| CMU035E - ID= must be specified if BATCHID= is specified                                 | Return Code Value: 8 You must specify ID when BATCHID specified.                                                                                                    | Include an ID control card and resubmit the offline utility.                                                                                                    |
| CMU036E - Error allocating<br>storage for ADD function                                   | Return Code Value: 8  Not enough region has been allocated to this utility for correct processing.                                                                            | Increase the REGION value on the EXEC JCL for this utility.                                                                                                    |

| Message                                                          | Description                                                                                                    | Action                                                                                                    |
|------------------------------------------------------------------|----------------------------------------------------------------------------------------------------|----------------------------------------------------------------------------------------------------|
| CMU037E - No data in input file                                  | Return Code Value: 8 The specified input file has no data records.                                                                                                    | Put data records into the input file so they can be processed or allocate a different input file, and resubmit the offline utility.                                                 |
| CMU038E - \$TURNLINE\$ card not permitted as first data record   | Return Code Value: 8 The first data record in the input file is a \$TURNLINE\$ control card. This is not permitted.                                                                                                    | Remove the \$TURNLINE\$ control card from the input file and resubmit the offline utility.                                                                                          |
| CMU039E - ID= must be specified if SPLITCOUNT= is specified      | Return Code Value: 8 When SPLITCOUNT is specified, ID must also be specified.                                                                                                    | Include an ID control card and resubmit the offline utility.                                                                                                    |
| CMU040S - New batch cannot be added, no free batch numbers exist | Return Code Value: 12 There are no free batch numbers in the Sterling Connect:Enterprise VSAM files being used.                                                                                                    | Use the ERASE utility to remove unwanted batches and reclaim batch numbers. Then resubmit the offline utility.                                                                      |
| CMU041E - RECFM "U" not supported for EXTRACT output file        | Return Code Value: 8  The output file allocated is defined with a record format "U". This record format is not supported.                                                                                                    | Specify another output file with a fixed or variable record format and resubmit the offline utility.                                                                                |
| CMU042E - Insufficient storage to run EXTRACT function           | Return Code Value: 8  Not enough region has been allocated to this utility for correct processing.                                                                                                    | Increase the REGION value on the EXEC JCL for this utility.                                                                                                    |
| CMU043E - Compaction error detected, this EXTRACT bypassed       | Return Code Value: 8  The batch data cannot be correctly deblocked because control information appears to be incorrect.                                                                                                    | Confirm the batch was correctly compressed when received. If no errors can be found, contact IBM Support. A printed copy of the batch data will be needed to diagnose any problems. |
| CMU044W - Warning, One or<br>more records have been padded       | Return Code Value: 4  The record length of the output file is larger than one or more data records. The short records have been padded to increase their size so they equal that of the output file. The PAD character used is specified by parameter PADCHAR or its default. This might not be an error. | Specify an output file with a smaller record size and resubmit the offline utility or ignore this message.                                                                          |
| CMU045W - Warning, One or<br>more records have been<br>truncated | Return Code Value: 4  The record length of the output file is smaller than one or more data records. The large records have been truncated to decrease their size so they equal that of the output file. This might not be an error.                                                                      | Specify an output file with a larger record size and resubmit the offline utility or ignore this message.                                                                           |

| Message                                                                                 | Description                                                                                                    | Action                                                                                                    |
|-----------------------------------------------------------------------------------------|----------------------------------------------------------------------------------------------------|----------------------------------------------------------------------------------------------------|
| CMU046W - Warning, One or more extracted batches have been extracted again              | Return Code Value: 4  One or more selected batches have been extracted before. This might not be an error.                                                                              | Review the EXTRACT Report to ensure you have extracted the batches you really wanted.                                                                         |
| CMU047E - \$\$ADD control record is expected in input data                              | Return Code Value: 8 The ID and BATCHID parameters were not coded which indicated that \$\$ADD control cards are expected in the input file. One was not found as the first input card. | Either include the ID and BATCHID control cards or include a \$\$ADD control card as the first input file data record and resubmit the offline utility.       |
| CMU048W - Previously coded<br>\$\$ADD parameter<br>xxxxxxxxxxxxxxx                      | Return Code Value: 4 Two or more \$\$ADD control cards were found in the input file and no data records separated them. This is not permitted.                                          | Remove one of the \$\$ADD control cards or separate them with data, and resubmit the offline utility.                                                         |
| CMU049W - Invalid value for<br>\$\$ADD parameter<br>xxxxxxxxxxxxxxxxxxxxxxxxxxxxxxxxxxx | Return Code Value: 4  The named parameter included on the \$\$ADD control card is not valid. It is either misspelled or has an invalid value.                                           | Correct the \$\$ADD parameter value and resubmit the offline utility.                                                                                         |
| CMU050E - ID= or BATCHID= not specified on \$\$ADD card                                 | Return Code Value: 8  The ID parameter and BATCHID parameter are both required on the \$\$ADD included in the input file. One or both parameters are missing.                           | Correct the \$\$ADD control card and resubmit the offline utility.                                                                                            |
| CMU051E - ID= and BATCHID=<br>have not been determined for this<br>batch                | Return Code Value: 8  The combination of ADD control card parameters and \$\$ADD control card parameters was such that an ID value and BATCHID value could not be determined.           | Ensure the correct coding on the ADD control cards and the \$\$ADD control card (if specified) and resubmit the offline utility.                              |
| CMU052W - Generic ID=<br>parameter not allowed on \$\$ADD<br>card                       | Return Code Value: 4 The ADD utility will only allow a specific ID parameter value on the \$\$ADD control card.                                                                         | Change the ID parameter value so that it is a specific name and resubmit the offline utility.                                                                 |
| CMU053E - Error during data encryption - rc = nn                                        | Return Code Value: 8 A data encryption error has occurred.                                                                                                    | Contact IBM Support. You will need to provide a copy of this utility output, a copy on the input data, and the ENCR parameter value to diagnose this problem. |

| Message                                                                        | Description                                                                                                    | Action                                                                                                    |
|--------------------------------------------------------------------------------|----------------------------------------------------------------------------------------------------|----------------------------------------------------------------------------------------------------|
| CMU054W - Could not open<br>PRINT data set - Print data will go<br>to OUTFILE  | Return Code Value: 4  The PRINT DD JCL statement is missing or not coded properly. A batch being extracted is destined for this DD. Instead, it will included in the output file identified in the OUTFILE parameter. | Correct the JCL coding error and re-extract the batch or ignore this message and use the data now in the other output file.                                                                                                    |
| CMU055E - Error M.A.C verification has failed                                  | Return Code Value: 8  Data decryption has failed. The data has most likely been changed during transmission or the output file attributes are incorrect for this batch.                                               | Verify that the batch was properly transmitted without truncation or padding. Verify that the record size for the OUTFILE is also correct for this batch. Verify that you have supplied the correct decryption key for this batch and resubmit this offline utility. |
| CMU056E - Error M.A.C record was not detected                                  | Return Code Value: 8  Data decryption has failed. This is most likely caused by using an incorrect decryption key in the DECR parameter.                                                                              | Verify that the batch was properly transmitted without truncation or padding. Verify that the record size for the OUTFILE is also correct for this batch. Verify that you have supplied the correct decryption key for this batch and resubmit this offline utility. |
| CMU057E - INIT= is required                                                    | Return Code Value: 8 This is a required parameter.                                                                                                    | Include a properly coded INIT control card and resubmit the offline utility.                                                                                                    |
| CMU058E - When INIT=ALL is specified, VCF=, VBQ01= and VLF1= must be specified | Return Code Value: 8 VCF=, VBQ01=, and VLF1 are required parameters when INIT=ALL is specified.                                                                                                    | Include properly coded VCF=,<br>VBQ01=, and VLF1 control cards and<br>resubmit the offline utility.                                                                                                    |
| CMU059W - MAXBNO= not used when INIT=DATA is specified                         | Return Code Value: 4 The MAXBNO parameter is not needed when INIT=DATA is specified. Processing will continue.                                                                                                    | Remove the MAXBNO control card or ignore the message.                                                                                                    |
| CMU060W - VCF= not used when INIT=DATA is specified                            | Return Code Value: 4 The VCF parameter is not needed when INIT=DATA is specified. Processing will continue.                                                                                                    | Remove the VCF control card or ignore the message.                                                                                                    |
| CMU061W - VBQALLOC= and<br>VLFALLOC= not used when<br>INIT=DATA is specified   | Return Code Value: 4 The VBQALLOC and VLFALLOC parameters are not needed when INIT=DATA is specified. Processing will continue.                                                                                       | Remove the VBQALLOC and VLFALLOC control cards or ignore the message.                                                                                                    |

| Message                                                                                      | Description                                                                                                    | Action                                                                                                    |
|----------------------------------------------------------------------------------------------|----------------------------------------------------------------------------------------------------|----------------------------------------------------------------------------------------------------|
| CMU062E - VBQnn= parameter values must be specified in order                                 | Return Code Value: 8  VBQnn parameters must not be coded in a way to leave an undefined VBQ in the middle of VBQ definitions. Undefined VBQs must always be at the end of the VBQ definition.             | Include VBQnn control cards to define VBQs without leaving an undefined VBQ in the middle of the definition, then resubmit the offline utility. |
| CMU063E - VLFn= parameter values must be specified in order                                  | Return Code Value: 8 VLF2 cannot be coded unless VLF1 has already been defined or is being defined in the utility execution.                                                                              | Correct the VLFn coding error and resubmit the offline utility.                                                                                 |
| CMU064E - Error allocating storage for PURGE function                                        | Return Code Value: 8  Not enough region has been allocated to this utility for correct processing.                                                                                                    | Increase the REGION value on the EXEC JCL for this utility.                                                                                     |
| CMU065E - Security violation in xxxxxxxx, utility terminated                                 | Return Code Value: 8 An offline utility security exit has denied the named utility for the user requesting it. Contact your Sterling Connect:Enterprise system administrator for more information.        | Resolve the reason for the security error and resubmit the offline utility.                                                                     |
| CMU066E - VBQ has already been defined                                                       | Return Code Value: 8  A VBQ has already been defined for this number and cannot be changed.                                                                                                    | Change the VBQnn parameter to define a different VBQ and resubmit the offline utility.                                                          |
| CMU067E - VLF has already been defined                                                       | Return Code Value: 8 A VLF has already been defined for this number and cannot be changed.                                                                                                    | Change the VLFn parameter to define a different VLF and resubmit the offline utility.                                                           |
| CMU068E - INIT=DATA requires<br>either VBQnn= or VLFn= or both<br>VCF1P=/VCF1X= be specified | Return Code Value: 8 At least one of the following must be coded when INIT=DATA is specified: VBQnn (initialize VBQnn) VLFn (initialize VLFn) VCF1P=/VCF1X= (initialize VCF alternate index path/cluster) | Include one or both control cards and resubmit the offline utility.                                                                             |
| CMU069E - A VBQnn= value has<br>been specified when a lower<br>numbered value does not exist | Return Code Value: 8  VBQnn parameters must not be coded in a way to leave an undefined VBQ in the middle of VBQ definitions. Undefined VBQs must always be at the end of the VBQ definition.             | Include VBQnn control cards to define VBQs without leaving an undefined VBQ in the middle of the definition, then resubmit the offline utility. |
| CMU070E - A VLFn= value has<br>been specified when a lower<br>numbered value does not exist  | Return Code Value: 8  VLF2 cannot be coded unless VLF1 has already been defined or is being defined in the utility execution.                                                                             | Correct the VLFn coding error and resubmit the offline utility.                                                                                 |

| Message                                                                         | Description                                                                                                    | Action                                                                                                    |
|---------------------------------------------------------------------------------|----------------------------------------------------------------------------------------------------|----------------------------------------------------------------------------------------------------|
| CMU071E - RDW=NOBUILD not allowed for ADD                                       | Return Code Value: 8 RDW=NOBUILD is only allowed for the extract utility.                                                                                                    | Verify the use of the RDW parameter, and change or delete the control, then resubmit the offline utility.                                                                                                    |
| CMU072E - RDW=KEEP not allowed for EXTRACT                                      | Return Code Value: 8 RDW=KEEP is only allowed for the add utility.                                                                                                    | Verify the use of the RDW parameter, change or delete the control, and resubmit the offline utility.                                                                                                    |
| CMU073E - VBQALLOC= value greater than the number of VBQ names specified        | Return Code Value: 8 The VBQALLOC parameter value must be larger than the number of VBQs being defined.                                                                                                    | Reduce the VBQALLOC parameter value and resubmit the offline utility.                                                                                                    |
| CMU074E - VLFALLOC= value greater than the number of VLF names specified        | Return Code Value: 8 The VLFALLOC parameter value must be larger than the number of VLFs being defined.                                                                                                    | Reduce the VLFALLOC parameter value and resubmit the offline utility.                                                                                                    |
| CMU075E - Logging Error, No log record written for this function                | Return Code Value: 8 A current LOG file could not be determined. This is most likely a programming error.                                                                                                    | Contact IBM Support. A copy of the first 25 records of the VPF data set and a \$\$LIST FILES console output for online Sterling Connect:Enterprise using the VPF are required to diagnose the problem.                             |
| CMU076W - MULTXMIT=YES ignored when TRANSMITONCE=YES is specified               | Return Code Value: 4 These parameters are mutually exclusive. Processing continues.                                                                                                    | Remove TRANSMITONCE=YES and resubmit the offline utility to correctly process the batch. The earlier batch will need to be marked as deleted with the STATFLG utility. If the status of the batch is correct, ignore this message. |
| CMU077E - VSAMOAQ= is required                                                  | Return Code Value: 8 This parameter must be supplied.                                                                                                    | Properly code this parameter and resubmit the offline utility.                                                                                                    |
| CMU078E - VSAMCF= is required                                                   | Return Code Value: 8 This parameter must be supplied.                                                                                                    | Properly code this parameter and resubmit the offline utility.                                                                                                    |
| CMU079E - VSAMBQ= is required                                                   | Return Code Value: 8 This parameter must be supplied.                                                                                                    | Properly code this parameter and resubmit the offline utility.                                                                                                    |
| CMU080W - New VSAM files<br>already have batches - batches<br>could be overlaid | Return Code Value: 4 The new VSAM batch files already have batches added. Conversion into these VSAM batch files might cause these batches to be overlaid. This might be what is intended if this is a restart situation during conversion. Processing will continue. | If this is what is intended, ignore this message. If this is not as intended, the batches that are overlaid are lost.                                                                                                    |

| Message                                                                                                    | Description                                                                                                    | Action                                                                                                    |
|----------------------------------------------------------------------------------------------------|----------------------------------------------------------------------------------------------------|----------------------------------------------------------------------------------------------------|
| CMU081E - Old VSAM files have greater MAXBNO= value - cannot convert                                            | Return Code Value: 8  Conversion cannot take place unless the MAXBNO value defined with the new VSAM batch files is at least the same as the MAXBNO value of the old VSAM batch files.                                                                                                    | Redefine and initialize the new VSAM batch files with a MAXBNO value equal to or greater than the MAXBNO value of the old VSAM batch files.                                                                                                  |
| CMU082W - Number of data<br>blocks converted is greater than<br>control record block count for<br>batch nnnnnnn | Return Code Value: 4  The number of physical batch data blocks read from the old VSAM batch files is greater than the number of blocks indicated for the batch in the VCF. The batch is converted and processing continues. You will receive this message if you specified COUNT=RECORD in the *OPTIONS section of your pre-2.1 ODF.                        | Review the batch information and determine if the batch is valid. If you have specified COUNT=RECORD in your pre-2.1 ODF, this message can be ignored if upon examination, the batch appears to be valid. Take appropriate action if needed. |
| CMU083W - No batches converted                                                                                  | Return Code Value: 4 The old VSAM batch files have no batches to convert.                                                                                                    | If this true, you can ignore the message. If batches do exist in the old VSAM batch files, contact IBM Support.                                                                                                    |
| CMU084E - Error allocating storage for CONVERT function                                                         | Return Code Value: 8  Not enough region has been allocated to this utility for correct processing.                                                                                                    | Increase the REGION value on the EXEC JCL for this utility.                                                                                                    |
| CMU085W - Batch nnnnnnn has<br>been overlaid                                                                    | Return Code Value: 4  During conversion, a batch was copied from the old VSAM batch files to the new VSAM batch files. A batch already existed with the same batch number. The batch on the new VSAM batch files is overlaid with the old batch. This might be what is intended if this is a restart situation during conversion. Processing will continue. | If this is what is intended, ignore this message. If this is not as intended, the batches that are overlaid are lost.                                                                                                    |
| CMU086E - Error allocating storage for FALLBACK function                                                        | Return Code Value: 8  Not enough region has been allocated to this utility for correct processing.                                                                                                    | Increase the REGION value on the EXEC JCL for this utility.                                                                                                    |
| CMU087W - One or more transparent batches were not EXTRACTED                                                    | Return Code Value: 4  One or more selected batches were not processed because they have transparent data and transparent data cannot be processed (TRANSPARENT=NO was specified). Processing continues with other selected batches.                                                                                                    | If processing batches with transparent data is needed, specify TRANSPARENT=YES and resubmit the offline utility.                                                                                                    |

| Message                                                                              | Description                                                                                                    | Action                                                                                                    |
|--------------------------------------------------------------------------------------|----------------------------------------------------------------------------------------------------|----------------------------------------------------------------------------------------------------|
| CMU088W - One or more incomplete batches were not EXTRACTED                          | Return Code Value: 4  One or more selected batches were not processed because they are marked as incomplete. Processing continues with other selected batches.                                                                                      | If processing incomplete batches is needed, specify STATOR=INCOMPLETE or STATUS=INCOMPLETE and resubmit the offline utility. |
| CMU089W - Incomplete batch<br>EXTRACTED successfully,<br>however data may be missing | Return Code Value: 4  One or more selected batches were successfully processed even though they are marked as incomplete. They were selected for processing as a result of specifying STATOR=INCOMPLETE or STATUS=INCOMPLETE. Processing continues. | Review the output data to ensure it is complete for your needs.                                                              |
| CMU090W - One or more batches flagged for delete were not EXTRACTED                  | Return Code Value: 4 One or more selected batches were not processed because they are marked as deleted. Processing continues with other selected batches.                                                                                          | If processing incomplete batches is needed, specify STATOR=DELETE or STATUS=DELETE and resubmit the offline utility.         |
| CMU091W - One or more batches flagged for delete were successfully EXTRACTED         | Return Code Value: 4  One or more selected batches were successfully processed even though they are marked as deleted. They were selected for processing as a result of specifying STATOR=DELETE or STATUS=DELETE. Processing continues.            | Review the output data to ensure it is complete for your needs.                                                              |
| CMU092I - Batch# = nnnnnnn,<br>Xref# = nnnnnnn                                       | Return Code Value: 0 The batch number specified is assigned to the Gentran Plus reference number specified.                                                                                                    | None required.                                                                                                    |
| CMU093W - Batch nnnnnnn not converted - No batch data                                | Return Code Value: 4  The batch number specified was not converted because the batch contained no data. Processing continues.                                                                                                    | Review the original batch information to confirm that the batch is no longer needed.                                         |

| Message                                                                                                | Description                                                                                                    | Action                                                                                                    |
|----------------------------------------------------------------------------------------------------|----------------------------------------------------------------------------------------------------|----------------------------------------------------------------------------------------------------|
| CMU094W - Number of data<br>blocks converted is less than<br>control record count for batch<br>nnnnnnn | Return Code Value: 4  The number of physical batch data blocks read from the old VSAM batch files is less than the number of blocks indicated for the batch in the VCF. This might not be a problem if the remote site transmitting the batch was defined with COUNT=RECORD.                                                                                                    | Review the batch information and determine if the batch is valid and take appropriate action if needed.                                                                              |
| CMU095E - One or more VSAM<br>Batch File names have already<br>been defined                            | Once a VSAM Batch File has been defined with PURGE, it cannot be redefined.                                                                                                    | Ensure that you are attempting to define the correct VSAM Batch File.                                                                                                    |
| CMU096E - I/O error writing to output file                                                             | An error occurred during EXTRACT processing that prevented the data to be written to the output file. Processing stops.                                                                                                    | Determine the reason for the I/O error and rerun the utility.                                                                                                    |
| CMU097I - Default Server name<br>and VPF set from STUTAXIT exit<br>program                             | The offline utility conversion exit has set a default VSAM File Server ID and VPF name for the job stream. It may be overridden if specified. Processing continues.                                                                                                    | Contact your Sterling Connect:Enterprise system administrator if processing is not how you expect.                                                                                   |
| CMU098S - Utility shutdown due to return code from STUTAXIT user exit program                          | Return Code Value: 12 or higher                                                                                                    | The offline utility conversion exit has a return code value of 12 or higher. This causes the offline utility job to terminate with a step return code equal to the exit return code. |
| CMU099W - The previous parameter is assumed to be a pre-2.1 syntax                                     | The format of the parameters appears to be of a format used prior to Release 2.1.00. It will be treated as such and converted internally to a Release 2.1.00 format. This may not always be exactly as intended. Processing will continue using the internally converted parameter.                                                                                                    | If you do not need to use the command stream on a pre-2.1 release, update the specified control card to a current release format.                                                    |
| CMU100W - LOGNAME= parameter not specified, will attempt to determine default                          | When executing the REPORT utility, the LOGNAME parameter was not specified. This parameter is required. Instead of failing the utility, a LOGNAME value will be set based on the VPF parameter that may have been previously specified. This will be done by allocating the VPF and using the current collection VLF designated within the VPF control records. If successful, processing will continue. | If you do not need to use the command stream on a pre-2.1 release, update the specified control card to include the LOGNAME control card.                                            |

| Message                                                                             | Description                                                                                                    | Action                                                                                                    |
|-------------------------------------------------------------------------------------|----------------------------------------------------------------------------------------------------|----------------------------------------------------------------------------------------------------|
| CMU101W - Default log file is xxxxxxxx                                              | This message is issued when the LOGNAME parameter has not been specified for a REPORT utility. The utility has attempted to set a LOGNAME value that will be used for processing. The named log file will be used during the execution of the utility. | If you do not need to use the command stream on a pre-2.1 release, update the specified control card to include the LOGNAME control card.                                                                                                    |
| CMU102E - DATE=DEPENDENT requires that FROMDATE/TIME= and TODATE/TIME= be specified | The pre-2.1 release parameter DATETIME requires that FROMDATE/TIME and TODATE/TIME parameters be specified. Processing stops.                                                                                                    | Include the required FROMDATE/TIME and TODATE/TIME parameters and resubmit the utility. If you no longer need these control records to be compatible with a pre-2.1 release, you can replace the DATETIME parameter with the "D" suffix on the FROMTIME or TOTIME parameters. |
| CMU103E - BATCHNUM= and BATCHST= are mutually exclusive                             | The pre-2.1 release BATCHST parameter and the BATCHNUM parameter cannot be specified together. Processing stops.                                                                                                    | Specify only one of the named parameters and resubmit the utility. If you no longer need these control records to be compatible with a pre-2.1 release, you should specify the BATCHNUM parameter.                                                                            |
| CMU104E - BATCHNUM= and BATCHEN= are mutually exclusive                             | The pre-2.1 release BATCHEN parameter and the BATCHNUM parameter cannot be specified together. Processing stops.                                                                                                    | Specify only one of the named parameters and resubmit the utility. If you no longer need these control records to be compatible with a pre-2.1 release, you should specify the BATCHNUM parameter.                                                                            |
| CMU105E - BATCHNUM= and BATCHST=/BATCHEN= are mutually exclusive                    | The pre-2.1 release BATCHST and BATCHEN parameters and the BATCHNUM parameter cannot be specified together. Processing stops.                                                                                                    | Specify only one of the named parameters and resubmit the utility. If you no longer need these control records to be compatible with a pre-2.1 release, you should specify the BATCHNUM parameter.                                                                            |
| CMU106W - Warning, No batches were selected that required changes                   | During STATFLG utility processing, no batches were selected that did not already have the status flags set as required.                                                                                                    | Confirm that no processing is required and alter the command stream if processing was not as you expected.                                                                                                    |
| CMU107E - Extracted record count does not agree with VCF record count               | During EXTRACT utility processing, the number of records written to the output file does not match the number of records that were originally collected for the batch. Processing stops.                                                               | Review the output data that was created. Check to see if it is in the format you expect. Receiving this message could indicate a problem at collection time or a problem when deblocking the data. Make sure you are using the correct RECSEP values.                         |

| Message                                                                                             | Description                                                                                                    | Action                                                                                                    |
|----------------------------------------------------------------------------------------------------|----------------------------------------------------------------------------------------------------|----------------------------------------------------------------------------------------------------|
| CMU108W - Warning, Possible incorrect or missing record separator at end of batch                   | During EXTRACT utility processing, the end of the batch was reached but was not terminated with the expected record separator. Processing stops.                                                                                                    | Review the output data that was created. Check to see if it is in the format you expect. Receiving this message could indicate a problem at collection time or a problem when deblocking the data. Make sure you are using the correct RECSEP values. |
| CMU109W - Transparent block of xxxxx bytes is not an even multiple of the output Irecl              | During EXTRACT utility processing, the specified length of the data block being processed is not an even multiple of the record length for the output file. This is an error since all transparent blocked data must be fixed in length and an even multiple of the output file's record length. Processing stops.                   | Review the output data that was created. Check to see if it is in the format you expect. Receiving this message could indicate a problem at collection time or a problem when deblocking the data. Make sure you are using the correct RECSEP values. |
| CMU110E - Security check failed,<br>FUNC = xxxxxxxx, ID = yyyyyyy,<br>RC = nnnnnnnn, RSN = nnnnnnnn | Security checking for the specified function (ADD, DELETE, ERASE, EXTRACT, MOVE, PURGE, STATFLG) against the specified batch has failed. The RC and RSN values are returned from your local security package. Processing stops.                                                                                                    | Select only those batches that you are authorized to process with a given function and resubmit the utility.                                                                                                    |
| CMU111W - Security checking in WARN mode - processing will continue                                 | As stated in message CMU110E, issued prior to this message, security checking has failed for a specified function against a specified batch. Because the Security Interface is running in WARN mode, processing is allowed to continue. The return code set for the previous CMU110E message has been reduced. Processing continues. | Verify that you should or should not have authority to the specified function and batch. When the Security Interface operates in LIVE mode, you will no longer have authority to process the given batch.                                             |
| CMU112E - VBQOUT= is required                                                                       | The VBQOUT parameter is required for this utility. Processing stops.                                                                                                    | Include a properly coded VBQOUT control card and resubmit the utility.                                                                                                    |
| CMU113E - Unable to build DCB for input file                                                        | During ADD utility processing, information required to build an internal control block from input file characteristics could not be obtained. Processing stops.                                                                                                    | Look in the JESLOG for any additional error messages that may aid in the resolution of this problem. Confirm that the input file is of a supported file type. If so, this may be an internal error. Contact IBM Support.                              |
| CMU114E - I/O error reading input file                                                              | During ADD utility processing, an I/O error occurred when reading the input file. Processing stops.                                                                                                    | Look in the JESLOG for any additional error messages that may aid in the resolution of this problem. Confirm that the input file is of a supported file type. If so, this may be an internal error. Contact IBM Support.                              |

| Message                                                                                                    | Description                                                                                                    | Action                                                                                                    |
|----------------------------------------------------------------------------------------------------|----------------------------------------------------------------------------------------------------|----------------------------------------------------------------------------------------------------|
| CMU115I - Incomplete batch<br>nnnnnnnn contains xxxxxxxx<br>blocks                                                                                                    | During MOVE utility processing, the specified incomplete batch that was processed contained the specified number of blocks. Processing continues.                                                                                                    | None required.                                                                                                    |
| CMU116W - Batch nnnnnnnn contains xxxxxxxxx blocks but I/O count is xxxxxxxxx                                                                                                    | During MOVE utility processing, the specified batch that was processed did not contain the expected number of blocks and the batch is not marked as incomplete. Processing continues.                                                                                                    | Review the status and contents of the batch to see if it complete and usable.                                      |
| CMU117E Error for first ENQ SHR for batch nnnnnnnn, RC=xxxxxxx - Error for second ENQ SHR for batch nnnnnnnn, RC=xxxxxxx - Error for first ENQ CHG for batch nnnnnnnn, RC=xxxxxxx - Error for second ENQ CHG for batch nnnnnnnn, RC=xxxxxxx - Error for first DEQ for batch nnnnnnnn, RC=xxxxxxxx - Error for second DEQ for batch nnnnnnnn, RC=xxxxxxxx | Internal error. Processing stops.                                                                                                    | Contact IBM Support.                                                                                               |
| CMU118I - Incomplete batch xxxxxxxx no records                                                                                                    | During MOVE utility processing, the specified incomplete batch was processed. It has no data blocks.                                                                                                    | The batch should be erased because it has no data.                                                                 |
| CMU119I - RETRY parameter<br>specified, attempting cleanup and<br>second MOVE                                                                                                    | During MOVE utility processing, an I/O error occurred with the output VBQ when attempting to copy the batch data to the output VBQ. The RETRY parameter was specified in the command stream so the utility will attempt to delete all data records for the batch (same batch number and Mailbox ID) on the output VBQ and attempt the copy again. Processing continues. If the error occurs a second time for the same batch, processing will stop. | None required.                                                                                                    |
| CMU120W - All online VBQs<br>exceed VBQPCT value. Current<br>collection VBQ must be used                                                                                                    | During ADD utility processing, a VBQ could not be found that was currently allocated to online Sterling Connect:Enterprise, within the VBQPCT limits and within the VBQROTATE range. The current collection VBQ will be used to contain the newly added batch. Processing continues.                                                                                                    | Review the status of all allocated VBQs within the VBQROTATE range. Verify if file maintenance procedures are due. |

| Message                                                                                           | Description                                                                                                    | Action                                                                                                    |
|---------------------------------------------------------------------------------------------------|----------------------------------------------------------------------------------------------------|----------------------------------------------------------------------------------------------------|
| CMU121W - VsmGetSpaceParms failed for VBQxx, RC=nnnnnnnn, RSN=nnnnnnnn                            | During ADD processing, an error occurred while attempting to obtain freespace information for the specified VBQ. The specified VBQ will not be used. Processing will continue using a different VBQ within the VBQROTATE range. | Review the status of the named VBQ to correct the problem with the VsmGetSpaceParms function.                                                                                                  |
| CMU122I - VBQnn is in extents or<br>exceeds VBQPCT value. Another<br>VBQ will be selected         | During ADD processing, the specified VBQ was being considered for use, however, it did not meet the VBQPCT ODF parameter specifications. The next online VBQ within the VBQROTATE range will be used. Processing continues.     | Review the status of the named VBQ to determine if file maintenance is required.                                                                                                    |
| CMU123E - Batch data cannot be added to an offline VBQ                                            | The VBQ parameter was specified for the ADD utility, but the specified VBQ is offline.                                                                                                    | <ul> <li>Do one of the following, the run the ADD again:</li> <li>Specify a different VBQ that is online,</li> <li>Bring the specified VBQ online</li> <li>Remove the VBQ parameter</li> </ul> |
| CMU124E - SKIP= and<br>BATCHNUM= are mutually<br>exclusive                                        | You may specify either parameter, but not both. Processing stops.                                                                                                    | Correct the parameter specification and resubmit the utility.                                                                                                    |
| CMU126I - Batch number xxxxxxxx not processed, collection in progress and BATCHNUM= not specified | The specified batch was not selected for processing because it has been marked as being collected. Processing continues.                                                                                                    | If you want the specified batch to be processed, resubmit the utility and include the BATCHNUM parameter.                                                                                      |
| CMU127E - TOBLK= value less<br>than FROMBLK= value                                                | The FROMBLK parameter must always specify a value greater than the TOBLK parameter. Processing fails.                                                                                                    | Correct the parameter specification and resubmit the utility.                                                                                                    |
| CMU128W - Warning - \$\$ADD with no data encountered. Batch created with no records.              | While executing the ADD utility, a \$\$ADD card was encountered in the data stream but no data followed. A batch is created, but with no data records. Processing continues.                                                    | Confirm the batch is created as intended. If not, you may flag it for deletion.                                                                                                    |
| CMU129T - I/O error reading SYSIN file, utilities terminated.                                     | An I/O error occurred when reading input data from the //SYSIN DD statement. All utility processing stops.                                                                                                    | Correct the cause of the I/O error and resubmit the job stream.                                                                                                    |
| CMU130E - Error obtaining DCB information for input file.                                         | During ADD utility processing, an error was encountered when attempting to obtain the data set characteristics. Utility processing stops.                                                                                       | Correct the cause of the I/O error and resubmit the job stream.                                                                                                    |

| Message                                                                                             | Description                                                                                                    | Action                                                                                                    |
|----------------------------------------------------------------------------------------------------|----------------------------------------------------------------------------------------------------|----------------------------------------------------------------------------------------------------|
| CMU131E - Output file table size exceeded.                                                          | During EXTRACT utility processing, the maximum number of output files was reached and no other files could be opened. Utility processing stops.                                                                                                    | Split the utility job stream up into several steps so that the maximum number of output files will not be exceeded.                                                                                    |
| CMU132W - Batch data record not erased due to error in VsamGetDirUpd/VsmErasUpd RC=nnn RSN=nnnnnnnn | Return Code Value: 4  During the ERASE utility, a nonzero code other than No Record Found or EOF was encountered while attempting to locate or erase batch data records on a VSAM batch queue file. The VSAM RPL feedback codes are listed in the RSN field. When this message is encountered, all data records for the batch were not successfully deleted from the VBQ and subsequent problems may occur, such as premature filling of the VBQ and CMB236E RSN=080008 duplicate record failures. Message CMU133I is also issued to provide more information on the batch. | Save the job listing and call IBM Support. Depending on the reason code listed, you may be asked to obtain an IDCAMS listing of the VBQ records for the batch listed in message CMU133I.               |
| CMU133I - Processing Batch ID<br>=xxxxxxxx Batch Num=nnnnnnn<br>Blk Num=nnnnnnnnn VBQ=nn            | Return Code Value: 0  This message gives information about a batch being processed by an offline utility. It is preceded by another message that indicates the specific utility and type of failure, if any.                                                                                                    | Confirm that any action recommended for the accompanying error message has been performed.                                                                                                    |
| CMU134W - Batch not erased -<br>Batch in Use ID=xxxxxxxxx BATCH<br>NUM=nnnnnnnn                     | Return Code Value: 4 An attempt to erase a batch was bypassed because the batch was being transmitted or received at the same time the erase was attempted.                                                                                                    | If the batch was in use, rerun the erase utility when appropriate. If the batch was not in use, review the activity related to this batch. Contact IBM Support for additional assistance if necessary. |
| CMU135W - VPF GETDIR<br>ERROR - xxx XMITABLE<br>ID=xxxxxxxx BATCH<br>NUM=nnnnnnnn                   | Return Code Value: 4  An attempt to erase a batch using the batch number but not the ID failed because the batch number was not found in the VPF.                                                                                                    | Rerun the Erase processing with valid batch number specifications. If the batch number requested is valid, collect the history for the batch and report the problem to IBM Support Customers Support.  |
| CMU136W - LOGFILE detected but open failed, logging to sequential log file not possible.            | Return Code Value: 4 The LOGFILE DD was detected, but the attempt to open the data set failed. Processing associated with LOG=YES cannot be performed. Processing continues with no LOG=YES logging.                                                                                                    | Verify the format of the data set.                                                                                                    |

| Message                                                                                                    | Description                                                                                                    | Action                                                                                               |
|----------------------------------------------------------------------------------------------------|----------------------------------------------------------------------------------------------------|----------------------------------------------------------------------------------------------------|
| CMU137W - LOGFILE detected<br>but characteristics are not correct,<br>logging to sequential log file not<br>possible | Return Code Value: 4  The physical characteristics of the data set allocated to the LOGFILE DD do not match those required for LOG=YES processing to work properly. Processing continues with no LOG=YES logging.                                | Verify the format of the data set. It should be DSORG=PS,RECFM=FB,LRECL=102 4                        |
| CMU138W - ENQ for LOGFILE<br>DSN failed, logging to sequential<br>log file may fail                                  | Return Code Value: 4 An ENQ was attempted against the data set allocated to the LOGFILE DD statement to serialize updates to the file. This ENQ failed. An attempt to write the log record will be made but may also fail. Processing continues. | Determine the reason for the ENQ failure and make corrections to prevent further errors.             |
| CMU139W - DEQ for LOGFILE<br>DSN failed, logging to sequential<br>log file may fail                                  | Return Code Value: 4  A DEQ was attempted against the data set allocated to the LOGFILE DD statement to serialize updates to the file. This DEQ failed. An attempt to write the log record will be made but may also fail. Processing continues. | Determine the reason for the DEQ failure and make corrections to prevent further errors.             |
| CMU140W - I/O error writing to sequential log file                                                                   | Return Code Value: 4 An I/O error occurred when attempting to write a log record to the data set allocated to the LOGFILE data set. Processing continues.                                                                                        | Determine the reason for the failure and make corrections to prevent further errors.                 |
| CMU141E - Data length error reading from VBQxx file.                                                                 | This is an internal error. Processing stops.                                                                                                    | Look in the JESLOG for any additional error messages that may aid in the resolution of this problem. |
| CMU142E - Spanning error reading from VBQxx file.                                                                    | This is an internal error. Processing stops.                                                                                                    | Look in the JESLOG for any additional error messages that may aid in the resolution of this problem. |

| Message                                                                                                    | Description                                                                                                    | Action                                                                                                    |
|----------------------------------------------------------------------------------------------------|----------------------------------------------------------------------------------------------------|----------------------------------------------------------------------------------------------------|
| CMU143I - Truncation Batch ID=xxxxxxxx Batch Num=nnnnnnn                                                             | Return Code Value: 0  This message gives information about a batch which was truncated during offline utility EXTRACT processing. It is associated with message CMU045W and identifies batches that were truncated during processing.  The message is not written for USER RECORD truncations because they are not associated with a specific batch, even though message CMU045W documents that truncation occurred during EXTRACT processing. | Verify that the batch was extracted correctly. If not, change file attributes and extract the batch again. |
| CMU144E - ENCR=, KEEPADD,<br>RDW=KEEP, SPLITCOUNT=, and<br>USERRCD= cannot be specified<br>with STRUCTURE=FILE       | Return Code Value: 8 An invalid parameter was specified.                                                                                                    | Remove the invalid parameter.                                                                              |
| CMU145E - ID= must be specified with STRUCTURE=FILE                                                                  | Return Code Value: 8 The ID parameter is missing.                                                                                                    | Add the parameter and resubmit the job.                                                                    |
| CMU146I - VBQBLOCK and<br>VBQUNBLOCK are ignored for<br>STRUCTURE=FILE                                               | Return Code Value: 0 This is a warning message; the job continues.                                                                                                    | Remove the VBQBLOCK or the VBQUNBLOCK parameter.                                                           |
| CMU147I - STRUCTURE=FILE batch xxxxxxxx cannot be VBQ Blocked, but will be moved.                                    | Return Code Value: 0 This is a warning message; the job continues.                                                                                                    | Remove the VBQBLOCK parameter.                                                                             |
| CMU148W - STRUCTURE=FILE<br>flag not turned on for batch<br>xxxxxxx. It must be offline added<br>and not VBQ Blocked | Return Code Value: 4 This is a warning message; the job continues.                                                                                                    | None required.                                                                                             |
| CMU149E - RTYPE=FTP or MQS is not allowed for this report                                                            | Return Code Value: 8 An invalid parameter was specified.                                                                                                    | Remove the parameter and resubmit the job.                                                                 |
| CMU160I - Detected on INFILE record number nnnnnnnnn                                                                 | During ADD utility processing, a problem was encountered on the specified INFILE record. This message is preceded by another message that indicates the type of problem.                                                                                                    | Check the previous message for the appropriate course of action.                                           |
| CMU161I - INFILE record image:<br>>>>xxxxxx<<<                                                                       | During ADD utility processing, a problem was encountered on an INFILE record. This message displays up to 80 bytes of the problem record. It is preceded by another message that indicates the type of problem.                                                                                                    | Check the previous message for the appropriate course of action.                                           |

| Message                                                                                              | Description                                                                                                    | Action                                                                                                    |
|----------------------------------------------------------------------------------------------------|----------------------------------------------------------------------------------------------------|----------------------------------------------------------------------------------------------------|
| CMU162E -<br>COMPLETION=FAILURE has to<br>be specified to use the<br>FAILCODE=nnn parameter.         | Return Code Value: 08 The COMPLETION=FAILURE is missing.                                                                                                    | Add the parameter and resubmit the job.                                                                                                    |
| CMU166I – Batch on VBQOUT<br>not moved ID=xxxxxxxx BATCH<br>NUM=nnnnnnn Return Code<br>Value: 0      | This message is written to inform users of the MOVE utility that a batch was not selected for processing since it already existed on the target VBQOUT data set.                                                                                                    | Confirm that the intended MOVE function has completed the necessary requirements and change to a different VBQOUT data set if the requirement for the batch indicated is still that it needs to be moved from its present location to a new VBQOUT destination. |
| CMU167E–Both VCF1P= and VCF1X= must be specified when defining the VCF Alternate Index and pathname. | Return Code Value: 08 When defining the VCF Alternate Index, both VCF1P='vcf.alternate.index.path. name' and VCF1X='vcf.alternate. index.cluster.name' must be specified in the PURGE utility (INIT=DATA).                                                                                                    | Include both control cards and resubmit the offline utility.                                                                                                    |
| CMU168W - VSAM OPEN macro failed for VCF1P RC=xx RSN=nnnnnnnnnnnnnnnnnnnnnnnnnnnnnnnnnnnn            | Return Code Value: 4  An allocation failure occurred, when trying to open the VCF Alternate Index Path Name (VCF1P). Specific return/reason codes may also be included in the message text. These return/reason codes may be from dynamic allocation, VSAM, or the VSAM file server.                                   | See Chapter 13, Internal Sterling Connect:Enterprise Services Return Code Values for RC=nnnn and appropriate IBM documentation for RSN=nnnnnnnn / ERC=nnnnnnnn (RPL feedback word). Take corrective action, based on the information provided.                  |
| CMU169I - VCF alternate index (VCF1P) is unavailable                                                 | Return Code Value: 0  The VCF alternate index (VCF1P) failed to open and is unavailable to the offline utilites for fast path control file access (used for performance improvement). This is an informational message and follows a CMU168W message, which provides detailed information about the error encountered. | None.                                                                                                    |
| MU170E - Error allocating storage in STUTCFCT, while attempting to read VCF Master Control Record.   | Return Code Value: 8 A system storage allocation error occurred when attempting to read the VCF (VSAM Control File) master control record, at the beginning of the offline utility execution.                                                                                                    | Rerun the job. If the error persists, contact Sterlng Commerce Support for assistance.                                                                                                    |

| Message                                                                                                    | Description                                                                                                    | Action                                                                                                    |
|----------------------------------------------------------------------------------------------------|----------------------------------------------------------------------------------------------------|----------------------------------------------------------------------------------------------------|
| CMU171E - Either ONEBATCH=YES or MAXBATCH=nnnnnnn may be specified, but not both.                                            | Return Code Value: 8  A parameter conflict exists between ONEBATCH=YES (extract one batch only) and MAXBATCH=nnnnnn (extract nnnnnnn batches).                                                                                                    | Remove one of the parameters as necessary and rerun the STOUTL job.  Note: MAXBATCH=1 is the equivalent of specifying ONEBATCH=YES.                        |
| CMU172E - The total number of<br>batch number items specified<br>exceeds the maximum allowed<br>(64)<br>Return Code Value: 8 | Both BATCHID=[#]nnnnnnn and BATCHNUM=nnnnnnn[-nnnnnn] may be used in the same set of SYSIN control statements. BATCHID=[#]nnnnnnn is limited to a single batch number per statement and counts as a single item. There may be any combination of multiple BATCHID=[#]nnnnnnn and BATCHNUM= statements, but there can be a maximum of 64 batch number items specified. One item is considered to be either a single batch number or a range. | Correct the corresponding SYSIN parameter(s) by specifying 64 or fewer total batch number items.                                                           |
| CMU180W - Record removed because of REMOVECOL/REMOVEVAL match.                                                               | Informational message only. Sterling Connect:Enterprise verified a match condition and removed record.                                                                                                    | None required.                                                                                                    |
| CMU181W - Record length changed for Added batch BatchID=xxxxxxxxxxxxxxxxxxxxxxxxxxxxxxxxxxxx                                 | During STOUTL ADD, the record length changed because the VBQRECSIZE specified is different from the records size of the batch on the VBQ. Return Code = 4                                                                                                    | None required.                                                                                                    |
| CMU182E - REMOVEVAL and<br>REMOVECOL must both be<br>specified or neither.                                                   | If either of these parameters is specified, the other is required also.                                                                                                    | Correct STOUTL utility control cards to add or remove parameter value, as appropriate and resubmit.                                                        |
| CMU199E - XXXXX function<br>disallowed - STOUTL not<br>authorized to GETMAIN BST table<br>storage.                           | STOUTL MOVE or ERASE function is not allowed because STOUTL job is not APF authorized. STOUTL is attempting to create BST control block and cannot because STOUTL is not APF authorized.                                                                                                    | APF authorize your STOUTL Utility STEPLIB and return the job.                                                                                              |
| CMU200E - xxxxxxxxx is not APF authorized.                                                                                   | The named program could run because an unauthorized environment was detected.                                                                                                    | Ensure all data sets specified in the STEPLIB DD statement are APF authorized and rerun the program.                                                       |
| CMU201E - Subsystem Name<br>sssss found but in non-C:E format<br>- xxxxxx failed.                                            | No entry was found in SSCVT for specified subsystem name.                                                                                                    | Verify the correct subsystem name is supplied in the NAME= parameter for the STUTABKS or STUTABKE program execution card, and rerun the specified program. |

| Message                                                                          | Description                                                                                                    | Action                                                                                                    |
|----------------------------------------------------------------------------------|----------------------------------------------------------------------------------------------------|----------------------------------------------------------------------------------------------------|
| CMU202E - Subsystem name sssss not found - STUTABKE failed.                      | Program STUTABKE could not find an SSCVT entry for the specified subsystem.                                                                                                    | Verify the correct subsystem name is supplied in the NAME= parameter for the STUTABKE program execution card, and rerun STUTABKE.                                                                                                    |
| CMU203I - VSAM server not currently active - creating SSCVT for Subsystem sssss. | Program STUTABKS detected that the VSAM server for the specified subsystem is not active.                                                                                                    | None required, if the VSAM server is not active.  If the specified VSAM server is active, Verify the correct name was supplied in the NAME= parameter for both the STUTABKS and STUTABKE program execution cards, and rerun STUTABKS.                     |
| CMU204W - Backup process not started.                                            | Program STUTABKE was run out of sequence, or the STUTABKS program specified a different NAME=value.                                                                                                    | If program run out of sequence, rerun in correct sequence.  If the NAME= parameter specifies a different name, verify the correct name is supplied in the NAME= parameter for both the STUTABKS and STUTABKE program execution cards, and rerun STUTABKE. |
| CMU205I - STUTABKS waiting for nnnnnnnnn task.                                   | STOUTL ERASE and MOVE activity must finish before backup can take place. nnnnnnnnn specifies how many activities are still in process. This message repeats after every TMR=nn minutes until activity ends. | None.  NOTE: If nnnnnnnn is high, consider running backup during less active time.                                                                                                    |
| CMU206I - STOUTL ERASE and MOVE now locked out.                                  | Information only. Indicates that the environment is ready for backup.                                                                                                    | Run backup within limited activity environment.                                                                                                    |
| CMU207I - STOUTL ERASE and MOVE now resumed.                                     | Information only.                                                                                                    | Resume normal processing.                                                                                                    |
| CMU208E - BST not found for specified VPF (VPF=xxxxxxxx)                         | STUTABKE cannot find the backup state table for the specified VPF.                                                                                                    | Verify that STUTABKE is using the same VPF= and NAME= parameters as the preceding STUTABKS.                                                                                                    |
| CMU209W - XXXXX function disallowed while backup in progress - try later.        | A backup can only run in a limited activity environment. Certain functions are locked out until backup is complete.                                                                                         | Retry function after backup is complete.                                                                                                    |
| CMU210E - Parameter NAME= and VPF= must be supplied.                             | Programs STUTABKS and STUTABKE require NAME=subsystem of VSAM server and VPF=dataset name to backup to be supplied in the JCL.                                                                              | Verify the JCL specifies both NAME= and VPF= and rerun the job.                                                                                                    |

| Message                                                | Description                                                                                                    | Action                                                                                                    |
|--------------------------------------------------------|----------------------------------------------------------------------------------------------------|----------------------------------------------------------------------------------------------------|
| CMU211E - Parameter keyword not recognized.            | A parameter keyword other than NAME=, VPF=, or TMR= was supplied to STUTABAKS and STUTABKE.                                                                                                    | Remove invalid parameter keyword and rerun the job.                                                                                                    |
| CMU212E - Expected comma between parameters not found. | The keyword parameters NAME=, VPF=, and TMR= must be separated by commas.                                                                                                    | Ensure the parameters are separated by commas and rerun the job.                                                                                                    |
| CMU213E - Parameter TMR= has a max value of 999.       | Optional STUTABKS parameter TMR= is specified in the JCL with a value greater than 999.                                                                                                    | Correct the value specified in the TMR= parameter to be 999 or less and rerun the job.                                                                                      |
| CMU214E - Value for TMR= not supplied.                 | Optional STUTABKS parameter TMR= is specified in the JCL with no value. If it is specified, it must have a value assigned.                                                                                                    | If you want the default value of 20 seconds, remove the parameter from the JCL. Otherwise, specify a value of 999 or less and rerun the job.                                |
| CMU215E - Blank found in parameter.                    | The keyword parameters NAME=, VPF=, and TMR= must be separated by commas. A blank character was found instead of a comma.                                                                                                    | Replace the blank separator character with a comma and rerun the job.                                                                                                    |
| CMU216E - Error allocating xxxxxxxxx.                  | Sterling Connect:Enterprise encountered an error trying to GETMAIN storage for either BSR or SEM structure in below the line private storage.                                                                                                    | Ensure enough PVT below the line storage is available and rerun the job. If problem persists, contact IBM Support.                                                          |
|                                                        | The Backup End program,<br>STUTABKE, encountered an error<br>trying to allocate control blocks<br>needed for PC calls to the VSAM<br>Server.                                                                                                    |                                                                                                    |
| CMU217W - STOUTL<br>MOVE/ERASE already locked          | Program STUTABKS is attempting to lock the STOUTL MOVE and ERASE                                                                                                    | None required if you want the utilities locked.                                                                                                    |
| out.                                                   | utilities but they are already locked.                                                                                                    | If you want to reenable the MOVE and ERASE utilities, run STUTABKE.                                                                                                    |
| CMU218E - Length of IBM xxx changed.                   | The length of the IBM ACB or RPL changed and is no longer compatible with Sterling Connect:Enterprise.                                                                                                    | Contact IBM Support for assistance.                                                                                                    |
| CMU219E - STOUTL MOVE and ERASE currently active.      | Program STUTABKE is trying to release the lock on the STOUTL MOVE and ERASE utilities, but they are already active. Either the STUTABKE and STUTABKS programs are using different NAME= and VPF= values, or the programs were run out of sequence. | Normal flow is to run STUTABKS first followed by your backup job and then run STUTABKE to reenable the MOVE and ERASE utilities.                                            |
|                                                        |                                                                                                    | If your NAME= and VPF= values are correct in both STUTABKE and STUTABKS and while running the programs in the proper sequence, you still get an error, contact IBM Support. |

| Message                                                                                    | Description                                                                                                    | Action                                                                                                    |
|--------------------------------------------------------------------------------------------|----------------------------------------------------------------------------------------------------|----------------------------------------------------------------------------------------------------|
| CMU220E - STUTABKS already running.                                                        | Program STUTABKS is attempting to lock the STOUTL MOVE and ERASE utilities but they are already locked.                                                       | Each instance of STUTABAKS must run with a unique NAME= and VPF= parameter combination, which matches the corresponding STUTABKE. Verify you have specified the correct NAME= and VPF= values and rerun the job. |
| CMU221E - Subsystem name must be 4 characters.                                             | The NAME= parameter requires a 4-character value to name the Sterling Connect:Enterprise VSAM server. A subsystem name longer than 4 characters was supplied. | Change the NAME= value to the correct 4-character VSAM server name and rerun the job.                                                                                                    |
| CMU222E - Severe error with SSCVT/BST structure.                                           | Error detected starting backup procedure.                                                                                                    | Verify the correct VSAM file server is identified in STOUTL PARM= parameter. if that value is correct, contact IBM Support for assistance.                                                                       |
| CMU223E - Parameter VPF= has a max length of 44.                                           | A VPF= value was specified that exceeded the maximum allowable size.                                                                                          | Correct the VPF= value and rerun the job.                                                                                                    |
| CMU224E - Parameter VPF= dataset does not exist.                                           | The VPF= value points to an incorrect or nonexistent dataset.                                                                                                 | Correct the VPF= value or define the correct dataset and rerun the job.                                                                                                    |
| CMU225E - A member name must be supplied when INFILE is a PDS.                             | Return Code 8. The file specified on the INFILE DD is a PDS but a member name was not supplied.                                                               | Supply a member name on the INFILE DD and rerun the job.                                                                                                    |
| CMU226E – Spanned records on INFILE not supported.                                         | The file specified on the INFILE DD is a spanned record format that is not supported by Sterling Connect:Enterprise.                                          | Data to be added as a batch must be supplied in a non-spanned record format.                                                                                                    |
| CMU227W – Open failed for<br>//REPORTS2 DD, File Usage<br>Report(s) will not be generated. | The file specified on the REPORTS2 DD could not be opened. STOUTL File Usage Report will not be generated.                                                    | If STOUTL File Usage Report is needed, correct dataset name on REPORTS2 DD and rerun job.                                                                                                    |
| CMU228I – //REPORTS2 DD not specified, File Usage Report(s) will not be generated.         | REPORTS2 DD is missing from STOUTL job. STOUTL File Usage Report will not be generated.                                                                       | If STOUTL File Usage Report is needed, add REPORTS2 DD to STOUTL job and rerun job.                                                                                                    |
| CMU229E - File deallocated and unavailable to STOUTL: xxxxxxxxxxxxxxxxxxxxxxxxxxxxxxxxxxxx | The specified file has been de-allocated from STOUTL by the \$\$DALLOC STOUTL=DISALLOW command and is not available for use by the STOUTL job.                | Issue \$\$ALLOC command to re-allocate the specified file and rerun job.                                                                                                    |
| CMU230E – Required parameter ALLERRORS, CRONLY, MISMATCH and/or ORPHAN not specified.      | The STOUTL VERIFY Utility requires one of the following parameters: ALLERRORS, CRONLY, MISMATCH, ORPHAN.                                                      | Specify one or more of the required parameters and rerun job.                                                                                                    |

| Message                                                                                         | Description                                                                                                    | Action                                                                                                    |
|-------------------------------------------------------------------------------------------------|----------------------------------------------------------------------------------------------------|----------------------------------------------------------------------------------------------------|
| CMU231E -<br>xxxxxxxxxxxxxxxxxx are only<br>valid with ALLERRORS or<br>CRONLY.                  | FROMDATE/TODATE and FROMTIME/TOTIME are only valid when ALLERRORS or CRONLY specified.                                                                                                    | Correct parameters and rerun job.                                                                                                    |
| CMU232E – JOBNAME only valid with ALLERRORS or CRONLY.                                          | Parameter JOBNAME is only valid when ALLERRORS or CRONLY is specified.                                                                                                    | Correct parameters and rerun job.                                                                                                    |
| CMU233E – TODATE,<br>FROMDATE, TOTIME,<br>FROMTIME, and JOBNAME<br>only valid with type=REPAIR. | Parameters TODATE, FROMDATE, TOTIME, FROMTIME and JOBNAME are only valid when running TYPE=REPAIR VERIFY Utility.                                                                                                    | Correct parameters and rerun job.                                                                                                    |
| CMU234W – xxxxxxxxx DD missing or open failed, key information not retained.                    | DD ORPHAN, CRONLY or MISMATCH not found in STOUTL VERIFY TYPE=REPORT job. The VSAM integrity issues that are found will only be reported to the REPORT DD. If DD ORPHAN,DD CRONLY or DD MISMATCH had been available, VSAM integrity issue could have been written to these files also and used during STOUTL VERIFY TYPE=REPAIR to speed processing. | If STOUTL VERIFY TYPE=REPAIR is run after the TYPE=REPORT job, all the VSAM files will have to be reread to re-find the integrity issues again before the repair can be done. If you want to speed up the next run of VERIFY TYPE=REPAIR, add ORPHAN, CRONLY and/or MISMATCH DD's to your VERIFY TYPE=REPORT and VERIFY TYPE=REPAIR jobs.                                                                                  |
| CMU235W – xxxxxxxxx DD not used.                                                                | DD ORPHAN, CRONLY or MISMATCH are not used during the run of STOUTL VERIFY TYPE=REPAIR because DD missing or unable to open file. The VERIFY TYPE=REPAIR Utility will have to re-find the VSAM integrity issues before they can be repaired.                                                                                                    | If you want to speed up the next run of VERIFY TYPE=REPAIR, add ORPHAN, CRONLY and/or MISMATCH DD's to your VERIFY TYPE=REPORT and VERIFY TYPE=REPAIR jobs.                                                                                                    |
| CMU236E – Both xxxxxxxx DD and parameter needed for repairs - Repair stopped.                   | ORPHAN, CRONLY or MISMATCH DD found in STOUTL VERIFY TYPE=REPAIR job, but file is empty or missing the header record written by STOUTL VERIFY.                                                                                                    | If CRONLY DD is in your STOUTL VERIFY TYPE=REPAIR job, specify parameter CRONLY also. If ORPHAN DD is in your STOUTL VERIFY TYPE=REPAIR job, specify parameter ORPHAN also. If MISMATCH DD is in your STOUTL VERIFY TYPE=REPAIR job, specify parameter MISMATCH also. Being strict by requiring that both the DD and parameter keyword be specified, is to ensure that the repairs that are made are what you really want. |
| CMU237E — xxxxxxxxx DD found but file empty or invalid                                          | ORPHAN, CRONLY or MISMATCH<br>DD found in STOUTL VERIFY<br>TYPE=REPAIR job, but file empty.                                                                                                    | Remove DD or specify the non-empty file that was generated by the STOUTL VERIFY TYPE=REPORT Utility and rerun job.                                                                                                    |

| Message                                                                                                    | Description                                                                                                    | Action                                                                                                    |
|----------------------------------------------------------------------------------------------------|----------------------------------------------------------------------------------------------------|----------------------------------------------------------------------------------------------------|
| CMU238W – VBQ is deallocated from STOUTL, processing continues: xxxxxxxxxxxxxxxxxxxxxxxxxxxxxxxxxxxx                     | The STOUTL Utility could not access the specified VBQ because it has been dealloacted with the \$\$DALLOC STOUTL=DISALLOW command.                                                                                                    | None unless VBQ file is needed. In that case, issue \$\$ALLOC command for the specified VBQ and rerun job.                                                                                                 |
| CMU239E – VBQnn is<br>deallocated from STOUTL and<br>unavailable for output:<br>xxxxxxxxxxxxxxxxxxxxxxxxxxxxxxxxxxxx     | The STOUTL Utility could not access the specified VBQ because it has been dealloacted with the \$\$DALLOC STOUTL=DISALLOW command.                                                                                                    | Issue the \$\$ALLOC command for the specified VBQ and rerun the job.                                                                                                    |
| CMU240E - Required parameter<br>TYPE= must be specified                                                                  | Return Code Value: 8                                                                                                    | Place the TYPE parameter immediately after the VERIFY keyword and resubmit                                                                                                    |
| immediately after VERIFY parameter.                                                                                      | TYPE is a required parameter for the VERIFY utility and must immediately follow the VERIFY parameter.                                                                                                    | the VERIFY utility.                                                                                                    |
| CMU241I - A total of nnnnnnn zero length records were removed due to ZERO_LENGTH_ RECORD=REMOVE parameter specification. | A total of nnnnnnn zero length records were removed from the batch during EXTRACT processing. These records were not written to the OUTFILE, because the parameter ZERO_LENGTH_RECORD= REMOVE (or ZLR=REMOVE) was specified.                                              | None                                                                                                    |
| CMU242W - Warning, nnnnnnn<br>zero length records bypassed for<br>RECFM=U output file. Consider<br>using RECFM=V/VB      | A total of nnnnnnn null (zero length) records were detected and could not be written to the OUTFILE, since the record format is undefined. Zero length records cannot be written to a RECFM=U file. A typical use of a null record is to represent a line feed character. | Change the OUTFILE record format attribute to RECFM=V/VB. Null records are valid in a variable length file and are represented by a RDW (Record Descriptior Word) length of 4, that is, RDW without data). |
| CMU243E - Unknown Lrecl for LOG file. VsmGetSpace failed. LOG#=n, RC=n, RSN=nnnnnnnn                                     | Unable to determine the LRECL of the file specified in the STOUTL Report parameter LOGNAME. LOG# specifies which log in the LOGNAME list is the offending file.                                                                                                    | Change LOGNAME parameter to specify only valid VLF files and retry job. If the problem persists, contact IBM Support.                                                                                      |
| CMU244E - Invalid Lrecl for LOG<br>file. LOG#=n, Lrecl=nnnnn                                                             | A file specified in the STOUTL Report parameter LOGNAME, has an invalid LRECL. The files specified should be VLF files with LRECL=1024. LOG# specifies which log in the LOGNAME list is the offending file.                                                               | Change LOGNAME parameter to specify only valid VLF files and retry the job.                                                                                                    |

| Message                                                                                                    | Description                                                                                                    | Action                                                                                                    |
|----------------------------------------------------------------------------------------------------|----------------------------------------------------------------------------------------------------|----------------------------------------------------------------------------------------------------|
| CMU245E - LOG file is not VSAM.<br>LOG#=n CMU245E - LOG file is<br>not found. LOG#=n                          | A file specified in the STOUTL Report parameter LOGNAME, is either not a VSAM file or the file is not allocated. LOG# specifies which log in the LOGNAME list is the offending file. All files specified in LOGNAME should be valid VLF files.                                                                                                    | Change LOGNAME parameter to specify only valid VLF files and retry the job.                                                                                           |
| CMU246I - Empty batch created for Batch#=nnnnnnn ID=xxxxxxxx due to EMPTY_BATCH=ALLOW parameter specification | Batch number nnnnnn, Mailbox ID xxxxxxx has been added to the repository as a valid empty batch, because the SYSIN parameter EMPTY_BATCH=ALLOW was specified. A status flag in the batch control record identifies this as an empty batch and indicates that this batch is to be treated as complete, even though no VBQ batch data records exist. | None                                                                                                    |
| CMU247E - The character string specified on the APPEND_CHAR= parameter exceeds the maximum length of nnnnn.   | The maximum string length of nnnnn bytes was exceeded on the APPEND_CHAR= parameter. Currently the maximum length allowed is 4096.                                                                                                    | Correct the SYSIN parameter specification and re-run the job.                                                                                                    |
| CMU248E - Unexpected error:<br>BTPCPC1                                                                        | The Backup End program,<br>STUTABKE, got an unexpected<br>Return Code from the PC Interface<br>program BTPCPC1.                                                                                                    | Rerun the job. If problem persist, contact IBM Support.                                                                                                    |
| CMU248E - Unexpected error:<br>BTPCPC1                                                                        | The Backup Start program (STUTABKS) was attempting to notify the VSAM Server to lock out STOUTL but encountered an error.                                                                                                    | The PC interface program returned an unexpected Return Code; Contact IBM Support.                                                                                     |
| CMU248E - Unexpected error:<br>STOLEN                                                                         | The Backup End program,<br>STUTABKE, attempted to delete a<br>BST Token but the Token was not<br>found.                                                                                                    | Rerun the job. If problem persist, contact IBM Support.                                                                                                    |
| CMU248E - Unexpected error:<br>IEANTDL                                                                        | The Backup End program,<br>STUTABKE, attempted to delete a<br>BST Token but the deletion failed due<br>to a IEANTDL error.                                                                                                    | Look up the Return Code for IEANTDL in IBM's manual and contact IBM Support if unable to discover z/OS error.                                                         |
| CMU248E - Unexpected error:<br>TOKFULL                                                                        | The Backup Start program (STUTABKS) was attempting to notify the VSAM Server to lock out STOUTL but encountered an error.                                                                                                    | More than 10 different VPFs are locked for the specified subsystem. Run STUTABKE to end the lock on one or more of the VPFs (current limit is 10) and rerun STUTABKS. |

| Message                                                                                                    | Description                                                                                                    | Action                                                                                                    |
|----------------------------------------------------------------------------------------------------|----------------------------------------------------------------------------------------------------|----------------------------------------------------------------------------------------------------|
| CMU248E - Unexpected error:<br>IEANTCR                                                                        | The Backup Start program (STUTABKS) was attempting to notify the VSAM Server to lock out STOUTL but encountered an error.                                                                                                    | The VSAM Server is down and STUTABKS is unable to create a Token to signal the lock due to an IBM IEANTCR error. Look up the Return Code for IEANTCR in IBM's manual and contact IBM Support if unable to discover z/OS error.                                                                                                    |
| CMU249E - BTPCPC1 non-zero return: RC=nnn                                                                     | The Backup Start program,<br>STUTABKS, got an unexpected<br>Return Code from the PC Interface<br>program.                                                                                                    | Rerun job. If problem persist, Contact IBM Support.                                                                                                    |
| CMU250E - Unable to reset PENDING. RC=nnn                                                                     | The Backup Start program, STUTABKS, notified the VSAM Server that it is attempting to lock out STOUTL but while waiting for current running STOUTL jobs to complete, STUTABKS encountered and error and was unable to lock out STOUTL.                                       | If the VSAM Server is up, it will be left<br>in a Pending Lock state and can only<br>be cleared by restarting the VSAM<br>Server.                                                                                                    |
| CMU251E - Vsam Server no longer responding; STOUTL not Locked.                                                | The Backup Start program (STUTABKS) notified the VSAM Server that it is attempting to lock out STOUTL but the VSAM Server's PC interface stopped responding before the lock could be obtained. Most likely, the VSAM Server has been stopped with an Stop Immediate command. | If the VSAM Server is down, rerun the STUTABKS job. If the VSAM Server is running, investigate the VSAM Server for errors. If problem persist, contact IBM Support.                                                                                                    |
| CMU261E - When INIT=BID64 is specified, only VPF= is allowed. Remove remaining parameters and re-submit job.  | When converting the VPF/VCF files to run in the expanded Batch ID environment (i.e. BID64) via the PURGE utility, only two parameters are allowed (and required): VPF= and INIT=BID64.                                                                                       | Remove all other parameters and re-run the PURGE job.                                                                                                    |
| CMU262W - VCF Master indicates VPF/VCF records cannot be used in a BID64 environment (data base out of sync). | Sterling Connect:Enterprise terminates after it detects a database error. VCF/VPF control records must be initialized prior to executing in the expanded user batch id environment (BID64).                                                                                  | To initialize VCF/VPF control records before using Sterling Connect:Enterprise in the expanded 64-character user batch ID environment, run the offline utility PURGE program and specify BID64 to convert files before restarting Sterling Connect:Enterprise. For more information, see the section on upgrading in the IBM Sterling Connect:Enterprise for z/OS Release Notes. |

| Message                                                                                                    | Description                                                                                                    | Action                                                                                                    |
|----------------------------------------------------------------------------------------------------|----------------------------------------------------------------------------------------------------|----------------------------------------------------------------------------------------------------|
| CMU263E - Run STOUTL PURGE (INIT=BID64), to synchronize data base, before executing C:E online or other STOUTL utilites. | Sterling Connect:Enterprise terminates after it detects a database error. VCF/VPF control records must be initialized prior to executing in the expanded user batch id environment (BID64).                                                        | To initialize VCF/VPF control records before using Sterling Connect:Enterprise in the expanded 64-character user batch ID environment, run the offline utility PURGE program and specify BID64 to convert files before restarting Sterling Connect:Enterprise. For more information, see the section on upgrading in the IBM Sterling Connect:Enterprise for z/OS Release Notes. |
| CMU264E - Error in wildcard program STSP12 RC=nn, xxxxxxxxxxxxxxxxxxxxxxxxxxxxxxxxxxx                                    | Depending on the cause for the error, xxxxxx will be one of the following strings:  • Testee or Pattern is invalid (if RC=08)  • Single or Multi is a substring of or equal to the other (if RC=09)  • R1 passed from caller is invalid (if RC=12) | If RC=09, revise the specified single and/or multi wildcard character(s), specified in WILD_CARD_SINGLE_CHAR= and WILD_CARD_MULTI_CHAR= respectively to eliminate the conflict.  If RC=08 or RC=12, obtain the joblog output and contact IBM Support.                                                                                                    |
| CMU265E - Either BATCHID= or BATCHIDV= may be coded, but not both                                                        | The User Batch ID may only be specified once per command.                                                                                                    | Remove one of these parameters and re-submit the job.                                                                                                    |
| CMU266I - Resolved value of BATCHIDV/BIDV: 'xxxxxxxxxxxxxxxxxxxxxxxxxxxxxxxxxxxx                                         | This is an information message, showing the final Batch ID value, during batch ADD. This message is only displayed when the BATCHIDV=/BIDV= parameter is specified.                                                                                | None                                                                                                    |
| CMU267E - Resolved BATCHIDV= is too long. First 64:  'xxxxxxxxxxxxxxxxxxxxxxxxxxxxxxxxxxx                                | The final value of the User Batch ID, after all symbolic variables were resolved, exceeds 64 bytes (the maximum allowed length for the Batch ID field).                                                                                            | Modify the value coded in the BATCHIDV/BIDV parameter to ensure that after all embedded symbolics are resolved, the final length will be 64 characters or less. Then re-run the job.                                                                                                    |

| Message                                                                                   | Description                                                                                                    | Action                                                                                          |
|-------------------------------------------------------------------------------------------|----------------------------------------------------------------------------------------------------|-------------------------------------------------------------------------------------------------|
| CMU268E - IPADDR and (RC_IPADDR, RD_IPADDR, LC_IPADDR, LD_IPADDR) are mutually exclusive. | STOUTL RCDFTP and RCDFTPL report parameter IPADDR and (REMOTE_CNTL_IPADDR, REMOTE_DATA_IPADDR, LOCAL_CNTL_IPADDR, LOCAL_DATA_IPADDR) are mutually exclusive. If IPADDR= is specified, no other xxxxxx_xxxx_IPADDR type parameter can be specified. | Correct the SYSIN parameter specification and re-run the job.                                   |
| CMU269E - PORT and<br>(RC_PORT, RD_PORT,<br>LC_PORT, LD_PORT) are<br>mutually exclusive.  | STOUTL RCDFTP and RCDFTPL report parameter PORT and (REMOTE_CNTL_PORT, REMOTE_DATA_PORT, LOCAL_CNTL_PORT, LOCAL_DATA_PORT) are mutually exclusive. If PORT= is specified, no other xxxxxx_xxxx_PORT type parameter can be specified.               | Correct the SYSIN parameter specification and re-run the job.                                   |
| CMU270E - RECSEP=Cnnnn,Xhh must be specified when MAX_RECSEP_CX= is specified.            | RECSEP=Cnnnn,Xhh[hh] must be specified when MAX_RECSEP_CX=nnnnnn is specified. The number of record separators to be processed may only be set when both a count Cnnnnn and hex record separator are specified.                                    | Correct the SYSIN control statements. Either remove MAX_RECSEP_CX= or add RECSEP=Cnnnn,Xhh[hh]. |
| CMU400E – xxxxxx GETMAIN<br>FAILED                                                        | A GETMAIN failed to obtain work area storage. Logon and batch processing is denied for the remote or user.                                                                                                    | Increase Sterling Connect:Enterprise region size and restart the job.                           |
| CMU984E - STOUTL IS NOT APF<br>AUTHORIZED AND IS NEEDED<br>FOR SECURITY CHECKING          | The Sterling Connect:Enterprise Security Interface is active, but requires an APF-authorized environment to operate correctly. Processing continues, however, no batches will be processed if security checking is required.                       | Verify that a proper APF-authorized environment exists and resubmit the utility.                |

## **CMU Messages That Cannot Be Changed**

The following messages are not part of the User Message Table and cannot be changed.

| Message                                                                                            | Description                                                                                                    | Action                                                                                                    |
|----------------------------------------------------------------------------------------------------|----------------------------------------------------------------------------------------------------|----------------------------------------------------------------------------------------------------|
| CMU980T - Internal Error,<br>Message number nnn is invalid                                         | Return Code Value: 16 The offline user message utility was changed incorrectly. The message number listed has a coding error.                                                                                                    | Review the coding changes you made. Correct the coding errors, reassemble and link module STUTAUMT, and resubmit the offline utility. |
| CMU981T - Internal Error, the last msg, #999 not found in STUTAUMT                                 | Return Code Value: 16 The offline user message utility was changed incorrectly. Message 999 must be the last message in the table. The text should not be changed.                                                                                                    | Review the coding changes you made. Correct the coding errors, reassemble and link module STUTAUMT, and resubmit the offline utility. |
| CMU982T - Internal Error, the UMT is invalid nnn messages processed                                | Return Code Value: 16 The offline user message utility was changed incorrectly. The message number listed has a coding error.                                                                                                    | Review the coding changes you made. Correct the coding errors, reassemble and link module STUTAUMT, and resubmit the offline utility. |
| CMU999T - Internal Error,<br>Message number M248 not<br>found in User Message Table<br>(STUTAUMT). | For versions of Sterling Connect:Enterprise for z/OS prior to Version 1.5, when STOUTL PURGE INIT=BID64 is executed and the input parameters are invalid, the PURGE utility erroneously issues CMU248 instead of CMU261E. CMU248 is issued directly from another program and is not defined in the User Message Table (STUTAUMT) resulting in the CMU999T error message. | After upgrading to Version 1.5, CMU261E is issued.                                                                                    |

## **Application Agent Rules Messages**

This chapter contains the Sterling Connect:Enterprise application agent rules messages. For more information about rule syntax, see the *IBM Sterling Connect:Enterprise for z/OS Application Agents and User Exits Guide*.

| Message                                                                                                    | Description                                                                                                    | Action                                                                                                    |
|----------------------------------------------------------------------------------------------------|----------------------------------------------------------------------------------------------------|----------------------------------------------------------------------------------------------------|
| CMR001E - STATEMENT/<br>INSTRUCTION REJECTED<br>"xxxxxxxxxxxxx" IS NOT VALID                                    | The string xxxxxxxxxxxx is not a valid statement or instruction (in other words, RULE, SELECT, COMMAND, SUBMIT and so on).    | Check the rules syntax and correct the error. This error could be caused by omitting a continuation comma on the prior line.                                                    |
| CMR002E - NO VALID<br>STATEMENTS/INSTRUCTIONS WERE<br>SPECIFIED                                                 | The rules parser did not find any valid statements or instructions (in other words RULE, SELECT, COMMAND, SUBMIT, and so on). | Check the rules syntax and correct the error. Each rule set must contain at least one SELECT statement and one RULE statement. Each rule must contain at least one instruction. |
| CMR003E - STATEMENT/ INSTRUCTION REJECTED - PARM "xxxxxxxxxxxx" IS NOT SPECIFIED AND IS REQUIRED FOR "yyyyyyyy" | The rules parser did not find the required parameter xxxxxxxxxxxx for the specified statement/instruction yyyyyyyy.           | Update the statement/instruction in error with the required parameter.                                                                                                    |
| CMR004E - STATEMENT/<br>INSTRUCTION REJECTED - NAME<br>CONTAINS AN INVALID ALPHA<br>CHARACTER "x"               | The rules parser detected an invalid character indicated in the double quotes "x".                                            | Correct the syntax.                                                                                                    |
| CMR005E - STATEMENT/ INSTRUCTION REJECTED - CHARACTER "x" AT CARD COLUMN nnn IS AN INVALID CHARACTER FOR RULES  | The rules parser detected an invalid character indicated in the double quotes in column nnn.                                  | Correct the syntax.                                                                                                    |

| Message                                                                                                    | Description                                                                                                    | Action                                                |
|----------------------------------------------------------------------------------------------------|----------------------------------------------------------------------------------------------------|-------------------------------------------------------|
| CMR006E - STATEMENT/<br>INSTRUCTION REJECTED - NON<br>BLANK CHARACTERS ARE NOT<br>ALLOWED IN CARD COLUMN 72'                       | The rules parser detected an invalid character column 72.                                                                               | Place a space in column 72.                           |
| CMR007E - STATEMENT/<br>INSTRUCTION REJECTED - NAME<br>"xxxxxxxxxxxxx" IS LONGER THAN<br>MAXIMUM NAME LENGTH nnn                   | The rules parser detected an invalid statement/instruction.                                                                             | Correct the syntax.                                   |
| CMR008E - STATEMENT/ INSTRUCTION REJECTED - ERROR IN PARAMETER AT CARD COLUMN nnn - NULL PARAMETERS NOT ALLOWED, USE PROPER VALUE. | The rules parser detected an error at record column nnn.                                                                                | Correct the syntax.                                   |
| CMR009E - PARAMETER DATA<br>STARTING IN COLUMN xxx EXCEEDS<br>MAXIMUM ALLOWABLE LENGTH FOR<br>THIS PARAMETER nnn                   | The rules parser detected a parameter value starting in column xxx which exceeds the maximum allowable length of nnn for the parameter. | Correct the parameter value.                          |
| CMR010E - "xxxxxxxxxxxx" IS A NON UNIQUE NAME. IT MATCHES "yyyyyyyyyyyy".                                                          | The key word parameter xxxxxxxxxxx is not unique. It is the same keyword value as yyyyyyyyyyyyy.                                        | Specify the full keyword parameter to make it unique. |
| CMR011E - STATEMENT/<br>INSTRUCTION REJECTED -<br>SUPPLIED PARAMETER<br>"xxxxxxxxxxxxx" IS NOT VALID                               | The rules parser detected an invalid parameter indicated by "xxxxxxxxxxxx".                                                             | Correct the syntax.                                   |
| CMR012E - ERROR IN DEFINITION<br>OF STATEMENT/INSTRUCTION<br>CONTROL BLOCKS                                                        | The rules parser detected an invalid parameter definition block. This is an internal error.                                             | Contact IBM Support and supply the SYSPRINT listing.  |
| CMR013E - STATEMENT/<br>INSTRUCTION REJECTED - SIMPLE<br>PARM "xxxxxxxxxxxxx" IS FOLLOWED<br>BY OTHER THAN COMMA OR SPACE          | The rules parser detected a simple parameter which is not followed by a comma or blank.                                                 | Correct the syntax.                                   |
| CMR014E - NO VALUES CAN BE<br>ASSOCIATED WITH THE SIMPLE<br>PARAMETER.                                                             | The rules parser detected a simple parameter which has values defined for it.                                                           | Correct the syntax.                                   |
| CMR015E - STATEMENT/ INSTRUCTION REJECTED - PARAMETER "xxxxxxxxxxx" HAS A NUMERIC FIELD VALUE GREATER THAN nnn                     | Parameter xxxxxxxxxxxx contains a numeric field with a value greater than the maximum of nnn.                                           | Correct the syntax.                                   |
| CMR016E - STATEMENT/ INSTRUCTION REJECTED - KEYWORD PARAMETER "xxxxxxxxxxxx" HAS BEEN SPECIFIED WITHOUT A VALUE                    | Key parameter xxxxxxxxxxx has been specified without a value.                                                                           | Correct the syntax.                                   |

| Message                                                                                                    | Description                                                                                                    | Action                                                |
|----------------------------------------------------------------------------------------------------|----------------------------------------------------------------------------------------------------|-------------------------------------------------------|
| CMR017E - STATEMENT/ INSTRUCTION REJECTED - PARAMETER "xxxxxxxxxxxx" HAS A LIST VALUE INCORRECTLY SPECIFIED                        | Parameter "xxxxxxxxxxxx" has a list value incorrectly specified. The correct format of a list value is (xxxx,xxxx,,xxxx) up to the maximum number of items allowed for the parameter.     | Correct the syntax.                                   |
| CMR018E - VALUES MUST BE<br>SEPARATED BY COMMAS AND<br>TERMINATED WITH A RIGHT PAREN                                               | A sub-parameter list was incorrectly specified. List values must be enclosed in parentheses and separated by commas.  For example: ROUTCODE=(1,2,7).                                      | Correct the syntax.                                   |
| CMR019E - STATEMENT/ INSTRUCTION REJECTED - KEYWORD PARM "xxxxxxxxxxx" HAS MORE VALUES IN LIST THAN MAX ALLOWED nnn                | The keyword parameter indicated in the double quotes specified a sub-parameter list containing more items than the maximum allowed (nnn) for the parameter.                               | Correct the syntax.                                   |
| CMR020E - STATEMENT/ INSTRUCTION REJECTED - KEYWORD PARM "xxxxxxxxxxx" CANNOT SPECIFY A LIST OF VALUES                             | Keyword parameter xxxxxxxxxxx was specified with a list of values, but only one value is allowed.                                                                                         | Correct the syntax.                                   |
| CMR021E - SPECIFY ONLY ONE<br>VALUE AND REMOVE PAREN                                                                               | This is a supplemental message to CMR020E indicating the action to take to correct the parameter syntax.                                                                                  | Correct the syntax.                                   |
| CMR022E - STATEMENT/<br>INSTRUCTION REJECTED -<br>KEYWORD PARM "xxxxxxxxxx"<br>REQUIRES A NUMERIC VALUE                            | Keyword parameter xxxxxxxxxxx must have a numeric value specified.                                                                                                    | Correct the syntax.                                   |
| CMR023E - STATEMENT/ INSTRUCTION REJECTED - KEYWORD PARM "xxxxxxxxxx" MUST BE A STRING OF nnn VALID HEX CHARACTERS                 | Keyword parameter xxxxxxxxxxxx requires a string of nnn hex characters to be specified.                                                                                                   | Correct the syntax.                                   |
| CMR024E - STATEMENT/ INSTRUCTION REJECTED - TRAILING COMMA ON PREVIOUS CARD INDICATES CONTINUATION, BUT NO CONTINUATION CARD FOUND | A trailing comma on the previous record implies continuation, but no continuation card was found.                                                                                         | Either remove the comma or add a continuation record. |
| CMR025E - STATEMENT/<br>INSTRUCTION REJECTED -<br>PARAMETER "xxxxxxxxxxxx" HAS<br>BEEN SPECIFIED MORE THAN ONCE                    | Parameter xxxxxxxxxxxx has been specified more than once in the same RULE, SELECT, or instruction statement.                                                                              | Remove the duplicate parameter.                       |
| CMR026E - SELECT STATEMENT<br>REJECTED - THE SPECIFIED<br>STATOR/STATUS VALUE<br>"xxxxxxxxxxxxxxxxxx" IS NOT UNIQUE                | The specified status value xxxxxxxxxxxxxxxx is too short to make it a unique value. For example, the minimum unique values for statuses of EBCDIC and EXTRACT are EB and EX respectively. | Correct the syntax.                                   |

| Message                                                                                                    | Description                                                                                                    | Action                                                                                           |
|----------------------------------------------------------------------------------------------------|----------------------------------------------------------------------------------------------------|--------------------------------------------------------------------------------------------------|
| CMR027E - SELECT STATEMENT<br>REJECTED - KEYWORD PARAMETER<br>"STATOR" OR "STATUS" MAY BE<br>SPECIFIED, BUT NOT BOTH                  | SELECT statement parameters STATOR and STATUS are mutually exclusive.                                                                                                 | Remove one of these parameters from the SELECT statement.                                        |
| CMR028E - "xxxxxxxxx" INSTRUCTION<br>REJECTED - ALL INSTRUCTIONS<br>MUST BE SPECIFIED WITHIN A RULE<br>STATEMENT                      | Instruction xxxxxxxx was not specified within a RULE statement. All instructions must be preceded by a RULE definition statement (in other words RULE NAME=yyyyyyyy). | Correct the syntax.                                                                              |
| CMR029E - "xxxxxxxxx" INSTRUCTION<br>REJECTED - ERROR KEYWORD<br>PARAMETER VALUE "yyyyyyyy" IS<br>NOT VALID                           | The ERROR keyword parameter specifies an invalid value of yyyyyyyy in instruction xxxxxxxxx.                                                                          | Correct the syntax.                                                                              |
| CMR030E - WAKEUP INSTRUCTION<br>REJECTED - THE CICSDEFN<br>KEYWORD PARAMETER MUST<br>SPECIFY A VALUE OF<br>"TRANSACTION" OR "PROGRAM" | The CICS resource definition parameter must specify either TRANSACTION or PROGRAM.                                                                                    | Correct the syntax.                                                                              |
| CMR031E - WAKEUP INSTRUCTION<br>REJECTED - CICSTRANID KEYWORD<br>PARM VALUE MUST BE SPECIFIED<br>WHEN CICSDEFN=TRANSACTION            | The CICS resource definition parameter indicated TRANSACTION but no CICS transaction ID was specified.                                                                | Correct the syntax.                                                                              |
| CMR032E - WAKEUP INSTRUCTION<br>REJECTED - CICSPGMNM KEYWORD<br>PARM VALUE MUST BE SPECIFIED<br>WHEN CICSDEFN=PROGRAM                 | The CICS resource definition parameter indicated PROGRAM but no CICS program name was specified.                                                                      | Correct the syntax.                                                                              |
| CMR033E - WAKEUP INSTRUCTION<br>REJECTED - CICSTERMID/CICUSER<br>MAY BE SPECIFIED ONLY WHEN<br>CICSDEFN=TRANSACTION                   | The CICSTERMID and/or CICSUSER parameter was specified. These parameters are only valid when the CICS resource definition is TRANSACTION.                             | Correct the syntax.                                                                              |
| CMR034E - WAKEUP INSTRUCTION<br>REJECTED - CICSTRANID IS VALID<br>ONLY WHEN CICSDEFN=<br>TRANSACTION                                  | The CICSTRANID was specified. This parameter is only valid when the CICS resource definition is TRANSACTION.                                                          | Correct the syntax.                                                                              |
| CMR035E - WAKEUP INSTRUCTION<br>REJECTED - CICSPGMNM IS VALID<br>ONLY WHEN CICSDEFN=PROGRAM                                           | The CICSPGMNM was specified. This parameter is only valid when the CICS resource definition is PROGRAM.                                                               | Correct the syntax.                                                                              |
| CMR036E - MESSAGE INSTRUCTION<br>REJECTED - xxxxxxxx PARAMETER<br>KEYWORD VALUE(S) MUST BE<br>SPECIFIED AS 1-16                       | The MESSAGE instruction keyword parameter xxxxxxxx must specify a numeric value or list of numeric values from 1-16 (where: xxxxxxxx = DESCCODE or ROUTCODE).         | Correct the syntax.                                                                              |
| CMR037E - SELECT STATEMENT<br>ERROR - RULE "xxxxxxxxx" IS NOT<br>DEFINED                                                              | The RULE name xxxxxxxx referenced in the SELECT statement is not defined.                                                                                             | Either correct the RULE=xxxxxxxx parameter in the SELECT statement or create the specified rule. |

| Message                                                                                                    | Description                                                                                                    | Action                                                                                                    |
|----------------------------------------------------------------------------------------------------|----------------------------------------------------------------------------------------------------|----------------------------------------------------------------------------------------------------|
| CMR038E - SELECT STATEMENT<br>REJECTED - NO SELECTION<br>PARAMETERS ARE SPECIFIED                                | No selection criteria parameters are specified on the SELECT statement. Each SELECT statement must have at least one parameter specified in addition to the RULE parameter. | Specify one or more parameters on the SELECT statement.                                                                                        |
| CMR039E - NO VALID SELECT<br>STATEMENTS WERE FOUND, A<br>MINIMUM OF ONE SELECT<br>STATEMENT MUST BE SPECIFIED    | The rule set contains no valid SELECT statements.                                                                                                    | Specify at least one SELECT statement.                                                                                                    |
| CMR040E - DUPLICATE RULE NAME "xxxxxxxx" FOUND. NAMES MUST BE UNIQUE                                             | Two or more RULE statements specified the same rule name. Each rule name defined must be unique within the rule set.                                                        | Correct any duplicate rule names.                                                                                                    |
| CMR041E - STORAGE SHORTAGE<br>OCCURRED WHILE BUILDING RULE<br>CONTROL BLOCKS, RULES<br>INITIALIZATION TERMINATED | During rules initialization, Sterling Connect:Enterprise could not obtain the required storage.                                                                             | Increase the region size in the Sterling Connect:Enterprise JCL.                                                                               |
| CMR042E - RULES DD LOGICAL<br>RECORD LENGTH NOT 80 BYTES                                                         | The data set name specified in the //RULES DD statement does not have a record length of 80 bytes.                                                                          | Allocate the RULES DD file<br>as a PDS with DCB<br>parameters:<br>RECFM=FB,LRECL=80.                                                           |
| CMR043E - RULES DD RECORD<br>FORMAT NOT FIXED BLOCKED                                                            | The data set name specified in the //RULES DD statement does not have a record format of fixed blocked.                                                                     | Allocate the RULES DD file<br>as a PDS with DCB<br>parameters:<br>RECFM=FB,LRECL=80.                                                           |
| CMR044E - RULESxxx MEMBER<br>"yyyyyyyy" NOT FOUND IN SPECIFIED<br>RULES DD LIBRARY                               | Rule type xxx (xxx = CON EOB LOG SCH WKT) member yyyyyyyy is not found in the //RULES DD data set.                                                                          | Make sure you specified<br>the correct rule set member<br>name in the RULESCON,<br>RULESEOB, RULESLOG,<br>RULESSCH and<br>RULESWKT parameters. |
| CMR045E - NO VALID RULE<br>STATEMENTS WERE FOUND, A<br>MINIMUM OF ONE RULE STATEMENT<br>MUST BE SPECIFIED        | The rule set contains no valid RULE statements.                                                                                                    | Specify at least one RULE statement.                                                                                                    |
| CMR046E - OPEN FAILED FOR<br>RULES DD FILE, R15=nnn                                                              | An open error occurred for the RULES DD file. The open error returned in register 15 is displayed as R15=nnn.                                                               | Determine the exact return code error and make the necessary corrections.                                                                      |
| CMR047E - DATA NOT AVAILABLE TO REPLACE SYMBOLIC(S)                                                              | A symbolic variable specified in the TEXT parameter of either the COMMAND or MESSAGE instruction is invalid for the rule type.                                              | Correct the TEXT parameter to include only valid symbolic.                                                                                     |
| CMR048E - INVALID RULES TYPE<br>FOR SPECIFIED SYMBOLIC                                                           | A symbolic variable specified in the TEXT parameter of either the COMMAND or MESSAGE instruction is invalid for the rule type.                                              | Correct the TEXT parameter to include only valid symbolics.                                                                                    |

| Message                                                                                                    | Description                                                                                                    | Action                                                        |
|----------------------------------------------------------------------------------------------------|----------------------------------------------------------------------------------------------------|---------------------------------------------------------------|
| CMR049E - INVALID LOG RECORD<br>SCAN TYPE                                                                                                    | A symbolic variable specified in the TEXT parameter of either the COMMAND or MESSAGE instruction is invalid for the log record type as indicated by the RECTYPE parameter.                                                                 | Correct the TEXT parameter to include only valid symbolics. R |
| CMR050E - SELECT STATEMENT<br>REJECTED - KEYWORD PARAMETER<br>"ORIGIN" HAS AN INVALID VALUE                                                            | An invalid value was specified for the ORIGIN keyword parameter. Valid values are ALL, EOBRULES, and EOBEXIT.                                                                                                    | Correct the parameter value.                                  |
| CMR051E - SELECT STATEMENT<br>REJECTED - THE GENERIC BATCH ID<br>MUST BE 1-63 CHARACTERS,<br>ENCLOSED IN DOUBLE QUOTES                                 | The BATCHID (or BID) parameter is incorrectly specified. A generic BATCHID value must be enclosed in double quotes and a literal BATCHID value must be enclosed in single quotes (in other words, "generic batchid" or 'literal batchid'). | Correct the syntax.                                           |
| CMR052E - "xxxxxxxx" LIST VALUES<br>MUST BE IN PARENTHESES AND<br>CONTAIN A NUMERIC LIST<br>SEPARATED BY COMMAS OR A<br>RANGE "nnnn-nnnn"              | Keyword parameter xxxxxxxx list values are incorrectly specified. The value(s) must either be a list of one or more numeric values or a range of numeric values nnnn-nnnn.                                                                 | Correct the syntax.                                           |
| CMR053E - SELECT STATEMENT<br>REJECTED - "xxxxxxxxx" LIST VALUES<br>MUST BE 4 DIGITS, SPECIFYING THE<br>CHARACTER REPRESENTATION OF<br>THE BINARY DATA | Keyword parameter xxxxxxxx list values are incorrectly specified. The item(s) must be either a list of one or more hex values or a single range of hex values (for example, 0001-00F9).                                                    | Correct the syntax.                                           |
| CMR054E - SELECT STATEMENT<br>REJECTED - "xxxxxxxx" LIST VALUES<br>MAY NOT SPECIFY MORE THAN ONE<br>NUMERIC RANGE "nnnn-nnnn"                          | Keyword parameter xxxxxxxx list values are incorrectly specified. The item(s) must be either a list of one or more numeric values or a single range of numeric values nnnn-nnnn.                                                           | Correct the syntax.                                           |
| CMR055E - SELECT STATEMENT<br>REJECTED - "xxxxxxxx" LIST VALUES<br>MAY NOT CONTAIN EMBEDDED<br>BLANKS                                                  | Keyword parameter xxxxxxxx list values are incorrectly specified. The item(s) cannot contain embedded blanks.                                                                                                    | Correct the syntax.                                           |
| CMR056E - SELECT STATEMENT<br>REJECTED - "xxxxxxxx" LIST<br>MUST SPECIFY SINGLE VALUES OR<br>RANGE, NOT BOTH                                           | Keyword parameter xxxxxxxx list values are incorrectly specified. The value(s) must either be a list of one or more numeric values or a range of numeric values nnnn-nnnn.                                                                 | Correct the syntax.                                           |
| CMR057E - SELECT STATEMENT<br>REJECTED - "xxxxxxxx" LIST<br>RANGE INVALID. FIRST RANGE<br>VALUE MUST BE LESS THAN<br>SECOND RANGE VALUE                | Keyword parameter xxxxxxxx incorrectly specified a numeric range of values. The begin range value is greater than the end range value.                                                                                                    | Correct the syntax.                                           |

| Message                                                                                                    | Description                                                                                                    | Action              |
|----------------------------------------------------------------------------------------------------|----------------------------------------------------------------------------------------------------|---------------------|
| CMR058E - SELECT STATEMENT<br>REJECTED - KEYWORD<br>PARAMETER "CICSTRANID" OR<br>"CICSPGMNM" MAY BE SPECIFIED,<br>BUT NOT BOTH            | The SELECT statement specifies both the CICSTRANID and CICSPGMNM parameter. Only one of these parameters can be specified on each SELECT statement.                                                         | Correct the syntax. |
| CMR059E - SELECT STATEMENT<br>REJECTED - KEYWORD PARAMETER<br>"BATCHID" or "BID" MAY BE<br>SPECIFIED, BUT NOT BOTH                        | The SELECT statement specifies both the long form and short form of the user batchID parameter (BATCHID and BID respectively). This parameter can only be specified once on each SELECT statement.          | Correct the syntax. |
| CMR060E - SELECT STATEMENT<br>REJECTED - KEYWORD PARAMETER<br>"ACFUNC" CONTAINS AN INVALID<br>VALUE "xxxx"                                | Keyword parameter ACFUNC contains the listed invalid value. Valid values are RECV and SEND.                                                                                                    | Correct the syntax. |
| CMR061E - SELECT STATEMENT<br>REJECTED - KEYWORD PARAMETER<br>"ACQREASON" CONTAINS AN<br>INVALID VALUE "XXXXXXXX"                         | Keyword parameter ACQREASON contains the listed invalid value. Valid values are ACTIVE, LINE, SESSION, and THREAD.                                                                                          | Correct the syntax. |
| CMR062E - SELECT STATEMENT<br>REJECTED - KEYWORD PARAMETER<br>"LOGFUNC" CONTAINS AN INVALID<br>VALUE "xxxxxx"                             | Keyword parameter LOGFUNC contains the listed invalid value. Valid values are NEW and UPDATE.                                                                                                    | Correct the syntax. |
| CMR063E - SELECT STATEMENT<br>REJECTED - KEYWORD PARAMETER<br>"RCFUNC" CONTAINS AN INVALID<br>VALUE "xxxxx"                               | Keyword parameter RCFUNC contains the listed invalid value. Valid values are ADD, CONN, DEL, DIR, DISC, NOADD, REQ, and SIGNON.                                                                             | Correct the syntax. |
| CMR064E - SELECT STATEMENT<br>REJECTED - KEYWORD PARAMETER<br>"RECTYPE" CONTAINS AN INVALID<br>VALUE "xxxxxxxxxx"                         | Keyword parameter RECTYPE contains the listed invalid value. Valid values are ACDETAIL, ACQUEUE, ACSUMMARY, RCDETAIL, and RCSUMMARY.                                                                        | Correct the syntax. |
| CMR065E - SELECT STATEMENT<br>REJECTED - KEYWORD PARAMETER<br>"STATxx" CONTAINS AN INVALID<br>VALUE "xxxxxxxxxxxxxxxxxxxxxxxxxxxxxxxxxxxx | Keyword parameter STATOR/STATUS contains the listed invalid value.  See the IBM Sterling Connect:Enterprise for z/OS User's Guide for valid STATOR/STATUS values.                                           | Correct the syntax. |
| CMR066E - SELECT STATEMENT<br>REJECTED - KEYWORD PARAMETER<br>"xxxxxxxxx" IS NOT VALID FOR<br>RECTYPE=yyyyyyyyy                           | The listed keyword parameter is not valid for the log record type.                                                                                                    | Correct the syntax. |
| CMR067E - "xxxxxxxx" LIST VALUES<br>MUST BE IN PARENTHESES AND<br>CONTAIN A NUMERIC LIST<br>SEPARATED BY COMMAS OR A<br>RANGE "nnnn-nnnn" | The listed keyword parameter has a numeric list of values incorrectly specified. Either a list of numeric values or a single range of values can be specified as nnnn-nnnn. Leading zeros are not required. | Correct the syntax. |

| Message                                                                                                    | Description                                                                                                    | Action                                                                                                    |
|----------------------------------------------------------------------------------------------------|----------------------------------------------------------------------------------------------------|----------------------------------------------------------------------------------------------------|
| CMR068E - SELECT STATEMENT<br>REJECTED - "xxxxxxxxx" LIST VALUES<br>MUST BE 1-3 DIGITS                                        | The listed keyword parameter has a list of incorrectly specified values. Each value in the list must be 1-3 digits.                                                                                         | Correct the syntax.                                                                                                    |
| CMR069E - SELECT STATEMENT<br>REJECTED - "xxxxxxxx" LIST VALUES<br>MAY NOT SPECIFY MORE THAN ONE<br>NUMERIC RANGE "nnnn-nnnn" | The listed keyword parameter has a numeric list of values incorrectly specified. Either a list of numeric values or a single range of values can be specified as nnnn-nnnn. Leading zeros are not required. | Correct the syntax.                                                                                                    |
| CMR070E - SELECT STATEMENT<br>#ssssssss RULE=xxxxxxxx<br>RECTYPE=yyyyyyyyy                                                    | This message precedes additional error messages. The parameters in the message are:                                                                                                    | None.                                                                                                    |
|                                                                                                    | sssssss = SELECT statement sequence number                                                                                                    |                                                                                                    |
|                                                                                                    | xxxxxxxx = RULE referenced in SELECT statement                                                                                                    |                                                                                                    |
|                                                                                                    | yyyyyyyy = Log record type                                                                                                    |                                                                                                    |
| CMR071E - TEXT='xxx xxxx'                                                                                                    | This message precedes an additional error message and displays the TEXT keyword parameter value from either the COMMAND or MESSAGE instruction.                                                             | None.                                                                                                    |
| CMR072E - DATA NOT AVAILABLE<br>TO REPLACE SYMBOLIC(S) FOR<br>SPECIFIED LOG RECORD TYPE                                       | This message is preceded by CMR070E and CMR071E. One or more symbolic variables specified in the indicated rule are invalid for the log record type.                                                        | Correct the syntax.                                                                                                    |
| CMR096E - SELECT STATEMENT<br>REJECTED - KEYWORD PARAMETER<br>"TIME" CONTAINS AN INVALID VALUE<br>"xxxxx"                     | This TIME parameter value must be specified in hh:mm format.                                                                                                    | Correct the syntax. Refer to IBM Sterling Connect:Enterprise for z/OS Application Agents and User Exits Guide for more information. |
| CMR097E - RULE NAME "XXXXXXXX"<br>REJECTED - AT LEAST ONE ONE<br>INSTRUCTION MUST BE SPECIFIED.                               | A rule was specified, without any instructions. Every rule must have at least one corresponding instruction.                                                                                                | Correct the syntax. Refer to IBM Sterling Connect:Enterprise for z/OS Application Agents and User Exits Guide for more information. |
| CMR099E - ROUTE INSTRUCTION<br>REJECTED - THE CASE KEYWORD<br>PARAMETER MUST SPECIFY A<br>VALUE "YES/NO" or "Y/N".            | The CASE parameter keyword value was incorrectly specified in the ROUTE instruction.                                                                                                    | Correct the syntax. Refer to IBM Sterling Connect:Enterprise for z/OS Application Agents and User Exits Guide for more information. |

| Message                                                                                                    | Description                                                                                                    | Action                                                                                                    |
|----------------------------------------------------------------------------------------------------|----------------------------------------------------------------------------------------------------|----------------------------------------------------------------------------------------------------|
| CMR100E - ROUTE INSTRUCTION<br>REJECTED - KEYWORD PARAMETER<br>"PROC" OR "PROCDSN" MUST BE<br>SPECIFIED, BUT NOT BOTH. | The PROCESS member to be submitted to Sterling Connect:Direct was specified more than once in the current ROUTE instruction. | Correct the syntax. Refer to IBM Sterling Connect:Enterprise for z/OS Application Agents and User Exits Guide for more information. |
| CMR101E - Transport method is not SNA or TCP.                                                                          | The specified protocol, used to establish a connection to Sterling Connect:Direct is invalid.                                | Correct the syntax. Refer to IBM Sterling Connect:Enterprise for z/OS Application Agents and User Exits Guide for more information. |
| CMR102E - Transport port is not numeric, or is out of range.                                                           | The specified TCP port number must be numeric.                                                                               | Correct the syntax. Refer to IBM Sterling Connect:Enterprise for z/OS Application Agents and User Exits Guide for more information. |
| CMR103E - Signonuid is required.                                                                                       | The SIGNONUID value is not specified.                                                                                        | Correct the syntax. Refer to IBM Sterling Connect:Enterprise for z/OS Application Agents and User Exits Guide for more information. |
| CMR104E - Locappl is required when MBappl is present.                                                                  | The LOCAPPL parameter value is required when MBAPPL is specified.                                                            | Correct the syntax. Refer to IBM Sterling Connect:Enterprise for z/OS Application Agents and User Exits Guide for more information. |
| CMR105E - MBappl is required when Locappl is present.                                                                  | The MBAPPL parameter value is required when LOCAPPL is specified.                                                            | Correct the syntax. Refer to IBM Sterling Connect:Enterprise for z/OS Application Agents and User Exits Guide for more information. |
| CMR106E - Logmode is required when Locappl is present                                                                  | The LOGMODE parameter value is required when LOCAPPL is specified.                                                           | Correct the syntax. Refer to IBM Sterling Connect:Enterprise for z/OS Application Agents and User Exits Guide for more information. |

| Message                                                                                                    | Description                                                                                                    | Action                                                                                                    |
|----------------------------------------------------------------------------------------------------|----------------------------------------------------------------------------------------------------|----------------------------------------------------------------------------------------------------|
| CMR107E - MailboxUID is required when MBappI is present                                                           | The MAILBOXUID parameter value is required when MBAPPL is specified.                                                                                                    | Correct the syntax. Refer to IBM Sterling Connect:Enterprise for z/OS Application Agents and User Exits Guide for more information.                                                                                                    |
| CMR108W - Transport port may be too large                                                                         | The TCP port number specified may be too large a number.                                                                                                    | Correct the syntax. Refer to IBM Sterling Connect:Enterprise for z/OS Application Agents and User Exits Guide for more information.                                                                                                    |
| CMR109W - Transport port may be too small.                                                                        | The TCP port number specified may be too small a number.                                                                                                    | Correct the syntax. Refer to IBM Sterling Connect:Enterprise for z/OS Application Agents and User Exits Guide for more information.                                                                                                    |
| CMR110E - Vtam buffer size is not numeric.                                                                        | The specified BUFSIZE must be numeric.                                                                                                    | Correct the syntax. Refer to IBM Sterling Connect:Enterprise for z/OS Application Agents and User Exits Guide for more information.                                                                                                    |
| CMR111I – SELECT Statement ssssssss MSG01 list value xx not found in STMSGT - first eight characters are: ccccccc | A CONSOLE Application Agent rule SELECT statement MSG01 parameter contains a MSGID that is not in the Sterling Connect:Enterprise message table, where ssssssss is the SELECT statement number, xx is the MSG01 value list position, and cccccccc is the first eight characters of the MSGID not in STMSGT. | None. It is not necessary for the msg to be defined by Sterling Connect:Enterprise, since a Console Agent event can also be triggered by either a \$\$INVOKE RULES=CON command, or a MESSAGE CONEVENT=YES Application Agent instruction. But if the MSGID is not correct, you must correct it and refresh all the rules. |
| CMR112E – "SNMPTRAP" INSTRUCTION REJECTED - PORT KEYWORD PARAMETER VALUE "nnnnn" IS NOT BETWEEN 1 AND 65535       | An Application Agent SNMPTRAP instruction PORT parameter value was not numeric or was outside the required range.                                                                                                    | Correct the syntax. Refer to the IBM Sterling Connect:Enterprise for z/OS Application Agents and User Exits Guide.                                                                                                    |
| CMR113E – "SNMPTRAP" INSTRUCTION REJECTED - GROUP1 KEYWORD PARAMETER VALUE "cccccc" IS NOT "ALARM" OR "STATUS"    | An Application Agent SNMPTRAP instruction GROUP1 parameter value "cccccc" IS NOT "ALARM" OR "STATUS".                                                                                                    | Correct the syntax. Refer to<br>the IBM Sterling<br>Connect:Enterprise for<br>z/OS Application Agents<br>and User Exits Guide.                                                                                                    |

| Message                                                                                                    | Description                                                                                                    | Action                                                                                                    |
|----------------------------------------------------------------------------------------------------|----------------------------------------------------------------------------------------------------|----------------------------------------------------------------------------------------------------|
| CMR114E – "SNMPTRAP" INSTRUCTION REJECTED - GROUP2 KEYWORD PARAMETER VALUE "nnnn" IS NOT BETWEEN 1 AND 9999                         | An Application Agent SNMPTRAP instruction GROUP2 parameter value "nnnn" was not numeric or was outside the required range.                                                                                                    | Correct the syntax. Refer to<br>the IBM Sterling<br>Connect:Enterprise for<br>z/OS Application Agents<br>and User Exits Guide.                                                                                                    |
| CMR115I – SELECT Statement ssssssss MSG01 list value xx ccccccc can be triggered only by \$\$INVOKE or MESSAGE CONEVENT=YES.        | A CONSOLE Application Agent rule SELECT statement MSG01 parameter contains a MSGID value that cannot trigger a CONSOLE application agent except when specified by \$\$INVOKE or by a MESSAGE instruction, which has CONEVENT=YES specified. ssssssss is the SELECT statement number, xx is the MSG01 value list position, and ccccccc is the MSGID. If STCC03 triggering were permitted, an infinite loop or other errors could result. | The ineligible MSGID in the MSG01 value list is discarded. If no other values are specified in list, the SELECT statement is completely ignored. Examine the rule set and remove the ineligible message(s) from the CONSOLE rule set. |
| CMR117E - STATFLG INSTRUCTION<br>REJECTED - KEYWORD PARAMETER<br>"ONFLAGS/OFFFLAGS" CONTAINS<br>ONE OR MORE DUPLICATE<br>STATUS(ES) | Either ONFLAGS or OFFFLAGS must be specified. Both of these parameters may be specified on a single STATFLG instruction, but may not have conflicting (redundant) values.                                                                                                    | Correct the syntax. Refer to IBM Sterling Connect:Enterprise for z/OS Application Agents and User Exits Guide for more information.                                                                                                   |
| CMR118E - STATFLG INSTRUCTION<br>REJECTED - KEYWORD PARAMETER<br>"ONFLAGS/OFFFLAGS" CONTAINS<br>AN INVALID VALUE "XXXXXXXXXX"       | Either ONFLAGS or OFFFLAGS must be specified. Both of these parameters may be specified on a single STATFLG instruction, but may not have conflicting (redundant) values.                                                                                                    | Correct the syntax. Refer to IBM Sterling Connect:Enterprise for z/OS Application Agents and User Exits Guide for more information.                                                                                                   |
| CMR119E - STATFLG INSTRUCTION<br>REJECTED - KEYWORD PARAMETER<br>"ON" OR "ONFLAGS" MAY BE<br>SPECIFIED, BUT NOT BOTH                | Either ON or ONFLAGS may be specified (short/long form).                                                                                                    | Correct the syntax. Refer to IBM Sterling Connect:Enterprise for z/OS Application Agents and User Exits Guide for more information.                                                                                                   |
| CMR124E - SELECT STATEMENT<br>REJECTED - FAILCODES MUST BE<br>SPECIFIED AS A VALUE OF 0-255.                                        | A valid remote connect or auto connect fail code value of 0–255 must be specified on the FAILCODE= parameter.                                                                                                    | Correct the syntax. Refer to<br>the IBM Sterling<br>Connect:Enterprise for<br>z/OS Application Agents<br>and User Exits Guide.                                                                                                    |
| CMR120E - STATFLG INSTRUCTION<br>REJECTED - KEYWORD PARAMETER<br>"OFF" OR "OFFFLAGS" MAY BE<br>SPECIFIED, BUT NOT BOTH              | Either OFF or OFFFLAGS may be specified (short/long form).                                                                                                    | Correct the syntax. Refer to IBM Sterling Connect:Enterprise for z/OS Application Agents and User Exits Guide for more information.                                                                                                   |

| Message                                                                                                    | Description                                                                                                    | Action                                                                                                    |
|----------------------------------------------------------------------------------------------------|----------------------------------------------------------------------------------------------------|----------------------------------------------------------------------------------------------------|
| CMR121E - SELECT STATEMENT<br>REJECTED - THE SPECIFIED<br>CALENDAR "xxxxxxxxx" IS NOT<br>DEFINED IN THE ODF                     | A SCHEDULER Application Agent rule SELECT statement CALENDAR parameter contains a value that is not defined in the *CALENDAR section of the Options Definition File.        | Correct the syntax. Refer to IBM Sterling Connect:Enterprise for z/OS Application Agents and User Exits Guide for more information.                                               |
| CMR122I - THE CALENDAR WILL NOT<br>BE USED FOR THIS SELECT<br>STATEMENT, SINCE NO TIME<br>PARAMETER WAS SPECIFIED               | A SCHEDULER Application Agent rule SELECT statement CALENDAR parameter is specified. However, since no associated TIME parameter is present, the calendar will not be used. | None                                                                                                    |
| CMR123E - ROUTE INSTRUCTION<br>REJECTED - THE ESF KEYWORD<br>PARAMETER MUST SPECIFIY A<br>VALUE "YES/NO" or "Y/N".              | The ESF parameter keyword value was incorrectly specified in the ROUTE instruction.                                                                                         | Correct the syntax. Refer to IBM Sterling Connect:Enterprise for z/OS Application Agents and User Exits Guide for more information.                                               |
| CMR125E - SELECT STATEMENT<br>REJECTED - VALUE SPECIFIED FOR<br>WILD_CARD IS NOT VALID                                          | A SELECT statement contains a value other than BID for the WILD_CARD parameter.                                                                                             | Correct the syntax by specifying BID for the WILD_CARD parameter. Refer to IBM Sterling Connect:Enterprise for z/OS Application Agents and User Exits Guide for more information. |
| CMR126E - SELECT STATEMENT<br>REJECTED - CASE_SENSITIVE<br>PARAMETER MUST SPECIFY A<br>VALUE OF "YES/NO" OR "Y/N"               | A SELECT statement contains a value other than YES, NO, Y, or N for the CASE_SENSITIVE parameter.                                                                           | Correct the syntax. Refer to IBM Sterling Connect:Enterprise for z/OS Application Agents and User Exits Guide for more information.                                               |
| CMR127E - SELECT STATEMENT<br>REJECTED - WILD_CARD_SINGLE_<br>CHAR IS A SUBSTRING OF WILD_<br>CARD_MULTI_CHAR, OR VICE<br>VERSA | The same characters have been specified for both the WILD_CARD_SINGLE_CHAR and WILD_CARD_MULTI_CHAR parameters.                                                             | Specify unique characters for the WILD_CARD_SINGLE_CHAR and WILD_CARD_MULTI_CHAR parameters.                                                                                      |

| Message                                                                                                    | Description                                                                                                    | Action                                                         |
|----------------------------------------------------------------------------------------------------|----------------------------------------------------------------------------------------------------|----------------------------------------------------------------|
| CMR701I - rrr yyyyddd-hh:mm:ss xxx<br>Rules processing started, using<br>"rulename" rule dated<br>yyyyddd-hh:mm:ss | Processing has begun for an application agent request. The parameters in the message are:                                                                                  | None required.                                                 |
|                                                                                                    | rrr = Three digit rules processor task identifier                                                                                                    |                                                                |
|                                                                                                    | yyyyddd = Current date (1st date)                                                                                                    |                                                                |
|                                                                                                    | hh:mm:ss = Current time (1st time)                                                                                                    |                                                                |
|                                                                                                    | xxx = Application agent type<br>(CON   EOB   LOG   SCH   WKT)                                                                                                    |                                                                |
|                                                                                                    | rulename = The rule selected for processing                                                                                                    |                                                                |
|                                                                                                    | yyyyddd = Date of start-up or last rules refresh (2nd date)                                                                                                    |                                                                |
|                                                                                                    | hh:mm:ss = Time of start-up or last rules refresh (2nd time)                                                                                                    |                                                                |
| CMR702I - rrr yyyyddd-hh:mm:ss<br>SELECT statement #nnnnnnn<br>matched. xxx Application Agent request<br>data:     | Identifies the SELECT statement chosen for<br>the application agent request. The<br>parameters in the message are:<br>rrr = Three digit rules processor task<br>identifier | None required.                                                 |
|                                                                                                    | yyyyddd = Current date                                                                                                    |                                                                |
|                                                                                                    | hh:mm:ss = Current time                                                                                                    |                                                                |
|                                                                                                    | nnnnnnnn = SELECT statement sequence number                                                                                                    |                                                                |
|                                                                                                    | xxx = Application agent type (CON   EOB   LOG   SCH   WKT)                                                                                                    |                                                                |
| CMR703I - rrr yyyyddd-hh:mm:ss xxx<br>Rules processing started, no selection<br>criteria matched                   | No SELECT statements matched the application agent request. The parameters in the message are:                                                                             | None required.                                                 |
|                                                                                                    | rrr = Three-digit rules processor task identifier                                                                                                    |                                                                |
|                                                                                                    | yyyyddd = Current date                                                                                                    |                                                                |
|                                                                                                    | hh:mm:ss = Current time                                                                                                    |                                                                |
|                                                                                                    | xxx = Application agent type (CON   EOB   LOG   SCH   WKT)                                                                                                    |                                                                |
| CMR704I - rrr yyyyddd-hh:mm:ss xxx<br>Rules processing started, ERRORS<br>DETECTED                                 | One or more errors were detected while processing the request. The parameters in the message are:                                                                          | Save the SNAPOUT file, console message, and any other relevant |
|                                                                                                    | rrr = Three-digit rules processor task identifier                                                                                                    | documentation and contact IBM Support.                         |
|                                                                                                    | yyyyddd = Current date                                                                                                    |                                                                |
|                                                                                                    | hh:mm:ss = Current time                                                                                                    |                                                                |
|                                                                                                    | xxx = Application agent type (CON   EOB   LOG   SCH   WKT)                                                                                                    |                                                                |

| Message                                                                                   | Description                                                                                                    | Action         |
|-------------------------------------------------------------------------------------------|----------------------------------------------------------------------------------------------------|----------------|
| CMR705I – rrr yyddd-hh:mm:ss SCH<br>Application Agent invoked using<br>xxxxxxxx #nnnnnnnn | The Scheduler Application Agent was triggered via \$\$INVOKE using one of two keywords. xxxxxxxxx = keyword used in \$\$INVOKE (SELECT RULENAME) #nnnnnnnn = if the keyword was SELECT, the SCH rules SELECT statement number specified (1-99999999). | None required. |
| CMR706I - rrr yyyyddd-hh:mm:ss<br>COMMAND sent to console:                                | A COMMAND instruction was processed. The first 78 characters of the console command issued is also displayed. The parameters in the message are: rrr = Three-digit rules processor task identifier yyyyddd = Current date hh:mm:ss = Current time     | None required. |
| CMR707I - rrr yyyyddd-hh:mm:ss<br>MESSAGE sent to console:                                | A MESSAGE instruction was processed. The first 78 characters of the console message issued is also displayed. The parameters in the message are: rrr = Three digit rules processor task identifier yyyyddd = Current date hh:mm:ss = Current time     | None required. |
| CMR708I - rrr yyyyddd-hh:mm:ss<br>EXECUTE program xxxxxxxx                                | An EXECUTE instruction was processed. The parameters in the message are: rrr = Three digit rules processor task identifier yyyyddd = Current date hh:mm:ss = Current time xxxxxxxxx = Name of the program executed                                    | None required. |
| CMR709I - rrr yyyyddd-hh:mm:ss<br>SUBMIT member xxxxxxxx                                  | A SUBMIT instruction was processed. The parameters in the message are:  rrr = Three digit rules processor task identifier  yyyyddd = Current date  hh:mm:ss = Current time  xxxxxxxxx = Member name                                                   | None required. |

| Message                                                                                                    | Description                                                                                                    | Action         |
|----------------------------------------------------------------------------------------------------|----------------------------------------------------------------------------------------------------|----------------|
| CMR710I - rrr yyyyddd-hh:mm:ss<br>WAKEUP cicssysid=xxxx<br>cicspgmnm=xxxxxxxx<br>or<br>cicstranid=xxxx<br>or<br>cicstermid=xxxx cicsuser=xxxxxxxx | A WAKEUP instruction was processed. The CICS program name/transaction ID/terminal ID/user ID combination is also displayed. The parameters in the message are:  rrr = Three digit rules processor task identifier  yyyyddd = Current date  hh:mm:ss = Current time  xxxxx = Data values in the application agent request | None required. |
| CMR711I - rrr yyyyddd-hh:mm:ss NOP                                                                                                    | A NOP (No OPeration) instruction was processed. The parameters in the message are:  rrr = Three-digit rules processor task identifier  yyyyddd = Current date  hh:mm:ss = Current time                                                                                                    | None required. |
| CMR712I – rrr yyyyddd-hh:mm:ss<br>SNMPTRAP Description:                                                                                           | An application agent issued an SNMPTRAP instruction. This message is followed by multiple CMR713I messages that describe the SNMPTRAP instruction and its parameters both before and after variable resolution.                                                                                                    | None required. |

| Message                                                                                                    | Description                                                                                                    | Action                                                                                                    |
|----------------------------------------------------------------------------------------------------|----------------------------------------------------------------------------------------------------|----------------------------------------------------------------------------------------------------|
| CMR713I – rrr yyyyddd-hh:mm:ss<br><variable text=""></variable>                                                                  | An Application Agent issued an SNMPTRAP instruction. It is described by multiple CMR713I messages, as follows:                                                                                                    | None required.                                                                                                    |
|                                                                                                    | TEXT (U) = <snmptrap before="" resolution="" text="" value="" var=""></snmptrap>                                                                                                    |                                                                                                    |
|                                                                                                    | TEXT (R) = SNMPTRAP TEXT value after var resolution>                                                                                                    |                                                                                                    |
|                                                                                                    | IPADDR = <snmptrap (alias,="" available)="" if="" ipaddr="" value=""></snmptrap>                                                                                                    |                                                                                                    |
|                                                                                                    | PORT = <snmptrap port="" value=""></snmptrap>                                                                                                    |                                                                                                    |
|                                                                                                    | GROUP1 = <snmptrap 1="" group="" numeric="" value=""></snmptrap>                                                                                                    |                                                                                                    |
|                                                                                                    | GROUP2 = <snmptrap 2="" group="" value=""></snmptrap>                                                                                                    |                                                                                                    |
|                                                                                                    | TRAP OID = <the generated="" identifies="" oid="" the="" trap="" which=""></the>                                                                                                    |                                                                                                    |
|                                                                                                    | TRAPDATA = <the ascii="" encoded="" entire="" snmp="" trap=""></the>                                                                                                    |                                                                                                    |
|                                                                                                    | " " : = <continues a="" if="" line,="" necessary="" previous="">.</continues>                                                                                                    |                                                                                                    |
|                                                                                                    | If the IPADDR value is in dotted decimal format, the alias is a DNS host name, and vice versa. If the alias is available, it is enclosed in parentheses.                                                                                                    |                                                                                                    |
| CMR714E – SNMPTRAP ERROR:<br>BPX1pgm RV/RC/RSN=v/c/n text.                                                                       | An application agent issued an SNMPTRAP instruction that failed due to an error in a callable Unix System Service. BPX1pgm is the callable USS, where 'pgm' is variable. The RETURN_VALUE, RETURN_CODE and REASON_CODE are 'v', 'c' and 'n', respectively, 'text' is a brief explanation. The ipaddr is in the preceding line of the RULTRACE DD. | Usually, the problem is due to an invalid ipaddr. Correct the error, refresh the rules, and retry. The error codes are documented in z/OS UNIX System Services Messages and Codes (SA22-7807-08). |
| CMR715I – rrr yyyyddd-hh:mm:ss<br>STATFLG ONFLAGS=xxxxx<br>OFFFLAGS=xxxxx STATUS<br>before: xxxxxxxxxxxxxxxxxxxxxxxxxxxxxxxxxxxx | An application agent issued a STATFLG instruction. ONFLAGS=xxxxx and OFFFLAGS=xxxxx displays the R, D, T, E, and M flags requested to be turned on or off. If there are no flags requested for either ONFLAGS or OFFFLAGS, xxxxx is replaced with 'none', indicating the parameter was not specified.                                             | None required.                                                                                                    |
|                                                                                                    | before: xxxxxxxxxxxxxxxxxxxxxxxxxxxxxxxxxxxx                                                                                                    |                                                                                                    |
|                                                                                                    | after: xxxxxxxxxxxxxxxxxxxxxxxxxxxxxxxxxxxx                                                                                                    |                                                                                                    |
|                                                                                                    | displays a standardized 20-character string of the batch status flags before and after the instruction was executed.                                                                                                    |                                                                                                    |

| Message                                                                                                  | Description                                                                                                    | Action         |
|----------------------------------------------------------------------------------------------------|----------------------------------------------------------------------------------------------------|----------------|
| CMR720I - rrr yyyyddd-hh:mm:ss xxx<br>Rules processing complete                                          | Rules processing is complete for this application agent request. The parameters in the message are:                                                                                                    | None required. |
|                                                                                                    | rrr = Three digit rules processor task identifier                                                                                                    |                |
|                                                                                                    | yyyyddd = Current date                                                                                                    |                |
|                                                                                                    | hh:mm:ss = Current time                                                                                                    |                |
|                                                                                                    | xxx = Application agent type (CON   EOB   LOG   SCH   WKT)                                                                                                    |                |
| CMR730I - rrr yyyyddd-hh:mm:ss<br>ID=xxxxxxxx B#=xxxxxxx<br>BATCHID=xxxxxxxxxxxxxxxxxxxxxxxxxxxxxxxxxxxx | This is an informational message displaying the Mailbox ID, batch number, batch ID, remote name, and line ID values in the application agent request. The trace has two lines per batch, CMR730I and CMR760I. | None required. |
|                                                                                                    | The parameters in the message are:                                                                                                    |                |
|                                                                                                    | rrr = Three-digit rules processor task identifier                                                                                                    |                |
|                                                                                                    | yyyyddd = Current date                                                                                                    |                |
|                                                                                                    | hh:mm:ss = Current time                                                                                                    |                |
|                                                                                                    | xxx = Data values in the application agent request                                                                                                    |                |
| CMR731I - rrr yyyyddd-hh:mm:ss<br>STATUS=xxxxxxxxxxxxxxx                                                 | This is an informational message displaying the batch status values in the application agent request. The parameters in the message are:                                                                      | None required. |
|                                                                                                    | rrr = Three-digit rules processor task identifier                                                                                                    |                |
|                                                                                                    | yyyyddd = Current date                                                                                                    |                |
|                                                                                                    | hh:mm:ss = Current time                                                                                                    |                |
|                                                                                                    | xxx = Data values in the application agent request                                                                                                    |                |
| CMR732I - rrr yyyyddd-hh:mm:ss<br>STATUS=xxxxxxxxxxxxxxxxxxxxxxxxxxxxxxxxxxxx                            | This is an informational message displaying the batch status, CICS program name, wakeup origin, and wakeup return code values in the application agent request. The parameters in the message are:            | None required. |
|                                                                                                    | rrr = Three-digit rules processor task identifier                                                                                                    |                |
|                                                                                                    | yyyyddd = Current date                                                                                                    |                |
|                                                                                                    | hh:mm:ss = Current time                                                                                                    |                |
|                                                                                                    | xxx = Data values in the application agent request                                                                                                    |                |

| Message                                                                                                    | Description                                                                                                    | Action         |
|----------------------------------------------------------------------------------------------------|----------------------------------------------------------------------------------------------------|----------------|
| CMR733I - rrr yyyyddd-hh:mm:ss<br>RECTYPE=xxxxxxxxx<br>LOGFUNC=update<br>LISTNAME=xxxxxxxx<br>KEY=xxxxxxxxxxxxxxxxxxxxxxxxxxxxxxxxxxxx | This is an informational message displaying the log record type, log function, Auto Connect listname, and log record key values in the application agent request. The parameters in the message are: | None required. |
|                                                                                                    | rrr = Three-digit rules processor task identifier                                                                                                    |                |
|                                                                                                    | yyyyddd = Current date                                                                                                    |                |
|                                                                                                    | hh:mm:ss = Current time                                                                                                    |                |
|                                                                                                    | xxx = Data values in the application agent request                                                                                                    |                |
| CMR734I - rrr yyyyddd-hh:mm:ss<br>RECTYPE=xxxxxxxxx<br>LOGFUNC=xxxxxx<br>REMOTE=xxxxxxxx<br>KEY=xxxxxxxxxxxxxxxxxxxxxxxxxxxxxxxxxxxx   | This is an informational message displaying the log record type, log function, remote name, and log record key values in the application agent request. The parameters in the message are:           | None required. |
|                                                                                                    | rrr = Three-digit rules processor task identifier                                                                                                    |                |
|                                                                                                    | yyyyddd = Current date                                                                                                    |                |
|                                                                                                    | hh:mm:ss = Current time                                                                                                    |                |
|                                                                                                    | xxx = Data values in the application agent request                                                                                                    |                |
| CMR735I - rrr yyyyddd-hh:mm:ss<br>ACFUNC=xxxxx FAILCODE=xxx<br>RTYPE=xxx                                                               | This is an informational message displaying the Auto Connect function and failcode values in the application agent request. The parameters in the message are:                                       | None required. |
|                                                                                                    | rrr = Three digit rules processor task identifier                                                                                                    |                |
|                                                                                                    | yyyyddd = Current date hh:mm:ss = Current time                                                                                                    |                |
|                                                                                                    | xxx = Data values in the application agent                                                                                                    |                |
|                                                                                                    | request                                                                                                    |                |
| CMR736I - rrr yyyyddd-hh:mm:ss<br>RCFUNC=xxxxxx FAILCODE=xxx<br>RTYPE=xxx                                                              | This is an informational message displaying the remote connect function and failcode values in the application agent request. The parameters in the message are:                                     | None required. |
|                                                                                                    | rrr = Three digit rules processor task identifier                                                                                                    |                |
|                                                                                                    | yyyyddd = Current date                                                                                                    |                |
|                                                                                                    | hh:mm:ss = Current time                                                                                                    |                |
|                                                                                                    | xxx = Data values in the application agent request                                                                                                    |                |

| Message                                                                            | Description                                                                                                    | Action         |
|------------------------------------------------------------------------------------|----------------------------------------------------------------------------------------------------|----------------|
| CMR737I - rrr yyyyddd-hh:mm:ss<br>ACQREASON=xxxxxxx RTYPE=xxx                      | This is an informational message displaying the Auto Connect queue reason value in the application agent request. The parameters in the message are:                                                                                                    | None required. |
|                                                                                    | rrr = Three-digit rules processor task identifier                                                                                                    |                |
|                                                                                    | yyyyddd = Current date                                                                                                    |                |
|                                                                                    | hh:mm:ss = Current time                                                                                                    |                |
|                                                                                    | xxx = Data values in the application agent request                                                                                                    |                |
| CMR740I - rrr yyyyddd-hh:mm:ss USERLOG TEXT= xxxxxxxxxxxxxxxxxx  xxxxxxxxxxxxxxxxx | This is an informational message displaying USERLOG text from the ACD userlog record. The parameters in the message are: rrr = 3-digit rules processor task identifier yyddd = current date hhmmss = current time xxxx = data values in the application agent request | None required. |
| CMR750I - rrr yyddd-hh:mm:ss CON Selection Processing started.                     | The Console Application Agent was triggered by one of the following. It will search for a matching SELECT statement.                                                                                                    | None required. |
|                                                                                    | Sterling Connect:Enterprise issued a message with a msgid matching a value in a Console agent rule's MSG01 parameter.                                                                                                    |                |
|                                                                                    | An Application Agent specified a MESSAGE instruction which contained the parameter CONEVENT=YES.                                                                                                    |                |
|                                                                                    | The \$\$INVOKE RULES=CON command was issued.                                                                                                    |                |
|                                                                                    | CMR750I is followed by one or more CMR751I and CMR752I messages which show the results of the match search.                                                                                                    |                |

| Message                                                                                                    | Description                                                                                                    | Action         |
|----------------------------------------------------------------------------------------------------|----------------------------------------------------------------------------------------------------|----------------|
| CMR751I – rrr yyddd-hh:mm:ss<br>Match on SELECT stmt ssssssss<br>MSGmm xxxxxxxxxxxxxxxxx and list<br>word nn yyyyyyyyyyyyyyyyyy | This message is issued for each matching parameter in a Console Agent SELECT statement. If all criteria in a SELECT statement match, the final CMR751I is immediately followed by CMR753I which signals the end of the selection phase.                                             | None required. |
|                                                                                                    | ssss is the SELECT statement number in the rule set.                                                                                                    |                |
|                                                                                                    | MSGmm is a parameter in the SELECT statement.                                                                                                    |                |
|                                                                                                    | xxxx is the matching word in the message text.                                                                                                    |                |
|                                                                                                    | nn is the number of the matching mask in MSGmm.                                                                                                    |                |
|                                                                                                    | yyyy is the first 20 bytes of the matching mask.                                                                                                    |                |
| CMR752I – rrr yyddd-hh:mm:ss<br>No Match on SELECT stmt ssssssss<br>MSGmm xxxxxxxxxxxxxxxxxxxxxxxxxxxxxxxxxx                    | This message is issued for each non-matching parameter in a Console Agent SELECT statement. If no SELECT statement matches, the final CMR752I is immediately followed by CMR753I which signals the end of the selection phase. ssss is the SELECT statement number in the rule set. | None required. |
|                                                                                                    | MSGmm is a parameter in the SELECT statement.  xxxx is the non-matching word in the message text.                                                                                                    |                |
| CMR753I – rrr yyddd-hh:mm:ss<br>CON Selection Processing ended                                                                  | The Console Application Agent search for a matching SELECT statement is ended. If a matching SELECT statement was found, this message is immediately preceded by a CMR751I message. Otherwise, it is preceded by a CMR752I message.                                                 |                |
| CMR754I - rrr yyddd-hh:mm:ss<br>MSG=CMB2103I - C:E FTP CLIENT<br>THREAD INITIALIZATION COMPLETE.<br>0002 SESSION THREADS ALLOC  | Sterling Connect:Enterprise FTP session thread initialization successfully completed. All session threads were allocated.                                                                                                    | None required. |
| Message: CMR760I - rrr<br>yyyyddd-hh:mm:ss<br>BID=xxxxxxxxxxxxxxxxxxxxxxxxxxxxxxxxxxxx                                          | This is an informational message displaying the full 64 character batch ID value in the application agent request.  rrr = 3-digit rules processor task identifier yyyyddd = current date                                                                                            | None required. |
|                                                                                                    | hhmmss = current time<br>xxxx = data values in the application agent<br>request                                                                                                    |                |

| Message                                                                                        | Description                                                                                       | Action            |
|------------------------------------------------------------------------------------------------|---------------------------------------------------------------------------------------------------|-------------------|
| CMR799I - rrr yyyyddd-hh:mm:ss xxx<br>rules "yyyyyyyy" processing error, return<br>code = nnnn | The parameters in the message are:  rrr = Three-digit rules processor task identifier             | Call IBM Support. |
|                                                                                                | yyyyddd = Current date hh:mm:ss = Current time xxx = Data values in the application agent request |                   |
|                                                                                                | yyyyyyyy = Instruction where the error occurred nnn = Return code from the instruction            |                   |
| CMR999E - RULES MESSAGE CODE<br>nnn NOT IN TABLE                                               | Message code nnn is not found in the rules message table.                                         | Call IBM Support. |

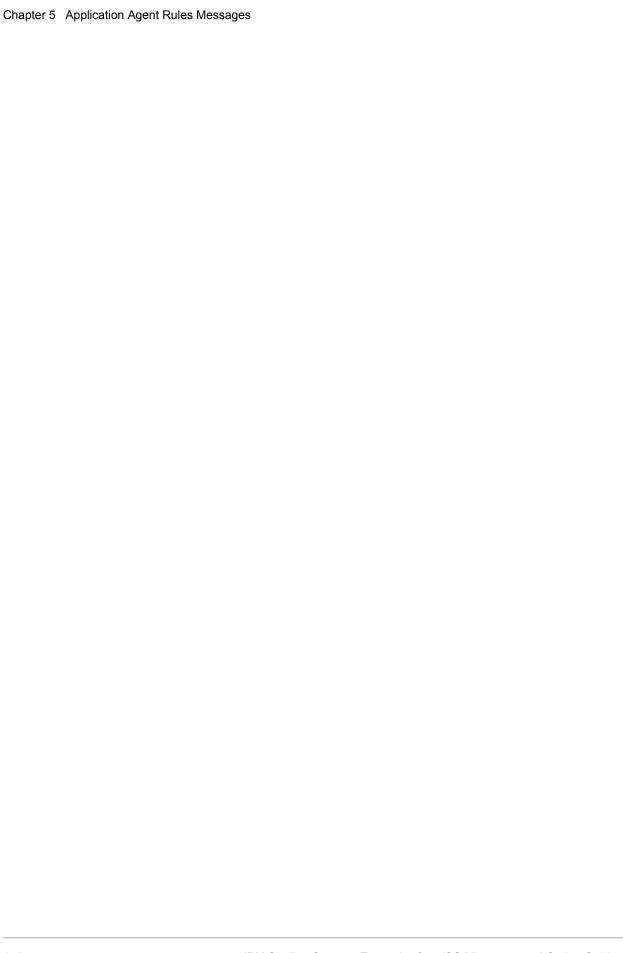

### **ISPF Interface Messages**

This chapter contains the Sterling Connect:Enterprise ISPF interface error messages. These messages begin with the **CMInnnx** identifier.

| Message                                                                     | Description                                                                                                    | Action                                                                                                    |
|-----------------------------------------------------------------------------|----------------------------------------------------------------------------------------------------|----------------------------------------------------------------------------------------------------|
| CMI001T - No APPLID group record found/created for ISPF administration file | An error was encountered when attempting to read the VTAM APPL group record from the VSAM Administration file and one internal control block could not be created. The ISPF Interface continues to initialize, but will not be able to communicate with any Sterling Connect:Enterprise systems until the problem is corrected and the Interface restarted. | Verify that the VSAM Administration file is properly defined and allocated. Ensure that there has been no data corruption of the VSAM Administration file. Also, ensure that there is enough region allocated to your TSO address space. |
| CMI002T - Open failed for administration file r15=xxx r0=xxx                | An error was encountered when attempting to open the VSAM Administration file. The ISPF Interface terminates immediately.                                                                                                    | Verify that the VSAM Administration file is properly defined and allocated.                                                                                                    |
| CMI003T - GENCBs failed for administration file                             | An error was encountered when attempting to create VSAM control blocks used to access the VSAM Administration File. The ISPF Interface terminates immediately.                                                                                                    | Verify that the VSAM Administration file is properly defined and allocated. Also, ensure that there is enough region allocated to your TSO address space.                                                                                |
| CMI004S - GETDIR failed for administration file RC=xxx RSN=xxx              | An error was encountered when attempting to read records from the VSAM Administration File. The ISPF Interface continues to initialize, but will not be able to communicate with any Sterling Connect:Enterprise systems until the problem is corrected and the ISPF Interface is restarted.                                                                | Verify that the VSAM Administration file is properly defined and allocated. Ensure that there has been no data corruption of the VSAM Administration file. Also, ensure that there is enough region allocated to your TSO address space. |

| Message                                                                        | Description                                                                                                    | Action                                                                                                    |
|--------------------------------------------------------------------------------|----------------------------------------------------------------------------------------------------|----------------------------------------------------------------------------------------------------|
| CMI005T - Init_Server failed for<br>VSAM Message Server xxxx RC=xxx<br>RSN=xxx | An error was encountered when attempting to establish the proper processing environment for the ISPF Interface. The ISPF Interface terminates immediately.                                                                                                    | Ensure that there is enough region allocated to your TSO address space.                                                                                                    |
| CMI006S - A2C_CALL failure in xxxxxxxx for xxxxxxxx RC=xxx RSN=xxx             | An error was encountered when attempting to execute basic service functions for the ISPF Interface. The ISPF Interface terminates immediately.                                                                                                    | Ensure that there is enough region allocated to your TSO address space.                                                                                                    |
| CMI007E - MAM table is full                                                    | The maximum number of Sterling Connect:Enterprise Connection Definition entries have been created. The remaining Connection Definition records in the VSAM Administration file cannot be read. The ISPF Interface terminates immediately.                                  | Verify that the VSAM Administration file is properly defined and allocated. Ensure that there has been no data corruption of the VSAM Administration file. Also, ensure that these is enough region allocated to your TSO address space.    |
| CMI008E - PUTDIR failed for administration file RC=xxx RSN=xxx                 | An error was encountered when attempting to write records to the VSAM Administration file. The ISPF continues to execute, but may not be able to communicate with any Sterling Connect:Enterprise systems until the problem is corrected and the ISPF Interface restarted. | Verify that the VSAM Administration file is properly defined and allocated. Ensure that you have the proper authority to update the VSAM Administration file. Also, ensure that these is enough region allocated to your TSO address space. |
| CMI009T - Sxxxx detected, See<br>BTSNAP data, ISPF Interface<br>terminating    | An ABEND has been encountered within the ISPF Interface. If the BTSNAP and SYSUDUMP files are allocated, a dump will be created. The ISPF Interface terminates immediately.                                                                                                | Obtain a copy of the dump. If a resolution to the problem cannot be found, contact IBM Support.                                                                                                    |
| CMI010T - Connect:Enterprise ISPF evaluation period expired                    | The evaluation period for the ISPF Interface has been reached. The ISPF Interface terminates immediately.                                                                                                    | Contact IBM Support.                                                                                                    |
| CMI011I - Connect:Enterprise ISPF evaluation period expires in xx days         | This warning message indicates that the ISPF Interface is within xx days of becoming non-operational. The ISPF Interface will continue to function until the expiration date is reached.                                                                                   | Contact IBM Support.                                                                                                    |
| CMI012T - Internal error (xxx)                                                 | An internal error has occurred. The ISPF Interface terminates immediately.                                                                                                    | Contact IBM Support.                                                                                                    |
| CMI013T - Connect:Enterprise ISPF not authorized to run on this CPU            | You are not authorized to execute the ISPF Interface on the current system. The ISPF Interface terminates immediately.                                                                                                    | Contact IBM Support.                                                                                                    |

| Message                                                                                        | Description                                                                                                    | Action                                                                                                    |
|------------------------------------------------------------------------------------------------|----------------------------------------------------------------------------------------------------|----------------------------------------------------------------------------------------------------|
| CMI014T - Required load module (xxxxxxxx) not in execution library                             | The named module could not be found in the ISPLLIB library. The ISPF Interface terminates immediately.                                              | Ensure the named module can be accessed by the ISPF Interface.                                                                            |
| CMI015I - After dump hit attention to return to main ISPF menu.                                | Because of a previous error, the ISPF interface is executing a dump. The keyboard will remain locked for several seconds.                           | Press ENTER to return to the ISPF Primary menu.                                                                                           |
| CMI980T - Internal Error, Message<br>number nnn is invalid                                     | The ISPF Interface user message utility was changed incorrectly. The message number listed has a coding error.                                      | Review the coding changes you made. Correct the coding errors, reassemble and link module MZMCPUMT, and execute the ISPF Interface again. |
| CMI981T - Internal Error, the last msg, #999 not found in MZMCPUMT                             | The ISPF Interface user message utility was changed incorrectly. Message 999 must be the last message in the table. The text should not be changed. | Review the coding changes you made. Correct the coding errors, reassemble and link module MZMCPUMT, and execute the ISPF Interface again. |
| CMI982T - Internal Error, the UMT is invalid nnn messages processed                            | The ISPF Interface user message utility was changed incorrectly. The message number listed has a coding error.                                      | Review the coding changes you made. Correct the coding errors, reassemble and link module MZMCPUMT, and execute the ISPF Interface again. |
| CMI983T - Internal Error, file number<br>not correct for UMT msg# 999                          | The MZMCPUMT module was changed incorrectly, or a message has not been properly defined or removed. The ISPF Interface terminates immediately.      | Review the coding changes you made. Correct the coding errors, reassemble and link module MZMCPUMT, and execute the ISPF Interface again. |
| CMI999T - Internal Error, Message<br>number Mxxx not found in User<br>Message Table (MZMCPUMT) | The MZMCPUMT module was changed incorrectly, or a message has not been properly defined or removed. The ISPF Interface continues to execute.        | Review the coding changes you made. Correct the coding errors, reassemble and link module MZMCPUMT, and execute the ISPF Interface again. |

### **Cross System Client Utility Error Messages**

This chapter contains the Sterling Connect:Enterprise Cross System Client Utility (CSCU) error messages.

You can customize the return codes associated with certain messages which are generated during processing by altering entries in the STOAPIMT table (for more information, refer to *User Message Tables* in the *IBM Sterling Connect:Enterprise for z/OS User's Guide*).

## **Cross System Client Utility Error Messages Written to SYSPRINT (CMAnnnx)**

This section describes all Cross System Client Utility messages written to SYSPRINT. These messages begin with the **CMAnnnx** identifier.

| Message                                                                                      | Description                                                                                                    | Action                                     |
|----------------------------------------------------------------------------------------------|----------------------------------------------------------------------------------------------------|--------------------------------------------|
| CMA001S ERROR: NO INPUT CONTROL RECORDS FOUND.                                               | No valid control cards are in the SYSIN data set.                                                                                                   | Add or correct control cards and rerun.    |
| CMA002S ERROR: ONE OR<br>MORE BLANKS REQUIRED IN<br>FIRST POSITION OF CONTROL<br>RECORD.     | Every control record read must have a blank in position 1, except for comment records which may contain an asterisk in position 1.                  | Correct the input control cards and rerun. |
| CMA003S ERROR: NO DATA FOUND ON CONTROL RECORD.                                              | A blank control record was found in the SYSIN data set.                                                                                             | Correct the control records and rerun.     |
| CMA004S - ERROR: FIRST<br>CONTROL RECORD MUST<br>CONTAIN A VALID OFFLINE<br>UTILITY FUNCTION | The first non-comment record must be: ADD, EXTRACT, LIST or STATFLG.                                                                                | Correct the control records and rerun.     |
| CMA005S - ERROR: REQUIRED FILE(S) FAILED TO OPEN                                             | A required DD Name is missing.<br>Look in the Job Log for an IEC130I<br>message or in the SYSPRINT Listing<br>for the DD names that failed to open. | Add the DD statement and resubmit the job. |

| Message                                                                                                    | Description                                                                                                    | Action                                                                                                    |
|----------------------------------------------------------------------------------------------------|----------------------------------------------------------------------------------------------------|----------------------------------------------------------------------------------------------------|
| CMA006W - WARNING: nnnnnn<br>ZERO LENGTH RECORDS<br>BYPASSED IN BATCH# nnnnnnn<br>FOR RECFM=U OUTPUT FILE.<br>CONSIDER USING RECFM=V/VB.                             | During an ICO (InterConnect Option) or CSC EXTRACT, nnnnnnn number of null (zero length) records were detected in BATCH# nnnnnnn and could not be written to the OUTFILE because the record format is undefined. Zero length records cannot be written to a RECFM=U file. A typical use of a null record is to represent a line feed character. | Change the OUTFILE record format attribute to RECFM=V/VB. Null records are valid in a variable length file and are represented by a RDW (Record Descriptor Word) length of 4 (i.e., RDW without data). |
| CMA007S - ERROR: THE CONTROL RECORD LISTED CONTAINS NON-NUMERIC DATA CONTENTS                                                                                        | A control record which is expected to contain numeric data content was found in the SYSIN file.                                                                                                    | Correct control record and rerun.                                                                                                    |
| CMA008S - ERROR: BATCH<br>NUMBER MUST SPECIFY A VALUE<br>1 TO 7 DIGITS IN LENGTH                                                                                     | A BATCH NUMBER control record either had no data or exceeded maximum length of 7 digits.                                                                                                    | Correct control record and rerun.                                                                                                    |
| CMA009S ERROR: THE "ID" SPECIFIED DOES NOT EXIST IN THE VBQ.                                                                                                    | The value specified by ID does not exist.                                                                                                    | Correct the control record and rerun.                                                                                                    |
| CMA010S ERROR: NO VALID CONTROL RECORDS WERE FOUND.                                                                                                    | All control records in the SYSIN data set are invalid.                                                                                                    | Correct the control records and rerun.                                                                                                    |
| CMA011S ERROR: THE LAST CONTROL RECORD LISTED IS INVALID.                                                                                                    | The control record listed on the SYSPRINT report immediately prior to this message is invalid.                                                                                                    | Correct the control record and rerun.                                                                                                    |
| CMA012E ERROR: THE \$\$ADD<br>CARD ABOVE IS INVALID AND<br>WILL BE TREATED AS DATA.                                                                                  | An invalid imbedded \$\$ADD card was encountered in the input stream and will be added to the input batch as data.                                                                                                    | Correct the \$\$ADD card and rerun, if necessary.                                                                                                    |
| CMA013S - ERROR: DATE VALUES<br>MUST BE EITHER 3, 5, OR 7<br>DIGITS IN LENGTH                                                                                        | The FROMDATE/TODATE control record contained a date string value that was not the correct length (3, 5, or 7 digits).                                                                                                    | Correct control record and rerun.                                                                                                    |
| CMA015E ERROR:INVALID<br>STMT, FORMAT MUST BE<br>BATCHNUM=nnnnnnn,<br>BATCHN=nnnnnnnn,<br>BATCHNUM=nnnnnnn-nnnnnnn OR<br>BATCHN=nnnnnnnnnnnnnnnnnnnnnnnnnnnnnnnnnnnn | The format of the EXTRACT control record is invalid.                                                                                                    | Refer to the IBM Sterling Connect:Enterprise for z/OS User's Guide for the format of this control statement. Correct and rerun.                                                                        |

| Message                                                                                                    | Description                                                                    | Action                                                                                                    |
|----------------------------------------------------------------------------------------------------|--------------------------------------------------------------------------------|----------------------------------------------------------------------------------------------------|
| CMA016E ERROR: CONTROL<br>RECORD LISTED IS INVALID.<br>FORMAT MUST BE<br>BATCHID=xxxxxx,<br>BATCHID=#nnnnnnn, OR<br>BATCHID="xxxxxx". | The format of the EXTRACT control record is invalid.                           | Refer to the <i>IBM Sterling</i> Connect:Enterprise for z/OS User's Guide for the format of this control statement. Correct and rerun. |
| CMA017E - ERROR: "STATUS="<br>CONTROL RECORD NOT VALID<br>WITH "BATCHID=#NNNNNNN".                                                    | The format of the control record is invalid.                                   | Refer to the IBM Sterling Connect:Enterprise for z/OS User's Guide for the format of this control statement. Correct and rerun.        |
| CMA020E - ERROR: REPORT "TYPE=XXXXXXXX" IS REQUIRED. VALID OPTIONS ARE: ACSUMMARY,ACDETAIL,RCSUMM ARY,RCDETAIL, ACQUEUE.              | The TYPE specified in the REPORT request is invalid.                           | Refer to the IBM Sterling Connect:Enterprise for z/OS User's Guide for the format of this control statement. Correct and rerun.        |
| CMA021E - CONTROL RECORD<br>"LISTNAME" MUST SPECIFY A<br>VALUE 1 TO 8 CHARACTERS IN<br>LENGTH.                                        | The LISTNAME control record requires a name value.                             | Refer to the IBM Sterling Connect:Enterprise for z/OS User's Guide for the format of this control statement. Correct and rerun.        |
| CMA022E - CONTROL RECORD<br>"REMOTE" MUST SPECIFY A<br>VALUE 1 TO 8 CHARACTERS IN<br>LENGTH.                                          | The REMOTE control record requires a name value.                               | Refer to the IBM Sterling Connect:Enterprise for z/OS User's Guide for the format of this control statement. Correct and rerun.        |
| CMA023E - ERROR: REPORT<br>OPTIONAL CONTROL RECORD<br>LISTED IS INVALID.                                                              | The optional control record is invalid.                                        | Refer to the IBM Sterling Connect:Enterprise for z/OS User's Guide for the format of this control statement. Correct and rerun.        |
| CMA024E - ERROR: IF<br>FROMDATE=YYDDD IS<br>SPECIFIED, TODATE= YYDDD IS<br>REQUIRED.                                                  | An end date is required when a start date is specified.                        | Refer to the IBM Sterling Connect:Enterprise for z/OS User's Guide for the format of this control statement. Correct and rerun.        |
| CMA025E - ERROR: IF<br>FROMTIME=HHMM IS SPECIFIED,<br>TOTIME= HHMM IS REQUIRED.                                                       | An end time is required when a start time is specified.                        | Refer to the IBM Sterling Connect:Enterprise for z/OS User's Guide for the format of this control statement. Correct and rerun.        |
| CMA026E - ERROR: NO AUTO CONNECT RECORDS MEET THE CONTROL RECORD CRITERIA.                                                            | No Auto Connect records were found on the log matching the selection criteria. | None.                                                                                                    |
| CMA027E - ALL BATCHES FOUND<br>HAVE BEEN PREVIOUSLY<br>FLAGGED "D" DELETED.                                                           | The batches selected were all flagged as deleted.                              | None.                                                                                                    |
| CMA028E - ID IS REQUIRED WHEN BATCH NUMBER IS USED.                                                                                   | The control record specified batch number and requires ID.                     | Refer to the <i>IBM Sterling</i> Connect:Enterprise for z/OS User's Guide for the format of this control statement. Correct and rerun. |

| Message                                                                                                    | Description                                                                                                    | Action                                                                                                    |
|----------------------------------------------------------------------------------------------------|----------------------------------------------------------------------------------------------------|----------------------------------------------------------------------------------------------------|
| CMA029E - ERROR: NO REMOTE CONNECT RECORDS MEET THE CONTROL RECORD CRITERIA.                                            | No remote connect records were found on the log matching the selection criteria.                                                                                                    | None.                                                                                                    |
| CMA051S - ERROR: CROSS<br>SYSTEM CLIENT CONTROL<br>RECORD ERROR. 'ID=xxxxxxxx" IS<br>REQUIRED FOR THIS<br>EXECUTION.    | The ADD function requires that "ID=xxxx" is specified as a control statement.                                                                                                    | Correct the control record and rerun.                                                                                       |
| CMA053S - ERROR: CROSS<br>SYSTEM CLIENT<br>UNRECOVERABLE ERROR.                                                         | An unrecoverable error has occurred.                                                                                                    | Contact IBM Support for assistance.                                                                                         |
| CMA054S - ERROR: CONTROL<br>RECORD "ID" MUST BE 1 TO 8<br>CHARACTERS IN LENGTH.                                         | The value specified by ID is invalid.                                                                                                    | Correct the control record and rerun.                                                                                       |
| CMA057S - ERROR: CONTROL<br>RECORD BATCHID VALUE MUST<br>BE 1 TO 24 CHARACTERS,<br>ENCLOSED IN QUOTES.                  | For ADD functions the value specified for the "BATCHID=" parameter is invalid.  Note: In this case, the CSC/ICO API was communicating with a pre-Sterling Connect:Enterprise 1.4.00 online system. Hence the limitation of a 24-character batchid (instead of 64). | Correct the control record and rerun.                                                                                       |
| CMA058S - ERROR: EXTRACT<br>PROCESSING ERROR. OUTPUT<br>FILE RECORD SIZE MUST NOT<br>EXCEED 32620.                      | The maximum size permitted for the output file is 32620.                                                                                                    | Correct the execution JCL and rerun.                                                                                        |
| CMA059S - ERROR: CONTROL<br>RECORD BATCHID VALUE MUST<br>BE 1-64 CHARACTERS,<br>ENCLOSED IN QUOTES.                     | For ADD functions, the value specified for the "BATCHID=" parameter is invalid.                                                                                                    | Correct the control record and rerun.                                                                                       |
| CMA060S - ERROR: "ADD" WITHOUT ID= CONTROL RECORDS REQUIRES A VALID ADD AS THE FIRST RECORD IN THE INPUT.'              | The expected ID and BATCHID statements were not found as the first record of the INPUT file on a \$\$ADD statement.                                                                                                    | Refer to the IBM Sterling Connect:Enterprise for z/OS User's Guide for supplying ADD control statements. Correct and rerun. |
| CMA061S - ERROR:<br>TRANSPARENT BATCH RECORD<br>SIZE MISMATCH (RECORD SIZES:<br>INPUT BATCH=NNNN, OUTPUT<br>FILE=XXXX). | The record size specified on the output file does not match the record size of the extracted batch.                                                                                                    | Correct the output file record size to match batch's record size.                                                           |

| Message                                                                                                    | Description                                                                                                    | Action                                                                                                    |
|----------------------------------------------------------------------------------------------------|----------------------------------------------------------------------------------------------------|----------------------------------------------------------------------------------------------------|
| CMA062I - THE C:E Z/OS SYSTEM<br>IN SESSION WITH THIS PROGRAM<br>DOES NOT SUPPORT THE<br>EXPANDED BATCH ID (I.E. BID64). | This is an informational message indicating that the destination Sterling Connect:Enterprise system is running a pre-1.4.00 version, which does not support 64-character Batch IDs (i.e., supports only 24 character Batch IDs). | None.                                                                                                    |
| CMA063S ERROR: ADD<br>PROCESSING ERROR. INPUT<br>FILE RECORD SIZE MUST NOT<br>EXCEED 32620.                              | The maximum INPUT file record size supported by CSCU is 32,620 bytes.                                                                                                    | Correct the INPUT file record size and rerun.                                                                                                |
| CMA064S ERROR: ADD<br>PROCESSING ERROR.<br>SEQUENTIAL INPUT FILE<br>CONTAINS NO RECORDS.                                 | The INPUT file specified is empty.                                                                                                    | Specify a valid INPUT file and rerun.                                                                                                    |
| CMA068S ERROR: COMPACTED DATA ENCOUNTERED IN INPUT STREAM. COMPACTION NOT SUPPORTED.                                     | Sterling Connect:Enterprise for z/OS does not support compacted data.                                                                                                    | None.                                                                                                    |
| CMA069E ERROR: STATUS AND STATOR ARE MUTUALLY EXCLUSIVE KEYWORDS.                                                        | Do not use the STATUS and STATOR keywords within the same EXTRACT request.                                                                                                    | Correct the control statements and rerun.                                                                                                    |
| CMA070S - ERROR: HOST<br>REQUIRES LOGGING FOR THIS<br>FUNCTION.                                                          | LOG=YES was specified as a control statement, but the CSCU was unable to open the LOGFILE data set.                                                                                                    | Supply a LOGFILE data set or specify LOG=NO and rerun.                                                                                       |
| CMA071S ERROR: OPEN FAILED FOR LOGFILE.                                                                                  | LOG=YES was specified as a control statement, but CSCU was unable to open the LOGFILE data set.                                                                                                    | Supply a LOGFILE data set or specify LOG=NO and rerun.                                                                                       |
| CMA073S ERROR: MAXIMUM<br>OF 9 CARDS FOR USERRCD                                                                         | A invalid value was specified on the USERRCD statement. Valid values are from 1-9.                                                                                                    | Refer to the <i>IBM Sterling</i> Connect:Enterprise for z/OS User's Guide for information related to the USERRCD keyword. Correct and rerun. |
| CMA077S ERROR: LRECL FOR OUTPUT FILE IS ZERO                                                                             | The LRECL of the OUTPUT file must be greater than zero.                                                                                                    | Correct the JCL and rerun.                                                                                                    |
| CMA078S ERROR: ADD<br>PROCESSING ERROR,<br>\$TURNLINE\$ CANNOT BE FIRST<br>RECORD OF A BATCH.                            | A \$TURNLINE\$ was found as the first record of the INPUT file.                                                                                                    | Correct and rerun. See the <i>IBM</i> Sterling Connect:Enterprise for z/OS User's Guide for more information.                                |
| CMA079E ERROR: END OF FILE<br>REACHED PREMATURELY                                                                        | An unexpected end-of-file condition occurred on the SYSIN data set.                                                                                                    | This condition occurs when a numeric value is specified on the USERRCD control statement prior to reading the specified number of records    |
| CMA100I CONTROL RECORDS<br>FOR THIS RUN.                                                                                 | Informational message preceding the control records display for this process.                                                                                                    | None required.                                                                                                    |

| Message                                                                                                    | Description                                                                                                    | Action                                                                                                    |
|----------------------------------------------------------------------------------------------------|----------------------------------------------------------------------------------------------------|----------------------------------------------------------------------------------------------------|
| CMA101E \$\$ADD<br>ENCOUNTERED IN INPUT FILE<br>WITHOUT A VALID ID AND<br>BATCHID. THE RECORD WAS<br>PROCESSED AS DATA.  | An \$\$ADD statement was found in the INPUT file, but neither ID nor BATCHID were found or, if present, were invalid.                                                                                                    | The \$\$ADD statement will be processed as a data record. Correct and rerun if necessary.                                                              |
| CMA126S PREVIOUS CONTROL<br>CARD INVALID                                                                                 | The last control statement printed on SYSPRINT is invalid.                                                                                                    | Correct the control statement and rerun.                                                                                                    |
| CMA127I FUNCTION<br>SUCCESSFULLY PROCESSED.<br>CONDITION CODE = 00.                                                      | The ADD or EXTRACT completed with no errors.                                                                                                    | None required.                                                                                                    |
| CMA128S FUNCTION FAILED,<br>CONDITION CODE = xx                                                                          | The current function failed.                                                                                                    | The current function failed with a condition code of xx. Refer to the SYSPRINT output for more information. Correct the identified problems and rerun. |
| CMA129W FUNCTION<br>SUCCESSFULLY PROCESSED,<br>BUT WARNING MESSAGES WERE<br>ISSUED. CONDITION CODE = xx                  | The current ADD or EXTRACT completed, but one or more warning messages were issued.                                                                                                    | Refer to the SYSPRINT file for more information. Correct any identified problems and rerun.                                                            |
| CMA136S ERROR UNABLE TO<br>PERFORM SYMBOLIC<br>SUBSTITUTIONS, IMPROPER<br>PLACEMENT OF USER RECORD<br>VARIABLE: XXXXXXXX | During expansion of the variables specified on the USERRCD statements, a variable was found in an improper position of a record. The affected variable is displayed.                                                                                                    | See the <i>IBM Sterling</i> Connect:Enterprise for z/OS User's Guide for information on USERRCD and the variables which can be used.                   |
| CMA145S ERROR, CLOSE<br>FAILED FOR: xxxxxxxxx                                                                            | An error occurred while closing the xxxxxxxx file.                                                                                                    | See the console log for more information. Correct the problem and rerun.                                                                               |
| CMA146W WARNING, OUTPUT<br>RECORD TRUNCATION HAS<br>OCCURED, OUTPUT<br>LRECL:xxxxxxxx LT LRECL<br>RECEIVED: xxxxxxx      | For an EXTRACT request, a record received from Sterling Connect:Enterprise is longer than the LRECL specified for OUTPUT. The record was truncated to the value of the OUTPUT LRECL. If the OUTPUT file Record Format (RECFM) is Variable, it is possible that the OUTPUT LRECL can be equal to or greater than the LRECL RECEIVED value because truncation occurs if the difference in the LRECL values does not accommodate the required 4-byte Record Descriptor Word (RDW). | Correct the OUTPUT LRECL and rerun.                                                                                                    |

| Message                                                                                                    | Description                                                                                                    | Action                                                                                                    |
|----------------------------------------------------------------------------------------------------|----------------------------------------------------------------------------------------------------|----------------------------------------------------------------------------------------------------|
| CMA147W WARNING, OUTPUT<br>RECORD PADDING HAS<br>OCCURED, OUTPUT LRECL:<br>xxxxxxx GT LRECL RECEIVED:<br>xxxxxxx | For an EXTRACT request, a record received from Sterling Connect:Enterprise is shorter than the LRECL specified for OUTPUT. The record was padded to the value of the OUTPUT LRECL, with either the value of PADCHAR or blanks if PADCHAR was not specified. | Correct the OUTPUT LRECL and rerun.                                                                                                    |
| CMA148E ERROR, LRECL OF:<br>dddddddd : xxxxxxx EXCEEDS<br>MAXIMUM VALUE OF 32628                                 | The LRECL xxxxxxxx of file dddddddd exceeds the maximum of 32,628.                                                                                                    | ADD or EXTRACT execution terminates. Correct the LRECL and rerun.                                                                                                    |
| CMA150S - xxxxxxx FAILED FOR<br>BATCH#: nnnnnnn, MBX APPC<br>ERRCD: nnnn (REQUEST CODE:<br>C\$xxx)               | Function xxxxxxx (EXTRACT, LIST, or STATFLG) failed for batch number nnnnnnn, resulting in APPC error code nnnn. The corresponding IPS (Input Parameter Structure) request code in error is identified by the C\$xxx value.                                 | See Chapter 12, APPC Error Codes, for an explanation of nnnn. Correct the problem and rerun.                                                                                       |
| CMA151S - CURRENT ADD FAILED<br>DUE TO MBX ERROR: nnnn<br>(REQUEST CODE: C\$xxx)                                 | During the current ADD function,<br>APPC error nnnn occurred. The<br>corresponding IPS (Input Parameter<br>Structure) request code in error is<br>identified by the C\$xxx value.                                                                           | See Chapter 12, APPC Error Codes, for an explanation of nnnn. Correct the problem and rerun.                                                                                       |
| CMA152S ERROR, CURRENT<br>FUNCTION TERMINATED DUE TO<br>APPC CONVERSATION FAILURE:<br>pppp/ssss                  | An error at LU6.2 level has occurred. pppp/ssss represent the VTAM Primary and Secondary APPC return codes.                                                                                                    | See the IBM VTAM LU6.2 Programming Reference Manual for more information. Correct the problem and rerun.                                                                           |
| CMA153S ERROR, GETMAIN<br>FAILURE FOR: nnnnnnnn BYTES<br>zzzzz the line.                                         | During a request for storage a failure occurred. The fields are: nnnnnnnnn = The number of bytes requested.  zzzzz = Either "ABOVE" or "BELOW" and refers to storage addressed either above or below the 16MB line.                                         | Ensure that a region of sufficient size was specified. Correct and rerun.                                                                                                    |
| CMA154W PROCESSING<br>COMPLETE, HIGHEST CONDITION<br>CODE = nn                                                   | The overall completion code of the currently executing CSCU is nn.                                                                                                    | Execution completed. Correct and rerun if necessary.                                                                                                    |
| CMA155W NO BATCHES MEET<br>CRITERIA SPECIFIED ABOVE                                                              | No available batches were found meeting specified EXTRACT criteria.                                                                                                    | Execution completed, but performed no work. Verify that extract criteria were specified correctly and that batches were available for extraction. Correct and rerun, if necessary. |

| Message                                                                                                    | Description                                                                                                    | Action                                                                                                    |
|----------------------------------------------------------------------------------------------------|----------------------------------------------------------------------------------------------------|----------------------------------------------------------------------------------------------------|
| CMA156W WARNING, THE<br>PREVIOUS CONTROL STATEMENT<br>IS UNSUPPORTED /<br>UNNECESSARY AND WILL BE<br>IGNORED.             | The control statement listed previously is unsupported or unnecessary for CSCU execution.                                                            | Execution continues. The listed statement is ignored.                                                                             |
| CMA157W WARNING, ONE OR<br>MORE OF THE CURRENT<br>EXTRACT PARAMETERS MAY BE<br>IGNORED FOR BATCH: xxxxxxx,                | One or more control statements listed previously may not apply to the batch being extracted and may be ignored.                                      | Execution continues.                                                                                                    |
| уууууууууууу.                                                                                                    | xxxxxxx = The batch number to be extracted                                                                                                    |                                                                                                    |
|                                                                                                    | yyyyyyyyyyy = Either "OFFLINE<br>ADDED" OR "API ADDED"                                                                                               |                                                                                                    |
| CMA158E ERROR, nnnnnnnn,<br>BLOCK SIZE IS NOT AN EVEN<br>MULTIPLE OF LRECL.                                               | The format of the file identified by the DDNAME nnnnnnnn was specified as FIXED BLOCKED, but the blocksize is not a multiple of the LRECL specified. | Execution terminates. Correct the file allocation parameters for nnnnnnnn and rerun.                                              |
| CMA159E — ERROR, nnnnnnnn,<br>LRECL MUST BE AT LEAST 4<br>BYTES LESS THAN BLKSIZE FOR<br>VARIABLE FORMAT FILES.           | The format of the file identified by the DDNAME nnnnnnnn was specified as VARIABLE BLOCKED, but the LRECL is less than (Blocksize - 4).              | Execution terminates. Correct the file allocation parameters for nnnnnnnn and rerun.                                              |
| CMA160E — ERROR, nnnnnnnn,<br>MINIMUM LRECL SIZE FOR<br>VARIABLE FORMAT FILES IS 5<br>BYTES.                              | The DDNAME identified by nnnnnnnn was specified with a VARIABLE format, but the LRECL specified is less than 5.                                      | Execution terminates. Correct the file allocation parameters for nnnnnnnn and rerun.                                              |
| CMA161W — WARNING,<br>LOG=YES SPECIFIED OR<br>DEFAULTED TO YES AND<br>LOGFILE DD FAILED TO OPEN                           | Either LOG=YES was specified or allowed by default, but CSCU was unable to open the LOGFILE.                                                         | Execution continues with logging disabled. Correct and rerun as required.                                                         |
| CMA162W — WARNING,<br>COMBINED USER RECORD(S)<br>LENGTH GREATER THAN LRECL<br>OF OUTPUT FILE, THEY WILL BE<br>TRUNCATED.' | The lengths of all the user records specified in a single USERRCD set exceeds the LRECL of the output file.                                          | Execution continues. User records will be truncated to comply with the LRECL for the output file.                                 |
| CMA163W WARNING, ONE OR<br>MORE BATCHES FLAGGED FOR<br>DELETE WERE NOT EXTRACTED.                                         | One or more selected batches were not processed because their DELETE flag is on. Processing continues with next selected batch.                      | If you need to process deleted batches, use the STATOR=DELETE or STATUS=DELETE option, or specify the BATCHNUM and resubmit CSCU. |

| Message                                                                                          | Description                                                                                                    | Action                                                                                                    |
|--------------------------------------------------------------------------------------------------|----------------------------------------------------------------------------------------------------|----------------------------------------------------------------------------------------------------|
| CMA164W WARNING, ONE OR<br>MORE TRANSPARENT BATCHES<br>WERE NOT EXTRACTED.                       | One or more selected batches were not processed because they have transparent data, and transparent data cannot be processed because TRANSPARENT=NO was specified. Processing continues with other selected batches.          | If processing batches with transparent data is needed, specify TRANSPARENT=YES and resubmit CSCU.                                                    |
| CMA165W WARNING, ONE OR<br>MORE BATCHES FLAGGED<br>INCOMPLETE WERE NOT<br>EXTRACTED.             | One or more selected batches were not processed because they are marked as incomplete. Processing continues with other selected batches.                                                                                      | If you need to process incomplete batches, specify STATOR=INCOMPLETE or STATUS=INCOMPLETE, and resubmit CSCU.                                        |
| CMA166W WARNING, ONE OR<br>MORE BATCHES FLAGGED<br>INPROGRESS WERE NOT<br>EXTRACTED.             | One or more selected batches were not processed because they are marked as in progress. Processing continues with other selected batches.                                                                                     | If you need to process incomplete batches, specify STATOR=PROGRESS or STATUS=PROGRESS, and resubmit CSCU.                                            |
| CMA167W WARNING, ONE OR<br>MORE BATCHES PREVIOUSLY<br>EXTRACTED HAVE BEEN<br>EXTRACTED.          | One or more selected batches have been extracted before. This might not be an error.                                                                                                    | Review the EXTRACT Report to ensure you have extracted the batches you wanted.                                                                       |
| CMA168W WARNING, ONE OR<br>MORE BATCHES MARKED<br>UNEXTRACTABLE HAVE NOT<br>BEEN EXTRACTED.      | One or more selected batches are marked as UNEXTRACTABLE.                                                                                                    | To extract a batch marked as UNEXTRACTABLE, use the STATFLAG function of CSCU or the ISPF/CICS interfaces to unlock the batch and rerun the extract. |
| CMA169W WARNING, ONE OR<br>MORE BATCHES FLAGGED FOR<br>DELETE HAVE BEEN EXTRACTED.               | One or more selected batches were successfully processed even though they are marked as deleted.  Specifying STATOR=DELETE or STATUS=DELETE, with BATCHNUM= caused CSCU to select them for processing.  Processing continues. | Review the output data to ensure it is complete for your needs.                                                                                      |
| CMA170W WARNING, ONE OR<br>MORE BATCHES FLAGGED<br>INCOMPLETE HAVE BEEN<br>EXTRACTED.            | One or more selected batches were successfully processed even though they are marked as incomplete.  Specifying STATOR=INCOMPLETE or STATUS=INCOMPLETE caused CSCU to select them for processing. Processing continues.       | Review the output data to ensure it is complete for your needs                                                                                       |
| CMA171E ERROR, PREVIOUS<br>COMMAND STATEMENT<br>CONTAINS DUPLICATE<br>KEYWORD, FUNCTION ABORTED. | A keyword parameter was repeated in the previous statement. Function processing is terminated.                                                                                                    | Correct the statement and resubmit.                                                                                                    |

| Message                                                                                                    | Description                                                                                                    | Action                                                                                                    |
|----------------------------------------------------------------------------------------------------|----------------------------------------------------------------------------------------------------|----------------------------------------------------------------------------------------------------|
| CMA174E ERROR, ENQ ON<br>LOGFILE DSN: datasetname<br>FAILED WITH RC: xxxxxxxx                                                                                                    | The function requested that activity be logged into a logfile which is being used by another job. The data set name is the 44-character DD name of the logfile. Function processing is terminated.                                                                                                    | Resubmit the job after the current owner releases the logfile, or designate a different logfile, or resubmit the job without logging.                  |
| CMA176I NUMBER OF BATCHES<br>CHANGED: n,nnn,nnn OUT OF<br>n,nnn,nnn CANDIDATES<br>SELECTED.                                                                                          | Some of the batches selected for update did not meet selection criteria and were not updated. The message displays the number of batches actually updated and the number of batches originally selected for update.                                                                                                    | Examine output details. Rerun with adjusted selection criteria, if necessary.                                                                          |
| CMA179E ERROR: ID IS<br>REQUIRED WHEN BATCHID IS<br>USED.                                                                                                    | ID statement must be supplied in SYSIN when BATCHID statement is supplied.                                                                                                    | Correct the control record and rerun.                                                                                                    |
| CMA180W - OPEN FAILED FOR<br>REPORTS FILE, XXX REPORTS<br>WILL NOT BE GENERATED                                                                                                    | The REPORTS file was allocated either by JCL, if using CSC (Cross System Client) or dynamically by a Sterling Connect:Direct Process member, if using ICO (Inter-Connect Option), indicating that this optional report should be generated. However, an error occurred when the CSC/ICO API tried to OPEN the file. Processing continues, but the REPORTS file is not generated. The xxx value will be CSC or ICO, depending upon the environment in which the API executed. | Correct the CSC JCL or the Sterling Connect:Direct PROCESS member. Rerun the CSC job / ICO process in order to generate the REPORTS file, if required. |
| CMA181I - //REPORTS DD NOT<br>SPECIFIED IN CSC JCL, REPORTS<br>WILL NOT BE GENERATED<br>-or-<br>CMA181I - &RDSN NOT SPECIFIED<br>IN PROCESS MEMBER, REPORTS<br>WILL NOT BE GENERATED | The REPORTS file was not specified either in the JCL, if using the (CSC) Cross System Client or in the Sterling Connect:Direct Process member, if using ICO (Inter-Connect Option), indicating this optional report was not requested and will not be generated. Processing continues.                                                                                                    | None                                                                                                    |
| CMA182I - C:E APPC ERRCD nnnn:<br>xxxxxxxx                                                                                                    | This message provides a short text description (xxxxxxxx) of the corresponding APPC error code nnnn, identified in the preceeding CMA150S/CMA151S message.                                                                                                    | Take corrective action for the described error and rerun, if necessary.                                                                                |

| Message                                                                                                    | Description                                                                                                    | Action                                                                                                    |
|----------------------------------------------------------------------------------------------------|----------------------------------------------------------------------------------------------------|----------------------------------------------------------------------------------------------------|
| CMA183I - ONE OR MORE DETAIL<br>LINES MISSING DATA DUE TO<br>LIST ERROR, FOLLOWING<br>SUCCESSFUL ADD REQUEST                            | One or more detail line items in the REPORTS file is missing some information: (VBQ Number, Output Records, Output Bytes, Batch Create Date/Time, and Batch Status Flags). Following a successful ADD request, a LIST request was issued to Sterling Connect:Enterprise to obtain detail information about the newly added batch. However, an error occurred while processing the LIST request. | None                                                                                                    |
| CMA184I - A TOTAL OF nnnnnnn<br>ZERO LENGTH RECORDS WERE<br>REMOVED DUE TO<br>ZERO_LENGTH_RECORD=<br>REMOVE PARAMETER<br>SPECIFICATION. | A total of nnnnnnn zero length records were removed from the batch during EXTRACT processing. These records were not written to the OUTFILE, because the parameter ZERO_LENGTH_RECORD= REMOVE (or ZLR=REMOVE) was specified.                                                                                                    | None                                                                                                    |
| CMA185I - EMPTY BATCH CREATED FOR BATCH#=nnnnnn ID=xxxxxxxxx DUE TO EMPTY_BATCH=ALLOW PARAMETER SPECIFICATION                           | Batch number nnnnnn, Mailbox ID xxxxxxx has been added to the repository as a valid empty batch, because the SYSIN parameter EMPTY_BATCH=ALLOW was specified. A status flag in the batch control record identifies this as an empty batch and indicates that this batch is to be treated as complete, even though no VBQ batch data records exist.                                              | None                                                                                                    |
| CMA186E - EITHER ONEBATCH=YES OR MAXBATCH=NNNNNNN MAY BE SPECIFIED, BUT NOT BOTH. Return Code Value: 8                                  | This message is written to inform users of a parameter conflict between ONEBATCH=YES (extract one batch only) and MAXBATCH=nnnnnnn (extract nnnnnnn batches).                                                                                                    | Remove one of the parameters as necessary and re-run the CSC job or ICO process.  Note: MAXBATCH=1 is the equivalent of specifying ONEBATCH=YES. |
| CMA187E - ERROR: MAXBATCH=<br>MUST SPECIFY A VALUE 1-7<br>DIGITS IN LENGTH Return Code<br>Value: 8                                      | MAXBATCH=nnnnnnn is an invalid length, which must be 1-7 digits.                                                                                                    | Correct the paramter and re-run the CSC job / ICO process.                                                                                       |
| CMA188E - The character string specified on the APPEND_CHAR= parameter exceeds the maximum length of nnnnn.                             | The maximum string length of nnnnn bytes was exceeded on the APPEND_CHAR= parameter. Currently the maximum length allowed is 4096.                                                                                                    | Correct the parameter and re-run the CSC job or ICO process.                                                                                     |

| Message                                                                                          | Description                                                                                                    | Action                                                                                                    |
|--------------------------------------------------------------------------------------------------|----------------------------------------------------------------------------------------------------|----------------------------------------------------------------------------------------------------|
| CMA194I - Resolved value of BATCHIDV/BIDV: 'xxx xxx'                                             | STOAPI00 received an ADD command which specified either BATCHIDV= or BIDV=. Any symbolics in the BID were resolved. The resolved BID is padded to the right with blanks, and enclosed in quotes.                                                                                                    | None                                                                                                    |
| CMA195E - Resolved value of<br>BATCHIDV/BIDV greater than 64<br>bytes. First 64 bytes: 'xxx xxx' | STOAPI00 received an ADD command which specified either BATCHIDV= or BIDV=. Any symbolics in the BID were resolved, but the resolved length exceeds the maximum allowed (64). The first 64 bytes of the resolved BID are shown, padded to the right with blanks, and enclosed in quotes.                                                                                                    | Modify the value coded in the BATCHIDV/BIDV parameter to ensure that after all embedded symbolics are resolved, the final length will be 64 characters or less. Then re-run the job. |
| CMA196E - MAXIMUM LRECL SIZE<br>FOR XXXXXXXX FILE IS 173                                         | The xxxxxxxx (SYSPRINT or REPORTS) file was defined with a LRECL value greater than 173, which is the maximum size for each of these output reports. The LRECL value was obtained from one of the following sources:  • //SYSPRINT/REPORTS DD (CSC execution)  • The DS label, if pre-allocated (CSC/ICO execution)  • The Sterling Connect:Direct Process allocation step (ICO execution)  Note: If LRECL is either omitted or coded as LRECL=0 in the user specified DCB information, Sterling Connect:Enterprise sets the value to 173 during execution of the OPEN routine. | Correct the LRECL value and re-submit the job/process.                                                                                                    |
| CMA220E - GENCB: BLOCK=ACB<br>FAILED, R0: xxxxxxxxx / R15:<br>yyyyyyyy                           | A GENCB=ACB macro failed. xxxxxxxx and yyyyyyyy display the hexadecimal values of the contents of General Registers 0 and 15 at the time of failure.                                                                                                    | Contact IBM Support for assistance.                                                                                                    |
| CMA221E - GENCB: BLOCK=RPL<br>FAILED, R0: xxxxxxxxx / R15:<br>yyyyyyyy                           | A GENCB=RPL macro failed. xxxxxxxx and yyyyyyyy display the hexadecimal values of the contents of General Registers 0 and 15 at the time of failure.                                                                                                    | Contact IBM Support for assistance.                                                                                                    |

| Message                                                                                                | Description                                                                                                    | Action                              |
|----------------------------------------------------------------------------------------------------|----------------------------------------------------------------------------------------------------|-------------------------------------|
| CMA222E - OPENACB: REQUEST<br>FAILED, R0: xxxxxxxx / R15:<br>yyyyyyy ACBNAME: nnnnnnnn<br>ACBERFLG: ff | An Open ACB request failed. The values are:                                                                                                    | Contact IBM Support for assistance. |
|                                                                                                    | xxxxxxxx = The hexadecimal value of the contents of General Register 0.                                                                                  |                                     |
|                                                                                                    | yyyyyyyy = The hexadecimal value of the contents of General Register 15.                                                                                 |                                     |
|                                                                                                    | nnnnnnn = The name of the ACB for which the OPEN failed.                                                                                                 |                                     |
|                                                                                                    | ff = The error flags from the ACB.                                                                                                    |                                     |
| CMA223E - VTAM: SETLOGON<br>FAILED, R0: xxxxxxxx / R15:<br>yyyyyyyy                                    | A SETLOGON macro failed. xxxxxxxx and yyyyyyyy display the hexadecimal values of the contents of General Registers 0 and 15 at the time of failure.      | Contact IBM Support for assistance. |
| CMA224E - APPCCMD: DISPLAY<br>FAILED, R0: xxxxxxxxx / R15:<br>yyyyyyyy                                 | An APPC DISPLAY macro failed. xxxxxxxx and yyyyyyyy display the hexadecimal values of the contents of General Registers 0 and 15 at the time of failure. | Contact IBM Support for assistance. |
| CMA226E - APPCCMD: DISPLY3<br>FAILED, R0: xxxxxxxxx / R15:<br>yyyyyyyy                                 | An APPC DISPLAY macro failed. xxxxxxxx and yyyyyyyy display the hexadecimal values of the contents of General Registers 0 and 15 at the time of failure. | Contact IBM Support for assistance. |
| CMA227E - APPCCMD: SETCNO1<br>FAILED, R0: xxxxxxxxx / R15:<br>yyyyyyyy                                 | An APPC CNOS macro failed. xxxxxxxx and yyyyyyyy display the hexadecimal values of the contents of General Registers 0 and 15 at the time of failure.    | Contact IBM Support for assistance. |
| CMA228E - APPCCMD: SETCNO2<br>FAILED, R0: xxxxxxxxx / R15:<br>yyyyyyyy                                 | An APPC CNOS macro failed. xxxxxxxx and yyyyyyyy display the hexadecimal values of the contents of General Registers 0 and 15 at the time of failure.    | Contact IBM Support for assistance. |
| CMA229E - APPCCMD: SETCNO3<br>FAILED, R0: xxxxxxxxx / R15:<br>yyyyyyyy                                 | An APPC CNOS macro failed. xxxxxxxx and yyyyyyyy display the hexadecimal values of the contents of General Registers 0 and 15 at the time of failure.    | Contact IBM Support for assistance. |
| CMA230E - APPCCMD:<br>SENDCFRD FAILED R0: xxxxxxxx /<br>R15: yyyyyyyy                                  | An APPC SEND macro failed. xxxxxxxx and yyyyyyyy display the hexadecimal values of the contents of General Registers 0 and 15 at the time of failure.    | Contact IBM Support for assistance. |

| Message                                                                | Description                                                                                                    | Action                              |
|------------------------------------------------------------------------|----------------------------------------------------------------------------------------------------|-------------------------------------|
| CMA231E - APPCCMD: DEALLOC<br>FAILED, R0: xxxxxxxxx / R15:<br>yyyyyyyy | An APPC DEALLOC macro failed. xxxxxxxx and yyyyyyyy display the hexadecimal values of the contents of General Registers 0 and 15 at the time of failure.         | Contact IBM Support for assistance. |
| CMA232E - APPCCMD: CHANGE<br>SESSLIM, R0: xxxxxxxxx / R15:<br>yyyyyyyy | An APPC SESSLIM macro failed. xxxxxxxx and yyyyyyyy display the hexadecimal values of the contents of General Registers 0 and 15 at the time of failure.         | Contact IBM Support for assistance. |
| CMA233E - APPCCMD: ALLOCD<br>FAILED, R0: xxxxxxxxx / R15:<br>yyyyyyyy  | An APPC ALLOCD macro failed. xxxxxxxx and yyyyyyyy display the hexadecimal values of the contents of General Registers 0 and 15 at the time of failure.          | Contact IBM Support for assistance. |
| CMA234E - APPCCMD: SNDRQ-1<br>FAILED, R0: xxxxxxxxx / R15:<br>yyyyyyyy | An APPC SEND macro failed. xxxxxxxx and yyyyyyyy display the hexadecimal values of the contents of General Registers 0 and 15 at the time of failure.            | Contact IBM Support for assistance. |
| CMA235E - APPCCMD: SNDRQ-2<br>FAILED, R0: xxxxxxxxx / R15:<br>yyyyyyyy | An APPC SEND macro failed. xxxxxxxx and yyyyyyyy display the hexadecimal values of the contents of General Registers 0 and 15 at the time of failure.            | Contact IBM Support for assistance. |
| CMA236S - APPCCMD: RCVRQ-1<br>FAILED, R0: xxxxxxxxx / R15:<br>yyyyyyyy | An APPC RECEIVE macro failed. xxxxxxxx and yyyyyyyy display the hexadecimal values of the contents of General Registers 0 and 15 at the time of failure.         | Contact IBM Support for assistance. |
| CMA237S - APPCCMD: RCVRQ-2<br>FAILED, R0: xxxxxxxxx / R15:<br>yyyyyyyy | An APPC RECEIVE macro failed, the xxxxxxxx and yyyyyyyy display the hexadecimal value of the contents of General Registers 0 and 15 at the time of failure.      | Contact IBM Support for assistance. |
| CMA238E - CLOSACB: REQUEST<br>FAILED, R0: xxxxxxxxx / R15:<br>yyyyyyyy | A CLOSE ACB macro failed.<br>xxxxxxxx and yyyyyyyy display the<br>hexadecimal values of the contents<br>of General Registers 0 and 15 at the<br>time of failure. | Contact IBM Support for assistance. |
| CMA239E - MODCB: REQUEST<br>FAILED, R0: xxxxxxxxx / R15:<br>yyyyyyyy   | An VTAM MODCB macro failed. xxxxxxxx and yyyyyyyy display the hexadecimal values of the contents of General Registers 0 and 15 at the time of failure.           | Contact IBM Support for assistance. |

| Message                                                                            | Description                                                                                                    | Action                              |
|------------------------------------------------------------------------------------|----------------------------------------------------------------------------------------------------|-------------------------------------|
| CMA240E - OPENACB:ALL ACB'S IN USE R0: xxxxxxxxx / R15: yyyyyyyy                   | All ACBs known to CSCU were busy. xxxxxxxx and yyyyyyyy display the hexadecimal values of the contents of General Registers 0 and 15 at the time of failure. | Contact IBM Support for assistance. |
| CMA250E - APPC/FC:rr/cc PRI/SEC<br>RC: pppp/ssss WRI: ww CCS: ss<br>SNS: xxxxxxxxx | This message indicates the state of the RPL6 control block when an APPC failure is detected. The values are:                                                 | Contact IBM Support for assistance. |
|                                                                                    | rr/cc = The APPC request code and function code.                                                                                                    |                                     |
|                                                                                    | pppp = The primary reason code.                                                                                                    |                                     |
|                                                                                    | ssss = he secondary reason code.                                                                                                    |                                     |
|                                                                                    | ww = The What Received Indicator.                                                                                                    |                                     |
|                                                                                    | ss = The current conversation state indicator.                                                                                                    |                                     |
|                                                                                    | xxxxxxxx = The RPL6SNSI (sense bytes in) field from the RPL APPC Extension (ISTRPL6).                                                                        |                                     |
| CMA999E - MESSAGE CODE<br>NNNNN NOT FOUND IN MESSAGE<br>TABLE (STOAPIMT)           | The CSC/ICO API requested message nnnnn to be issued, but the specified message code was not found in the user message table (STOAPIMT).                     | Contact IBM Support for assistance. |

# **Cross System Client Utility Error Messages Written to SYSOUT2**

This section describes Cross System Client Utility messages written to SYSOUT2.

| Message                 | Description                                                                                                    | Action                                                                                   |
|-------------------------|----------------------------------------------------------------------------------------------------|------------------------------------------------------------------------------------------|
| nn PARM OVERRIDES READ. | During preprocessing, CSCU read nn records from the SYSIN2 file                                                                                                    | Verify that the correct number of parameter override cards were read. Correct and rerun. |
| nn PARM OVERRIDES USED. | During preprocessing, CSCU determined that nn records from SYSIN2 overrode default execution parameters. This number should equal the number of parameter overrides read less the number of comments. | Verify that the correct number of parameter override cards were read.                    |

| Message                                | Description                                                                                                    | Action                                                    |
|----------------------------------------|----------------------------------------------------------------------------------------------------|-----------------------------------------------------------|
| *** FATAL ERROR DETECTED;<br>ABORTING. | Preprocessing detected a condition in the SYSIN2 input data that prevented passing a valid parameter list to the main processing stage. Processing did not occur. | Correct the parameter override cards in SYSIN2 and rerun. |

#### **Cross System Client Utility SYSOUT2 Message Comments**

The Comments section of the SYSOUT2 report, produced by CSCU preprocessing, may contain the following messages:

| Message                                                                 | Description                                                                                                    |
|-------------------------------------------------------------------------|----------------------------------------------------------------------------------------------------|
| * NO CHANGE *                                                           | Identifies a control card that contains a recognized parameter and a value identical to the parameter's default value. The default value is used during the current execution.                                                                                                   |
| *OVERRIDES DEFAULT                                                      | Identifies a control card that contains a recognized parameter and a value different from the parameter's default value. The value contained on the control card is used during the current execution.                                                                           |
| ***COMMENT***                                                           | Identifies a control card that does not begin with a recognized parameter title. The entire statement is treated as a comment and has no effect upon the main stage execution.                                                                                                   |
| ACTUAL TEXT OVERLAYED                                                   | Indicates that the data associated with this comment contained something sensitive and not appropriate for disclosure. The sensitive data has been overlaid with a string of question marks. An example is a password value, either in its default form or as an override value. |
| *** PREPROCESSING<br>SUCCESSFULLY<br>COMPLETED. EXECUTION<br>CONTINUES. | Indicates all control card data successfully passed evaluation and the preprocessing stage is complete. The main data transfer stage will be executed.                                                                                                    |
| *** FATAL ERROR<br>DETECTED; ABORTING.                                  | Indicates an error was detected in the control card file that terminated the execution. The preprocessing stage is complete. The main data transfer stage will not be executed.                                                                                                  |

### **Reformat Utility Messages**

This chapter contains the messages that can be generated when running the Reformat Utility.

#### **Reformat Utility Messages (CMBnnnn)**

These messages messages begin with the CMBnnnn identifier.

| Message                                                                                     | Description                                                                                              | Action                                                                                                    |
|---------------------------------------------------------------------------------------------|----------------------------------------------------------------------------------------------------|----------------------------------------------------------------------------------------------------|
| CMB1000 xxxx statement was successfully compiled, no errors were found.                     | Indicates the statement (xxxx) contained no syntax errors.                                               | None required.                                                                                                    |
| CMB1001 The previous statement has not been compiled due to errors.                         | Indicates the statement contained syntax errors.                                                         | This message is accompanied by more detailed error messages describing the syntax error.                                                                |
| CMB1002 End of the source file,<br>RULESRC, was reached before<br>the end of the statement. | The Reformat Utility was unable to finish compiling because the end of the last statement was not coded. | Check the last statement in the file and if correct place a period.  Note: The last comment must be placed within the last statement before the period. |
| CMB1003 The maximum limit of xxxx yyyy per zzzz has been exceeded.                          | When coding statements, you have exceeded a utility maximum.                                             | Correct the error by reducing the number of elements shown in the message.                                                                              |
| CMB1004 Missing the ending quote of a quoted string.                                        | While reading a quoted alphanumeric string, the matching quote was not found.                            | Place an ending quote at the end of the string.  Note: Do not embed quotes within a character string.                                                   |
| CMB1005 The first word in the statement must be IF, RULE, FOR, IMPORT, or REMOVE.           | The Reformat Utility encountered a word at the start of a statement that is not a command word.          | Ensure that comments and statements are coded and spelled correctly.                                                                                    |

| Message                                                                                    | Description                                                                                                    | Action                                                                                                    |
|--------------------------------------------------------------------------------------------|----------------------------------------------------------------------------------------------------|----------------------------------------------------------------------------------------------------|
| CMB1006 Extra word found. Remove the word or use quotes to clarify.                        | The Reformat Utility encountered a word that is not a keyword, reserved word, or optional word. This word could be misspelled or be a reserved word placed out of order. Finally, the word could be part of a character string.                               | Remove the extra word, correct a misspelling, place the reserved word in its proper location, or place single quotes around the string.     |
| CMB1007 Invalid word found after xxxx, skipping until yyyy is found.                       | The Reformat Utility was expecting to find a particular keyword to complete the statement syntax but instead located an invalid one. Since the expected word was not located, the utility will search the rest of the statement looking for the next keyword. | Check the invalid word specified for misspelling or remove it.                                                                              |
| CMB1008 Invalid keyword, xxxx, found, skipping until yyyy is found.                        | A keyword was encountered out of place. The utility has skipped the incorrectly placed keyword and will search the rest of the statement looking for the next keyword.                                                                                        | Either rewrite the statement or remove the extra keyword.                                                                                   |
| CMB1009 End of statement found before xxxx statement has been completed.                   | The end of statement character (.) was reached before the entire statement syntax was read.                                                                                                    | Rewrite the statement to either move the period to the end of the statement or place single quotes around the string containing the period. |
| CMB1010 A parameter is required after xxxx.                                                | A necessary parameter was not coded for the indicated keyword.                                                                                                    | Check the statement and include the missing parameter(s).                                                                                   |
| CMB1011 The length of the parameter coded after xxxx is nnnn, the maximum allowed is nnnn. | The parameter coded for the keyword (xxxx) is not correct because it exceeded its maximum length.                                                                                                    | Rewrite the parameter to shorten its length to the indicated maximum.                                                                       |
| CMB1012 An xxxx keyword is required between the yyyy and zzzz keywords.                    | A required keyword for the indicated statement is missing.                                                                                                    | Place the correct keyword (and its parameters) between the two keywords shown.                                                              |
| CMB1013 A quoted string of length zero is invalid.                                         | You used single quotes to define a character string, however, no string was placed between the quotes.                                                                                                    | Either remove the quotes and supply a value, or place some character(s) in between the quotes.                                              |
| CMB1014 Only one '*' wild card character is allowed in the xxxx parameter.                 | You can only code a single wild card character (*) in the parameter for the indicated keyword.                                                                                                    | Remove one of the wild card characters.                                                                                                    |
| CMB1015 The '*' and '?' wild cards can not be side by side in the xxxx parameter.          | You cannot place the '*' and '?' characters side-by-side within any parameter.                                                                                                    | Either remove one of the wild card characters or place an alphanumeric character in between them.                                           |

| Message                                                                                | Description                                                                                                    | Action                                                                                                    |  |  |
|----------------------------------------------------------------------------------------|----------------------------------------------------------------------------------------------------|----------------------------------------------------------------------------------------------------|--|--|
| CMB1016 xxxx cannot follow yyyy, but it can follow zzzz.                               | The word OR cannot be used as an optional word or as a keyword between the BATCHID and FLOW keywords. It can only be used as a keyword between the ID and BATCHID keywords.  | Remove the word OR from the statement.                                                                                                    |  |  |
| CMB1017 The xxxx parameter must be a numeric value between nnnn and mmmm.              | The value coded for the indicated parameter is incorrect.                                                                                                    | Replace the parameter value with a numeric one between nnnn and mmmm.                                                                                                    |  |  |
| CMB1018 The xxxx parameter must be yyyy.                                               | The value coded for the indicated parameter must be yyyy.                                                                                                    | Correct the parameter value.                                                                                                    |  |  |
| CMB1019 If RECFORM is xxxx, BLOCK size must be yyyy.                                   | The value coded for the record format does not agree with the one coded for the block size.                                                                                  | To maintain the same record format, change the block size to the value indicated (yyyy).                                                                                                    |  |  |
| CMB1020 The xxxx type of FOR statement is invalid after an yyyy type of FOR statement. | You cannot mix the FOR ALL OUTPUT and the FOR OUTPUT ELEMENT keywords in the same statement.                                                                                 | You must change one of the keywords. Either remove the FOR OUTPUT ELEMENT or replace the FOR ALL OUTPUT with repetitive FOR OUTPUT ELEMENTs to fully describe the remainder of the output records. |  |  |
| CMB1021 The FOR OUTPUT ELEMENT statements must be in order, element nn was expected.   | When customizing different output records, you must list the FOR OUTPUT ELEMENT in the correct sequential order.                                                             | Rewrite the statement so that the FOR OUTPUT ELEMENTs are in sequential order.                                                                                                    |  |  |
| CMB1022 The xxxx keyword is invalid on an OUTPUT ELEMENT type of FOR statement.        | You are not allowed to code the WRAP or UNWRAP commands when you use the FOR OUTPUT ELEMENT. The indicated command (xxxx) can only be coded with the FOR ALL OUTPUT command. | Either remove the indicated command or change FOR OUTPUT ELEMENT to FOR ALL OUTPUT.                                                                                                    |  |  |
| CMB1023 A hex xxxx parameter must be an even number of hex digits not exceeding nnn.   | While coding the indicated command (xxxx), you have either specified an odd number of hexadecimal digits or you have exceeded the limit (nnn).                               | Rewrite the statement to correct the problem.                                                                                                    |  |  |
| CMB1024 xxxx not allowed with WRAP or UNWRAP, skipping until yyyy is found.            | When coding the WRAP or UNWRAP commands you cannot also code the indicated command (xxxx). The utility will continue processing the statement looking for the yyyy command.  | Rewrite the statement by excluding the xxxx command.                                                                                                    |  |  |

| Message                                                                                       | Description                                                                                                    | Action                                                                                                    |  |  |
|-----------------------------------------------------------------------------------------------|----------------------------------------------------------------------------------------------------|----------------------------------------------------------------------------------------------------|--|--|
| CMB1025 Only 1 xxxx type of yyyy statement is allowed after a RULE statement.                 | The statement coded is incorrect because you either coded two or more ALL OUTPUT in a FOR statement or you coded two or more REMOVE statements. In both cases you are allowed to only code a single occurrence.                                                     | Delete the repetitive instructions.                                                                                                    |  |  |
| CMB1026 Placing the string of length nnn at column mmm overflows the record size of ppp.      | The string you attempted to insert or overlay at the indicated column (mmm) will exceed the record length (ppp).                                                                                                    | <ul> <li>Three actions are available:</li> <li>Reduce the length of the string.</li> <li>Reduce the value specified for the column position where the string will be place.</li> <li>Increase the output record length.</li> </ul> |  |  |
| CMB1027 The nnnn value must be x-y, where x and y are 1 to 5 digit column numbers.            | The value you specified for the OVERLAY command in the FOR statement is not formatted properly. The two values must be from 1 to 5 digits in length and are separated by a dash (-) with no embedded spaces.                                                        | Rewrite the parameter value incorporating the proper format.                                                                                                    |  |  |
| CMB1028 'From' col must not exceed 'to' col and both must be from 1 to input size nnnn.       | The numeric values you specified for the OVERLAY command in the FOR statement are not correct. The first value (beginning column) must be smaller than the second number (ending column) and the values must be from 1 to the record size (nnnn) of the input file. | Correct the COLUMNS value.                                                                                                    |  |  |
| CMB1029 This RULE name is a duplicate of a name used in a previous RULE statement.            | Each RULE statement must be identified by a unique name.                                                                                                    | Change the value of the Rule command and ensure that the IF statements are correctly pointing to the two unique rules.                                                                                                    |  |  |
| CMB1030 The string of length<br>nnnn at column nnnn overlaps a<br>previous INSERT or OVERLAY. | The Reformat Utility will not allow multiple INSERT or OVERLAY statements to overwrite each other. The indicated statement contains a string that overlaps a previous INSERT or OVERLAY statement.                                                                  | Rewrite the statement be changing the AT value or reduce the length of the inserted or overlaid material.                                                                                                    |  |  |
| CMB1031 Rule name, 'xxxx', defined on yyyy has no corresponding zzzz definition.              | You have either created a RULE statement with no corresponding IF (USE) statement or an IF (USE) statement without a corresponding RULE statement.                                                                                                    | Verify that the rule name (xxxx) is spelled correctly and if it is then create either a matching RULE or IF statement.                                                                                                    |  |  |
| CMB1032 All IF statements must precede the first RULE statement.                              | The Reformat Utility requires that all IF statements in the Rule Source file be place before any of the RULE statements.                                                                                                    | Move the IF statement before the first occurrence of a RULE statement.                                                                                                    |  |  |

| Message Description                                                                      |                                                                                                    | Action                                                                                                    |  |  |
|------------------------------------------------------------------------------------------|----------------------------------------------------------------------------------------------------|----------------------------------------------------------------------------------------------------|--|--|
| CMB1033 The xxxx statement must follow a RULE statement.                                 | All FOR, IMPORT, and REMOVE statements must be associated with a RULE statement. The Reformat Utility assumes that all statements found between RULE statements apply to the preceding RULE statement.                                                                                             | Move the indicated statement (xxxx) after the first RULE statement.                                                                                                    |  |  |
| CMB1034 The xxxx type of FOR statement is invalid when the (de)blocking factor is nnnn.  | The Reformat Utility does not allow you to code the indicated FOR command (xxxx) when coding blocks larger than the value shown (nnnn).                                                                                                    | Either reduce the block size or use the FOR ALL OUTPUT command.                                                                                                    |  |  |
| CMB1035 The xxxx keyword is not allowed when the (de)blocking factor is xxxx.            | The Reformat Utility does not allow you to code the indicated command (xxxx) when coding blocks larger than the value shown (nnnn).                                                                                                    | Either reduce the block size or replace the command.                                                                                                    |  |  |
| CMB1036 The columns value coded exceed the maximum range of nn columns.                  | The range of columns to be totaled and the value to be overlaid into the header/trailer record(s) has exceeded 20 columns.                                                                                                    | Reduce the range of the columns to under 20.                                                                                                    |  |  |
| CMB1050 Unable to open the xxxx file.                                                    | The Reformat Utility was unable to open the indicated file.                                                                                                    | Ensure that the file is properly named and exists on your system.                                                                                                    |  |  |
| CMB1051 The above card has invalid syntax for a \$\$ADD or \$\$EXTRACT command.          | When using the SYSIN DD card, you must use the proper syntax for the \$\$ADD and \$\$EXTRACT commands.                                                                                                    | Check the command and ensure that the correct syntax is used.                                                                                                    |  |  |
| CMB1052 No \$\$ADD or<br>\$\$EXTRACT card was found,<br>reformat program is ending.      | The Reformat Utility did not produce an output file because it was unable to determine which rule to apply. The utility uses either embedded \$\$ADD/\$\$EXTRACT cards or the SYSIN DD card to determine which rule to apply.                                                                      | Build a \$\$ card with the correct \$\$ command (ADD or EXTRACT) and with the proper combination of ID and user batch ID and place the card either into the input file or in the SYSIN DD card in the execution JCL. |  |  |
| CMB1053 No applicable RULE was found to reformat the data, program is ending.            | The Reformat Utility did not produce an output file because it was unable to determine which rule to apply. The utility determines the rule to apply by searching the IF statements to match the ID, user batch ID, and \$\$ command (\$\$ADD or \$\$EXTRACT) values that identify the input file. | Either code or correct the necessary IF/RULE logic in Rule Source file and recompile it to create the Rule Object file or modify the embedded \$\$ command or SYSIN DD card to match an existing rule name.          |  |  |
| CMB1054 INFILE record number nnnn is mmmm bytes long, expecting pppp, program is ending. | The input file contained a record(s) that is a different length from the expected size. No output file was created.                                                                                                    | Modify the input file to ensure that all record lengths conform to the expected size.                                                                                                    |  |  |

| Message                                                                             | Description                                                                                                    | Action                                                                                                    |
|-------------------------------------------------------------------------------------|----------------------------------------------------------------------------------------------------|----------------------------------------------------------------------------------------------------|
| CMB1055 Unable to open the IMPORT file called xxxx, program is ending.              | The Reformat Utility did not create the output file because the file (xxxx) containing either your header or trailer records could not be found.                                                                                              | Ensure that the correct file name is specified on the execution JCL and that the file exists.                                                       |
| CMB1056 No record found on the xxxx file.                                           | If you use the SYSIN DD card within your execution JCL, you must supply a valid \$\$ command.                                                                                                    | If the input file contains the correct \$\$ command cards, then remove the SYSIN DD card. Otherwise, place the \$\$ command into the execution JCL. |
| CMB1095 Error xxxx yyyyy file, module HTFUzzz is ABENDing.                          | The Reformat Utility was unable to either read or write to the indicated file.                                                                                                    | Ensure the indicated file is valid. Otherwise, save the dump and contact IBM Support.                                                               |
| CMB1096 Object file, RULEOBJ, has not been created because the file would not open. | When compiling the Rule Source file, you must specify the RULEOBJ DD card.                                                                                                    | Specify the RULEOBJ DD card and restart the job.                                                                                                    |
| CMB1097 Object file, RULEOBJ, has been successfully created.                        | The Reformat Utility has successfully compiled the Rule Source file and created the Rule Object file.                                                                                                    | None required.                                                                                                    |
| CMB1098 Internal error xxxx has occurred in the yyyy program, contact IBM Support.  | The Reformat Utility has experienced an internal error while compiling/reformatting.                                                                                                    | Record the error code and program name and contact IBM Support.                                                                                     |
| CMB1099 Object file, RULEOBJ, has not been created due to compiler errors.          | The Reformat Utility did not create the Rule Object file due to compiler errors reported earlier in the listing. Further, the previous Rule Object file has been deleted. At this point you are unable to perform any reformatting operation. | Locate and fix the rule source language syntax error reported above.                                                                                |

# **FTP Replies**

This chapter describes the replies that can be generated during an FTP auto connect session. FTP auto connect sessions use REXX language scripts to control both the connection to the remote server and data transmission between the client and remote server. During script execution, replies can be generated by both the remote FTP server (see *Sterling Connect:Enterprise FTP\_Server Replies* on page 187) and the local system while it edits the script internally (see *FTP Client Script Replies* on page 199).

In addition, messages are generated on both the FTP client and server sides when RETR, STOR, and STOU commands are being executed and the data being transferred contains embedded \$\$ADD commands. These replies are numbered in the same manner as other FTP server and client replies but have been put in their own sections in this chapter because they appear together in traces and are all related to this type of processing. See *FTP Client Script Replies in \$ADD Command Processing* on page 206 and *FTP Server Replies in \$ADD Command Processing* on page 209.

Replies received from the remote FTP server are documented in RFC 959, *Files Transfer Protocol*. For detailed information, see the section on *FTP REPLIES* in RFC 959. Some of these replies are listed in *Sterling Connect:Enterprise FTP\_Server Replies* on page 187.

Each FTP command generates at least one acknowledgment (positive or negative), which consists of a three-digit completion code followed by explanatory text. Each digit in the three-digit completion code has a specific meaning. The first digit indicates whether the response resulted in success, failure, or error; the second indicates the kind of error, and the third provides the most detailed information. The following table outlines five possible values for the first digit of the reply code.

| Reply | Short Description              | Detailed Description                                                                                                    |  |
|-------|--------------------------------|----------------------------------------------------------------------------------------------------|--|
| 1yz   | Positive Preliminary<br>Reply  | Got it, but wait–The requested action is being initiated but expect another reply before proceeding with a new command.                                                                                      |  |
| 2yz   | Positive Completion<br>Reply   | Success–The requested action has been successfully completed and you may initiate a new request.                                                                                                    |  |
| 3yz   | Positive Intermediate<br>Reply | Waiting for more information—The command has been accepted, but the requested action is temporarily on hold until more information is received. You should send another command specifying this information. |  |

| Reply | Short Description                      | Detailed Description                                                                                                    |  |
|-------|----------------------------------------|----------------------------------------------------------------------------------------------------|--|
| 4yz   | Transient Negative<br>Completion Reply | Error - try again—The command was not accepted and the requested action did not take place, but this may be a temporary (transient) error condition. Try to repeat the same command sequence.                                                      |  |
| 5yz   | Permanent Negative<br>Completion Reply | Error - can't do –The command was not accepted. and the requested action did not take place. Don't attempt to retry the same command sequence. Try to correct the command sequence, for example, change the spelling of the command or its syntax. |  |

Replies are listed in numeric order. Because the reply text varies by command, the command issuing the reply is also provided. These commands are written to an FTP log. If there are multiple messages for one reply code, replies are then sorted and listed by command in alphabetic order.

#### **Troubleshooting FTP Problems**

Sterling Connect: Enterprise provides you with a number of tools you can use to analyze and resolve problems involving FTP. An FTP remote online trace can be combined with the FTP session dialog trace to produce a trace of all FTP dialog and data. See the *IBM Sterling Connect: Enterprise for z/OS Administration Guide* for more information on both FTP\_DIALOG and FTP\_TRACE. Sample output of both types of traces is provided.

You can activate these traces by an \*OPTIONS parameter, a console command, or through an ISPF or CICS interface panel. The *IBM Sterling Connect:Enterprise for z/OS Administration Guide* provides detailed information on which records and parameters to use to set up FTP servers and clients.

See the *IBM Sterling Connect:Enterprise for z/OS ISPF User's Guide* and *IBM Sterling Connect:Enterprise for z/OS CICS User's Guide* to run the FTP session dialog trace from those interfaces.

The FTP session dialog trace records the following information:

| Type of Session | Information Recorded                                                                                                    |  |
|-----------------|----------------------------------------------------------------------------------------------------|--|
| Remote Connect  | ◆ Commands                                                                                                    |  |
|                 | <ul> <li>Sterling Connect:Enterprise FTP_Server Replies (See next section for reply codes<br/>and message text.)</li> </ul> |  |

| Type of Session | Information Recorded                                                                                                    |  |
|-----------------|----------------------------------------------------------------------------------------------------|--|
| Auto Connect    | <ul> <li>Script-generated commands for local client actions, such as loccd and locdir (See<br/>IBM Sterling Connect:Enterprise for z/OS User's Guide for script command<br/>details.)</li> </ul> |  |
|                 | <ul> <li>Replies to script commands (0xx and 6xx replies). See FTP Client Script Replies<br/>on page 199 for more information.</li> </ul>                                                        |  |
|                 | <ul> <li>Commands to be sent to the remote server</li> </ul>                                                                                                    |  |
|                 | ◆ Responses from the remote server (1xx, 2xx, 3xx, 4xx, 5xx) See the next section for reply codes and message text.                                                                              |  |

### Sterling Connect: Enterprise FTP\_Server Replies

This section lists replies that can be generated by the remote FTP server. Note that the text and sometimes the sequence of remote server responses will not match the following replies exactly.

| Reply                                                                   | Command | Description                                                                                                    |
|-------------------------------------------------------------------------|---------|----------------------------------------------------------------------------------------------------|
| 125 List starting.                                                      | LIST    | The list is starting using an existing data connection. This reply is returned immediately before the list is returned.                                                                                                    |
| 125-Transfer starting. xx,xxx,xxx bytes in nn,nnn,nnn batches selected. | RETR    | This format of the reply indicates that the transfer is starting on an existing data connection. nn,nnn,nnn is the number of batches that are selected for transfer. xx,xxx,xxx is the total number of bytes for all of the batches selected for transfer. This reply is returned immediately before the data connection is established.             |
| 125-Transferring 'bbbbbb.#nnnnnnn' xx,xxx,xxx bytes.                    | RETR    | The RETR command has selected a batch for transfer. This reply is returned immediately before data transfer of the batch begins. One reply is sent for each batch selected for transfer. The response contains the user Batch ID (bbbbbb), the batch number (#nnnnnnn), and the number of bytes (xx,xxx,xxx) of the batch that is being transferred. |
| 125 Storing 'bbbbbb.#nnnnnnn'                                           | STOR    | Data transfer is beginning with an existing data connection. This reply is returned immediately before data transfer begins. The response contains the user Batch ID (bbbbbb) and the batch number (#nnnnnnn) of the batch being transferred.                                                                                                    |
| 125 FILE: bbbbbb.#nnnnnn                                                | STOU    | Data transfer is started on the existing data connection. This reply is returned immediately before data transfer begins. The response contains the Batch ID (bbbbbb) and the batch number (#nnnnnnn) of the batch being transferred.                                                                                                    |

| Reply                                                                                | Command | Description                                                                                                    |
|--------------------------------------------------------------------------------------|---------|----------------------------------------------------------------------------------------------------|
| 150 List starting. Opening data connection.                                          | LIST    | A new data connection is being opened for the list. This reply is returned immediately before the list is returned.                                                                                                    |
| 150 List starting. Opening data connection.                                          | NLST    | A data connection is being opened to return the list. This reply is returned immediately before the list is returned.                                                                                                    |
| 150-Opening data connection.<br>nn,nnn,nnn batches for xx,xxx,xxx<br>bytes selected. | RETR    | A new data connection is being opened for the transfer. nn,nnn,nnn is the number of batches that are selected for transfer. xx,xxx,xxx is the total number of bytes for all of the batches selected for transfer. This reply is returned immediately before the data connection is established. |
| 150 Opening data connection.<br>Storing 'bbbbbb' as batch number<br>nnnnnnn.         | STOR    | Opening data connection to begin data transfer. This reply is returned immediately before data transfer begins. The response contains the user Batch ID (bbbbbb) and the batch number (nnnnnnn) of the batch to be transferred.                                                                 |
| 150 FILE: bbbbbb.#nnnnnnn                                                            | STOU    | A new data connection is being opened for the data transfer. This reply is returned immediately before data transfer begins. The response contains the user Batch ID.                                                                                                    |
| 200 Account accepted.                                                                | ACCT    | The FTP server accepts the command.                                                                                                    |
| 200 APSV accepted.                                                                   | APSV    | The FTP server accepts the command.                                                                                                    |
| 200 Current working directory is directory                                           | CWD     | The command changed the working directory to the one specified in the string <i>directory</i> .                                                                                                    |
| 200 File Deleted                                                                     | DELE    | The command deletes a file on the remote FTP server.                                                                                                    |
| 200 Data transfer mode is "mode".                                                    | MODE    | Successful completion of the MODE command. The "mode" is one of the following values:                                                                                                    |
|                                                                                      |         | ◆ C (Compressed)                                                                                                    |
|                                                                                      |         | ◆ S (Stream)                                                                                                    |
|                                                                                      |         | ◆ B (Block)                                                                                                    |
| 200 OK                                                                               | NOOP    | Successful completion of the NOOP command.                                                                                                    |
| 200 PBSZ= <protection-size-buffer>.</protection-size-buffer>                         | PBSZ    | Successful completion of the command. The PBSZ command was accepted. The value of <pre><pre><pre><pre><pre><pre><pre><pre></pre></pre></pre></pre></pre></pre></pre></pre>                                                                                                    |
| 200 PORT request OK                                                                  | PORT    | Successful completion of the PORT command.                                                                                                    |
| 200 Data protection level accepted.                                                  | PROT    | Successful completion of the command. The PROT command was accepted.                                                                                                    |
| 200 Session is terminated.                                                           | QUIT    | The remote site has accepted the FTP server QUIT command.                                                                                                    |

| Reply                                                                      | Command | Description                                                                                                    |
|----------------------------------------------------------------------------|---------|----------------------------------------------------------------------------------------------------|
| 200 PROD_ID=n PROD_REL=x.x.xx<br>PROC_REL=y.                               | SITE    | Successful completion of the "SITE IDENT" command. The server product ID, release number and processing level is returned.                                                                                                 |
| 200 SITE command was accepted.                                             | SITE    | Successful completion of the SITE command.                                                                                                    |
| 200 The value of the DIR_FILTER is flags.                                  | SITE    | Successful completion of the "SITE DIR_FILTER" or "SITE DIR_FILTER QUERY" command. The value of the DIR_FILTER parameter is returned as a string of flag IDs. Issue the "HELP SITE" command for a definition of the flags. |
| 200 The value of the LS_FILTER is flags.                                   | SITE    | Successful completion of the "SITE LS_FILTER" or "SITE LS_FILTER QUERY" command. The value of the LS_FILTER parameter is returned as a string of flag IDs. Issue the "HELP SITE" command for a definition of the flags.    |
| 200 Data structure is "structure".                                         | STRU    | Successful completion of the STRU command. The structure is one of the following values:                                                                                                    |
|                                                                            |         | ◆ F (File)                                                                                                    |
|                                                                            |         | ◆ R (Record)                                                                                                    |
| 200 Data representation type is "data type".                               | TYPE    | Successful completion of the command. The "data type" is one of the following values:                                                                                                    |
|                                                                            |         | ◆ A (ASCII nonprint)                                                                                                    |
|                                                                            |         | ◆ E (EBCDIC nonprint)                                                                                                    |
|                                                                            |         | ◆ I (Image - binary)                                                                                                    |
|                                                                            |         | ◆ A N (ASCII nonprint)                                                                                                    |
|                                                                            |         | ◆ A T (ASCII telnet)                                                                                                    |
|                                                                            |         | ◆ A C (ASCII nonprint)                                                                                                    |
|                                                                            |         | ◆ E N (EBCDIC nonprint)                                                                                                    |
|                                                                            |         | ◆ E T (EBCDIC telnet)                                                                                                    |
|                                                                            |         | ◆ E C (EBCDIC nonprint)                                                                                                    |
| 200 Local data representation byte length is 8.                            | TYPE    | Successful completion of the command.                                                                                                    |
| 211-System status.                                                         | STAT    | See the section on SITE command parameters in <i>IBM</i> Sterling Connect:Enterprise for z/OS Remote User's Guide for more information.                                                                                    |
| 215 MVS opsys_rel is the operating system for Connect:Enterprise vv.rr.mm. | SYST    | The command successfully completed. MVS is returned as the operating system. "Opsys_rel" is the host operating system release. "vv.rr.mm" is the Sterling Connect:Enterprise version, release, and modification level.     |
| 220 Welcome                                                                | OPEN    | The command successfully completed.                                                                                                    |
| 221 QUIT command received.<br>Goodbye.                                     | QUIT    | The command successfully completed. The control connection is closed, and the session is terminated.                                                                                                    |

| Reply                                                                                                 | Command    | Description                                                                                                    |
|----------------------------------------------------------------------------------------------------|------------|----------------------------------------------------------------------------------------------------|
| 226 Data connection closed. 'bbbbbb. #nnnnnn' terminated                                              | ABOR       | The command was successfully completed. The current transfer of batch with user Batch ID of 'bbbbbb' and batch number 'nnnnnnn' was terminated.                                                                                                    |
| 226 ABOR successful. No transfer in progress.                                                         | ABOR       | The Sterling Connect:Enterprise FTP Server received an ABOR command when no STOR/STOU data transfer was in progress.                                                                                                    |
| 226 ABOR successful. Batch number nnnnnn flagged incomplete.                                          | ABOR       | The Sterling Connect:Enterprise FTP Server received an ABOR command when a STOR/STOU data transfer was in progress.                                                                                                    |
| 226 List complete. Closing data connection. nn,nnn,nnn batches listed.                                | NLST, LIST | The command successfully completed. This reply is returned immediately after the list is returned and just before the data connection is closed. 'nn,nnn,nnn' is the number of batches listed.                                                                                            |
| 226-Transfer complete from mailbox_ID. Data connection closing.  226 xx,xxx,xxx bytes transferred for | RETR       | The command successfully completed. This reply is returned immediately after data transfer ends. The response contains the Mailbox ID, the total number of bytes (xx,xxx,xxx) transferred for this RETR command, and total number of batches transferred for this RETR command.           |
| nn,nnn,nnn batches.                                                                                   |            |                                                                                                    |
| 226 Transfer complete. 'bbbbbb.#nnnnnn' xx,xxx bytes.                                                 | STOR, STOU | The command successfully completed. This reply is returned immediately after data transfer ends and just before the data connection closes. The response contains the user Batch ID (bbbbbb), the batch number (#nnnnnnn) and the number of bytes (xx,xxx) of the batch just transferred. |
| 227 Entering Passive Mode (ip1,ip2,ip3,ip4,p1,p2).                                                    | PASV       | Successful entry into the passive data connection mode. Sterling Connect:Enterprise is listening on the socket indicated by ip1, ip2, ip3, ip4, p1, p2 to complete the data connection. ip1-ip4 indicate the IP address and p1, p2 indicate the port number.                              |
| 230 Password accepted                                                                                 | PASS       | The Remote FTP server accepted password.                                                                                                    |
| 23x Password accepted. Account information needed                                                     |            | The Remote FTP server accepted password and requires account number to complete login.                                                                                                    |
| 23x Password accepted. Account information may be needed                                              |            | The Remote FTP server accepted password; an account number may be required for some commands in the session dialog.                                                                                                    |
| 230 Password has been changed.                                                                        |            | This reply is returned when the user's password was changed using the  parameter.                                                                                                    |
| 230 username is logged on. Current working Mailbox is "mailbox_ID".                                   | PASS       | Successful completion of the PASS command. The user "username" is logged onto Sterling Connect:Enterprise, and the current working repository is set to "mailbox_ID".                                                                                                    |

| Reply                                                                  | Command                 | Description                                                                                                    |
|------------------------------------------------------------------------|-------------------------|----------------------------------------------------------------------------------------------------|
| 234 AUTH SSL OK.                                                       | AUTH                    | The AUTH command was accepted.                                                                                                    |
| 250 CWD was successful. Current working Mailbox is mailbox_ID.         | CWD                     | The command successfully completed.                                                                                                    |
| 250-Batch deleted: 'bbbbbbbbbbbbbbbbbbbbbbbbbbbbbbbbbbbb               | DELE                    | The command successfully completed. The message contains the full user Batch ID and batch number of the batch deleted. One "250-Batch deleted" reply is sent for each batch deleted. The last 250 reply contains the total number of batches deleted for the DELE command just executed.                              |
| 250 Transfer completed successfully.                                   | GET, RETR               | The command successfully completed.                                                                                                    |
| 250 'bbbbbb.#nnnnnnn'<br>xx,xxx,xxx bytes                              |                         | Received after transfer has ended. The response contains the User Batch ID, the batch number and the number of bytes of the batch just added to the current working Mailbox.                                                                                                    |
| 250 Transfer completed successfully.                                   | PUT, MPUT               | The command successfully completed.                                                                                                    |
| 250 'bbbbbb.#nnnnnnn'<br>xx,xxx,xxx bytes                              |                         | Received after transfer has ended. The response contains the User Batch ID, the batch number and the number of bytes of the batch just transferred.                                                                                                    |
| 250 Directory removed                                                  | RMD                     | The command successfully completed.                                                                                                    |
| 257 "mailbox_ID" is the current working Mailbox ID.                    | PWD                     | The command successfully completed.                                                                                                    |
| 331 Send password please.                                              | USER                    | Sterling Connect:Enterprise FTP requires both a user name and password.                                                                                                    |
| 421 Connect:Enterprise for z/OS shutdown in progress. Try again later. | General                 | If Sterling Connect:Enterprise is in shutdown mode, all commands from a remote FTP client receive the transient negative completion reply.                                                                                                    |
| 425 Cannot bind to port in Port<br>Range                               | Any Transfer<br>command | This reply results when a transfer command uses a data port range that has no available port numbers. Verify the port number is in the specified Port Range. See the <i>IBM Sterling Connect:Enterprise for z/OS Installation Guide</i> for more information on how to specify ranges of ports used to transfer data. |
| 425 LIST failed. Data port write failed.                               | LIST                    | The LIST command could not be processed and an attempt to write to a data port failed. This may be the result of a server that has unexpectedly exited. This may be a temporary problem so try again later.                                                                                                    |
| 425 LIST failed. Get Host By Name failed.                              | LIST                    | If gethostbyname fails for 'hostname' on the FTP server side, the data command fails with this command. Remote logging will have FC(185) indicating a gethostbyname failure.                                                                                                    |

| Reply                                                            | Command | Description                                                                                                    |
|------------------------------------------------------------------|---------|----------------------------------------------------------------------------------------------------|
| 425 NLIST failed. Get Host By Name failed.                       | NLIST   | If gethostbyname fails for 'hostname' on the FTP server side, the data command fails with this command. Remote logging will have FC(185) indicating a gethostbyname failure.                                                                                                    |
| 425 NLST failed. Data port write failed.                         | NLIST   | The NLIST command could not be processed and an attempt to write to a data port failed. This may be the result of a server that has unexpectedly exited. This may be a temporary problem so try again later.                                                                                    |
| 425 Cannot open passive connection in Port Range.                | PASV    | The PASV command could not be processed with the specified port range after it was sent. See the <i>IBM Sterling Connect:Enterprise for z/OS Installation Guide</i> for more information on how to specify ranges of ports used to transfer data.                                               |
| 425 PASV failed. Get Host By Name failed.                        | PASV    | If gethostbyname fails for 'hostname' on the FTP server side, the data command fails with this command. Remote logging will have FC(185) indicating a gethostbyname failure.                                                                                                    |
| 425 PASV failed. Session continuing.                             | PASV    |                                                                                                    |
| 425 RETR failed. Data port write failed.                         | PASV    |                                                                                                    |
| 425 STOR failed. Get Host By Name failed.                        | STOR    | If gethostbyname fails for 'hostname' on the FTP server side, the data command fails with this command. Remote logging will have FC(185) indicating a gethostbyname failure.                                                                                                    |
| 425 STOU failed. Get Host By Name failed.                        | STOU    | If gethostbyname fails for 'hostname' on the FTP server side, the data command fails with this command. Remote logging will have FC(185) indicating a gethostbyname failure.                                                                                                    |
| 431 Server cannot currently accept the named security mechanism. | AUTH    | The server acknowledges the named security mechanism, but cannot currently accept it. This situation typically occurs if a required resource is unavailable.                                                                                                    |
| 450 STOR failed. File or directory inaccessible.                 | SITE    | You attempted to use the SITE VBQ#=nn command to allocate a specific VBQ file but the VBQ was deallocated before the collection began and the transfer failed. Either allocate the particular VBQ and reissue the SITE command or change the SITE VBQ#=nn parameter to a VBQ that is allocated. |
| 500 Command not recognized.                                      | General | You either typed the wrong command or entered an FTP command that Sterling Connect:Enterprise does not support.                                                                                                    |
| 501 Syntax error. Invalid Parameter found.                       | AUTH    | The value was not recognized as a valid AUTH command parameter.                                                                                                    |
| 501 Syntax error. Too many parameters.                           | AUTH    | There is more than one parameter specified, and the command is unable to determine which parameter specifies the security mechanism.                                                                                                    |

| Reply                                                                    | Command                            | Description                                                                                                    |
|--------------------------------------------------------------------------|------------------------------------|----------------------------------------------------------------------------------------------------|
| 501 Syntax error. mailbox_ID is invalid for Mailbox ID parameter.        | CWD                                | The specified Mailbox ID is not a valid Mailbox ID.                                                                                                    |
| 501 Syntax error. Missing the Mailbox ID parameter.                      | CWD                                | The command requires the Mailbox ID parameter.                                                                                                    |
| 501 Syntax error. Too many parameters.                                   | CWD                                | There is more than one parameter specified, and the command is unable to determine which parameter specifies the Mailbox ID.                                                                                                    |
| 501 Syntax error. User Batch ID parameter is greater than 64 characters. | DELE, LIST,<br>RETR,<br>STOR, NLST | The user Batch ID must be between 1–64 characters in length.                                                                                                    |
| 501 Syntax error. Missing the User Batch ID parameter                    | DELE, RETR                         | The command requires a user Batch ID.                                                                                                    |
| 501 Syntax error. Too many parameters                                    | HELP                               | There are too many parameters, and the command is unable to determine which parameters are valid.                                                                                                    |
| 501 LIST syntax in error. Invalid BID/filename.                          | LIST, NLIST,<br>RETR               | The user batch ID (or file name) is invalid. You can modify the BID received in a command by using Session Security Exit parameters to specify whether the first or last 24 bytes of the BID is to be used as the filename or change the BID and corresponding length values. For more information, see the IBM Sterling Connect:Enterprise for z/OS Application Agents and User Exits Guide. |
| 501 Syntax error. Missing the mode-code parameter.                       | MODE                               | The command requires a mode-code parameter.                                                                                                    |
| 501 Syntax error. MODE mode-code is invalid.                             | MODE                               | The specified Mailbox ID is not valid.                                                                                                    |
| 501 Syntax error. Mode parameter is greater than 1 character.            | MODE                               | The mode code has a maximum length of 1 character.                                                                                                    |
| 501 Syntax error. Parameters are not permitted with the NOOP command.    | NOOP                               | Unsuccessful completion of the command.                                                                                                    |
| 501 Syntax error. Too many parameters.                                   | PASS                               | There is more than one parameter, and the command is unable to determine which parameter specifies the password or password/newpassword/ newpassword.                                                                                                    |
| 501 Syntax error. Parameter invalid.                                     | PBSZ, PROT                         | The specified parameter is invalid.                                                                                                    |
| 501 Syntax Error. Invalid IP address.                                    | PORT                               | The IP address string does not contain six sets of numbers from 0–255.                                                                                                    |
| 501 Syntax error. Parameters are not permitted with the QUIT command.    | QUIT                               | Unsuccessful completion of the command.                                                                                                    |

| Reply                                                                                                    | Command                         | Description                                                                                                    |
|----------------------------------------------------------------------------------------------------|---------------------------------|----------------------------------------------------------------------------------------------------|
| 501 Parameter not accepted. FTA locks BCHSEP=OPT3                                                                                | SITE                            | An attempt was made to change the batch separation method setting, while in FTA (File Transfer Acknowledgement) mode. While FTA mode is in effect, the implied BCHSEP is OPT3 and cannot be changed. The OPT3 option calls for not separating batches. If multiple batches are sent in a single connection, they are concatenated and sent as a single batch. However, the individual batches are not flagged as transmitted until the entire transmission is successfully completed. If you use this option, remote sites using this line must be able to process concatenated data batches. |
|                                                                                                    |                                 | Note: When in FTA mode, the remote FTP client (that is, Sterling Connect:Enterprise HTTP) sends an acknowledgementto the Sterling Connect:Enterprise FTP server indicating the batch was successfully transferred to the client. The acknowledgement is required to flag the batch 'T' (transmitted).                                                                                                    |
| 501 Parameter not recognized.<br>BPX10PT Failed. CMB2181E<br>message will report return code and<br>reason code for the failure. | SITE<br>(KALIVEON<br>KALIVEOFF) | Attempt to use KeepAlive feature to keep server remote control ports open failed. Message CMB2181E defines the error. For more information on the specific return code and reason code, see z/OS UNIX System Services Messages and Codes (SA22-7807-08) and Chapter 11, FTP Completion Codes.                                                                                                    |
| 501 Parameter not recognized. The following text was not accepted: xxxxxxx                                                       | General                         | Displayed text is not valid for the rejected command.                                                                                                    |
| 501 Parameter substring not recognized. SITE command was not accepted.                                                           | SITE                            | The value in the substring was not recognized as a valid SITE command parameter.                                                                                                    |
| 501 Syntax error. Missing the batch_ID parameter                                                                                 | STOR                            | The command requires a user Batch ID.                                                                                                    |
| 501 Syntax error. User Batch ID contains wildcard or '.', '&', '/', or '\'.                                                      | STOR                            | The command requires a user Batch ID.                                                                                                    |
| 501 Unknown structure parameter struct_code. Structure is current_structure.                                                     | STRU                            | The structure code is not changed to struct_code, and the current structure remains unchanged.                                                                                                    |
| 501 Syntax error. Structure code parameter is greater than 1 character.                                                          | STRU                            | The structure code has a maximum length of 1 character.                                                                                                    |

| Reply                                                           | Command   | Description                                                                                                    |
|-----------------------------------------------------------------|-----------|----------------------------------------------------------------------------------------------------|
| 501 TYPE rejected. Invalid parameter.                           | TYPE      | Unsuccessful completion of the command. The TYPE parameter supplied is invalid. Valid TYPE values include: A (ASCII nonprint)                                                                                                    |
|                                                                 |           | ◆ E (EBCDIC nonprint)                                                                                                    |
|                                                                 |           | • I (Image - binary)                                                                                                    |
|                                                                 |           | ◆ A N (ASCII nonprint)                                                                                                    |
|                                                                 |           | ◆ A T (ASCII telnet)                                                                                                    |
|                                                                 |           | ◆ A C (ASCII nonprint)                                                                                                    |
|                                                                 |           | ◆ E N (EBCDIC nonprint)                                                                                                    |
|                                                                 |           | ◆ E T (EBCDIC telnet)                                                                                                    |
|                                                                 |           | ◆ E C (EBCDIC nonprint)                                                                                                    |
| 501 Syntax error.                                               | USER      | The syntax of the USER command is invalid.                                                                                                    |
| 502 Command not supported.                                      | General   | You entered an FTP command that Sterling Connect:Enterprise does not support.                                                                                                    |
| 503 Invalid Reply Substitution in user exit.                    | RNFR/RNTO | You entered reply substitution number and text in the STSECFTP Security exit that is not valid. Ensure that the contents of the E1\$MSG field are valid. See coding details in the sample STSECFTP program.                                                                                                    |
| 503 AUTH rejected. Remote already logged in.                    | AUTH      | The remote is already logged in.                                                                                                    |
| 503 PROT error. Protection buffer size has not been negotiated. | PROT      | The PROT command was issued prior to a protection buffer size negotiation via the PBSZ command.                                                                                                    |
| 504 Command invalid in CCC mode                                 | General   | The default policy value for all client or all server connections is set in the *OPTIONS section of the ODF using the SSL_DEFAULT_CLIENT_CCC_POLICY and the SSL_DEFAULT_SERVER_CCC_POLICY parameters. These defaults can be overridden by setting a different value in the SSL_CCC_POLICY parameter for the individual *REMOTES definition. These default CCC policies apply only when SSL=YES. See the IBM Sterling Connect:Enterprise for z/OS Administration Guide for more information on implementing the Clear Control Channel feature in Sterling Connect:Enterprise. |
| 504 The ABOR command does not support parameters.               | ABOR      | There are one or more parameters on the command line, and the ABOR command does not support parameters.                                                                                                    |
| 504 APSV rejected. No parms allowed.                            | APSV      | There are one or more parameters on the command line, and the APSV command does not support parameters.                                                                                                    |
| 504 The PASV command does not support parameters.               | PASV      | There are one or more parameters on the command line, and the PASV command does not support parameters.                                                                                                    |

| Reply                                                                     | Command                                                                                                    | Description                                                                                                    |
|---------------------------------------------------------------------------|----------------------------------------------------------------------------------------------------|----------------------------------------------------------------------------------------------------|
| 504 The PWD command does not support parameters.                          | PWD                                                                                                    | There are one or more parameters on the command line, and the PWD command does not support parameters.                                                                                                    |
| 504 STAT command failed. This implementation does not support parameters. | STAT                                                                                                    | The STAT command does not support parameters.                                                                                                    |
| 504 The STOU command does not support parameters.                         | STOU                                                                                                    | There are one or more parameters on the command line, and the STOU command does not support parameters.                                                                                                    |
| 530 Logon required before using this command.                             | General                                                                                                    | You must log on before Sterling Connect:Enterprise will accept the requested command.                                                                                                    |
| 530 The remote is not logged in.                                          | ABOR,<br>APSV, CWD,<br>DELE, LIST,<br>RETR, SITE,<br>STAT, STOR,<br>STOU,<br>STRU, SYST,<br>TYPE,<br>MODE,<br>NLST, PASV | The remote must log in using the USER and PASS commands.                                                                                                    |
| 530 Logon attempt rejected.                                               | PASS                                                                                                    | Either the user name is not defined, the password is not valid, or the Sterling Connect:Enterprise session security exit denied access for this user.                                                                                                    |
| 530 New passwords are not the same. Logon attempt rejected.               | PASS                                                                                                    | An attempt to change the logon password for this user failed because the user did not enter the same value twice for the new password. The user is denied access to Sterling Connect:Enterprise.                                                                                                    |
| 533 CCC Command invalid.                                                  | General                                                                                                    | The default policy value for all client or all server connections is set in the *OPTIONS section of the ODF using the SSL_DEFAULT_CLIENT_CCC_POLICY and the SSL_DEFAULT_SERVER_CCC_POLICY parameters. These defaults can be overridden by setting a different value in the SSL_CCC_POLICY parameter for the individual *REMOTES definition. These default CCC policies apply only when SSL=YES. See the IBM Sterling Connect:Enterprise for z/OS Administration Guide for more information on implementing the Clear Control Channel feature in Sterling Connect:Enterprise. |
| 534 The named security mechanism is not supported.                        | AUTH                                                                                                    | The AUTH command specified a security mechanism other than SSL.                                                                                                    |
| 534 CCC not allowed by Server.                                            | CCC                                                                                                    | The Server_CCC_Policy is set to DISALLOWED.                                                                                                    |
| 536 PROT error. Data channel protection level not supported.              | PROT                                                                                                    | The only value supported is 'P' (private). Sterling Connect:Enterprise does not support the following other protection levels.                                                                                                    |

| Reply                                                     | Command | Description                                                                                                    |
|-----------------------------------------------------------|---------|----------------------------------------------------------------------------------------------------|
| 538 Logon attempt rejected, logon limit exceeded.         | PASS    | This FTP remote has been defined to limit the number of sessions and the maximum number of logons for this remote has been reached. Try the connection again. If error continues, contact the Sterling Connect:Enterprise administrator to increase the number of remote logons allowed.                    |
| 539 Logon attempt rejected, password expired.             | PASS    | You entered the correct password, but the password expired due to options specified in the security package or by the security administrator. A new password must be specified using the 'PASS <password>' format of the PASS command. The user is denied access to Sterling Connect:Enterprise.</password> |
| 541 SITE rejected. Requested VBQ not allocated.           | SITE    | You attempted to collect batches and store them on an assigned VBQ that is not allocated. Either allocate the particular VBQ and reissue the SITE command or change the SITE VBQ#=nn parameter to a VBQ that is allocated.                                                                                  |
| 550 Transfer terminated by ABOR command.                  | ABOR    | You typed an ABOR command to end the transfer.                                                                                                    |
| 550 Account rejected.                                     | ACCT    | The remote FTP server rejected the account value.                                                                                                    |
| 550 Local policy requires CCC                             | CCC     | The value for the local CCC policy is REQUIRED.                                                                                                    |
| 550 Local policy requires CCC to be active.               | CCC     | The value for the local CCC policy is REQUIRED.                                                                                                    |
| 550 CDUP failed                                           | CDUP    | The change directory command is rejected and the current directory remains that specified in the value xxxxxxxx.                                                                                                    |
| 550 CWD rejected. Current working directory is xxxxxxxx.  | CWD     | The change directory command is rejected and the current directory remains that specified in the value xxxxxxxx.                                                                                                    |
| 550 DELE failed. No batches found.                        | DELE    | The user Batch ID specified was not found. If wildcard characters were used, no batch matched the specified pattern.                                                                                                    |
| 550 DELE failed. Remote is not authorized.                | DELE    | The Sterling Connect:Enterprise security interface has denied this command's use by this remote for the current working repository.                                                                                                    |
| 550 DELE failed. Request denied by session security exit. | DELE    | The session security exit has denied access.                                                                                                    |
| 550 LIST failed. No batches found.                        | LIST    | The user Batch ID specified was not found. If wildcard characters were used, no batch matched the specified pattern.                                                                                                    |
| 550 LIST failed. Remote is not authorized.                | LIST    | The Sterling Connect:Enterprise security interface has denied access for the use of this command by this remote for the current working Mailbox.                                                                                                    |
| 550 LIST failed. Request denied by session security exit. | LIST    | The session security exit has denied access.                                                                                                    |

| Reply                                                     | Command                   | Description                                                                                                    |
|-----------------------------------------------------------|---------------------------|----------------------------------------------------------------------------------------------------|
| 550 LIST failed. Type must be either ASCII or EBCDIC.     | LIST                      | The current data representation type is neither ASCII nor EBCDIC. Pick one.                                                                                                    |
| 550 NLST failed. No batches found.                        | NLST                      | The user Batch ID specified was not found. If wildcard characters were used, no batch matched the specified pattern.                                                                                                    |
| 550 NLST failed. Remote is not authorized.                | NLST                      | The Sterling Connect:Enterprise security interface has denied access for the use of this command by this remote for the current working Mailbox.                                                                                                    |
| 550 NLST failed. Request denied by session security exit. | NLST                      | The session security exit has denied access.                                                                                                    |
| 550 NLST failed. Type must be either ASCII or EBCDIC.     | NLST                      | The current data representation type is neither ASCII nor EBCDIC. This is required.                                                                                                    |
| 550 No Batches Found                                      | RETR, LIST,<br>NLST, DELE | When receiving a command in the format:  xxxx #nnnnnn.batch-id                                                                                                    |
|                                                           |                           | the Sterling Connect:Enterprise FTP Server cannot validate the batch number against the VCF batch control record using nnnnnnnn as the record key. (The pound sign (#) is optional and this format is valid if Sterling Connect:Enterprise can find corresponding batch number information.) |
| 550 Pass rejected.                                        | PASS                      | The remote FTP server rejected the password.                                                                                                    |
| 550 RETR failed. No batches found.                        | RETR                      | The user Batch ID specified was not found. If wildcard characters were used, no batch matched the specified pattern.                                                                                                    |
| 550 RETR failed. Requested batch is empty.                | RETR                      | The server sent this message to the remote client indicating that the request batch is empty.                                                                                                    |
| 550 RETR failed. Remote is not authorized.                | RETR                      | The Sterling Connect:Enterprise security interface has denied access for the use of this command by this remote for the current working repository.                                                                                                    |
| 550 RETR failed. Request denied by session security exit. | RETR                      | The session security exit has denied access.                                                                                                    |
| 550 Directory not removed                                 | RMD                       | Unsuccessful completion of command.                                                                                                    |
| 550 Site command rejected                                 | SITE                      | The remote FTP server rejects the SITE command values.                                                                                                    |
| 550 STOR failed. Remote is not authorized.                | STOR                      | The Sterling Connect:Enterprise security interface has denied access for the use of this command by this remote for the current working repository.                                                                                                    |
| 550 STOR failed. Request denied by session security exit. | STOR                      | The session security exit has denied access.                                                                                                    |

| Reply                                                 | Command | Description                                                                                                    |
|-------------------------------------------------------|---------|----------------------------------------------------------------------------------------------------|
| 550 Transfer failed for 'bbbbbb.#nnnnnn'.             | STOU    | This response contains the user Batch ID (bbbbbb) and batch number of the batch that failed to transfer. The batch is marked incomplete in the Sterling Connect:Enterprise control file.                                                                                                    |
| 550 Transfer failed. Decompression error.             | STOU    | MODE COMPRESSED is in effect and Sterling Connect:Enterprise cannot decompress the file being transferred. The batch is marked incomplete in the Sterling Connect:Enterprise control file. Either correct the data in the batch before attempting to add it as a MODE COMPRESSED or specify a different MODE. |
| 550 Transfer failed. Remote is not authorized.        | STOU    | The remote is not authorized to use the RETR command for the current working Mailbox.                                                                                                    |
| 550 Transfer failed. Request denied by security exit. | STOU    | The session security exit has denied access.                                                                                                    |
| 550 USER failed "anonymous" users not permitted.      | USER    | An anonymous remote is not configured for this Sterling Connect:Enterprise system. Anonymous users are therefore not permitted.                                                                                                    |
| 550 USER failed "generic" users not permitted.        | USER    | A generic remote is not configured for this Sterling Connect:Enterprise system that can be matched to your users. Generic users are therefore not permitted.                                                                                                    |
| 550 USER failed. Secure connection is required.       | USER    | The remote name definition specifies that a secure connection must be established using SSL prior to issuing the USER command.                                                                                                    |

### **FTP Client Script Replies**

These messages are internal script responses indicating failures and successes in script command processing. Although the reply code numbers shown are not unique to the command, sample commands that can produce a particular error are provided as examples. These messages are listed in FTP\_DIALOG when it is turned on for the remote definition the script is running on behalf of. An 0xx response to script commands indicate success; 6xx indicates failure.

| Reply                                             | Command | Description                                                                                                    |
|---------------------------------------------------|---------|----------------------------------------------------------------------------------------------------|
| 000 Locsite command was accepted.                 | LOCSITE | Command completed successfully.                                                                                                    |
| 000 The value of the locsite DIR_FILTER is flags. | LOCSITE | Successful completion of the "locsite DIR_FILTER" or "locsite DIR_FILTER QUERY" command. The value of the DIR_FILTER parameter is displayed as a string of flag IDs. |

| Reply                                                          | Command    | Description                                                                                                    |
|----------------------------------------------------------------|------------|----------------------------------------------------------------------------------------------------|
| 000 The value of the DIR_FILTER is xxxxxxxx                    | LOCSITE    | This reply results from a LOCSITE DIR_FILTER request in a script. The xxxxxxxx value is used in selecting batches to STOR to the remote server.                                                                                                    |
| 000 Sunique successful. PUT will use server-FTP STOU command.  | LOCSITE    | SUNIQUE is a request from a script to use the STOU (Store Unique) when a script PUT request is converted into an FTP command sent to the remote server.                                                                                                    |
| 000 Non-\$\$ADD command skipped:<br>\$\$cmd                    | RETR       | The FTP client issues this message each time it skips a command other than \$\$ADD.                                                                                                    |
| 000 \$\$ADD Batch created: ID=id<br>BID='bid' Batch Number=bno | RETR       | FTP client issues this message each time it creates a batch as a result of processing a \$\$ADD command.                                                                                                    |
| 000 The DIR_FILTER is reverting to xxxxxx                      | STOR, STOU | This dialog note appears after a temporary dir_filter has been used to select outbound files for STOR or STOU.                                                                                                    |
| 005 DISCINTV reached on control port.                          | General    | The FTP client data connection timed out, because the value for the ODF parameter, DISCINTV (disconnect interval), for the remote was reached. This is a diagnostic message only. If the message is followed by a 605 error, then the FTP client will close the control connection. The script must determine what action to take. It can choose to either log on again and retry, or exit the script. |

| Reply                                                                                                    | Command | Description                                                                                                    |
|----------------------------------------------------------------------------------------------------|---------|----------------------------------------------------------------------------------------------------|
| 011-Connect:Enterprise at hh:mm:ss on yyyy.jjj host time. 011-Session started at hh:mm:ss on yyyymmdd.jjj host time. 011-User: username Current working MailboxID: mailbox_ID 011-TYPE: data_type MODE: mode_type STRUcture: structure_type 011-Local SITE option values: 011-Allocation type=allo_type BCHSEP=bs_option BLKSIZE=blk_size 011-DIR_FILTER=dirfilter_flagsx DIRECTORY=dir_size DIRFORM=dirform 011-EO=bbb FTIME=yyyymmdd:hhmm LRECL=lrecl 011-MULTXMIT=bbb ONEBATCH=bbb ORIGIN=originator PRIMARY=pri_size 011-RECFM=recfm REMOTE_FILENAME_LENGTH=name _len SECONDARY=sec_size | LOCSTAT | This command displays the current settings of Sterling Connect:Enterprise specific parameters set by the locsite command. If FTP session dialog capture is not active, the results of the locstat command are discarded.                                                                                                    |
| 011-TO=bbb TTIME=yyyymmdd:hhmm<br>XMIT=bbb VBQ#=nn SCAN=ALL<br>011-Security Values (SSL):<br>011-AUTH=SSL PROT=0<br>PBSZ=nnnnn                                                                                                    |         |                                                                                                    |
| 011-nn,nnn,nnn Kbytes received for nn,nnn,nnn batches during this session 011 nn,nnn,nnn Kbytes sent with nn,nnn,nnn batches during this session 011 CREATE_DIR_BATCH=NO CREATE_LIST_BATCH=YES CREATE_NLST_BATCH=NO                                                                                                    |         |                                                                                                    |
| 042 DISCINTV reached on data port.                                                                                                    | General | The FTP client data connection timed out, because the value for the ODF parameter, DISCINTV (disconnect interval), for the remote was reached. This is a diagnostic message only. If the message is followed by a 642 error, then the FTP command is considered to have failed. The script must determine what action to take. It can choose to either re-issue the command, or skip it. |
| 050 Local working Mailbox is mailbox_ID                                                                                                    | LOCCD   | The current working Mailbox ID is changed to specified value as a response to the LOCCD command.                                                                                                    |

| Reply                                                                                               | Command | Description                                                                                                    |
|----------------------------------------------------------------------------------------------------|---------|----------------------------------------------------------------------------------------------------|
| 050 The DIR_FILTER is reverting to xxxxxxxxx                                                        | LOCCD   | After a STOR or STOU command (or multiples for MPUT or BCHSEP=OPT4), a previous temporary Dir_filter assignment resets to the previous original value (xxxxxxxxx) or a value assigned with the KEEP parameter.                                                                                                    |
| 050 loccdir completed successfully. nn,nnn,nnn batches listed                                       | LOCDIR  | All selected batches are listed. nn,nnn,nnn is the number of batches listed.                                                                                                    |
| 051 USERLOG completed successfully                                                                  | USERLOG | Command completed successfully.                                                                                                    |
| 057 "xxxxxxxx" is the current working MailboxID.                                                    | LOCPWD  | This reply results from an LOCPWD request in a script asking for the current working mailbox ID to be displayed.                                                                                                    |
| 600 OPEN rejected. Command: OPEN not ccc                                                            | CCC     | No connection could be established with the specified hostname or IPADDRESS,PORTNUMBER.                                                                                                    |
| 600 OPEN rejected. Invalid IP Address or Port.                                                      | connect | Either the IP address and/or port number specified in the connect command is invalid.                                                                                                    |
| 600 CCC rejected when required.<br>Session ending.                                                  | CCC     | CCC policy is set to required for a remote server which rejected the CCC command.                                                                                                    |
|                                                                                                    |         | The default policy value for all client or all server connections is set in the *OPTIONS section of the ODF using the SSL_DEFAULT_CLIENT_CCC_POLICY and the SSL_DEFAULT_SERVER_CCC_POLICY parameters. These defaults can be overridden by setting a different value in the SSL_CCC_POLICY parameter for the individual *REMOTES definition. These default CCC policies apply only when SSL=YES. See the IBM Sterling Connect:Enterprise for z/OS Administration Guide for more information on implementing the Clear Control Channel feature in Sterling Connect:Enterprise. |
| 600 Script Error. THEN clause missing for an IF command.                                            | IF/THEN | Unsuccessful completion of the command. An IF command is being processed, but the THEN clause was not found.                                                                                                    |
| 600 Script Error. Condition test is missing for an IF command.  600 Script Error. THEN clause found |         | Unsuccessful completion of the command. An IF command is being processed, but the condition to test was not found.                                                                                                    |
| with no active IF command.  600 Script Error. ELSE clause found with no active IF command.          |         | Unsuccessful completion of the command. A THEN clause was found in the script without an IF command.                                                                                                    |
| 600 Script Error. ELSE clause found before THEN clause.                                             |         | Unsuccessful completion of the command. An ELSE clause was found in the script without an IF command.                                                                                                    |
| DEIDIG THEN Glause.                                                                                 |         | Unsuccessful completion of the command. An ELSE clause was found for an IF command in process when there should have been a THEN clause.                                                                                                    |

| Reply                                                                                                    | Command                            | Description                                                                                                    |
|----------------------------------------------------------------------------------------------------|------------------------------------|----------------------------------------------------------------------------------------------------|
| 600 Script error. Too many parameters.                                                                                  | LOCCD                              | Unsuccessful completion of the command. There are more than two parameters, and the command is unable to determine which parameter specifies the foreign file name and the User Batch ID.                                                                                      |
| 600 Script error. Missing the MailboxID parameter.                                                                      |                                    | Unsuccessful completion of the command. The command requires the MailboxID parameter.                                                                                                    |
| 600 Script error. Mailbox_ID is invalid for MailboxID parameter.                                                        |                                    | Unsuccessful completion of the command. The specified MailboxID is not valid.                                                                                                    |
| 600 Script error. Too many parameters.                                                                                  | LOCDIR                             | Unsuccessful completion of the command. There are more than two parameters and the command is unable to determine which parameter specifies the User Batch ID.                                                                                                    |
| 600 Syntax Error. Parameter not recognized: <i>substring</i> .                                                          | LOCSITE                            | Unsuccessful completion of the LOCSITE command. The value of <i>substring</i> was not recognized as a valid LOCSITE command parameter.                                                                                                    |
| 600 No files listed from server.                                                                                        | NLST                               | NLST command received no file names from the remote server.                                                                                                    |
| 600 OPEN Rejected. Get Host By<br>Name failed.                                                                          | OPEN                               | If gethostbyname fails for 'hostname' on the FTP client side, the OPEN command fails and this message is recorded in the FTP client dialog. Auto Connect logging will have FC(185) on connection record.                                                                       |
| 600 PASV rejected. Previous PASV in effect.                                                                             | PASV                               | No transfer occurred since the last PASV command. A data port IP address and port number have already been received from the remote server.                                                                                                    |
| 601 Command rejected. Filename required.                                                                                | General                            | The script command was rejected because a required file name was not found.                                                                                                    |
| 601 Command rejected. Not allowed from script.                                                                          | General                            | Automatic commands, such as CCC cannot be requested from a script. These commands must be generated based on policy parameters.                                                                                                    |
| 601 Command rejected. Path syntax error. A filename or directory-path/filename was not recognized.                      | General                            | Check the syntax of the REXX script. See the <i>IBM</i> Sterling Connect:Enterprise for z/OS Administration Guide for a general description of REXX language syntax. See the REXX documentation for detailed information on the REXX language.                                 |
| 601 Command rejected. Unpaired quote.                                                                                   | General                            | A quotation mark (single or double) is missing as a delimiter. Check the syntax of the REXX script.                                                                                                    |
| 601 Parameter not recognized. BPX10PT Failed. CMB2181E message will report return code and reason code for the failure. | LOCSITE<br>(KALIVEON<br>KALIVEOFF) | Attempt to use KeepAlive feature to keep client remote control ports open failed. Message CMB2181E defines the error. For more information on the specific return code and reason code, see z/OS UNIX System Services Messages and Codes and Chapter 11, FTP Completion Codes. |

| Reply                                                                                                    | Command                                           | Description                                                                                                    |
|----------------------------------------------------------------------------------------------------|---------------------------------------------------|----------------------------------------------------------------------------------------------------|
| 601 Parameter not recognized. The following text was not accepted: xxxxxxx                                                                             | General                                           | Displayed text is not valid for the rejected command.                                                                                                    |
| 601 Syntax error. Too many parameters. Missing the MAILBOX_ID parameter. xxxxxxxx is invalid for MailboxID parameter. Invalid parameter parm xxxxxxxx. | General                                           | Text of message varies to describe an error in the rejected command.                                                                                                    |
| 601 Command rejected.                                                                                                    | GET                                               | GET requires two parameters: a foreign file name to retrieve from the remote FTP server and a local User Batch ID for the collected batch.                                                                  |
| 601 Command rejected. User Batchid required to put a file.                                                                                             | PUT, STOR,<br>STOU                                | PUT, STOR or STOU command did not have a local file name.                                                                                                    |
| 602 Command rejected. SSL not available.                                                                                                    | AUTH, PROT,<br>PBSZ                               | SSL_POLICY is optional or required and the request to initiate SSL failed.                                                                                                    |
| 602 Command rejected. Invalid type.                                                                                                    | TYPE                                              | Unsuccessful completion of the command. The specified TYPE is not valid.                                                                                                    |
| 603 Command rejected. No connection to server.                                                                                                    | General                                           | If no successful OPEN has occurred, all commands to go to the remote server are rejected.                                                                                                    |
| 603 MODE rejected. STRU R only supported with MODE S.                                                                                                  | MODE B,<br>MODE C                                 | MODE B or C are not supported when STRU is already set.                                                                                                    |
| 603 STRU R rejected. Only supported with MODE S.                                                                                                    | STRU R                                            | For the Sterling Connect:Enterprise for z/OS FTP AutoConnect Client, STRU R is not supported when MODE B or MIODE C are already set.                                                                        |
| 604 Connection to server terminated by Control Port error.                                                                                             | General                                           | After a successful OPEN, the control channel connection failed.                                                                                                    |
| 605 Connection to server terminated by Control Port timeout.                                                                                           | General                                           | DISCINTV was reached with no server response.                                                                                                    |
| 606 Session termination in progress due to Stop Immediate operator command.                                                                            | \$\$STOP,I                                        | Operator command caused session to end.                                                                                                    |
| 611 Command rejected. Not supported by Server.                                                                                                    | SCGET,<br>SCPUT                                   | SCGET and SCPUT are rejected because the remote server is not able to use this proprietary method of transfering batches. Only supported releases of Sterling Connect:Enterprise will honor these commands. |
| 626 Transfer command failed.                                                                                                    | LIST, NLST,<br>PORT, PASV,<br>RETR, STOR,<br>STOU | Data port failed in transfer.                                                                                                    |

| Reply                                                                                                    | Command                                                 | Description                                                                                                    |
|----------------------------------------------------------------------------------------------------|---------------------------------------------------------|----------------------------------------------------------------------------------------------------|
| 641 LOCSITE rejected. Requested VBQ not allocated.                                                               | LOCSITE<br>VBQ#=nn                                      | Either allocate the particular VBQ and reissue the LOCSITE command or change the LOCSITE VBQ#=nn parameter to a VBQ that is allocated.                                                                                                    |
| 642 Transfer command failed.                                                                                     | General                                                 | Transfer failed to receive or send data even when remote server reported a 2xx successful transfer.                                                                                                    |
| 650 FTP SESSION TERMINATING<br>This FTP SESSION is TERMINATING.                                                  | General                                                 | See CMB2175E – C:E TCP SESSION TERMINATION ERROR DETECTED ON aaaaaaaa BY bbbbbbbbb ERROR CODE=nnnn.                                                                                                    |
| 650 cccc rejected. Assigned VBQ not allocated (where cccc may be one of the commands listed in the next column). | GET, RETR,<br>LIST, NLST,<br>MGET, DIR,<br>LS, or SCGET | A VBQ assigned as an alternate collection VBQ in an FTP LOGON_SCRIPT or ACSCRIPT may be deallocated prior to a transfer request. When this occurs, the transfer fails. he VBQ allocation is checked again just before the transfer request is issued to prevent the transfer from initiating and then failing. The remaining window where the transfer may begin and the VBQ deallocated before creating a batch is very small. A transfer that then fails closes the data channel and failcode 175 is logged. The remote server may then continue or terminate the session. |
| 650 LIST failed. File or directory inaccessible.                                                                 | LIST,<br>LOCSITE                                        | You attempted to collect batches and store them on an assigned VBQ that is not allocated. Either allocate the particular VBQ and reissue the LOCSITE command or change the LOCSITE VBQ#=nn parameter to a VBQ that is allocated.                                                                                                    |
| 650 locdir failed. No batches found                                                                              | LOCDIR                                                  | Unsuccessful completion of the command. The user batch ID specified was not found. If wildcard characters were used, no batch matched the specified pattern.                                                                                                    |
| 650 RETR failed. File or directory inaccessible.                                                                 | RETR,<br>LOCSITE                                        | You attempted to collect batches and store them on an assigned VBQ that is not allocated. Either allocate the particular VBQ and reissue the LOCSITE command or change the LOCSITE VBQ#=nn parameter to a VBQ that is allocated.                                                                                                    |
| 650 NLST failed. File or directory inaccessible.                                                                 | RETR,<br>LOCSITE                                        | You attempted to collect batches and store them on an assigned VBQ that is not allocated. Either allocate the particular VBQ and reissue the LOCSITE command or change the LOCSITE VBQ#=nn parameter to a VBQ that is allocated.                                                                                                    |
| 650 No batches found.                                                                                            | STOR                                                    | The client attempted to transfer a batch using the STOR command but no batches were found to send.                                                                                                    |
| 650 Requested batch is empty.                                                                                    | STOR                                                    | After the Client issued a request to send a specific empty batch via a batch number, this reply is issued indicating that the requested batch is empty.                                                                                                    |

| Reply                               | Command | Description                                                                                                    |
|-------------------------------------|---------|----------------------------------------------------------------------------------------------------|
| 651 USERLOG failed.<br>FCWRETCD=XX. | USERLOG | Unsuccessful completion of the command. An attempt to write a USERLOG detail record to the VLF failed. XX is a diagnostic code. Typically, VLF errors occur when all VLF files are full. Check the job log for VLF error messages issued around the same time. If none are found, report the message and the diagnostic code to IBM Support. |

### FTP Client Script Replies in \$ADD Command Processing

These replies are responses during \$\$ADD command processing when a RETR command is being executed and the FTP client is scanning the data before it is stored. For more information on dialog traces and specifically how information about \$\$ADD command processing is recorded in traces, see the chapter on diagnostics, in *IBM Sterling Connect:Enterprise for z/OS Administration Guide*. If the reply refers to a parameter in the Options Definition File (ODF), see the chapter on configuring ODF records for FTP connections in *IBM Sterling Connect:Enterprise for z/OS Administration Guide*.

| Reply                                                                                                  | Description                                                                                                    |
|----------------------------------------------------------------------------------------------------|----------------------------------------------------------------------------------------------------|
| 000 ccccccc Batch created: ID=id BID='bid' BATCH Number=bno where:                                     | The FTP client issued the initial batch created message taking the mailbox ID and batch ID from the RETR command or the current working directory. |
| cccccc = instance number of the current<br>\$\$cmd (all non-\$\$cmd commands are<br>assigned 00000000) |                                                                                                    |
| 000 cccccc SCAN= <all yes <br>NO&gt; is the initial setting</all yes <br>                              | When the RETR command started executing, the FTP client issued this message indicating how it would be scanning the batch.                         |
| where:                                                                                                 |                                                                                                    |
| cccccc = instance number of the current<br>\$\$cmd (all non-\$\$cmd commands are<br>assigned 00000000) |                                                                                                    |
| 000 cccccc KIRN=NO is the current setting                                                              | When the RETR command started executing, the FTP client issued                                                                                     |
| where:                                                                                                 | this message indicating that Sterling Connect:Enterprise would be                                                                                  |
| cccccc = instance number of the current \$\$cmd (all non-\$\$cmd commands are assigned 00000000)       | removing record separator strings after recordizing the batch. (KIRN stands for Keep Input Recsep New Line feed.)                                  |

| Reply                                                                                                    | Description                                                                                                    |
|----------------------------------------------------------------------------------------------------|----------------------------------------------------------------------------------------------------|
| 000 cccccc RIFS=NO is the current setting where: ccccccc = instance number of the current \$\$cmd (all non-\$\$cmd commands are assigned 00000000)                                                                       | When the RETR command started executing, the FTP client issued this message indicating that the file structure of the batch would be retained and record separator strings not recognized in SFA or SFE batches. (RIFS stands for Recordize Input File Structure.)                                                                                |
| 000 cccccc RIFS=YES is in effect for this command because SCAN=YES or ALL, and MODE/STRU/TYPE is S/F/A or S/F/E where:  cccccc = instance number of the current \$\$cmd (all non-\$\$cmd commands are assigned 00000000) | When the RETR command started executing, the FTP client issued this message indicating that Sterling Connect:Enterprise would be breaking incoming batches into records for file data structures being transferred in stream mode with an ASCII data type (S/F/A) or EBCDIC data type (S/F/E) because scanning for \$\$ADD commands is in effect. |
| 000 cccccc Non-\$\$ADD command removed: \$\$cmd where: cccccc = instance number of the current                                                                                                    | The FTP client removed the non-\$\$ADD command.  Note: The FTP client also removes /*SIGNON and BINASC cards.                                                                                                    |
| \$\$cmd<br>\$\$cmd = \$\$REQUEST \$\$REQ<br>\$\$LOGOFF \$\$LOG<br>\$\$DELETE \$\$DEL<br>\$\$DIRECTORY \$\$DIR                                                                                                    |                                                                                                    |
| 000 cccccc \$\$ADD command: \$\$ADD: keyword=value or 000 ccccccc \$\$ADD command has no parameters where: ccccccc = instance number of the current \$\$ADD command keyword = ID BATCHID MULTXMIT TO SCAN EO VBQ# XMIT   | The FTP client scanned the \$ADD command and issued a message for each parameter, or if there were none, issued a message to that effect.                                                                                                    |
| 000 cccccc \$\$ADD parameter override by X_SECURE exit: keyword=value where: cccccc = instance number of the current \$\$ADD command                                                                                     | If the X_SECURE parameter was specified in the ODF, the security exit is called. For each parameter overrridden by the exit, the FTP client issued a message specifying the new parameter value.                                                                                                    |

| Reply                                                                                                    | Description                                                                                                    |
|----------------------------------------------------------------------------------------------------|----------------------------------------------------------------------------------------------------|
| 000 cccccc \$\$ADD VBQnn not available, reverting to VBQmm where: ccccccc = instance number of the current \$\$ADD command nn = number of specified VBQ file to open mm = number of VBQ file used when RETR began executing | If the VBQ# parameter was specified in the \$\$ADD command, an attempt was made to close the original VBQ and open the specified one (VBQnn), if different. If that process failed, the FTP client attempted to revert to the VBQ# that was being used when the RETR command began executing (VBQmm). If successful, the client issued this message and continued processing without error.                                                                                                    |
| 000 cccccc \$\$ADD approved by the X_SECURE exit. where: cccccc = instance number of the current \$\$ADD command                                                                                                    | After the security exit is called, the FTP client issued this message to indicate that \$\$ADD command processing would continue.                                                                                                    |
| 000 cccccc \$\$ADD approved by security interface: userid, pseudo-dsn where: ccccccc = instance number of the current \$\$ADD command                                                                                       | If the MBXSECURE or FTPSECURE parameters in the ODF specify that the security interface be called, the FTP client issued this message indicating that the security interface call was successful using a combination of the remote name as the userid and a pseudo-dsn consisting of mbxhlq.mbxname.ONLINE.\$\$ADD.id. mbxhlq.mbxname.ONLINE.\$\$ADD.id can be broken down into:  • mbxhlq and mbxname, which are specified in the corresponding ODF parameters                                                                       |
|                                                                                                    | <ul> <li>id, which is the mailbox ID from either the X_SECURE exit or the<br/>\$\$ADD command, or the current working directory</li> </ul>                                                                                                    |
| 000 cccccc \$\$ADD Batch re-used: ID=id BID='bid' Batch Number=bno where: ccccccc = instance number of the current \$\$ADD command                                                                                          | If the \$\$ADD command processing was validated, the batch created when the RETR command processing began is reused and the FTP client issued this message. The bno (batch number) value is the same as the batch number in the initial batch creation message. See 000 cccccc Batch created: ID=id BID='bid' BATCH Number=bno.                                                                                                    |
| 650 cccccc \$\$ADD rejected by the X_SECURE exit. Unable to continue. where: ccccccc = instance number of the current \$\$ADD command                                                                                       | After the security exit is called, the FTP client issued this message to indicate that \$\$ADD command processing could not continue.                                                                                                    |
| 650 cccccc \$\$ADD rejected by security interface: userid, pseudo-dsn where: ccccccc = instance number of the current \$\$ADD command                                                                                       | If the MBXSECURE or FTPSECURE parameters in the ODF specify that the security interface be called, the FTP client issued this message indicating that the security interface call was unsuccessful using a combination of the remote name as the userid and a pseudo-dsn consisting of mbxhlq.mbxname.ONLINE.\$\$ADD.id. mbxhlq.mbxname.ONLINE.\$\$ADD.id can be broken down into:  • mbxhlq and mbxname, which are specified in the corresponding ODF parameters  • id, which is the mailbox ID from either the X_SECURE exit or the |
|                                                                                                    | \$\$ADD command, or the current working directory                                                                                                    |

| Reply                                                                                                    | Description                                                                                                    |
|----------------------------------------------------------------------------------------------------|----------------------------------------------------------------------------------------------------|
| 650 cccccc \$\$ADD VSAM error. Unable to continue where: ccccccc = instance number of the current \$\$ADD command | If the VBQ# parameter was specified in the \$\$ADD command, an attempt was made to close the original VBQ and open the specified one, if different. If that process failed, the FTP client attempted to revert to the VBQ# that was being used when the RETR command began executing. If unsuccessful, the client issued this message and the RETR command was aborted. |

### FTP Server Replies in \$ADD Command Processing

These replies are responses during \$\$ADD processing when a STOR or STOU command is being executed and the FTP server is scanning the data before it is stored. These messages appear in a dialog trace twice: once without reply codes as the data is being processed live and again after all data and replies have been buffered. The buffered replies have reply codes and appear in the traces for both the server and client.

| Reply                                                                                                    | Description                                                                                                    |
|----------------------------------------------------------------------------------------------------|----------------------------------------------------------------------------------------------------|
| 226-cccccc Batch created: ID=id BID='bid' BATCH Number=bno where:                                                                                   | The FTP server issued the initial batch created message taking the mailbox ID and batch ID from the STOR or STOU command or the current working directory.                                                                                                    |
| cccccc = instance number of the current<br>\$\$cmd (all non-\$\$cmd commands are<br>assigned 00000000)                                              |                                                                                                    |
| 226-cccccc SCAN= <all yes  no=""> is the initial setting where:</all yes >                                                                          | When the STOR or STOU command started executing, the FTP server issued this message.                                                                                                    |
| cccccc = instance number of the current \$\$cmd (all non-\$\$cmd commands are assigned 000000000)                                                   |                                                                                                    |
| 226-cccccc KIRN=NO is the current setting where: ccccccc = instance number of the current \$\$cmd (all non-\$\$cmd commands are assigned 000000000) | When the STOR or STOU command started executing, the FTP server issued this message indicating that Sterling Connect:Enterprise would be removing record separator strings after recordizing the batch. (KIRN stands for Keep Input Recsep NL.)                            |
| 226-cccccc RIFS=NO is the current setting where: ccccccc = instance number of the current \$\$cmd (all non-\$\$cmd commands are assigned 00000000)  | When the STOR or STOU command started executing, the FTP server issued this message indicating that the file structure of the batch would be retained and record separator strings not recognized in SFA or SFE batches. (RIFS stands for Recordize Input File Structure.) |

| Reply                                                                                                    | Description                                                                                                    |
|----------------------------------------------------------------------------------------------------|----------------------------------------------------------------------------------------------------|
| 226-ccccccc RIFS=YES is in effect for this command because SCAN=YES or ALL, and MODE/STRU/TYPE is S/F/A or S/F/E where:  cccccc = instance number of the current \$\$cmd (all non-\$\$cmd commands are assigned 00000000)  | When the STOR or STOU command started executing, the FTP server issued this message indicating that Sterling Connect:Enterprise would be breaking incoming batches into records for file data structures being transferred in stream mode with an ASCII data type (S/F/A) or EBCDIC data type (S/F/E) because scanning for \$\$ADD commands is in effect. |
| 226-cccccc Non-\$\$ADD command removed: \$\$cmd where: ccccccc = instance number of the current \$\$cmd \$\$cmd = \$\$REQUEST \$\$REQ \$\$LOGOFF \$\$LOG \$\$DELETE \$\$DEL \$\$DIRECTORY \$\$DIR                          | The FTP server removed the non-\$\$ADD command.  Note: The FTP server also removes /*SIGNON and BINASC cards.                                                                                                    |
| 226-cccccc \$\$ADD command: \$\$ADD: keyword=value or 226-ccccccc \$\$ADD command has no parameters where: ccccccc = instance number of the current \$\$ADD command keyword = ID BATCHID BID MULTXMIT TO SCAN EO VBQ# XMIT | The FTP server scanned the \$ADD command and issued a message for each parameter, or if there were none, issued a message to that effect.                                                                                                    |
| 226-cccccc \$\$ADD parameter override by X_SECURE exit: keyword=value where: cccccc = instance number of the current \$\$ADD command                                                                                       | If the X_SECURE parameter was specified in the ODF, the security exit is called. For each parameter overrridden by the exit, the FTP server issued a message specifying the new parameter value.                                                                                                    |

| Reply                                                                                                    | Description                                                                                                    |
|----------------------------------------------------------------------------------------------------|----------------------------------------------------------------------------------------------------|
| 226-cccccc \$\$ADD VBQnn not available, reverting to VBQmm where: ccccccc = instance number of the current \$\$ADD command nn = number of specified VBQ file to open mm = number of VBQ file used when RETR began executing | If the VBQ# parameter was specified in the \$\$ADD command, an attempt was made to close the original VBQ and open the specified one (VBQnn), if different. If that process failed, the FTP server attempted to revert to the VBQ# that was being used when the STOR or STOU command began executing (VBQmm). If successful, the FTP server issued this message and continued processing without error.                                                                                                    |
| 226-cccccc \$\$ADD approved by the X_SECURE exit. where: cccccc = instance number of the current \$\$ADD command                                                                                                    | After the security exit is called, the FTP server issued this message to indicate that \$\$ADD command processing would continue.                                                                                                    |
| 226-cccccc \$\$ADD approved by security interface: userid, pseudo-dsn where: cccccc = instance number of the current \$\$ADD command                                                                                        | If the MBXSECURE or FTPSECURE parameters in the ODF specify that the security interface be called, the FTP server issued this message indicating that the security interface call was successful using a combination of the remote name as the userid and a pseudo-dsn consisting of mbxhlq.mbxname.ONLINE.\$\$ADD.id. mbxhlq.mbxname.ONLINE.\$\$ADD.id can be broken down into:  • mbxhlq and mbxname, which are specified in the corresponding ODF parameters  • id, which is the mailbox ID from either the X_SECURE exit or the \$\$ADD command, or the current working directory |
| 226-cccccc \$\$ADD Batch re-used: ID=id BID='bid' Batch Number=bno where: cccccc = instance number of the current \$\$ADD command                                                                                           | If the \$\$ADD command processing was validated, the batch created when the STOR or STOU command processing began is reused and the FTP server issued this message. The bno (batch number) value is the same as the batch number in the initial batch creation message. See 000 cccccc Batch created: ID=id BID='bid' BATCH Number=bno.                                                                                                    |
| 226 xx,xxx,xxx bytes transferred for nn,nnn,nnn batches. where: xx,xxx,xxx = number of bytes transferred nn,nnn,nnn - number of batches transferred                                                                         | xx,xxx,xxx is the total number of bytes transferred for all of the nn,nnn,nnn batches selected for the RETR.                                                                                                    |
| 226 Transfer complete. 'bid', batch number n, m bytes. where: n = batch number m = number of bytes transferred                                                                                                    | The server issued this final successful reply, which indicates that no \$\$ADD commands were detected.                                                                                                    |

| Reply                                                                                                    | Description                                                                                                    |
|----------------------------------------------------------------------------------------------------|----------------------------------------------------------------------------------------------------|
| 226 Transfer complete. 'bid', n \$\$ADD cards, m bytes. where: n = number of \$\$ADD commands executed m = number of bytes transferred                                                                                                | The server issued this final successful reply and also indicates the number of \$\$ADD commands processed.                                                                                                    |
| 226-Transfer complete. Data connection closing. \$\$cmd(s) detected. 226-non-\$\$ADD command skipped: command 226-\$\$ADD completed. 'id', 'bid', 'bno', 'n' bytes 226 Transfer complete. n bytes transferred for m \$\$ADD batch(s). | These messages are all related to the processing of FTP \$\$ADD commands (and other \$\$ commands). The FTP server issues a multi-line message each time it processes a STOR or STOU command with one line for each recognized \$\$cmd. The last line in the reply summarizes the result.                                                                                                    |
| 426 Transfer failed. Data connection closed. Connection closed by remote host.                                                                                                    | The command(s) did not successfully complete. FTP server issues a multi-line message each time it processes a STOR or STOU command with one line for each recognized \$\$cmd. The last line in the reply summarizes the result.                                                                                                    |
|                                                                                                    | <b>Note:</b> All 226-reply code messages related to \$\$cmd processing can be duplicated as 426-reply code messages.                                                                                                    |
| 550-Transfer failed. Data connection closing. \$\$cmd(s) detected. 550-non-\$\$ADD command skipped: command 550-\$\$ADD failed. 'id', 'bid', 'bno', 'n' bytes 550 Transfer failed. n bytes transferred for m \$\$ADD batch(s).        | The command(s) did not successfully complete. FTP server issues a multi-line message each time it processes a STOR or STOU command with one line for each recognized \$\$cmd. The last line in the reply summarizes the result.                                                                                                    |
| 550- cccccc \$\$ADD rejected by the X_SECURE exit. Unable to continue. where: cccccc = instance number of the current \$\$ADD command                                                                                                 | After the security exit is called, the FTP server issued this message to indicate that \$\$ADD command processing could not continue.                                                                                                    |
| 550 cccccc \$\$ADD rejected by security interface: userid, pseudo-dsn where: ccccccc = instance number of the current \$\$ADD command                                                                                                 | If the MBXSECURE or FTPSECURE parameters in the ODF specify that the security interface be called, the FTP server issued this message indicating that the security interface call was unsuccessful using a combination of the remote name as the userid and a pseudo-dsn consisting of mbxhlq.mbxname.ONLINE.\$\$ADD.id. mbxhlq.mbxname.ONLINE.\$\$ADD.id can be broken down into:  • mbxhlq and mbxname, which are specified in the corresponding |
|                                                                                                    | ODF parameters       id, which is the mailbox ID from either the X_SECURE exit or the \$\$ADD command, or the current working directory                                                                                                    |

| Reply                                                                                                    | Description                                                                                                    |
|----------------------------------------------------------------------------------------------------|----------------------------------------------------------------------------------------------------|
| 550 cccccc \$\$ADD VSAM error. Unable to continue where: ccccccc = instance number of the current \$\$ADD command | If the VBQ# parameter was specified in the \$\$ADD command, an attempt was made to close the original VBQ and open the specified one, if different. If that process failed, the FTP server attempted to revert to the VBQ# that was being used when the STOR or STOU command began executing. If unsuccessful, the client issued this message and the STOR or STOU command was aborted. |

## **CONNECT Failure Codes**

This chapter contains the codes generated during Auto Connect and Remote Connect processing. They are included in the Auto and Remote Connect Summary and Detail Reports.

Failure codes 240 through 255 have been reserved for user log failure codes, which are related to problems with processing FTP auto connect sessions. For more information about creating user-defined fail codes, see the chapter on offline utilities in the *IBM Sterling Connect:Enterprise* for z/OS User's Guide. Space has been provided in this chapter after the last system-generated fail code for you to include a list of all customized user-defined fail codes for maintenance purposes.

#### **CONNECT Failure Codes (FAILURE CODE nnn)**

These codes begin with the **FAILURE CODE** nnn identifier.

| Failure<br>Code | Description                                                                                                    | Action                                                                 |
|-----------------|----------------------------------------------------------------------------------------------------|------------------------------------------------------------------------|
| 000             | The Connect process was fully completed.                                                                                                    | None.                                                                  |
| 001             | The Connect process was not fully completed. Either the system crashed or Sterling Connect:Enterprise was shutdown before the connection completed. Detail records for batches already processed will be present. | Investigate and restart.                                               |
| 002             | The Auto Connect failed to start. All needed lines were either down or were in use for other Auto Connects, the Auto Connect was busy, or SNA Sessions could not be established.                                  | Verify availability of lines and retry. Consider Auto connect queuing. |
| 003             | The Auto Connect failed due to a severe VSAM problem. A summary record could not be created for the Auto Connect. Most likely the VSAM Log File is out of space.                                                  | Investigate and restart.                                               |

| Failure<br>Code | Description                                                                                                    | Action                                                                                                    |
|-----------------|----------------------------------------------------------------------------------------------------|----------------------------------------------------------------------------------------------------|
| 004             | The connection ended prematurely. The number of batches processed exceeded the maximum (9,999,999).                                                                                                    | You can retry the Auto Connect to process the remaining batches.                                                                        |
| 005             | The Auto Connect failed due to a severe VSAM problem on the GET for a data transmission.                                                                                                    | Examine the Snapshot data set to determine if the record size exceeds the buffer size. If that is not the problem, contact IBM Support. |
| 006             | The Auto Connect failed due to a severe VSAM problem on the PUT for a new Auto Connect detail record.                                                                                                    | Most likely the VSAM Log File is out of space.                                                                                          |
| 007             | The Auto Connect failed to establish a connection with a remote site. The failure is severe and probably caused by an incorrect definition of the BSC line type for the Auto Connect.                                                                                                    | Contact IBM Support.                                                                                                    |
| 008             | The Auto Connect failed to establish a connection with a remote site. The remote did not respond to the connection attempt. Most likely the remote site is not ready to accept a call from the host site.                                                                                     | Check remote site for ready. The Auto Connect processing continues if other remote sites are defined.                                   |
| 009             | An I/O error occurred in the attempt to use the BSC batch separation protocol during data transmission. More than one batch was to be transmitted, but the remote did not properly respond to the batch separation attempt. One or more batches for transmission were not sent to the remote. | None. The Auto Connect continues processing if other remote sites are defined.                                                          |
| 010             | An I/O error occurred during data transmission. The batch transmission might be incomplete.                                                                                                    | None. The Auto Connect continues processing if other remote sites are defined.                                                          |
| 011             | Sterling Connect:Enterprise was requested to send to a remote site, but no batches were found ready for transmission. This might or might not be considered an error, and usually can be ignored. Sterling Connect:Enterprise will still attempt to receive from the remote site.             | None.                                                                                                    |
| 012             | The Auto Connect failed because VTAM or BTAM rejected the attempted I/O.                                                                                                    | Obtain the Snapshot Data Set and contact IBM Support.                                                                                   |
| 013             | Sterling Connect:Enterprise was requested to send to a remote site, but no batches were found ready for transmission. This is similar to Failure Code 011, but the BSC MODE is SENDONLY, so no connection attempt is made for the remote site.                                                | None. The Auto Connect continues processing if other remote sites are defined.                                                          |
| 014             | An I/O error occurred during data collection. A line turnaround to receive failed.                                                                                                    | None. The Auto Connect continues processing if other remote sites are defined.                                                          |
| 015             | A possible error occurred during data collection. A send completed, but the remote indicated no data for the receive attempt.                                                                                                    | None. The Auto Connect continues processing if other remote sites are defined.                                                          |

| Failure<br>Code | Description                                                                                                    | Action                                                                                                    |
|-----------------|----------------------------------------------------------------------------------------------------|----------------------------------------------------------------------------------------------------|
| 016             | The remote site forced a disconnect during a line turnaround.                                                                                                    | None. The Auto Connect processing continues if other remote sites are defined.                                                                          |
| 017             | An error occurred during data transmission. A receive was successful. However, the line turnaround to send failed.                                                                                                    | None. The Auto Connect processing continues if other remote sites are defined.                                                                          |
| 018             | An error occurred during data transmission. A receive completed, but the line turnaround to send was rejected by the remote.                                                                                                    | Investigate and retry. The Auto Connect processing continues if other remote sites are defined.                                                         |
| 019             | The BSC mode was RECVSEND and the receive completed. However, no batches were ready to satisfy the send requirement. This is normally not an error.                                                                                                    | None. The Auto Connect continues processing if other remote sites are defined.                                                                          |
| 020             | The Auto Connect failed during a line turnaround.                                                                                                    | None. Nature of the failure is severe and is probably caused by an incorrect definition of the BSC line type for the Auto Connect. Contact IBM Support. |
| 021             | An I/O error occurred during data collection. The batch collection might be incomplete.                                                                                                    | None. The Auto Connect processing continues if other remote sites are defined.                                                                          |
| 022             | An ID validation error occurred during a data collection from a remote site. All data from the remote site is ignored.                                                                                                    | None. The Auto Connect processing continues if other remote sites are defined.                                                                          |
| 023             | The Auto Connect failed due to a severe VSAM problem on the PUT of a new batch. Most likely the VSAM file is out of space.                                                                                                    | None.                                                                                                    |
| 024             | The Auto Connect failed due to a severe VSAM problem when updating the batch control record.                                                                                                    | Retry the Auto Connect. Contact IBM Support if the problem persists.                                                                                    |
| 025             | A data collection failed due to a severe I/O error. The problem is probably caused by an incorrect definition of the line type for the Auto Connect.                                                                                                    | Contact IBM Support if the problem persists.                                                                                                    |
| 026             | The Auto Connect start attempt failed. An Auto Connect pending state was entered to wait for BSC lines in use. However, all such lines were closed due to errors before they could be assigned to the Auto Connect.                                                                                                    | Try to fix the line problems, \$\$START the lines, and retry the Auto Connect.                                                                          |
| 027             | You attempted to receive first on a non-switched line by overriding the BSC MODE on a \$\$CONNECT. Receive first is not supported on non-switched lines because the initial read will never time out if the remote site does not respond. This could permanently stall the Auto Connect and put the line out of service. | None.                                                                                                    |

| Failure<br>Code | Description                                                                                                    | Action                                                                                                    |
|-----------------|----------------------------------------------------------------------------------------------------|----------------------------------------------------------------------------------------------------|
| 028             | The Auto Connect was halted before completion due to Sterling Connect:Enterprise immediate SHUTDOWN from the host system console. Detail records exist for any batches which were fully completed only.                                                                                                    | None.                                                                                                    |
| 029             | A security error occurred during a data collection from a remote site. The error was detected by a user-supplied security exit or the Sterling Connect:Enterprise Security Interface. All data from the remote site is ignored.                                                                                               | None. If this is an Auto Connect, attempts to process other remote sites in the Auto Connect List will be made.                                                                                                    |
| 030             | An error occurred while attempting to process a \$TURNLINE\$ record embedded in the batch being sent to the remote site. There was insufficient main storage available for the control blocks needed to process the \$TURNLINE\$ function. A line turnaround was not done, and the Auto Connect to the remote site was ended. | None. The Auto Connect will attempt to process other remote sites in the Auto Connect List.                                                                                                    |
| 031             | A BTAM ID Verification error occurred on the exchange of IDs between BTAM and the remote site. The Auto Connect connection attempt failed.                                                                                                    | Ensure that the line assigned to the Auto Connect used the proper IDVER option for the remote site. Check the RID supplied in the Auto Connect List and the HID supplied in the *IDVER section of the ODF. The Auto Connect will attempt to process other remote sites in the Auto Connect List. |
| 032             | The Auto Connect data collection failed. An invalid SNA Function Management Header (FMH) was received at the start of a batch. The remainder of the batch was ignored.                                                                                                    | None.                                                                                                    |
| 033             | The Connection failed. Sterling Connect:Enterprise could not properly deblock inbound SNA data records, due to excessive length or incorrect format. The batch data was ignored.                                                                                                    | Print the Snapshot Data Set to examine the incorrect inbound data record.                                                                                                    |
| 034             | The Connection was cancelled before completion by the remote site. Sterling Connect:Enterprise received a Function Management Header (FMH) with codes set to Abort Data Set (ADS), so the batch is treated as an incomplete batch.                                                                                            | None.                                                                                                    |
| 035             | Data transmission/collection failed. The transmission/collection was in progress, but the user-defined disconnect interval expired. The session was ended. Collected batches are treated as incomplete. Transmitted batches that were interrupted are not flagged as transmitted.                                             | None.                                                                                                    |

| Failure<br>Code | Description                                                                                                    | Action                                                                                                    |
|-----------------|----------------------------------------------------------------------------------------------------|----------------------------------------------------------------------------------------------------|
| 036             | The Auto Connect failed due to a mismatch in BTAM ID verification options. The Auto Connect List required BTAM ID Verification (RID=XXX), but the line assigned to the Auto Connect did not support BTAM ID Verification.                                                                                                    | You must ensure that a compatible line is assigned to this Auto Connect by specifying the LINES parameter in the Auto Connect List. The Auto Connect will attempt to process other remote sites in the Auto Connect List, but they will probably fail for the same reason if the same line is used for processing. |
| 037             | The Auto Connect failed due to a mismatch in BTAM ID verification options. The line for the Auto Connect required BTAM ID Verification, but the remote site did not specify ID Verification (RID=XXX).                                                                                                    | The Auto Connect will attempt to process other remote sites in the Auto Connect List.                                                                                                    |
| 038             | Sterling Connect:Enterprise received an invalid password combination on the remote site. Therefore Sterling Connect:Enterprise rejected the \$\$DIRECTORY request.                                                                                                    | Have the remote specify ID= on the request, or give the remote the correct password to use.                                                                                                    |
| 039             | The Auto Connect data transmission failed. Sterling Connect:Enterprise detected a REVERSE INTERRUPT sequence from the remote site.                                                                                                    | None.                                                                                                    |
| 040             | The Auto Connect failed during host-host-initiated connection. Insufficient main storage was available for the Auto Connect control blocks.                                                                                                    | Investigate and increase Sterling<br>Connect:Enterprise region. The Auto<br>Connect will attempt to process the<br>next remote site in the Auto Connect<br>List.                                                                                                    |
| 041             | The Auto Connect failed during host-initiated connection. The host LOGON attempt (VTAM SIMLOGON) was rejected by VTAM. This is sometimes caused by an incorrect definition of the LUNAME for the remote site. It may also indicate that all LUs defined for the remote are busy. This failure code is eligible for Auto Connect Queuing. | Examine the Snapshot Data Set and any corresponding console messages for more information, then contact IBM Support if the problem is not resolved.                                                                                                    |
| 042             | The Auto Connect failed because the session with the remote site was lost. This could be due to network problems, problems at the remote site, or by sudden termination of the session.                                                                                                    | Examine the Snapshot Data Set for more information, then contact IBM Support if the problem is not resolved.                                                                                                    |
| 043             | The Auto Connect failed during host-initiated connection. The remote site is not available for host-initiated LOGON (VTAM SIMLOGON or OPNDST failure). This failure code is eligible for Auto Connect Queuing.                                                                                                    | Examine the Snapshot Data Set for more information, then contact IBM Support if the problem is not resolved.                                                                                                    |
| 044             | The connection failed. An unrecoverable I/O error occurred on the attempted LOGON (VTAM SIMLOGON, INQUIRE or OPNDST).                                                                                                    | Examine the Snapshot Data Set for more information, then contact IBM Support if the problem is not resolved.                                                                                                    |
| 045             | The Auto Connect failed during host-initiated connection. The remote site rejected the host-initiated LOGON attempt, sometimes due to unsupported options in the BIND Image.                                                                                                    | Examine the Snapshot Data Set for more information, then contact IBM Support if the problem is not resolved.                                                                                                    |

| Failure<br>Code | Description                                                                                                    | Action                                                                                                    |
|-----------------|----------------------------------------------------------------------------------------------------|----------------------------------------------------------------------------------------------------|
| 046             | The Auto Connect failed during host-initiated connection. Sterling Connect:Enterprise rejected the LOGON attempt.                                                                                                    | The Snapshot Data Set contains a snap with a title which further explains the reason for the LOGON reject.  Examine the Snapshot Data Set for more information, then contact IBM Support if the problem is not resolved. |
| 047             | The Auto Connect failed due to some action by the remote site. The remote site sent Sterling Connect:Enterprise a negative response, an SNA Signal or an SNA Cancel.                                                                                                    | Examine the Snapshot Data Set for more information, then contact IBM Support if the problem is not resolved.                                                                                                    |
| 048             | An Auto Connect data transmission failed. An error occurred while attempting to format a batch record for transmission. This is usually caused by a record which is too large for the transmission buffer.                                                                                                    | Examine the Snapshot Data Set for more information, then contact IBM Support if the problem is not resolved.                                                                                                    |
| 049             | An Auto Connect data transmission failed. The transmission was interrupted by an action at the remote site, which caused it to send Sterling Connect:Enterprise an SNA Signal or SNA Cancel command. Sterling Connect:Enterprise will stop the current batch transmission, allow inbound data from the remote site, then attempt to retransmit all data in the interrupted batch. | This is not a severe failure, but an indication that a partial batch transmission occurred.                                                                                                    |
| 050             | The Auto Connect failed during host-initiated connection. The remote is already in use for a previous Auto Connect.                                                                                                    | A pending Auto Connect is not entered, so you must retry the attempted Auto Connect at a later time.                                                                                                    |
| 051             | The Auto Connect for the remote site failed. JES is not responding and the Disconnect Interval has expired.                                                                                                    | Correct the error and retry the transmission.                                                                                                    |
| 052             | The Auto Connect turnline to receive from JES has failed and the Disconnect interval has expired.                                                                                                    | Correct the error and retry the transmission.                                                                                                    |
| 053             | The Auto Connect turnline to send to JES has failed and the Disconnect Interval has expired. This failure code is eligible for Auto Connect Queuing.                                                                                                    | Correct the error and retry the transmission.                                                                                                    |
| 054             | The Auto Connect Collection might be incomplete. A batch was received by Sterling Connect:Enterprise that did not have a valid EOF indicator.                                                                                                    | Determine if the batch is incomplete, if necessary correct the error and retry the transmission.                                                                                                    |
| 055             | The Auto Connect Collection might be incomplete. A batch was created, but data was not received.                                                                                                    | If data should have been received, correct the error and retry the transmission.                                                                                                    |
| 056             | The Auto Connect failed. The synchronous auto dial language modem received a Busy signal.                                                                                                    | Investigate and retry the connection.                                                                                                    |

| Failure<br>Code | Description                                                                                                    | Action                                                                                                    |
|-----------------|----------------------------------------------------------------------------------------------------|----------------------------------------------------------------------------------------------------|
| 057             | The Auto Connect failed. The synchronous auto dial language modem attempted a connect with the remote site, either the remote did not answer or answer tone was incompatible.                                                               | Investigate and retry the connection.                                                                                                    |
| 058             | Synchronous auto dial language modem support was specified in the User Assembly, but is not valid.                                                                                                    | Contact IBM Support.                                                                                                    |
| 059             | The Auto Connect failed. Sixteen ENQ's were sent without a valid response being received.                                                                                                    | Investigate and retry the connection.                                                                                                    |
| 060             | Transmission failed, batch requires a Sterling Connection remote. The batch was received through a proprietary compression scheme. Sterling Connect:Enterprise cannot convert the file to standard 3770 protocol.                           | EXTRACT and Re-ADD the batch before retrying transmission.                                                                                                    |
| 061             | The session ended while Sterling<br>Connect:Enterprise was searching for a<br>transmittable batch. Batches might not have been<br>sent.                                                                                                    | Research the reason for the session ending and restart the session if needed.                                                                                                    |
| 062             | The STOR or STOU command failed while processing a subsequent \$\$ADD command. Although the \$\$ADD command associated with this record was successfully completed, it is marked incomplete because it was part of the failed STOR or STOU. | See the fail code for a subsequent \$\$ADD command that had the real error. Correct any \$\$ADD syntax errors and reissue the STOR or STOU command. The batch associated with this record's \$\$ADD command is marked incomplete. Delete it if desired. |
| 063             | The RETR command failed while processing a subsequent \$\$ADD command. Although the \$\$ADD command associated with this record was successfully completed, it is marked incomplete because it was part of the failed RETR.                 | See the fail code for a subsequent \$\$ADD command that had the real error. Correct any \$\$ADD syntax errors and reissue the RETR command. The batch associated with this record's \$\$ADD command is marked incomplete. Delete it if desired.         |
| 064             | During a Remote Connect, a \$\$DELETE request failed because of a syntax error.                                                                                                    | Correct the syntax and retry the command.                                                                                                    |
| 065             | During a Remote Connect, a \$\$DELETE request failed because Sterling Connect:Enterprise could not find the specified batch.                                                                                                    | Correct the batch number or ID and retry the Command.                                                                                                    |
| 066             | Data Collection is incomplete. Sterling<br>Connect:Enterprise did not receive an<br>END-OF-TEXT (ETX) or END-OF-TRANSMISSION<br>(EOT).                                                                                                    | Correct the error and retry the transmission.                                                                                                    |
| 067             | The Connection failed. A severe BSC read error has occurred and the remote has been disconnected.                                                                                                    | Correct the error and retry the transmission.                                                                                                    |

| Failure<br>Code | Description                                                                                                    | Action                                                                                                    |
|-----------------|----------------------------------------------------------------------------------------------------|----------------------------------------------------------------------------------------------------|
| 068             | The Connection failed. A severe BSC write error has occurred and the remote has been disconnected.                                                                                                    | Correct the error and retry the transmission.                                                                                                    |
| 069             | Sterling Connect:Enterprise has received an invalid inquiry request from the remote.                                                                                                    | None.                                                                                                    |
| 070             | The connection failed due to a \$\$STOP command.                                                                                                    | None.                                                                                                    |
| 071             | The connection failed. The session was terminated because of a GETMAIN failure.                                                                                                    | Correct the cause of the GETMAIN failure and retry. If this error condition cannot be resolved, contact IBM Support.                                                                              |
| 072             | The connection failed. Sterling Connect:Enterprise APPC has received an invalid Interface Parameter Structure (IPS) trailer.                                                                                                    | Correct the format of the IPS trailer that is sent to Sterling Connect:Enterprise APPC and retry the transaction.                                                                                 |
| 073             | The connection failed. An error in the storage server has been detected.                                                                                                    | Correct the cause of the storage server error and retry. If this error can not be resolved, contact IBM Support.                                                                                  |
| 074             | The SNA Auto Connect could not start because no SNA sessions could be established. The Auto Connect was queued for later reactivation. The A/C return code specified for each remote will identify the specific reason why each session could not be established. | None.                                                                                                    |
| 075             | The Auto Connect to an SPC remote has failed because the remote has returned a negative response. This is most likely because the SPC remote could not establish a connection with its end user.                                                                  | Determine why the session with the end user could not be established and take corrective action. Then reinitiate the Auto Connect if later messages do not indicate that the A/C has been queued. |
| 076             | The Auto Connect failed during host-initiated connection. The host LOGON attempt (VTAM SIMLOGON or REQSESS) was rejected by VTAM. This is most likely an internal error.                                                                                          | Collect the SNAP data that is produced and contact IBM Support.                                                                                                    |
| 077             | An Auto Connect transmission received an RSHUTD request and ended the session with an incomplete transmission.                                                                                                    | Retry the Auto Connect.                                                                                                    |
| 078             | An attempt to start an Auto Connect failed because a VSAM error occurred when updating the Auto Connect number in the VCF.                                                                                                    | Examine the Snapshot Data Set for more information. If you can not resolve the problem following this examination, contact IBM Support.                                                           |
| 079             | Batch transmit failed. One or more batches reside on a VBQ file which is deallocated.                                                                                                    | Ensure all required VBQs are allocated and resubmit the transmit request.                                                                                                    |
| 080             | An API Add or Request detected an error during a VSAM file OPEN.                                                                                                    | Examine the Snapshot Data Set for more information. If you cannot resolve the problem, contact IBM Support.                                                                                       |

| Failure<br>Code | Description                                                                                                    | Action                                                                                                    |
|-----------------|----------------------------------------------------------------------------------------------------|----------------------------------------------------------------------------------------------------|
| 081             | The Batch Queue specified for an API Add is not available. It is deallocated.                                                                                                    | Either specify a VBQ that is currently allocated or do not specify a VBQ at all. If you do not specify a VBQ, Sterling Connect:Enterprise will use the current collection VBQ.                                                                                                    |
| 082             | The Auto Connect failed. SC=SPC specified for the remote was rejected.                                                                                                    | Contact the SPC system administrator for assistance.                                                                                                    |
| 083             | The Auto Connect failed. RMTACB busy with FMH=IE.                                                                                                    | Investigate and retry.                                                                                                    |
| 084             | The Auto Connect failed. BEGINLIST failed. The specified batch is not transmittable.                                                                                                    | Investigate and retry.                                                                                                    |
| 085             | SESSION ended. No DLE/EOT received.                                                                                                    | Investigate and retry.                                                                                                    |
| 086             | The BSC remote connection failed. A security error occurred.                                                                                                    | Investigate and retry.                                                                                                    |
| 087             | The BSC collected batches have intermingled transparent and non-transparent records. BSC batches must have either all transparent or non-transparent records. The collected intermingled batch is marked incomplete. | Make the data either all transparent or non-transparent and recollect the batch.                                                                                                    |
| 120             | The initial FTP connect processing for an FTP client failed.                                                                                                    | Review the Sterling Connect:Enterprise error log for additional diagnostic information.                                                                                                    |
| 121             | A user login failed due to an invalid remote name specified in the USER command, invalid syntax on the PASS command or the PASS command preceded a valid USER command.                                               | Correct command input.                                                                                                    |
| 122             | A data transfer command (LIST, NLST, RETR, STOR or STOU) failed due to a TCP/IP error during data transfer.                                                                                                    | Review the Sterling Connect:Enterprise log to determine the cause. Correct the error condition and retry the command.                                                                                                    |
| 123             | A data transfer command (LIST, NLST, RETR, STOR or STOU) failed due to a TCP/IP error while attempting to establish the data connection.                                                                             | Examine the preceding PORT, PASV or APSV command and reply to determine the IP address and port number being used for the data connection.                                                                                                    |
| 124             | Data conversion failed during data transfer command (LIST, NLST, RETR, STOR or STOU) processing. The data received from the FTP client was not converted.                                                            | Review the MODE, TYPE and STRU parameters used for the transfer to ensure that they are set correctly for a file being collected. Or check the file attributes of a batch being transmitted. You may need to update batches collected through BSC and SNA using batch utilities before transmitting them with FTP. |
| 125             | Data Manipulation error during transit.                                                                                                    |                                                                                                    |

| Failure<br>Code | Description                                                                                                    | Action                                                                                                    |
|-----------------|----------------------------------------------------------------------------------------------------|----------------------------------------------------------------------------------------------------|
| 126             | End of Data received prior to receiving batch data during STOR or STOU command processing. The data connection was established with the FTP client but EOD was received on the first read for the batch data. | Inspect the source filename specified on the STOR or STOU command to see if it is a valid file.                                    |
| 127             | A batch LIST, NLST, or RETR specified a Batch Number but the current working directory or the temporary directory specified in the path did not match the batch's Mailbox ID.                                 | None.                                                                                                    |
| 128             | An error occurred during a VSAM repository action in processing an FTP client command.                                                                                                    | None.                                                                                                    |
| 129             | A syntax error was found in the path specified for a data transfer command. The command failed.                                                                                                    | None.                                                                                                    |
| 130             | A RETR command included a batch that could not be sent because the batch was being transmitted. The batch was not flagged M to allow multiple transmissions.                                                  | Update the batch status flag for multiple concurrent transmissions.                                                                |
| 131             | An error was encountered during conversion of data read from the VBQs for transmission to the FTP client.                                                                                                    | Check the TYPE, MODE and STRU values used for transmission and ensure validity of the requested batch data.                        |
| 132             | A LIST, NLST or RETR command failed due a VBQ open error.                                                                                                    | None.                                                                                                    |
| 133             | VBQ blocking was disabled and the batch being collected contained a record that was larger than the Current Collection VBQ maximum record size (max LRECL-17).                                                | This batch cannot be stored in the Current Collection VBQ. Use VBQ blocking or use a VBQ with a larger maximum record size.        |
| 140             | A data transfer command was terminated by a timeout on the data connection. The transfer failed.                                                                                                    | This should be a temporary condition. Check the Sterling Connect:Enterprise error logs for additional information about the error. |
| 141             | A data transfer command (LIST, NLST, RETR, STOR or STOU) terminated because the FTP session was terminated by a STOP, Immediate operator command.                                                             | None.                                                                                                    |
| 142             | A data transfer command (LIST, NLST, RETR, STOR or STOU) was terminated due to an ABOR command received from the FTP client.                                                                                  | None.                                                                                                    |
| 143             | A data transfer command (LIST, NLST, RETR, STOR or STOU) was terminated due to an SSL initialization failure on the data connection.                                                                          | Review the Sterling<br>Connect:Enterprise error logs for<br>further information about the cause of<br>the SSL failure.             |

| Failure<br>Code | Description                                                                                                    | Action                                                                                                    |
|-----------------|----------------------------------------------------------------------------------------------------|----------------------------------------------------------------------------------------------------|
| 144             | A data transfer command (LIST, NLST, RETR, STOR or STOU) was terminated due to an SSL data translation failure on the data connection.                                                                                                    | Review the Sterling<br>Connect:Enterprise error logs for<br>further information about the cause of<br>the SSL failure.                                                                                                    |
| 145             | An FTP session was terminated because the control connection was closed before the receipt of a QUIT command. A data transfer command may have prematurely terminated.                                                                                                    | None.                                                                                                    |
| 146             | The FTP session was terminated by a disconnect time-out. No FTP commands were received during the disconnect time-out interval.                                                                                                    | None.                                                                                                    |
| 147             | The FTP session was terminated by the operator entering a \$\$STOP FTP,I command. This fail code is logged in the session disconnect log record. This fail code is logged on the detail record that was in progress when the STOP was issued.                                                   | None.                                                                                                    |
| 148             | The FTP session was terminated by the operator entering a \$\$STOP FTP (End-Of-Batch) command. This fail code is logged in the session disconnect log record.                                                                                                    | None.                                                                                                    |
| 149             | The FTP session was terminated by an error that occurred before the first FTP command was received.                                                                                                    | Check the Sterling Connect:Enterprise error logs for further information.                                                                                                    |
| 150             | The FTP session was terminated because an error was detected that requires the session to be stopped.                                                                                                    | Message CMB2175E describing the error is displayed on the system log. Review this message and take corrective action.                                                                                                    |
| 151             | A start AC request was rejected due to list busy. The AC did not specify overrides that are different than previous start AC requests for the list name. Only one AC request can be active or queued unless unique values are specified for at least one of the ACSCRIPT, BID, or ID overrides. | Restart the AC list after the currently running list ends or supply override values to make the AC unique. To force AC queueing without checking for duplicate queue entries, use the ACQUEUE=F (Force) option. You may specify this option in the LISTNAME or \$\$CONNECT console command. |
| 152             | An FTP client session start failed for the AC list.                                                                                                    | Examine the console log for error messages that further describe the error.                                                                                                    |
| 153             | An FTP client session was terminated by thread termination. A thread was terminated by an operator STOP command or an internally detected error.                                                                                                    | Examine the console log for error messages that further describe the error.                                                                                                    |
| 154             | A queued AC was deleted by system shutdown.                                                                                                    | None required.                                                                                                    |
| 155             | AC list queued due to list busy.                                                                                                    | None required.                                                                                                    |

| Failure<br>Code | Description                                                                                                    | Action                                                                                                    |
|-----------------|----------------------------------------------------------------------------------------------------|----------------------------------------------------------------------------------------------------|
| 156             | A queued AC was deleted by the operator.                                                                                                    | None required.                                                                                                    |
| 157             | An FTP session failed because the TCP thread abnormally terminated.                                                                                                    | Examine the console log for error messages that further describe the error.                                                                                                    |
| 158             | An FTP client session start failed for the AC list. This could be caused by an undefined remote name in the AC list or an invalid LOGON script name.                                                                                 | Examine the console log for error messages that further describe the error.                                                                                                    |
| 159             | A negative reply from the FTP server terminated the data transfer operation. Control returns to the script with HCRC=4 and LASTRC set to the negative reply.                                                                         | Examine the console log for error messages that further describe the error.                                                                                                    |
| 160             | Internal logic error. The STREXX00 RC is unknown to STFTPC90.                                                                                                    | Call IBM Support for support of this internal error.                                                                                                    |
| 161             | IRXEXEC ABENDed.                                                                                                    | Call IBM Support for support of this internal error.                                                                                                    |
| 162             | A syntax error occurred in the script. The script is immediately terminated by REXX.                                                                                                    | Correct the script using the messages in the Dialog Trace DD and rerun it.                                                                                                    |
| 163             | Time Out - The script was stopped by the Loop/Hang timer. Too much time elapsed without executing a Host Command.                                                                                                    | Either correct the script so it doesn't loop or hang, or so that it executes a Host Command more frequently, or else increase the Loop/Hang timeout value by changing ODF parm SCRIPT_INTERVAL_TIME. |
| 164             | The script exited with a non-zero RC. The script issued the EXIT or RETURN instruction with a non-zero value. The RC value set in the script is reported in the log message CMB2173E.                                                | None. RC was user generated in script.                                                                                                    |
| 165             | IRXINIT ended with a bad RC. The REXX language processing environment could not be initialized. This could happen for a number of reasons. One way is if the maximum number of LPEs is exhausted due to 500 FTP AC threads ABENDing. | Bounce the Sterling<br>Connect:Enterprise address space and<br>if error still occurs, contact IBM<br>Support.                                                                                        |
| 166             | IRXSUBCM ended with a bad RC. The REXX language processing environment could not be customized.                                                                                                    | Bounce the Sterling<br>Connect:Enterprise address space and<br>if error still occurs, contact IBM<br>Support.                                                                                        |
| 167             | The last Sterling Connect:EnterpriseFTPAC Host Command requested the script be halted.                                                                                                    | Examine the messages for the Host Command to determine why it requested the HI. Correct the problem.                                                                                                 |
| 168             | Script not found. The member name specified by either the logon script or AC script was not found in the SYSEXEC concatenation.                                                                                                    | Either add the member or change the script name.                                                                                                    |

| Failure<br>Code | Description                                                                                                    | Action                                                                                                    |
|-----------------|----------------------------------------------------------------------------------------------------|----------------------------------------------------------------------------------------------------|
| 169             | The SYSEXEC DD was not allocated in the Sterling Connect:Enterprise main task.                                                                                                    | Add the SYSEXEC DD to the main task JCL and restart Sterling Connect:Enterprise.                                                                              |
| 170             | An FTP file collection was not confirmed complete.                                                                                                    | Request remote client retry to put file.                                                                                                    |
| 171             | An FTP file transmission failed when no response was received from the remote server.                                                                                                    | Retry session. If failure repeats, contact server administrator.                                                                                              |
| 172             | An FTP script command failed due to a rejection of a program request for working storage.                                                                                                    | Increase REGION value for job or contact IBM Support.                                                                                                    |
| 173             | An FTP file collection was flagged Incomplete when the client disconnected prior to QUIT or time-out.                                                                                                    | Attempt to have client resend the file and disconnect using FTP QUIT command or extract the incomplete file by batch number.                                  |
| 174             | An FTP file collection failed when the VBQ failed to open after 'SITE VBQ#=nn' had verified allocation.                                                                                                    | Request remote client retry to put file after reallocating VBQ or use current collection or other VBQ.                                                        |
| 175             | An FTP file collection failed when the VBQ failed to open after 'LOCSITE VBQ#=nn' had verified allocation.                                                                                                    | Retry to get file after reallocating VBQ or use current collection or other VBQ.                                                                              |
| 176             | An FTP Directory of filename list failed when no data was received after a 125 or 150 intermediate message indicated a transfer was pending.                                                                                | This error is logged when STRU=R or MODE=B or C are specified for a DIR, LIST, LS or NLST command from a script and no entries were returned from the server. |
| 180             | FTP transfer terminated by remote server.                                                                                                    | Repeat AutoConnect if Dialog/Trace file not written. Review server messages in D/T file.                                                                      |
| 181             | CCC rejected by remote server when the SSL_CCC_POLICY parameter is set to REQUIRED.                                                                                                    | Session will be terminated unless CCC is accepted by the remote server as long as policy is REQUIRED.                                                         |
| 182             | A data transfer command (RETR, LIST, NLST) failed on the L-1 port. BIND, CONNECT or Enqueue failed and retrieshave been exhausted.                                                                                          | Retry the transfer.                                                                                                    |
| 183             | A data transfer command (RETR, LIST, NLST) failed on the random port assigned by the TCPIP stack. The failureoccurred during the BIND, CONNECT or enqueue. SincePort Ranges are not in effect, the transfer is not retried. | Retry the transfer.                                                                                                    |
| 184             | A data transfer command (STOR, STOU, RETR, LIST, NLST) failed on a port in the port range. The failure occurred during the BIND, CONNECT or enqueue. All retries have been exhausted.                                       | Retry the transfer.                                                                                                    |

| Failure<br>Code | Description                                                                                                    | Action                                                                                                    |
|-----------------|----------------------------------------------------------------------------------------------------|----------------------------------------------------------------------------------------------------|
| 185             | A data transfer command (RETR, LIST, NLST) failed on a GETHOSTBYNAME function.                                                                                                    | Supply a valid Hostname in the ODF parameter, FTP_SERVER_ CONTROL_PORT.                                                            |
| 186             | During an SNA Remote Connect session, Sterling Connect:Enterprise received a bracket bid reject error (VTAM sense code '0813'). This is a non-fatal error and occurs when Sterling Connect:Enterprise attempts to process a received command (i.e., \$\$REQ, \$\$DIR, \$\$DEL), but the remote host has more data to send. Eventually, the remote host will honor the bracket bid request, and Sterling Connect:Enterprise will be allowed to process the command. | None.                                                                                                    |
| 188             | A data transfer command was terminated by a timeout on the data connection while waiting for free TCPIP buffers. The transfer failed.                                                                                                    | This should be a temporary condition. Check the Sterling Connect:Enterprise error logs for additional information about the error. |
| 189             | A data transfer command was terminated by a timeout on the data connection while waiting on TCPIP CONNECT. The transfer failed.                                                                                                    | This should be a temporary condition.<br>Retry transfer and if condition persists,<br>check for TCPIP Stack problems.              |
| 190             | A data transfer command was terminated by a timeout on the data connection while waiting on TCPIP LISTEN. The transfer failed.                                                                                                    | This should be a temporary condition.<br>Retry transfer and if condition persists,<br>check for TCPIP Stack problems.              |
| 191             | A data transfer command was terminated by a timeout on the control connection while waiting on TCPIP CONNECT. The transfer failed.                                                                                                    | This should be a temporary condition.<br>Retry transfer and if condition persists,<br>check for TCPIP Stack problems.              |
| 192             | A data transfer command was terminated by a zero read on the control connection while waiting on a TCPIP CONNECT. The transfer failed. Zero read most likely caused by remote closing control connection.                                                                                                    | This should be a temporary condition.<br>Retry transfer and if condition persists,<br>check for TCPIP Stack problems.              |
| 193             | A data transfer command was terminated by a zero read on the control connection while waiting on a TCPIP data post. The transfer failed. Zero read most likely caused by remote closing control connection.                                                                                                    | This should be a temporary condition.<br>Retry transfer and if condition persists,<br>check for TCPIP Stack problems.              |
| 194             | A data transfer command was terminated by a zero read on the control connection while waiting on a TCPIP LISTEN. The transfer failed. Zero read most likely caused by remote closing control connection.                                                                                                    | This should be a temporary condition.<br>Retry transfer and if condition persists,<br>check for TCPIP Stack problems.              |
| 195             | A data transfer command was terminated by a timeout on the control connection while waiting on TCPIP ACCEPT. The transfer failed.                                                                                                    | This should be a temporary condition.<br>Retry transfer and if condition persists,<br>check for TCPIP Stack problems.              |

| Failure<br>Code | Description                                                                                                    | Action                                                                                                    |
|-----------------|----------------------------------------------------------------------------------------------------|----------------------------------------------------------------------------------------------------|
| 196             | The FTP thread was terminated by either a U0999 ABEND as a result of a "\$\$STOP FTP,FTPTHRD=FTPxnnnn,F" command or a ESTAE detected error.   | If this thread was stopped by the \$\$STOP Force command, no action needed. Otherwise contact Contact IBM Support Customer Services.                                                                                                    |
| 197             | A data transfer command (RETR, LIST, NLST, STOR, STOU) failed on the U port. BIND, CONNECT or Enqueue failed and retries have been exhausted. | Retry the transfer.                                                                                                    |
| 198             | A control port session was not able to be established because no ports were available in the port range specified by FTP_CONTROL_PORT_RANGE.  | Retry the transfer.                                                                                                    |
| 199             | A batch was requested for transmission by batch number, but the batch is empty (i.e., contains no VBQ user data records).                     | If necessary, the corresponding remote connect site or auto connect script should interrogate the directory listing and not request an empty batch by batch number.                                                                                               |
| 200             | An FTP user login attempt failed because the maximum number of concurrent sessions for this remote has been exceeded.                         | Try the connection again. If this error persist, the MAX_REMOTE_LOGON limit (either the FTP_DEFAULT_ SERVER_MAX_REMOTE_LOGON parameter in the *OPTIONS record or the MAX_REMOTE_LOGON parameter in the REMOTE TYPE = FTP_CLIENT record) may need to be increased. |
| 201             | A Queued FTP Auto Connect could not be reactivated because the listname was disabled.                                                         | Enable the listname and try the Auto Connect again.                                                                                                    |
| 240–255         | User-defined FTP USERLOG fail codes                                                                                                    | User-defined                                                                                                    |

## **FTP Completion Codes**

This chapter contains the FTP completion codes that are displayed in the following FTP termination console messages, described in Chapter 3, *Online System Console Messages*: CMB2115E, CMB2123I, CMB2129I, CMB2174E, CMB2175E, CMB2186E, and CMB2194E.

| Code | Description                                                                                                    | Action                                                                                                    |
|------|----------------------------------------------------------------------------------------------------|----------------------------------------------------------------------------------------------------|
| 0000 | Normal termination.                                                                                                    | None required.                                                                                              |
| 0004 | The session was terminated by an operator command.                                                                                                    | None required.                                                                                              |
| 0008 | The FTP session was terminated because a successful logon did not occur within the interval specified by the FTP_CONNECT_INTERVAL *OPTIONS ODF parameter. | Try to logon again.                                                                                         |
| 0012 | Session time-out due to inactivity.                                                                                                    | Determine cause of inactivity. Increase inactivity parameter (DISCINTV) if necessary.                       |
| 0020 | Remote not defined.                                                                                                    | Remote definition was deleted after system startup. Redefine in the *REMOTES record and restart the system. |
| 0024 | Logon_script not specified for remote                                                                                                    | Specify logon_script for remote server in ISPF/CICS interface. Restart system after updating ODF.           |
| 0601 | Missing single or double quote. Filename after DELE, RETR, or PUT command in a script is missing either the single or double ending quote.                | Correct the script and rerun.                                                                               |
| 0806 | The system could not find the load module referenced in message CMB2186E.                                                                                 | Correct the name of your exit in the ODF or verify that your exit is loaded at initialization.              |
| 0908 | Internal LIST/NLST error.                                                                                                    | Report this error to IBM Support.                                                                           |

| Code | Description                                                                                                    | Action                                                                                                    |
|------|----------------------------------------------------------------------------------------------------|----------------------------------------------------------------------------------------------------|
| 0909 | TCP thread request no available queue error. This error terminates the thread and a dump is produced. The thread is not available until Sterling Connect:Enterprise FTP is stopped and restarted.                                                                                                    | Stop and restart Sterling<br>Connect:Enterprise FTP. Report this<br>problem to IBM Support.                                     |
| 0910 | Internal SMTCB stack level error. This error terminates the task and a dump is produced. The thread is not available until Sterling Connect:Enterprise FTP is stopped and restarted.                                                                                                    | Stop and restart Sterling<br>Connect:Enterprise FTP. Report this<br>problem to IBM Support.                                     |
| 0911 | Internal system error. TCP/IP or the FTP processing module detected an illogical condition. This error terminates the thread and a dump is produced. The thread is not available until Sterling Connect:Enterprise FTP is stopped and restarted.                                                                                                    | Stop and restart Sterling<br>Connect:Enterprise FTP. Report this<br>problem to IBM Support.                                     |
| 0912 | TCP thread request queue WRITE error. This error terminates the thread and a dump is produced. The thread is not available until Sterling Connect:Enterprise FTP is stopped and restarted.                                                                                                    | Stop and restart Sterling<br>Connect:Enterprise FTP. Report this<br>problem to IBM Support.                                     |
| 0913 | TCP thread request queue READ error. This error terminates the thread and a dump is produced. The thread is not available until Sterling Connect:Enterprise FTP is stopped and restarted.                                                                                                    | Stop and restart Sterling<br>Connect:Enterprise FTP. Report this<br>problem to IBM Support.                                     |
| 0914 | Task initialization failed during FTP initialization. If the 'C' environment task (initialization thread ID TCPCEMA1) fails, this error terminates Sterling Connect:Enterprise FTP initialization. Sterling Connect:Enterprise FTP cannot be used until the problem is corrected. If server thread (thread ID FTPSnnnn) initialization fails, the thread is not allocated and cannot be used; however, FTP initialization continues. | Review the Sterling Connect:Enterprise and TCP/IP logs to determine the cause of the error. Report this problem to IBM Support. |
| 0915 | The 'C' environment attach task failed. Sterling Connect:Enterprise FTP initialization terminates and a dump is produced. Sterling Connect:Enterprise FTP cannot be used until this error is corrected.                                                                                                    | Stop and restart Sterling<br>Connect:Enterprise FTP. Report this<br>problem to IBM Support.                                     |
| 0916 | BT services initialization failure during FTP thread initialization. This error terminates of the thread and a dump is produced. The thread is not available until Sterling Connect:Enterprise FTP is stopped and restarted.                                                                                                    | Stop and restart Sterling<br>Connect:Enterprise FTP. Report this<br>problem to IBM Support.                                     |
| 0917 | FTP thread initialization of the BT services queue required for EOB and LOG agent rules processing failed. This error terminates the thread and a dump is produced. The thread is not available until the FTP feature is stopped and restarted.                                                                                                    | Stop and restart Sterling<br>Connect:Enterprise FTP. Report this<br>problem to IBM Support.                                     |

| Code | Description                                                                                                    | Action                                                                                                    |
|------|----------------------------------------------------------------------------------------------------|----------------------------------------------------------------------------------------------------|
| 0918 | An FTP module read an internal queue and received an element with a request type it cannot process. The module that detected the error is identified in message CMB2189E.                                                                                         | Report this error to IBM Support.                                                                                                    |
| 0919 | A TCP/IP error was detected during request processing. This error terminates the client's FTP session. The thread is still available for processing another FTP client's session.                                                                                 | Review the Sterling Connect:Enterprise and TCP/IP logs to determine the cause of the error.                                                                   |
| 0920 | TCP/IP request flow logic error detected by the TCP listener task (thread ID TCPLIST1). This error terminates the listener task. All server sessions are stopped after completing any in progress transfers. Then, Sterling Connect:Enterprise FTP is terminated. | Report this error to IBM Support.                                                                                                    |
| 0921 | A request to establish a task recovery routine (ESTAE) failed. The task that encounters this error terminates.                                                                                                    | Report this error to IBM Support.                                                                                                    |
| 0922 | A thread ABEND retry routine cannot continue because the SDWA was not returned by OS/390. This condition may cause TCP/IP sockets to be unusable.                                                                                                    | Report this error to IBM Support.                                                                                                    |
| 0923 | FTP server thread initialization failed because the memory required for execution could not be obtained.                                                                                                    | Increase the memory available for the Sterling Connect:Enterprise address space or reduce the number of the FTP threads specified in the ODF options section. |
| 0924 | An FTP thread cannot continue because all the elements in its Thread Queue element pool are in use. This error terminates the thread and a dump is produced.                                                                                                    | Report this error to IBM Support.                                                                                                    |
| 0925 | An open error occurred on the VPF, VCF or VLF file during FTP session initialization. The session is terminated.                                                                                                    | Review the Sterling Connect:Enterprise and VSAM server logs to determine the cause of the error. Restart the session.                                         |
| 0926 | FTP thread termination of the BT services failed. This error terminates the thread and a dump is produced. The thread is not available until Sterling Connect:Enterprise FTP is stopped and restarted,                                                            | Stop and restart Sterling<br>Connect:Enterprise FTP. Report this<br>error to IBM Support.                                                                     |
| 0930 | Internal logic error. The STREXX00 RC is unknown to STFTPC90.                                                                                                    | Call IBM Support for support of this internal error.                                                                                                    |
| 0931 | IRXEXEC ABENDed.                                                                                                    | Call IBM Support for support of this internal error.                                                                                                    |
| 0932 | A syntax error occurred in the script. The script is immediately terminated by REXX.                                                                                                    | Correct the script using the messages in the Dialog Trace DD and rerun it.                                                                                    |

| Code | Description                                                                                                    | Action                                                                                                    |
|------|----------------------------------------------------------------------------------------------------|----------------------------------------------------------------------------------------------------|
| 0933 | Time Out - The script was stopped by the Loop/Hang timer. Too much time elapsed without executing a Host Command.                                                                     | Either correct the script so it doesn't loop or hang, or so that it executes a Host Command more frequently, or else increase the Loop/Hang timeout value by changing ODF parm SCRIPT_INTERVAL_TIME. |
| 0934 | The script exited with a non-zero RC. The script issued the EXIT or RETURN instruction with a non-zero value. The RC value set in the script is reported in the log message CMB2173E. | None. RC was user generated in script.                                                                                                    |
| 0935 | IRXINIT ended with a non-zero RC. The REXX language processing environment could not be initialized. This could happen for a number of reasons.                                       | Restart the Sterling Connect:Enterprise address space and if error still occurs, contact IBM Support.                                                                                                |
| 0936 | IRXSUBCM ended with a non-zero RC. The REXX language processing environment could not be customized.                                                                                  | Restart the Sterling Connect:Enterprise address space and if error still occurs, contact IBM Support.                                                                                                |
| 0937 | C90 call sequence error - STRT SCRPT.                                                                                                    | Report this error to IBM Support.                                                                                                    |
| 0938 | C90 call sequence error - H CMD RET.                                                                                                    | Report this error to IBM Support.                                                                                                    |
| 0939 | The FTP client session terminated due to a REXX script error - script not found. The non-zero RC value will be reported in the message log on message CMB2173.                        | Evaluate message CMB2173, make corrections as appropriate and retry.                                                                                                    |
| 0943 | The FTP client session terminated due to a REXX script error - Host Command RC. The non-zero RC value will be reported in the message log on message CMB2173.                         | Evaluate message CMB2173, make corrections as appropriate and retry.                                                                                                    |
| 0950 | SSL is required but not available. Session rejected.                                                                                                    | None required.                                                                                                    |
| 0952 | SSL initialization on control port failed                                                                                                    | Retry session and if error still occurs, contact IBM Support.                                                                                                    |
| 953  | A TCP/IP error was detected while reading the control port. The error terminates the FTP server session. The thread is still available for processing another FTP server session.     | Review the CMB2181E error message. Check the Return Code (RC) and Reason Code (RS) in z/OS UNIX System Services Messages and Codes (SA22-7807-08).                                                   |
| 0998 | Internal ACM error.                                                                                                    | None required.                                                                                                    |
| 0999 | An operator stopped the thread with the \$\$STOP FTPTHRD=xxxxxxxxx,F command (stop FTP thread with the FORCE option). A dump is provided.                                             | None required                                                                                                    |

## **APPC Error Codes**

This chapter describes Advanced Peer-to-Peer Communications (APPC) error codes.

## **APPC Error Codes (nnnn)**

This section contains all ISPF error codes that begin with the nnnn identifier.

| Code | Description                                                    | Action                                                                          |
|------|----------------------------------------------------------------|---------------------------------------------------------------------------------|
| 0100 | Sterling Connect:Enterprise shutdown in progress.              | Retry when Sterling Connect:Enterprise is active.                               |
| 0104 | Sterling Connect:Enterprise request disabled.                  | Retry when Sterling Connect:Enterprise functionality has been enabled.          |
| 0108 | Unknown request.                                               | Ensure that field H00REQCD in the Interface Parameter Structure (IPS) is valid. |
| 0112 | Security - Password incorrect.                                 | Ensure that field H00SPSWD in the Interface Parameter Structure (IPS) is valid. |
| 0116 | Security - User ID incorrect.                                  | Ensure that field H00SUSER in the Interface Parameter Structure (IPS) is valid. |
| 0120 | Transaction ABENDed in Sterling Connect:Enterprise CP program. | Contact IBM Support.                                                            |
| 0124 | Storage - BTSTOALC storage unavailable.                        | Increase region size of target Sterling Connect:Enterprise.                     |
| 0201 | VSAM open ACB error.                                           | See target Sterling Connect:Enterprise for related messages.                    |
| 0202 | VSAM get failure.                                              | See target Sterling Connect:Enterprise for related messages.                    |

| Code | Description                                                                                                    | Action                                                                                                    |
|------|----------------------------------------------------------------------------------------------------|----------------------------------------------------------------------------------------------------|
| 0203 | VSAM GENCB failure.                                                                                                    | See target Sterling Connect:Enterprise for related messages.                                                                                                    |
| 0204 | Storage allocation failure (BTSTOALC).                                                                                                    | See target Sterling Connect:Enterprise for related messages.                                                                                                    |
| 0205 | Storage - GETMAIN failure.                                                                                                    | Increase region size of target Sterling Connect:Enterprise.                                                                                                    |
| 0206 | VSAM POINT error.                                                                                                    | See target Sterling Connect:Enterprise for related messages.                                                                                                    |
| 0207 | Trailer ID error.                                                                                                    | Ensure that field xxxTRLID in the Interface Parameter Structure (IPS) is valid.                                                                                      |
| 0208 | Remote no longer active. A request was issued to STOP a remote, but it is no longer active.                                                                               | None.                                                                                                    |
| 0209 | Auto Connect no longer active. A request was issued to STOP an Auto Connect, but it is no longer active.                                                                  | None.                                                                                                    |
| 0210 | VSAM MODCB error.                                                                                                    | See target Sterling Connect:Enterprise for related messages.                                                                                                    |
| 0211 | No current sessions.                                                                                                    | None.                                                                                                    |
| 0212 | No batch data records found.                                                                                                    | None.                                                                                                    |
| 0217 | Error in STIPS trailer xxxFMTID                                                                                                    | Ensure that field "xxxFMTID" in the Interface Parameter Structure (IPS) is valid.                                                                                    |
| 0220 | Lock failure.                                                                                                    | See target Sterling Connect:Enterprise for related messages.                                                                                                    |
| 0221 | Line ID not found. A request was issued to restart a line, but the Line ID is unknown.                                                                                    | None.                                                                                                    |
| 0222 | Request CP found transmittable batches, but they all were on deallocated VBQ files. Batches not transmitted.                                                              | If batches are wanted, allocate the VBQ which contains the desired batches.                                                                                          |
| 0230 | Request trailer not first, middle, last, or only.                                                                                                    | Ensure that field xxxTRLRT in the Interface Parameter Structure (IPS) is valid.                                                                                      |
| 0231 | No transmittable batches exist for request.                                                                                                    | None.                                                                                                    |
| 0232 | VSAM data record too large for Interface Parameter Structure (IPS) buffer.                                                                                                | Specify a larger IPS buffer and retry.                                                                                                    |
| 0233 | A VSAM error occurred when writing a record to one of the VSAM files. The SNAPOUT data set contains the file name, feedback information from VSAM, and the function type. | Examine the SNAPOUT data set to determine the exact error. Often the file is out of space and must be deallocated, processed, and reallocated with additional space. |

| Code | Description                                                                                                    | Action                                                                                                    |
|------|----------------------------------------------------------------------------------------------------|----------------------------------------------------------------------------------------------------|
| 0234 | A new batch from a CICS ADD API could not be added to the system. The repository has reached the maximum allowed number of batches.                                                                          | Use the Erase Offline Utility to erase batches which are no longer needed, then rerun the CICS ADD API.                                                            |
| 0235 | A VSAM error occurred when accessing one of<br>the VSAM files. The SNAPOUT data set contains<br>the file name, feedback information from VSAM,<br>and the function type.                                     | Examine the SNAPOUT data set to determine the exact error. Often a file is out of space and must be deallocated, processed, and reallocated with additional space. |
| 0236 | A batch being added by a CICS ADD API contains more than 999,999,999 records.                                                                                                    | Split the data into more than one batch if possible.                                                                                                    |
| 0237 | A VSAM error occurred when accessing one of<br>the VSAM files. The SNAPOUT data set contains<br>the file name, feedback information from VSAM,<br>and the function type.                                     | Examine the SNAPOUT data set to determine the exact error. The batch being added is marked as an incomplete batch.                                                 |
| 0238 | A batch being added by a CICS ADD API contains one or more records larger than 32,726 bytes.                                                                                                    | Reduce the record size being sent from the ADD API if possible.                                                                                                    |
| 0239 | A batch being added by a CICS ADD API contains an invalid 2-byte length field in front of one of the data records. The field is either less than 3 or larger that the total size of all the data in the IPS. | Correct the CICS ADD API to properly set the 2-byte data length field.                                                                                             |
| 0240 | File not defined to Sterling Connect:Enterprise.                                                                                                    | Specify a file that is defined to Sterling Connect:Enterprise and retry your request.                                                                              |
| 0241 | The specified value for VBQPCT is invalid.                                                                                                    | Supply a value from 50-99 and retry the update.                                                                                                    |
| 0242 | The specified value for VBQROTAT is invalid.                                                                                                    | Supply a value from 01-20 and retry the update.                                                                                                    |
| 0243 | An attempt was made to allocate or deallocate a file which has not been initialized and defined to Sterling Connect:Enterprise by the purge utility.                                                         | Define the file to VSAM and initialize it with the purge utility.                                                                                                  |
| 0244 | An invalid parameter was specified on an allocate or a deallocate request.                                                                                                    | Specify the correct parameter on the allocate or the deallocate request.                                                                                           |
| 0245 | An attempt was made to deallocate a file which is in use for a batch collection or transmission.                                                                                                    | Attempt the deallocate after the collection and/or transmission completes.                                                                                         |
| 0246 | An error has occurred attempting to perform I/O to a Sterling Connect:Enterprise queue file.                                                                                                    | The error is recorded in the Snapout data set. Examine the error and correct or contact IBM Support.                                                               |
| 0247 | Invalid mode.                                                                                                    | Enter a valid mode.                                                                                                    |
| 0248 | Invalid Line ID.                                                                                                    | Enter a valid Line ID.                                                                                                    |
| 0249 | Invalid Phone Number.                                                                                                    | Enter a valid phone number.                                                                                                    |
|      |                                                                                                    |                                                                                                    |

| Code | Description                                                                                                    | Action                                                                               |
|------|----------------------------------------------------------------------------------------------------|--------------------------------------------------------------------------------------|
| 0250 | Trailer ID error.                                                                                                    | Ensure that the field xxxTRLID in the Interface Parameter Structure (IPS) is valid.  |
| 0251 | ODF update active. Another user is currently updating the active ODF data. To ensure integrity of your system, only one ODF update is allowed at any given time. | Retry later, allowing the current user time to complete the ODF updates in progress. |
| 0252 | C Storage Server Error.                                                                                                    | Contact IBM Support.                                                                 |
| 0253 | Begin index too high.                                                                                                    | Contact IBM Support.                                                                 |
| 0254 | ID Update not permitted.                                                                                                    | SECURITY=BATCH and SCINCOR=Y must be specified.                                      |
| 0255 | ID Modify error.                                                                                                    | Contact IBM Support.                                                                 |
| 0256 | Invalid Consolerout code.                                                                                                    | Enter correct Consolerout code.                                                      |
| 0257 | Invalid Consoledesc code.                                                                                                    | Enter correct Consoledesc code.                                                      |
| 0258 | RCB not defined.                                                                                                    | Contact IBM Support.                                                                 |
| 0259 | Invalid remote type.                                                                                                    | Enter correct remote type.                                                           |
| 0260 | Invalid Sterling Connect.                                                                                                    | Enter correct Sterling Connect.                                                      |
| 0261 | RmtACB, Pool, and LUNAME(s) are mutually exclusive.                                                                                                    | Define only one.                                                                     |
| 0262 | Invalid Blocksize.                                                                                                    | Enter correct blocksize.                                                             |
| 0263 | Invalid Userdata.                                                                                                    | Enter correct Userdata.                                                              |
| 0264 | Auto Connect uses remote, delete not allowed.                                                                                                    | Delete remote from Auto Connect first.                                               |
| 0265 | Auto Connect Listname not found.                                                                                                    | Contact IBM Support.                                                                 |
| 0266 | No Auto Connect Update Anchor.                                                                                                    | Contact IBM Support.                                                                 |
| 0267 | Remote not found.                                                                                                    | Contact IBM Support.                                                                 |
| 0268 | Invalid action code.                                                                                                    | Contact IBM Support.                                                                 |
| 0269 | Invalid Disconnect Interval.                                                                                                    | Enter correct Disconnect Interval.                                                   |
| 0270 | Line list invalid for BSCNS.                                                                                                    | Define lines for each remote.                                                        |
| 0271 | Line not defined.                                                                                                    | Define line in user assembly.                                                        |
| 0272 | Duplicate LISTNAME=XXXXXXXX value detected.                                                                                                    | Define unique, uppercase<br>LISTNAME= <i>VALUE</i> in ODF.                           |
| 0273 | Duplicate line ID.                                                                                                    | Remove duplicate lines from line list.                                               |
| 0274 | Invalid time entry.                                                                                                    | Contact IBM Support.                                                                 |
|      |                                                                                                    |                                                                                      |

| Code | Description                                                                                             | Action                                                                                                    |
|------|----------------------------------------------------------------------------------------------------|----------------------------------------------------------------------------------------------------|
| 0275 | Invalid Sterling Connect:Enterprise command.                                                            | Specify a valid command in the Interface Parameter Structure (IPS).                                                                                  |
| 0276 | Lineid specified for the \$\$START is invalid.                                                          | Specify a valid Lineid.                                                                                                    |
| 0277 | Line is already open.                                                                                   | None.                                                                                                    |
| 0278 | The name in the \$\$STOP command was not active or not found.                                           | Verify the name in the \$\$STOP command.                                                                                                    |
| 0279 | Invalid syntax on \$\$STOP command.                                                                     | Verify the name syntax and try again.                                                                                                    |
| 0280 | Line is currently active for an Auto Connect.                                                           | Try again later.                                                                                                    |
| 0281 | Invalid parameter or value on \$\$CONNECT command.                                                      | Correct the command and try again.                                                                                                    |
| 0282 | \$\$CONNECT command did not specify a Listname.                                                         | Correct the command and try again.                                                                                                    |
| 0283 | \$\$CONNECT parameter BATCHID requires ID to be specified.                                              | Correct the command and try again.                                                                                                    |
| 0284 | \$\$CONNECT command contained an invalid format of BATCHID of BID.                                      | Correct the command and try again.                                                                                                    |
| 0285 | \$\$CONNECT command contained OB (onebatch) but failed to specify BATCHID or BID.                       | Correct the command and try again.                                                                                                    |
| 0286 | Listname specified was not found.                                                                       | Verify the Listname with the Sterling Connect:Enterprise ODF *CONNECT section and try again.                                                         |
| 0287 | Lineid specified for the \$\$CONNECT is invalid or of the wrong type.                                   | Correct the command and try again.                                                                                                    |
| 0288 | \$\$CONNECT parameter invalid for the remote type.                                                      | Correct the command and try again.                                                                                                    |
| 0289 | \$\$CONNECT parameter ID is required.                                                                   | Correct the command and try again.                                                                                                    |
| 0290 | \$\$CONNECT parameters BLOCK and CMP are not valid with TRANSPAR.                                       | Correct the command and try again.                                                                                                    |
| 0291 | The specified Listname is in use.                                                                       | Try again later.                                                                                                    |
| 0292 | The specified Lineid is not available at this time.                                                     | Try again later.                                                                                                    |
| 0293 | Auto Connect failed.                                                                                    | Check the Sterling Connect:Enterprise Auto Connect Log file to determine the nature of the error.                                                    |
| 0294 | Invalid combination of Batch ID, User Batch ID, and Batch Number for a user API REQUEST (DSECT C\$R20). | Batch ID is a required field. It can be specified alone or combined with either (but not both) User Batch ID or Batch Number. Correct your IPS data. |

| Code | Description                                                                                                    | Action                                                                                                    |
|------|----------------------------------------------------------------------------------------------------|----------------------------------------------------------------------------------------------------|
| 0295 | The initial Interface Parameter Structure (IPS) for a user API ADD (DSECT C\$A20) failed the required security authorizations.         | The Userid/Password is not authorized to add batch data to the specified Sterling Connect:Enterprise system.                                               |
| 0296 | Invalid combination of Batch ID, User Batch ID and Batch Number for a user API REQUEST (DSECT C\$R20).                                 | Batch ID is a required field. It can be specified alone or combined with either (but not both) User Batch ID or Batch Number. Correct your IPS data.       |
| 0297 | The initial Interface Parameter Structure (IPS) for a user API REQUEST (DSECT C\$R20) failed the required security authorizations.     | The Userid/Password is not authorized to request batch data from the specified Sterling Connect:Enterprise system.                                         |
| 0298 | A CICS ADD API is attempting to add a data batch to a specific VBQ file, but the file is not allocated in Sterling Connect:Enterprise. | If the batch must be added to a specific VBQ, allocate the file in Sterling Connect:Enterprise through the \$\$ALLOC command. Then rerun the CICS ADD API. |
| 0299 | An invalid PARM= value is detected on the EXECUTE card for ADD/EXTRACT batch                                                           | Change the value to either PARM=???? or PARM=name.                                                                                                    |
|      | submission. This parm value must be the same parm value used in the Sterling Connect:Enterprise start-up JCL.                          | ???? = Instructs Sterling Connect:Enterprise to fill in the current subsystem name.                                                                        |
|      |                                                                                                    | name = Subsystem name currently used by Sterling Connect:Enterprise.                                                                                       |
| 0300 | Communications failure.                                                                                                    | See ISPF, target Sterling<br>Connect:Enterprise, and VTAM for related<br>messages.                                                                         |
| 0301 | Invalid APPC conversation flags set for this function.                                                                                 | This is an internal error.                                                                                                    |
| 0302 | ISPF Interface Connection Definition not specified.                                                                                    | Use Option 50 to logon to the Sterling Connect:Enterprise system you wish information from.                                                                |
| 0303 | ISPF Interface ACB open failed. Check ISPF Connection Definitions.                                                                     | Confirm that you have correctly defined at least one valid ISPF Interface connection definition.                                                           |
| 0304 | Sterling Connect:Enterprise communication failure.                                                                                     | Check to see if the Sterling Connect:Enterprise system you are contacting is active. Verify that the VTAM netname is active.                               |
| 0305 | Sterling Connect:Enterprise communication failure. Conversation deallocated.                                                           | Check to see if the Sterling<br>Connect:Enterprise system you are<br>contacting is active. Verify that the VTAM<br>netname is active.                      |

| Code | Description                                                                                         | Action                                                                                                    |
|------|----------------------------------------------------------------------------------------------------|----------------------------------------------------------------------------------------------------|
| 0306 | Sterling Connect:Enterprise communication failure. Null data received.                              | Check to see if the Sterling Connect:Enterprise system you are contacting is active. Verify that the VTAM netname is active.                                                                                                  |
| 0307 | Sterling Connect:Enterprise name not defined in Sterling Connect:Enterprise Connection Definitions. | Verify that the name specified is defined to the ISPF Interface. If not, use Option 10.2 to define it.                                                                                                    |
| 0308 | The \$\$STOP command was aborted. The remote is not yet in session.                                 | The command was unsuccessful as the SNA remote has yet to fully establish its connection. More information is available in the Sterling Connect:Enterprise Main task JOBLOG JESMSGLG file data in associated message CMB404I. |
| 0309 | Use Sterling Connect:Enterprise Security Update before this function.                               | Use Option 50 to logon to a Sterling<br>Connect:Enterprise system before using<br>the specified ISPF Interface functions.                                                                                                    |
| 0310 | Invalid ID value (DSECT C\$A20)                                                                     | The BATCHID cannot be all blank and cannot contain imbedded blank characters.                                                                                                    |
| 0333 | Invalid Transparency.                                                                               | Enter correct Transparency value.                                                                                                    |
| 0334 | Only one remote allowed for BSCMD.                                                                  | Define one remote only.                                                                                                    |
| 0335 | *IDVER records missing.                                                                             | Define *IDVER in Options Definition File.                                                                                                    |
| 0336 | No LUNAME(s), Pool or RmtACB defined for Remote.                                                    | Define LUNAME(s), Pool or RmtACB for remote.                                                                                                    |
| 0337 | Invalid Mode for JES/POWER.                                                                         | Enter correct Mode for JES/POWER.                                                                                                    |
| 0338 | Missing Signon record for JES/POWER.                                                                | Enter JES/POWER Signon record.                                                                                                    |
| 0339 | Auto Connect Update Reject - Auto Connect Active or Queued.                                         | Wait until Auto Connect is not active or queued. Use \$\$STOP or \$\$DELACQ commands if necessary.                                                                                                    |
| 0340 | No lines defined.                                                                                   | Define lines.                                                                                                    |
| 0341 | No Remotes defined for Auto Connect.                                                                | Define remotes.                                                                                                    |
| 0342 | RCB Active, update rejected.                                                                        | Try update when Remote is not active.                                                                                                    |
| 0343 | A Delay was specified. This parameter requires a nonzero Disconnect Interval to be entered also.    | Correct the values entered.                                                                                                    |
| 0344 | An LUNAME Pool specified in a *REMOTES definition has not been defined.                             | The LUNAME Pool must be defined in the *POOLS section of the ODF before it is used in a *REMOTES definition.                                                                                                    |
| 0345 | The Calendar name you specified does not exist.                                                     | Verify the calendar has been added in the *CALENDAR section of your Sterling Connect:Enterprise ODF.                                                                                                    |

| Code | Description                                                                                                    | Action                                                                                                    |
|------|----------------------------------------------------------------------------------------------------|----------------------------------------------------------------------------------------------------|
| 0346 | The Calendar cannot be deleted because one or more Auto Connect listnames make reference to this calendar.                                                                                                    | First delete all listname references to this calendar in the *CONNECT section, then delete the calendar.                                                 |
| 0347 | A Calendar is already defined with the same name you specified in an add request.                                                                                                    | Use a different calendar name and retry the add request.                                                                                                 |
| 0348 | A Calendar update request contains an invalid date (mmdd).                                                                                                    | Contact IBM Support.                                                                                                    |
| 0349 | Sterling Connect:Enterprise was unable to open the internal reader. This might be caused by an incorrect DDName or a missing DD statement in the Sterling Connect:Enterprise start-up JCL.                                                                   | Verify a DD statement for JESRDR is included and the specification is correct. If the problem cannot be resolved, contact IBM Support for assistance.    |
| 0350 | No Auto Connects are currently queued or the requested information is not available.                                                                                                    | Retry your request later.                                                                                                    |
| 0352 | The Auto Connect has failed to start because one is already active for that name. This Auto Connect did not get queued because there is an Auto Connect with the same name and parameters already queued or this Auto Connect was not eligible to be queued. | If no Auto Connect (with the same name) is queued, try to activate the Auto Connect later. If an Auto Connect is queued, no specific action is required. |
| 0353 | The Auto Connect has failed to start because a BSC line is not available. This Auto Connect did not get queued because there is an Auto Connect with the same name and parameters already queued or this Auto Connect was not eligible to be queued.         | If no Auto Connect (with the same name) is queued, try to activate the Auto Connect later. If an Auto Connect is queued, no specific action is required. |
| 0354 | When updating the Priority Code for a queued Auto Connect or when deleting a queued Auto Connect, one or more requested actions could not occur. This might be because the Auto Connect was reactivated, modified or deleted by someone else.                | Refresh the screen to see which queued Auto Connects are still queued. Retry any modification or deletion that remains appropriate.                      |
| 0355 | When updating the Priority Code for a queued Auto Connect or when deleting a queued Auto Connect, none of the requested actions could be performed. This might be because the Auto Connect was reactivated, modified or deleted by someone else.             | Refresh the screen to see which queued Auto Connects are still queued. Retry any modification or deletion that remains appropriate.                      |
| 0356 | When updating the Priority Code for a queued Auto Connect or when deleting a queued Auto Connect, an internal error occurred.                                                                                                    | Start the APQ and APO traces and reproduce the error. Contact IBM Support for assistance with this error.                                                |
| 0357 | The LU Pool you are attempting to process no longer exists. It might have been deleted by someone else.                                                                                                    | None.                                                                                                    |

| Code | Description                                                                                                | Action                                                                                                    |
|------|----------------------------------------------------------------------------------------------------|----------------------------------------------------------------------------------------------------|
| 0358 | The LU Pool can not be deleted. One or more Remote definitions specify this pool.                          | The Remote definitions that specify this pool must be deleted or modified to no longer identify this pool. When all references to this pool have been eliminated, the LU Pool deletion can be processed. |
| 0359 | The LU Pool name you have specified is already defined. LU Pools can not be defined using duplicate names. | Specify a unique LU Pool name.                                                                                                    |
| 0360 | The LU Pool is in use by an active Remote. You cannot modify this pool while it is in use.                 | Retry your modification later, after the active Remote terminates use of the pool.                                                                                                    |
| 0361 | An LU Pool must have a minimum of one LU Name defined within it.                                           | You must either add an LU Name to the pool or delete the entire LU Pool.                                                                                                    |
| 0362 | LU Pool processing has encountered an internal error.                                                      | Start the APQ and APO traces and reproduce the error. Contact IBM Support for assistance with this error.                                                                                                |
| 0363 | Function has been rejected by Function Request Security Exit.                                              | Contact your ISPF Interface administrator for more information about this error.                                                                                                    |
| 0364 | Invalid SHUTDOWN request received.                                                                         | This is most likely an internal error.                                                                                                    |
| 0365 | Invalid IPS received.                                                                                      | This is most likely an internal error or a non-Sterling Connect:Enterprise system is attempting to communicate with the ISPF Interface.                                                                  |
| 0366 | VSAM I/O error during \$\$REFRESH.                                                                         | Information is provided in the JES log and SNAPOUT data set for the Sterling Connect:Enterprise system you attempted the refresh for.                                                                    |
| 0367 | Invalid \$\$REFRESH command.                                                                               | This is most likely an internal error.                                                                                                    |
| 0368 | Sterling Connect:Enterprise host LOGON security check failed.                                              | Verify syntax and security access level and retry.                                                                                                    |
| 0369 | Sterling Connect:Enterprise host FUNCTION security check failed.                                           | Verify syntax and security access level and retry.                                                                                                    |
| 0370 | Invalid parameter or value on \$\$INVOKE command.                                                          | Verify syntax and retry.                                                                                                    |
| 0371 | \$\$INVOKE command did not specify a valid batch number.                                                   | Correct the command and try again.                                                                                                    |
| 0372 | Unable to update VPF with updated ODF information.                                                         | Check for error messages in the Sterling Connect:Enterprise JESLOG. Correct and try again.                                                                                                    |
| 0373 | Invalid MAXRWAIT cycles value.                                                                             | Supply a valid value and try again.                                                                                                    |
| 20.0 |                                                                                                    | a rana rana ana ay agann                                                                                                    |

| Code | Description                                                                                                    | Action                                                                                                    |
|------|----------------------------------------------------------------------------------------------------|----------------------------------------------------------------------------------------------------|
| 0374 | Invalid MAXRWAIT time value.                                                                                      | Supply a valid value and try again.                                                                                                    |
| 0375 | End Of Batch application agent now active.                                                                        | None required.                                                                                                    |
| 0376 | Wake Up Terminate application agent now active.                                                                   | None required.                                                                                                    |
| 0377 | Logging application agent now active.                                                                             | None required.                                                                                                    |
| 0378 | End Of Batch application agent stop complete.                                                                     | None required.                                                                                                    |
| 0379 | Wake Up Terminate application agent stop complete.                                                                | None required.                                                                                                    |
| 0380 | Logging application agent stop complete.                                                                          | None required.                                                                                                    |
| 0381 | End Of Batch application agent quiesce begun.                                                                     | None required.                                                                                                    |
| 0382 | Wake Up Terminate application agent quiesce begun.                                                                | None required.                                                                                                    |
| 0383 | Logging application agent quiesce begun.                                                                          | None required.                                                                                                    |
| 0384 | End Of Batch application agent already active.                                                                    | None required.                                                                                                    |
| 0385 | Wake Up Terminate application agent already active.                                                               | None required.                                                                                                    |
| 0386 | Logging application agent already active.                                                                         | None required.                                                                                                    |
| 0387 | End Of Batch application agent never active.                                                                      | None required.                                                                                                    |
| 0388 | Wake Up Terminate application agent never active.                                                                 | None required.                                                                                                    |
| 0389 | Logging application agent never active.                                                                           | None required.                                                                                                    |
| 0390 | End Of Batch application agent already inactive.                                                                  | None required.                                                                                                    |
| 0391 | Wake Up Terminate application agent already inactive.                                                             | None required.                                                                                                    |
| 0392 | Logging application agent already inactive.                                                                       | None required.                                                                                                    |
| 0393 | \$\$INVOKE not processed. Application agent rules inactive.                                                       | Use \$\$START RULES=xxx to start the application agent. Also be sure that RULES=YES was specified in the *OPTIONS section of the Options Definition File. |
| 0394 | IPS not processed. Command Processors unavailable.                                                                | Shutdown Sterling Connect:Enterprise, then restart it to refresh the Command Processors.                                                                  |
| 0395 | Refresh rules request processing was not started.<br>Another rules refresh transaction is already in<br>progress. | Wait for the first rules refresh to complete, then reenter the refresh rules transaction.                                                                 |

| Code | Description                                                                                                    | Action                                                                                                    |
|------|----------------------------------------------------------------------------------------------------|----------------------------------------------------------------------------------------------------|
| 0396 | Refresh rules request specified an incorrect value for the rules application agent type. Specify end of batch rules, wakeup terminate rules, log rules, or all rules. | Reenter the refresh rules transaction specifying the proper rules type.                                                                                                    |
| 0397 | REFRESH RULES=type specified rules type not defined to Sterling Connect:Enterprise.                                                                                   | Reenter the refresh rules transaction specifying the proper rules type.                                                                                                    |
| 0398 | REFRESH RULES processing successfully started.                                                                                                    | None required. You will be notified when the refresh is complete.                                                                                                    |
| 0399 | REFRESH RULES processing ended in error. All refresh tasks down.                                                                                                    | One or more internal errors have occurred that prevent the refresh from processing. Review the JESLOG of the Sterling Connect:Enterprise system. Correct the error and retry. |
| 0500 | REFRESH FILES complete.                                                                                                    | None required.                                                                                                    |
| 0501 | \$\$REFRESH processing abnormally ended. Refresh not completed.                                                                                                    | This is most likely an internal error. Collect the console log and snap information and contact IBM Support.                                                                  |
| 0502 | \$\$REFRESH processing failed. Refresh load module not found.                                                                                                    | Module STINITRL could not be loaded from the STEPLIB/JOBLIB library. Make the module available to Sterling Connect:Enterprise and attempt the refresh again.                  |
| 0503 | \$\$REFRESH processing failed. New rules parsing detected error.                                                                                                    | Correct the syntax errors in the new rules and attempt the refresh again.                                                                                                    |
| 0504 | During an API request to ADD a batch (C\$A20 IPS), a storage allocation error occurred, while attempting to obtain a buffer for the VLF (LOG B) record.               | Collect the snap dump output and contact IBM Support.                                                                                                    |
| 0505 | An invalid VLFROTAT parameter was in the ODF update request.                                                                                                    | Supply a value from 1-20 and retry the update.                                                                                                    |
| 0506 | An invalid FTP_CONNECT_INTERVAL parameter was in the ODF update request.                                                                                              | Supply a value from 1-3600 and retry the update.                                                                                                    |
| 0507 | An invalid FTP_DEFAULT_DISCINTV parameter was in the ODF update request.                                                                                              | Supply a value from 0-3600 and retry the update.                                                                                                    |
| 0508 | An invalid SSL_DEFAULT_POLICY parameter was in the ODF update request.                                                                                                | Supply a value 1, 2 or 3 and retry the update.                                                                                                    |
| 0514 | An invalid SSL_DEFAULT_CLIENT_CCC_<br>POLICY parameter was in the ODF update<br>request.                                                                              | Supply a value 1, 2 or 3 and retry the update.                                                                                                    |
| 0515 | An invalid SSL_DEFAULT_SERVER_CCC_<br>POLICY parameter was in the ODF update<br>request.                                                                              | Supply a value 1, 2 or 3 and retry the update.                                                                                                    |

| Code | Description                                                                                                    | Action                                                                                                    |
|------|----------------------------------------------------------------------------------------------------|----------------------------------------------------------------------------------------------------|
| 0524 | Console Application Agent now active.                                                                                                    | None required.                                                                                                    |
| 0525 | Console Application Agent stop complete.                                                                                                    | None required.                                                                                                    |
| 0526 | Console Application Agent quiesce begun.                                                                                                    | None required.                                                                                                    |
| 0527 | Console Application Agent already active.                                                                                                    | None required.                                                                                                    |
| 0528 | Console Application Agent never active.                                                                                                    | None required.                                                                                                    |
| 0529 | Console Application Agent already inactive.                                                                                                    | None required.                                                                                                    |
| 0530 | Console Application Agent now active.                                                                                                    | None required.                                                                                                    |
| 0531 | Console Application Agent stop complete.                                                                                                    | None required.                                                                                                    |
| 0532 | Console Application Agent quiesce begun.                                                                                                    | None required.                                                                                                    |
| 0533 | Console Application Agent already active.                                                                                                    | None required.                                                                                                    |
| 0534 | Console Application Agent never active.                                                                                                    | None required.                                                                                                    |
| 0535 | Console Application Agent already inactive.                                                                                                    | None required.                                                                                                    |
| 0540 | This abend occurs in the ISPF user interface address space. An IPS has been formatted that is missing the SRB stamp.                                          | Collect the dump output and contact IBM Support.                                                                                                    |
| 0541 | This abend occurs in the ISPF user interface address space. An IPS has been formatted that is missing the C\$H00 header.                                      | Collect the dump output and contact IBM Support.                                                                                                    |
| 0542 | This abend occurs in the ISPF user interface address space. The BT kernel failed to return a valid SCB address.                                               | Collect the dump output and contact IBM Support.                                                                                                    |
| 0543 | Invalid parameter or value on \$\$DALLOC command.                                                                                                    | Verify syntax and retry.                                                                                                    |
| 0544 | During an API request, the beginning or ending batch number was determined to have an invalid value. These fields should only be set to one of the following: | Collect the report output and contact IBM Support if the request originated from a Sterling product (e.g., Gentran, ICO, CSC). If the request originated from a user written |
|      | <ul> <li>Blanks (x'40')&gt; (if batch number is NOT present)</li> </ul>                                                                                       | API program, correct the program and re-issue the request.                                                                                                    |
|      | <ul> <li>Numeric character&gt; (if batch number is present)</li> </ul>                                                                                        |                                                                                                    |
|      | The number may be left justified, blank filled.                                                                                                    |                                                                                                    |
| 0550 | No listnames defined in ODF.                                                                                                    | None                                                                                                    |
| 0551 | Required listname not specified on the \$\$ENABLE command.                                                                                                    | Supply listname and retry command.                                                                                                    |

| Code | Description                                                                                                    | Action                                                                         |
|------|----------------------------------------------------------------------------------------------------|--------------------------------------------------------------------------------|
| 0552 | Required listname not specified on the<br>\$\$DISABLE command.                                                                                                    | Supply listname and retry command.                                             |
| 0553 | C\$O82 STIPS does not have a valid O82TYPE setting.                                                                                                    | Correct the C\$O82 STIPS and try again.                                        |
| 0554 | \$\$ENABLE command specified listname that is already enabled.                                                                                                    | None                                                                           |
| 0555 | \$\$DISABLE command specified listname that is already disabled.                                                                                                    | None                                                                           |
| 0556 | Certificate status cannot be displayed because the FTP and SSL components are not active in Sterling Connect:Enterprise, most likely due to one of the following two conditions: | None                                                                           |
|      | ◆ FTP and/or SSL is not configured in the ODF                                                                                                    |                                                                                |
|      | <ul> <li>A \$\$STOP FTP command was previously<br/>issued to stop those components in Sterling<br/>Connect:Enterprise.</li> </ul>                                                |                                                                                |
| 0557 | Certificate status cannot be displayed because the TCP Scheduler Work Area is not allocated or the TCP environment is stopping.                                                  | Retry the request. If the problem persists, contact Sterling Customer Support. |
| 0558 | Certificate status cannot be displayed because both the FTP Auto Connect Manager and the FTP Listener tasks are down.                                                            | Retry the request. If the problem persists, contact Sterling Customer Support. |
| 0559 | Certificate status cannot be displayed because a Q Write to the FTP Auto Connect Manager -or-the FTP Listener task failed.                                                       | Retry the request. If the problem persists, contact Sterling Customer Support. |
| 0560 | Certificate status cannot be displayed because a Q Read from the FTP Auto Connect Manager -or-the FTP Listener task failed.                                                      | Retry the request. If the problem persists, contact Sterling Customer Support. |
| 0561 | No certificates were found in the data base specified by the ODF SSL_KEY_DBASE=-or-SSL_KEYRING_NAME= parameter.                                                                  | None                                                                           |

| Code | Description                                                                                                    | Action                                                                                                    |
|------|----------------------------------------------------------------------------------------------------|----------------------------------------------------------------------------------------------------|
| 0600 | The ISPF/CICS online browse data space is too small to hold the entire batch, including index records.                                                                                                    | Increase the value of the ODF parameter BROWSE_DATASPACE_SIZE_MAX and restart Sterling Connect:Enterprise. If the value is already set to the maximum allowed size you can turn off the function by changing the value of the ODF parameter BROWSE_DATASPACE_COUNT_MAX to 0 and restarting Sterling Connect:Enterprise. |
|      |                                                                                                    | Note: If you turn off the browse data space function, you may lose the deblocking of logical records for some types of batches.  Browsing without the browse data space function may return unpredictable results.                                                                                                    |
| 0601 | An internal error occurred in the browse data space API. The SBT is full and an SBTE can't be stolen because all browse data spaces are ENQ'd.                                                                                                    | Increase the ODF parameter BROWSE_DATASPACE_COUNT_MAX and restart Sterling Connect:Enterprise. If the parameter is at the maximum value, or if the error persists, contact IBM Support.                                                                                                    |
| 0602 | An internal error occurred in the browse data space API. The DSPSERV CREATE service ended with RC=8. The Sterling Connect:Enterprise SYSPRINT file has a message with R15=00000602, RC=00000008 & RSN=xxrrrrxx If rrrr is 0005, then creation of the browse data space violates criteria set by the IEFUSI SMF installation exit.                                                                      | Change the SMF exit IEFUSI or decrease ODF parameter BROWSE_DATASPACE_SIZE_MAX or BROWSE_DATASPACE_COUNT_MAX. If the error persists, contact IBM Support.                                                                                                    |
| 0603 | An internal error occurred in the browse data space API. The DSPSERV CREATE service ended with a RC>8. The Sterling Connect:Enterprise SYSPRINT file has a message with R15=0000603, RC=0000000C & RSN=xxrrrrxx If rrrr is 0006, then the system cannot create any additional data apaces due to a resource shortage. If rrrr is 0007, the system cannot obtain addressability to its data structures. | This is a system problem, and will either require time or an IPL to correct.                                                                                                    |
| 0604 | An internal error occurred in the browse data space API. The ALESERV ADD service ended with RC>0. The Sterling Connect:Enterprise SYSPRINT file has a message with R15=0000604, RC=retcode and RSN=rsncode. The return and reason codes are documented in the MVS Assembler Services Reference manual.                                                                                                 | Contact IBM Support.                                                                                                    |

| Code | Description                                                                                                    | Action                                                                                                    |
|------|----------------------------------------------------------------------------------------------------|----------------------------------------------------------------------------------------------------|
| 0605 | An internal error occurred in the browse data space API. The CSRPBLD callable cell pool service ended with a RC>0. The Sterling Connect:Enterprise SYSPRINT file has a message with R15=00000605, and RC=retcode. The return codes are documented in the MVS Assembler Services Reference manual. | Contact IBM Support.                                                                                                    |
| 0606 | An internal error occurred in the browse data space API. The CSRPEXP callable cell pool service ended with a RC>0. The Sterling Connect:Enterprise SYSPRINT file has a message with R15=00000606, and RC=retcode. The return codes are documented in the MVS Assembler Services Reference manual. | Contact IBM Support.                                                                                                    |
| 0607 | An internal error occurred in the browse data space API. The CSRPGET callable cell pool service ended with a RC>0. The Sterling Connect:Enterprise SYSPRINT file has a message with R15=00000607, and RC=retcode. The return codes are documented in the MVS Assembler Services Reference manual. | Contact IBM Support.                                                                                                    |
| 0608 | An internal error occurred in the browse data space API. The SST is full and an SSTE can't be stolen. This is probably because all browse data spaces are ENQ'd.                                                                                                    | Increase the ODF parameter BROWSE_SESSION_COUNT_MAX and restart Sterling Connect:Enterprise. If the value is already set to the maximum allowed size, or if the error persists, contact IBM Support Customer Service. The SYSPRINT file will have more information about the circumstances, more so if CP trace was on when the error occurred. In the SYSPRINT file, this error code is preceded by code 0624. |
| 0609 | An internal error occurred in the browse data space API. DEQ of a data space ended with RC>0. The Sterling Connect:Enterprise SYSPRINT file has a message with R15=0000609, and RC=retcode. The return codes are documented in the MVS Assembler Services Reference manual.                       | Contact IBM Support.                                                                                                    |
| 0610 | An internal error occurred in the browse data space API. DEQ of the AUTOCLEAN timer ended with RC>0. The Sterling Connect:Enterprise SYSPRINT file has a message with R15=00000610, and RC=retcode. The return codes are documented in the MVS Assembler Services Reference manual.               | Contact IBM Support. To disable the AUTOCLEAN timer, set the ODF parameter BROWSE_AUTOCLEAN_INTERVAL to 0. When the AUTOCLEAN timer is disabled, a browse data space past the retirement age will be deleted upon the next Browse request initiated by any user.                                                                                                    |

| Code | Description                                                                                                    | Action                                                                                                    |
|------|----------------------------------------------------------------------------------------------------|----------------------------------------------------------------------------------------------------|
| 0611 | An internal error occurred in the browse data space API. The CSRPFRE callable cell pool service ended with a RC>0. The Sterling Connect:Enterprise SYSPRINT file has a message with R15=00000611, and RC=retcode. The return codes are documented in the MVS Assembler Services Reference manual.            | Contact IBM Support.                                                                                                    |
| 0612 | An internal error occurred in the browse data space API. The CSRPDAC callable cell pool service ended with a RC>4. The Sterling Connect:Enterprise SYSPRINT file has a message with R15=00000612, and RC=retcode. The return codes are documented in the MVS Assembler Services Reference manual.            | Contact IBM Support.                                                                                                    |
| 0613 | An internal error occurred in the browse data space API. The ALESERV DELETE service ended with a RC>0. The Sterling Connect:Enterprise SYSPRINT file has a message with R15=00000613, RC=retcode and RSN=rsncode. The return and reason codes are documented in the MVS Assembler Services Reference manual. | Contact IBM Support.                                                                                                    |
| 0614 | An internal error occurred in the browse data space API. The DSPSERV DELETE service ended with a RC>0. The Sterling Connect:Enterprise SYSPRINT file has a message with R15=00000614, RC=retcode and RSN=rsncode. The return and reason codes are documented in the MVS Assembler Services Reference manual. | Contact IBM Support.                                                                                                    |
| 0615 | An internal error occurred in the browse data space API. ENQ of a data space ended with RC>0. The Sterling Connect:Enterprise SYSPRINT file has a message with R15=00000615,and RC=retcode. The return codes are documented in the MVS Assembler Services Reference manual.                                  | Contact IBM Support.                                                                                                    |
| 0616 | An internal error occurred in the browse data space API. ENQ of the AUTOCLEAN timer ended with RC>0. The Sterling Connect:Enterprise SYSPRINT file has a message with R15=00000616, and RC=retcode. The return codes are documented in the MVS Assembler Services Reference manual.                          | Contact IBM Support. To disable the AUTOCLEAN timer, set the ODF parameter BROWSE_AUTOCLEAN_INTERVAL to 0. When the AUTOCLEAN timer is disabled, a browse data space past the retirement age will be deleted upon the next Browse request initiated by any user. |

| Code | Description                                                                                                    | Action                                                                                                    |
|------|----------------------------------------------------------------------------------------------------|----------------------------------------------------------------------------------------------------|
| 0617 | An internal error occurred in the browse data space API. An API call was made for an existing browse data space, but there is no SBTE in the SBT for the browse data space. | Contact IBM Support.                                                                                                    |
| 0618 | An internal error occurred in the browse data space API. An API call was made for an existing browse data space session, but the session number is 0.                       | None. This is a normal event and is seen only if the CP trace is on.                                                                                                    |
| 0619 | An internal error occurred in the browse data space API. An API call was made for an existing browse data space session, but there is no matching SSTE in the SST.          | Contact IBM Support.                                                                                                    |
| 0620 | An internal error occurred in the browse data space API. The SBT lock could not be acquired after 1000 tries.                                                               | Contact IBM Support.                                                                                                    |
| 0621 | An internal error occurred in the browse data space API. The SST lock could not be acquired after 1000 tries.                                                               | Contact IBM Support.                                                                                                    |
| 0622 | An internal error occurred in the browse data space API. While attempting to find an index for a record during a READ32 API request, a loop condition was detected.         | Contact IBM Support.                                                                                                    |
| 0623 | An internal error occurred in the browse data space API. An SBTE can't be stolen. This is probably because all browse data spaces are ENQ'd.                                | Try increasing the ODF parameter BROWSE_DATASPACE_COUNT_MAX and restart Sterling Connect:Enterprise. If the value is already set to the maximum allowed size, or if the error persists, contact IBM Support Customer Service. The SYSPRINT file will have more information about the circumstances, more so if CP trace was on when the error occurred. In the SYSPRINT file, this error code is followed by code 0601. |
| 0624 | An internal error occurred in the browse data space API. An SSTE can't be stolen. This is probably because all browse data spaces are ENQ'd.                                | Try increasing the ODF parameter BROWSE_SESSION_COUNT_MAX and restart Sterling Connect:Enterprise. If the value is already set to the maximum allowed size, or if the error persists, contact IBM Support Customer Service. The SYSPRINT file will have more information about the circumstances, more so if CP trace was on when the error occurred. In the SYSPRINT file, this error code is followed by code 0608.   |

| Code | Description                                                                                                    | Action               |
|------|----------------------------------------------------------------------------------------------------|----------------------|
| 0625 | An internal error occurred in the browse data space API. Attempting to free the SBT lock when it is not owned.                                                                                                    | Contact IBM Support. |
| 0626 | An internal error occurred in the browse data space API. Attempt to free the SST lock when it is not owned.                                                                                                    | Contact IBM Support. |
| 0627 | An internal error occurred in the browse data space API. During an attempt to add a record to a data space, the API detected that the storage containing the record is not valid private area storage. In the SYSPRINT file, the error code in the message preceding this one is in the range 0631-0634, describing the error in more detail. | Contact IBM Support. |
| 0628 | An internal error occurred in the browse data space API. During an attempt to add a block to a data space, the API detected that the storage containing the block is not valid private area storage. In the SYSPRINT file, the error code in the message preceding this one is in the range 0631-0634, describing the error in more detail.   | Contact IBM Support. |
| 0629 | An internal error occurred in the browse data space API. During an attempt to mod a record to a data space, the API detected that the storage containing the record is not valid private area storage. In the SYSPRINT file, the error code in the message preceding this one is in the range 0631-0634, describing the error in more detail. | Contact IBM Support. |
| 0630 | An internal error occurred in the browse data space API. During an attempt to read a record to a data space, the API detected that the buffer to receive the record is not valid private area storage. In the SYSPRINT file, the error code in the message preceding this one is in the range 0631-0634, describing the error in more detail. | Contact IBM Support. |
| 0631 | An internal error occurred in the browse data space API. The buffer passed to the API is invalid private area storage. The sum of the address and length exceeds 2**32. This message is followed by one with an error code in the range of 0627-0630 describing the API call in more detail.                                                  | Contact IBM Support. |
| 0632 | An internal error occurred in the browse data space API. The buffer passed to the API is invalid private area storage. The sum of the address and length exceeds 2**31. This message is followed by one with an error code in the range of 0627-0630 describing the API call in more detail.                                                  | Contact IBM Support. |

| Code | Description                                                                                                    | Action                                                                                                    |
|------|----------------------------------------------------------------------------------------------------|----------------------------------------------------------------------------------------------------|
| 0633 | An internal error occurred in the browse data space API. The buffer passed to the API is invalid private area storage. The address of the buffer is less than 1. This message is followed by one with an error code in the range of 0627-0630 describing the API call in more detail.                                                                                                    | Contact IBM Support.                                                                                                    |
| 0634 | An internal error occurred in the browse data space API. The buffer passed to the API is invalid private area storage. The length of the buffer is less than 1. This message is followed by one with an error code in the range of 0627-0630 describing the API call in more detail.                                                                                                    | Contact IBM Support.                                                                                                    |
| 0635 | An internal error occurred in the browse data space API. During an API call, the caller used a session number for a free SSTE (the eyecatcher was not present.)                                                                                                    | Contact IBM Support.                                                                                                    |
| 0636 | An internal error occurred in the browse data space API. During an API call, the caller used a session number for the wrong SSTE (the Userid did not match.)                                                                                                    | Contact IBM Support.                                                                                                    |
| 0637 | An internal error occurred in the browse data space API. During an API call, the caller used a session number for the wrong SSTE (the data space name did not match.)                                                                                                    | Contact IBM Support.                                                                                                    |
| 0638 | An online interface update request attempted to reduce BROWSE_DATASPACE_COUNT_MAX (D) below the number of Browse Data Spaces currently Enqueued (E). M was reduced to E. The BDSs are probably enqueued because they are being loaded. Once a BDS is loaded, the long term ENQ is dequeued. To display the Browse Data Spaces that exist, enter the Operator command: "D J,CEname", where "CEname" is the jobname of the Sterling Connect:Enterprise main task. | Examine the new value (E) for BROWSE_SESSION_COUNT_MAX in the online interface. If you need to reduce it further, wait a little while and try again. |
| 0639 | An online interface update request attempted to reduce BROWSE_SESSION_COUNT_MAX (S) below the number of Browse Data Spaces currently Enqueued (E). S was reduced to E. The BDSs are probably enqueued because they are being loaded. Once a BDS is loaded, the long term ENQ is DEQ'd. To display the Browse Data Spaces that exist, enter the Operator command: "D J,CEname", where "CEname" is the jobname of the Sterling Connect:Enterprise main task.      | Examine the new value (E) for BROWSE_SESSION_COUNT_MAX in the online interface. If you need to reduce it further, wait a little while and try again. |
| 0640 | An internal error occurred in the browse data space API. The parameter list passed to the API is in error. The SCB parameter is 0.                                                                                                    | Contact IBM Support.                                                                                                    |

| Code | Description                                                                                                    | Action               |
|------|----------------------------------------------------------------------------------------------------|----------------------|
| 0641 | An internal error occurred in the browse data space API. The parameter list passed to the API is in error. The SCB address is 0.               | Contact IBM Support. |
| 0642 | An internal error occurred in the browse data space API. The parameter list passed to the API is in error. The SCB eyecatcher is missing.      | Contact IBM Support. |
| 0643 | An internal error occurred in the browse data space API. The parameter list passed to the API is in error. The SCDA Eyecatcher parameter is 0. | Contact IBM Support. |
| 0644 | An internal error occurred in the browse data space API. The parameter list passed to the API is in error. The SCDA Eyecatcher is not 'SCDA'.  | Contact IBM Support. |
| 0645 | An internal error occurred in the browse data space API. The parameter list passed to the API is in error. The Function parameter is 0.        | Contact IBM Support. |
| 0646 | An internal error occurred in the browse data space API. The parameter list passed to the API is in error. The Function is invalid.            | Contact IBM Support. |
| 0647 | An internal error occurred in the browse data space API. The parameter list passed to the API is in error. The Return Code parameter is 0.     | Contact IBM Support. |
| 0648 | An internal error occurred in the browse data space API. The parameter list passed to the API is in error. The Reason Code parameter is 0.     | Contact IBM Support. |
| 0649 | An internal error occurred in the browse data space API. The parameter list passed to the API is in error. The Session# parameter is 0.        | Contact IBM Support. |
| 0650 | An internal error occurred in the browse data space API. The parameter list passed to the API is in error. The ENQ parameter is 0.             | Contact IBM Support. |
| 0651 | An internal error occurred in the browse data space API. The parameter list passed to the API is in error. The ENQ request is invalid.         | Contact IBM Support. |
| 0652 | An internal error occurred in the browse data space API. The parameter list passed to the API is in error. The DEQ parameter is 0.             | Contact IBM Support. |
| 0653 | An internal error occurred in the browse data space API. The parameter list passed to the API is in error. The DEQ request is invalid.         | Contact IBM Support. |
| 0654 | An internal error occurred in the browse data space API. The parameter list passed to the API is in error. The data space name parameter is 0. | Contact IBM Support. |

| Code | Description                                                                                                    | Action                                                                                                    |
|------|----------------------------------------------------------------------------------------------------|----------------------------------------------------------------------------------------------------|
| 0655 | An internal error occurred in the browse data space API. The parameter list passed to the API is in error. The data space name is invalid.                                                   | Contact IBM Support.                                                                                                    |
| 0656 | An internal error occurred in the browse data space API. The parameter list passed to the API is in error. The Userid parameter is 0.                                                        | Contact IBM Support.                                                                                                    |
| 0657 | An internal error occurred in the browse data space API. The parameter list passed to the API is in error. The Userid is invalid.                                                            | Contact IBM Support.                                                                                                    |
| 0658 | An internal error occurred in the browse data space API. The parameter list passed to the API is in error. The record number parameter is 0.                                                 | Contact IBM Support.                                                                                                    |
| 0659 | An internal error occurred in the browse data space API. The parameter list passed to the API is in error. The buffer address parameter is 0.                                                | Contact IBM Support.                                                                                                    |
| 0660 | An internal error occurred in the browse data space API. The parameter list passed to the API is in error. The buffer length parameter is 0.                                                 | Contact IBM Support.                                                                                                    |
| 0661 | An internal error occurred in the browse data space API. The parameter list passed to the API is in error. The record offset parameter is 0.                                                 | Contact IBM Support.                                                                                                    |
| 0662 | An internal error occurred in the browse data space API. The parameter list passed to the API is in error. The record length parameter is 0.                                                 | Contact IBM Support.                                                                                                    |
| 0663 | An internal error occurred in the browse data space API. The parameter list passed to the API is in error. The total records parameter is 0.                                                 | Contact IBM Support.                                                                                                    |
| 0664 | TRANSLATE table entry was not loaded at startup.                                                                                                    | The name entered for the TRANSLATE parameter does not match a translate table entry loaded from the TRANSLATE DD file at system startup. A previously loaded entry name must be specified. |
| 0665 | The file is currently in-use and cannot be deallocated at this time. There is already a queued deallocation request, from a prior command.                                                   | None. The file will be deallocated at the next DALLOC_RETRY_INTERVAL, in which the file is not in-use.                                                                                     |
| 0666 | The file is currently in-use and cannot be deallocated at this time. The request has been queued and will be deallocated at the next DALLOC_RETRY_INTERVAL, in which the file is not in-use. | None. The file will be deallocated at the next DALLOC_RETRY_INTERVAL, in which the file is not in-use.                                                                                     |

| Code | Description                                                                                                    | Action                                          |
|------|----------------------------------------------------------------------------------------------------|-------------------------------------------------|
| 0667 | The file is currently in-use and cannot be deallocated at this time. An attempt was made to queue the request, but failed, due to a storage allocation error. There will be a corresponding message written to the joblog, which identifies the storage error return code:  CMB345E - VBQnn VLFn DEALLOCATION REQUEST, QUEUEING FAILED DUE TO STORAGE OBTAIN ERROR RC=nnnn         | Contact Customer Support.                       |
| 0668 | The file is currently in-use and cannot be deallocated at this time. An attempt was made to queue the request, but failed, due to a set timer interval error. There will be a corresponding message written to the joblog, which identifies the set timer error return code:  CMB346E - ERROR DETECTED SETTING FILE DEALLOCATION RETRY TIMER, RC=nnnn, ALL QUEUED ENTRIES DELETED. | Contact Customer Support.                       |
| 0669 | An invalid DALLOC_VBQ_STOUTL parameter value was in the ODF update request.                                                                                                    | Re-enter a correct input value.                 |
| 0670 | An invalid DALLOC_VLF_STOUTL parameter value was in the ODF update request.                                                                                                    | Re-enter a correct input value.                 |
| 0671 | An invalid DALLOC_VBQ_INUSE parameter value was in the ODF update request.                                                                                                    | Re-enter a correct input value.                 |
| 0672 | An invalid DALLOC_VLF_INUSE parameter value was in the ODF update request.                                                                                                    | Re-enter a correct input value.                 |
| 0673 | An invalid DALLOC_RETRY_INTERVAL parameter value was in the ODF update request.                                                                                                    | Re-enter a correct input value.                 |
| 0674 | There is no outstanding queued deallocation request for the specified file, and therefore, no detail information to be displayed.                                                                                                    | None required.                                  |
| 0675 | An invalid VLFPCT parameter value was in the ODF update request.                                                                                                    | Supply a value from 50-99 and retry the update. |
| 0676 | An invalid WACKMAX parameter value was in the ODF update request.                                                                                                    | Supply a value from 1-255 and retry the update. |
| 0677 | An invalid SSL_DEFAULT_CLIENT_AUTH_ POLICY parameter was in the ODF update request.                                                                                                    | Supply a value 1,2 or 3 and retry the update.   |
| 0678 | An invalid FTP_DEFAULT_CLIENT_SCAN parameter was in the ODF update request.                                                                                                    | Supply a value 1,2 or 3 and retry the update.   |
| 0679 | An invalid FTP_DEFAULT_SERVER_SCAN parameter was in the ODF update request.                                                                                                    | Supply a value 1,2 or 3 and retry the update.   |

| Code | Description                                                                                                    | Action                                                             |
|------|----------------------------------------------------------------------------------------------------|--------------------------------------------------------------------|
| 0680 | The VBQ is unavailable, because it was deallocated using the STOUTL=DISALLOW option. When a VBQ or VLF is deallocated with this option, the file remains unavailable to both the Sterling Connect:Enterprise online and offline systems, until the allocate command is issued. This option is normally used to prevent any Sterling Connect:Enterprise file access, allowing uninterrupted file maintenance processing. | Allocate the file, in order to gain access to the requested batch. |
| 0681 | An internal error occurred in the Data Space API. Error when reading the VCF record for the selected batch.                                                                                                    | Contact IBM Support Support.                                       |
| 0682 | An internal error occurred in the Data Space API. Record not found on VCF for the selected batch.                                                                                                    | Contact IBM Support Support.                                       |
| 0683 | An internal error occurred in the Data Space API. Get sequential failed on VBQ for the selected batch.                                                                                                    | Contact IBM Support Support.                                       |
| 0684 | Batch number is missing, invalid, or exceeds the MAXBNO value.                                                                                                    | Re-enter a correct Batch number value.                             |
| 0954 | C\$U31 STIPS had invalid Batch Number. Internal Error.                                                                                                    | Contact IBM Support.                                               |
| 0955 | C\$U22 STIPS had invalid Batch Number. Internal Error.                                                                                                    | Contact IBM Support.                                               |

#### **User-Written APPC Error Codes**

The following half-word binary format error codes are reserved for use by user-written programs.

```
H`1024' (X`0400') = first reserved user return code
. . . . . .
. . . . . .
. . . . . .
H`1279' (X`04FF') = last reserved user return code
```

# Internal Sterling Connect:Enterprise Services Return Code Values

This chapter describes the codes returned from errors that are not caused by a user, or errors that are due to unforeseen conditions or events. These codes begin with the **RC nnn** identifier. When you receive a return code, contact IBM Support for assistance and retain all documentation to turn over to them.

| Return Code | Description                                                                                                    |
|-------------|----------------------------------------------------------------------------------------------------|
| 50          | IniInitServer was active or IniIniClient was active.                                                                                                    |
| 51          | Server never active for subsystem.                                                                                                    |
| 52          | Required subsystem name not supplied in JCLPARM data.                                                                                                    |
| 53          | Enqueue failed for subsystem name; Server/Clients tasks still active.                                                                                                    |
| 54          | Sterling Connect:Enterprise VSAM Server Reset Program, BTINIRST, attempted to initialize but detected an unauthorized APF environment.                                                                                                    |
| 55          | Sterling Connect:Enterprise VSAM Server Reset Program, BTINIRST, detected that the JCL Parm Subsystem Name matched a reserved MVS subsystem name. The reserved MVS subsystem names are VTAM, JES2, JES3, APPC, and prefix values of SMS, and TSO. |
| 56          | BTVSMSRV is active but there is no PC1 number                                                                                                    |
| 57          | BTVSMSRV is active but there is no PC2 number                                                                                                    |
| 100         | StoAlloc storage pool index parameter invalid                                                                                                    |
| 101         | StoInit pool overhead exceeds allocated pages  Note: Increase APPCPLSZ, EPVT, PVT allocation pages or report problem with supporting documentation to Stering Commerce Customer Support.                                                          |
| 102         | StoAlloc requested pool out of storage  Note: Increase APPCPLSZ, EPVT, PVT allocation pages or report problem with supporting documentation to Stering Commerce Customer Support.                                                                 |

| Return Code | Description                                                                                                    |
|-------------|----------------------------------------------------------------------------------------------------|
| 103         | Storage block header address zero, less than the pool low-allocated address, greater than the pool highest used address, or could not be valdiated using the VSMLOC MACRO service.        |
| 104         | STORAGE RELEASE or FREEMAIN MACRO error for pool                                                                                                    |
| 105         | STORAGE OBTAIN or GETMAIN MACRO error for pool                                                                                                    |
|             | <b>Note:</b> Decrease APPCPLSZ, EPVT, PVT allocation pages, increase JCL REGION requested, or report problem with supporting documentation to Stering Commerce Customer Support.          |
| 106         | StoInit PSIZES duplicated or out of sequence                                                                                                    |
| 107         | Attempt to free a storage pool still in use                                                                                                    |
| 108         | StoInit detected no private storage pool requested                                                                                                    |
| 109         | StoInit detected no common storage pool requested                                                                                                    |
| 110         | Validation of the block header use count found the value negative or zero                                                                                                    |
| 111         | Storage block header id text less than "A", greater than "Z", or did not match the StoFree header id block parameter value                                                                |
| 112         | Storage block header integer count value did not equal the expected check value                                                                                                    |
| 113         | SSAB SLB pointer to storage pool origin address not equal or the SLB address is lower than the first SLB or greater than the last SLB valid locations                                     |
| 114         | Required storage pool addres zero                                                                                                    |
| 115         | Storage pool id text not equal to "SSAB"                                                                                                    |
| 116         | Storage Pool origin address is great than the Hi-Used (Base) address                                                                                                    |
| 117         | Storage pool origin address plus pool length did not equal the pool ceiling address                                                                                                    |
| 118         | User requested data length exceeds pool PSIZES                                                                                                    |
|             | <b>Note:</b> Verify requested data length for APPC ADD batch programs and correct errors if found, or report problems with supporting documentation to Stering Commerce Customer Support. |
| 119         | Validation of the storage trailer header address miscompared                                                                                                    |
| 120         | Validation of the storage trailer header integer miscompared                                                                                                    |
| 121         | Storage block trailer id text not equal to "****"                                                                                                    |
| 122         | Validation of the STO_PAD storage miscompared                                                                                                    |
| 123         | StoUse (increment block use count) or StoFree (decrement block use count) failed; either the block sequence number was invalid or the use count was already negative or zero              |
| 124         | BTSTOAVL calling program name invalid                                                                                                    |
| 125         | BTSTOAVL StoAlloc call sequence number invalid                                                                                                    |

| Return Code | Description                                                                                                    |
|-------------|----------------------------------------------------------------------------------------------------|
| 126         | BTSTOAVL StoUse call sequence number invalid                                                                       |
| 127         | BTSTOAVL StoFree call sequence number invalid                                                                      |
| 128         | StoSetParm function code invalid                                                                                   |
| 129         | SSAB first and last SIB index pointers do not to point to first and last SSAB SLB data areas                       |
| 130         | VSMLOC MACRO RC=non-zero validating pool address                                                                   |
| 150         | TskStartTask was issued with a name greater than 8 characters in length.                                           |
| 151         | TskPCSet was issued more than the maximum number specified in TskPCCreate.                                         |
| 152         | The number specified in TskPCCreate is greater than the number of entries allowed in an entry table.               |
| 153         | TskPCSet must be issued exactly n times where n is the maximum number specified on TskPCCreate.                    |
| 154         | The AXSET macro failed.                                                                                            |
| 155         | The LXRES macro failed.                                                                                            |
| 156         | The ETCRE macro failed.                                                                                            |
| 157         | The ETCON macro failed.                                                                                            |
| 158         | The ETDIS macro failed.                                                                                            |
| 159         | The ETDES macro failed.                                                                                            |
| 160         | The LXFRE macro failed.                                                                                            |
| 161         | The AXRES macro failed.                                                                                            |
| 162         | The AXFRE macro failed.                                                                                            |
| 163         | The AXEXT macro failed.                                                                                            |
| 164         | The ATSET macro failed.                                                                                            |
| 165         | TxkLXDestroy was issued with a system LX.                                                                          |
| 166         | An invalid queue name was supplied on TskOpenQueue.                                                                |
| 167         | TskTermTask or TskEndTask posts the termination semaphore with TSTKRETTERM.                                        |
| 168         | TskCreateQueue was issued, but the queue was already specified.                                                    |
| 169         | TskReadQueue, TskPeekQueue, or TskDisableQueue was issued by a task which is not the queue owner (TskCreateQueue). |
| 170         | TskPeekQueue detected an empty space.                                                                              |
| 171         | TskPCCreate or TskCreateSem specified an invalid option.                                                           |
| 172         | Either pchPcr or pfnPcr must be specified on TskPCSet.                                                             |

| Return Code | Description                                                                                                    |
|-------------|----------------------------------------------------------------------------------------------------|
| 174         | TskAddSemList attempted to add too many semaphores to the specified list.                                                                                                    |
| 175         | The ATTTACH macro failed during TskStartTask processing.                                                                                                    |
| 176         | The MGCR macro failed during TskStartTask processing.                                                                                                    |
| 177         | TskOpenQueue, TskReadQueue, TskWriteQueue, or TskPeekQueue was issued against a disabled queue.                                                                                                    |
| 178         | An identical subsystem name already exists.                                                                                                    |
| 179         | Authorization is required to perform the requested operation.                                                                                                    |
| 180         | The ESTAE macro failed. *prvRsn contains the ESTAE return code.                                                                                                    |
| 181         | Enq failed.                                                                                                    |
| 182         | Deq failed.                                                                                                    |
| 183         | The TskInitConsole function was issued with a count of greater than 255.                                                                                                    |
| 184         | The TskGetConsole function was issued but the buffer specified was too short and the command was truncated.                                                                                                    |
| 185         | Subsystem name matched non-Mailbox formatted SSCVT control block subsystem name.                                                                                                    |
| 186         | Unable to chain a necessary recovery TASK ABEND EXIT BLOCK to permit continued processing. Retry the failing function and if unsuccessful, collect documentation and notify IBM Support Support.                                                                          |
| 187         | Failure creating GSA System Token                                                                                                    |
| 188         | Vsam Manager Queue Tail beyond Head                                                                                                    |
| 200         | The BLDVRP macro failed. The reason code contains the BLDVRP return code.                                                                                                    |
| 201         | The DLVRP macro failed. The reason code contains the DELVRP return code.                                                                                                    |
| 202         | The GENCB BLK=ACB macro failed. The reason code contains the GENCB return code.                                                                                                    |
| 203         | The GENCB BLK=RPL macro failed. The reason code contains the GENCB return code.                                                                                                    |
| 204         | The OPEN macro failed. The reason code contains the OPEN return code.                                                                                                    |
| 205         | The CLOSE macro failed. The reason code contains the CLOSE return code.                                                                                                    |
| 206         | The data set name specified on VsmOpen is greater than 44 bytes in length.                                                                                                    |
| 207         | The VSAM server terminated.                                                                                                    |
| 208         | A VSAM request failed. The reason code contains the RPLFDBWD field. Reason Code 'E4080014' on the VCF is known to occur when the EMC product, SRDF, has disk mirroring set set to Synchronous Copy Mode. If this is the case, you must set it back to Adaptive Copy Mode. |
| 209         | The VSAM server detected an invalid semaphore request.                                                                                                    |

| Return Code | Description                                                                                                    |
|-------------|----------------------------------------------------------------------------------------------------|
| 210         | The VSAM server detected an invalid queue request.                                                                                                    |
| 211         | The SHOWCB RPLLEN macro failed. The reason code contains the SHOWCB return code.                                                                                                    |
| 212         | The SHOWCB ACBLEN macro failed. The reason code contains the SHOWCB return code.                                                                                                    |
| 213         | The SHOWCB macro failed. The reason code contains the SHOWCB return code.                                                                                                    |
| 214         | The key length specified is greater than the defined key length.                                                                                                    |
| 215         | The LRD option was specified without the BWD option.                                                                                                    |
| 216         | The task is not APF authorized.                                                                                                    |
| 217         | VSAM PUT request failed - record size exceeds max record size for file.                                                                                                    |
| 218         | Sterling Connect:Enterprise attempted to queue a VSAM request and the control blocks were not owned by the active ASCB and/or TCB.                                                                                              |
| 219         | Sterling Connect:Enterprise attempted to queue a VSAM request using an obsolete software level of the product which does not support the VCF File Alternate Index and the Extended Addressable VSAM Allocation file structures. |
|             | Correct your job to use a current Sterling Connect:Enterprise consistent with the level of the VSAM server component in use.                                                                                                    |
| 220         | Sterling Connect:Enterprise VSAM Server Program, BTVSMSRV, attempted to issue a VSAM request that was rejected.                                                                                                    |
| 221         | Error allocating Server ODB, OUB or OPN during Open processing                                                                                                    |
| 250         | DynSetUnit was issued too many times against the specified dynamic allocation handle. The maximum number is specified on DynBegin.                                                                                              |
| 251         | The total length specified on DynSetUnit was too small to accommodate the DynSetParm request.                                                                                                    |
| 252         | DynExecute failed. The SVC 99 return code, S99INFO and S99ERROR fields are returned.                                                                                                    |
| 300         | The timer server has terminated.                                                                                                    |
| 301         | The timer server detected an invalid semaphore request.                                                                                                    |
| 302         | The timer server detected an invalid queue request.                                                                                                    |
| 303         | A STIMER orr STIMERM macro failed.                                                                                                    |
| 304         | The timer interval has expired.                                                                                                    |
| 305         | The TmrCancel function was issued but the timer was already canceled.                                                                                                    |
| 306         | U0306 Abend - TMR Server can't read GSA Token                                                                                                    |
| 307         | U0307 Abend - TMR Server read GSA Token but values missing                                                                                                    |
| 308         | U0308 Abend - TMR Server InitClient failed                                                                                                    |
|             |                                                                                                    |

| Return Code | Description                                               |
|-------------|-----------------------------------------------------------|
| 400         | Request PC Server to terminate                            |
| 401         | PC Token not found                                        |
| 402         | PCCallReq does not have PC number                         |
| 403         | PCCallResp does not have PC number                        |
| 406         | PC Token does not have LX value                           |
| 407         | PC Server received unknown post                           |
| 408         | PC Server received unknown request                        |
| 409         | BTPCCON had error connection Client and Server OUBs       |
| 411         | Client OUB missing in PCCallResp                          |
| 412         | Server OUB missing in PCCallResp                          |
| 413         | PC Token not found during deletion                        |
| 414         | IEANTDL Token Delete Error                                |
| 415         | PC Token already exist during creatio                     |
| 416         | IEANTCR Token Create Error                                |
| 423         | U0423 Abend - PC Server can't read GSA Token              |
| 424         | U0424 Abend - PC Server read GSA Token but values missing |
| 425         | U0425 Abend - PC Server InitClient Failure                |
| 426         | U0426 Abend - PC1 got S0C2 failure                        |
| 427         | BTPCUOD (Update Client ODB) call had invalid parameters   |
| 428         | BTPCUOD (Update Client ODB) call had invalid Client Asid  |
| 429         | BTPCUOD (Update Client ODB) call had ALESERV error        |
| 430         | BTPCUOD (Update Client ODB) call had bad OUB address      |
| 431         | BTPCUOD (Update Client ODB) call had bad OUB eyecatcher   |
| 432         | BTPCUOD (Update Client ODB) call had bad ODB address      |
| 433         | BTPCUOD (Update Client ODB) call had bad ODB eyecatcher   |
| 434         | BTPCCON (Connect OUB) call had invalid parameters         |
| 435         | BTPCCON(Connect OUB) call had invalid Client Asid         |
| 436         | BTPCCON (Connect OUB) call had ALESERV error              |
| 437         | BTPCCON (Connect OUB) call had bad Client OUB address     |
| 438         | BTPCCON (Connect OUB) call had bad Client OUB eyecatcher  |

| Return Code | Description                                                 |
|-------------|-------------------------------------------------------------|
| 439         | BTPCCON (Connect OUB) call had bad Server OUB address       |
| 440         | BTPCCON (Connect OUB) call had bad Server OUB eyecatcher    |
| 441         | BTPCPC1 (PC Request) call had invalid parameters            |
| 442         | BTPCPC1(PC Request) call had bad parameter list eyecatcher  |
| 443         | BTPCPC1 (PC Request) call had bad Client OUB address        |
| 444         | BTPCPC1 (PC Request) call had bad Client OUB eyecatched     |
| 445         | BTPCPC1 (PC Request) call had bad Client ODB address        |
| 446         | BTPCPC1 (PC Request) call had bad Client ODB eyecatcher     |
| 447         | BTPCPC1 (PC Request) call had bad Server OUB address        |
| 448         | BTPCPC1 (PC Request) call had bad Server OUB eyecatcher     |
| 449         | BTPCPC1 (PC Request) call had bad Server ODB address        |
| 450         | BTPCPC1 (PC Request) call had bad Server ODB eyecatcher     |
| 451         | BTPCPC1 (PC Request) call had IEANTRT failure               |
| 452         | BTPCPC1 (PC Request) call hit maximum recursion             |
| 453         | BTPCPC1 (PC Request) encountered zero QHB                   |
| 454         | BTPCPC1 (PC Request) encountered disabled QHB               |
| 455         | BTPCPC1 (PC Request) encountered zero QRB                   |
| 456         | BTPCPC1 (PC Request) encountered disabled QRB               |
| 457         | BTPCPC1 (PC Request) all QRBs in use                        |
| 458         | BTPCPC1 (PC Request) Point request failed                   |
| 459         | BTPCPC1 (PC Request) Put request failed                     |
| 460         | BTPCPC2 (PC Response) call had invalid parameters           |
| 461         | BTPCPC2(PC Response) call had bad parameter list eyecatcher |
| 462         | BTPCPC2 (PC Response) call had bad Client OUB address       |
| 463         | BTPCPC2 (PC Response) call had bad Client OUB eyecatched    |
| 464         | BTPCPC2 (PC Response) call had bad Client ODB address       |
| 465         | BTPCPC2 (PC Response) call had bad Client ODB eyecatcher    |
| 466         | BTPCPC2 (PC Response) call had bad Server OUB address       |
| 467         | BTPCPC1 (PC Response) call had bad Server OUB eyecatcher    |
| 468         | BTPCPC2 (PC Response) call had bad Server ODB address       |
|             |                                                             |

| Return Code | Description                                               |
|-------------|-----------------------------------------------------------|
| 469         | BTPCPC2 (PC Response) call had bad Server ODB eyecatcher  |
| 470         | BTPCPC2 (PC Response) call had IEANTRT failure            |
| 471         | BTPCPC1 (PC Request) call had bad RES address             |
| 472         | BTPCPC1 (PC Request) call had bad RES eyecatcher          |
| 473         | (PC Request) encountered zero QHB on VSMMGR Queue         |
| 474         | (PC Request) encountered disabled QHB on VSMMGR Queue     |
| 475         | (PC Request) encountered zero QRB on VSMMGR Queue         |
| 476         | (PC Request) encountered disabled QRB on VSMMGR Queue     |
| 477         | BTPCPC2 (PC Response) Point request failed                |
| 479         | BTPCPC1 (PC Request) call had bad BSR address             |
| 480         | BTPCPC1 (PC Request) call had bad BSR eyecatcher          |
| 481         | BTPCBSR (Update Client BSR count) had bad parameter list  |
| 482         | BTPCBSR (Update Client BSR count) had invalid Client ASID |
| 483         | BTPCBSR (Update Client BSR count) had ALESERV error       |
| 484         | BTPCBSR (Update Client BSR count) had bad BSR address     |
| 485         | BTPCBSR (Update Client BSR count) had bad BSR eyecatcher  |

## **Programming Error Codes**

This chapter describes possible programming error codes.

During processing, error conditions or return codes can originate from different sources. For example, the CICS Interface LU6.2 communication processor programs CM62001 and CM62002 could be the source of CICS return codes. If you utilize user-written wakeup exits in Sterling Connect:Enterprise, they may also generate return codes to your user-written API transaction programs.

#### **FnFn Sterling Connect: Enterprise Error Codes**

This section contains all codes that begin with the **FnFn** identifier. Descriptions for these codes can be displayed using the CICS and ISPF Interface Message Library (Message Type 3).

| Code | Description                                                                                      | Action                                                                                                    |
|------|--------------------------------------------------------------------------------------------------|----------------------------------------------------------------------------------------------------|
| F0F1 | The Interface Parameter Structure (IPS) header is not properly identified.                       | Ensure that the IPS header is identified as "C\$H00".                                                                                                    |
| F0F2 | The Interface Parameter Structure (IPS) request code is blank (8 bytes of X'40').                | Provide a valid request code in the IPS.                                                                                                    |
| F0F3 | The Interface Parameter Structure (IPS) request code is null (8 bytes of X'00').                 | Provide a valid request code in the IPS.                                                                                                    |
| F0F4 | H00HLNG field in the Interface Parameter Structure (IPS) does not match the header DSECT length. | Ensure that field H00HLNG contains the value H00HLEN for a full header or H00MHLEN for a mini header. If the condition persists, your Application Programming Interface Header macro (C\$H00) is a different release level than the program 'CM62001' which is being LINKed. |
| F0F5 | Header type in the Interface Parameter Structure (IPS) is neither full nor mini.                 | Ensure that a correct value is specified in field H00HTYPE in the IPS.                                                                                                    |

| Code | Description                                                                                                    | Action                                                                                                    |
|------|----------------------------------------------------------------------------------------------------|----------------------------------------------------------------------------------------------------|
| F0F6 | The conversation ID number in the Interface Parameter Structure (IPS) could not be found in the system control tables.               | Ensure that user written programs do not modify field H00IDENT in the IPS.                                                                                                    |
| F0F7 | ISPF resource definition in the Interface Parameter Structure (IPS) is invalid. Neither program name nor transactionID is indicated. | Ensure that field H00CDEFN in the IPS contains a valid value.                                                                                                    |
| F0F8 | ISPF resource definition in the Interface Parameter Structure (IPS) is invalid. Both program name and transaction ID are indicated.  | Ensure that field H00CDEFN in the IPS contains a valid value.                                                                                                    |
| F0F9 | Program name in the Interface Parameter Structure (IPS) is either all blank (X'40') or all nulls (X'00').                            | Ensure that field H00CPROG in the IPS contains a valid value.                                                                                                    |
| F1F0 | Transaction name in the Interface Parameter Structure (IPS) is either all blank (X'40') or all nulls (X'00').                        | Ensure that field H00CTRAN in the IPS contains a valid value.                                                                                                    |
| F1F1 | ISPF resource definition in the Interface Parameter Structure (IPS) is invalid. Both H00TRMID and H00TRMUS are indicated.            | Ensure that field H00CDEFN in the IPS contains a valid value.                                                                                                    |
| F1F2 | Terminal ID is specified in the Interface Parameter Structure (IPS), but no Transaction ID is indicated.                             | Terminal ID is significant only in a start transaction command.                                                                                                    |
| F1F3 | Terminal ID in the Interface Parameter Structure (IPS) is either all blank (X'40') or all nulls (X'00').                             | Ensure that field H00CTERM in the IPS contains a valid value.                                                                                                    |
| F1F4 | ISPF user ID in the Interface Parameter Structure (IPS) is either all blank (X'40') or all nulls (X'00').                            | Ensure that field H00CUSER in the IPS contains a valid value.                                                                                                    |
| F1F5 | ISPF SYSID in the Interface Parameter Structure (IPS) is either all blank (X'40') or all nulls (X'00').                              | Ensure that field H00SYSID in the IPS contains a valid value.                                                                                                    |
| F1F7 | Data type in the Interface Parameter Structure (IPS) is invalid.                                                                     | Ensure that field H00DATA in the IPS contains a valid value.                                                                                                    |
| F1F8 | Total Interface Parameter Structure (IPS) length is greater than the supplied data length.                                           | Ensure that field H00TSLNG in the IPS contains a valid value. The length of the IPS, whether provided as a COMMAREA when LINKed or a Temporary Storage Queue record, must be equal to or greater than the value specified in field H00TSLNG. The overall supplied data length serves as the maximum receive buffer while H00TSLNG defines the amount of data to be sent to Sterling Connect:Enterprise. |

| Code | Description                                                                                                    | Action                                                                                                    |
|------|----------------------------------------------------------------------------------------------------|----------------------------------------------------------------------------------------------------|
| F1F9 | Total Interface Parameter Structure (IPS) length is greater than the maximum allowable length.                                                      | Ensure that field H00TSLNG in the IPS contains a valid value. The maximum length allowed for a COMMAREA or TSQ record is 32K bytes.                                                                                                    |
| F2F1 | The Sterling Connect:Enterprise symbolic name in the InterfaceParameter Structure (IPS) is blank (X'40').                                           | Ensure that field H00SNAME in the IPS contains a valid value.                                                                                                    |
| F2F2 | The Sterling Connect:Enterprise symbolic name in the Interface Parameter Structure (IPS) is null (X'00').                                           | Ensure that field H00SNAME in the IPS contains a valid value.                                                                                                    |
| F2F3 | The Sterling Connect:Enterprise symbolic name in the Interface Parameter Structure (IPS) is not known to Sterling Connect:Enterprise ISPF.          | Ensure that field H00SNAME in the IPS contains a valid value. Use panel 1.3 or 1.5 in the Sterling Connect:Enterprise ISPF Interface System to define the Sterling Connect:Enterprise symbolic name.                                                                                                    |
| F2F4 | All conversations are active. Error was returned from the control table search.                                                                     | Retry later or define additional conversations.                                                                                                    |
| F2F5 | Target Sterling Connect:Enterprise is not active.                                                                                                   | Start the desired Sterling Connect:Enterprise and retry.                                                                                                    |
| F2F6 | Unknown ALLOCATE command error.                                                                                                    | Check the EIBFN and EIBRCODE values contained in field H00SFDBK in the Interface Parameter Structure (IPS) for ISPF supplied codes.                                                                                                    |
| F2F7 | All conversations are active. Error was returned from the ALLOCATE command.                                                                         | Retry later or define additional conversations.                                                                                                    |
| F2F8 | Unknown CONNECT PROCESS command error.                                                                                                    | Check the EIBFN and EIBRCODE values contained in field H00SFDBK in the Interface Parameter Structure (IPS) for ISPF supplied codes.                                                                                                    |
| F2F9 | Connection not defined for specified symbolic name.                                                                                                 | Ensure that field H00SNAME in the IPS contains a valid value. Use panel 1.3 or 1.5 in the Sterling Connect:Enterprise ISPF Interface System to verify the Sterling Connect:Enterprise symbolic name and connection ID. The specified Connection ID is not defined to ISPF. The ISPF definition must be completed and made available to Sterling Connect:Enterprise ISPF. |
| F3F0 | SYSIDERR returned by INQUIRE Ensure that connection was not dyr CONNECTION. Connection was defined to ISPF previously but can no longer be located. |                                                                                                    |
| F3F1 | Connection not defined as a VTAM access method.                                                                                                    | Ensure that connections are defined properly in ISPF.                                                                                                    |

| Code | Description                                                                                                    | Action                                                                                                    |
|------|----------------------------------------------------------------------------------------------------|----------------------------------------------------------------------------------------------------|
| F3F2 | Connection not defined as an APPC protocol.                                                                            | Ensure that connections are defined properly in ISPF.                                                                                                    |
| F3F3 | Connection appears to have work units pending.                                                                         | Retry later. Connection is not available to us at this time.                                                                                                    |
| F3F4 | Connection is OUTSERVICE. Attempt to set INSERVICE failed.                                                             | Check the H00CERC and H00CEEC feedback fields in the Interface Parameter Structure (IPS) to view the EIBRCODE and EIBERRCD values supplied by ISPF. One cause for this error may be that the CICS SIP table and/or override does not specify ISC=YES. |
| F3F5 | Connection is RELEASED. Attempt to set ACQUIRED failed.                                                                | Check the H00CERC and H00CEEC feedback fields in the Interface Parameter Structure (IPS) to view the EIBRCODE and EIBERRCD values supplied by ISPF.                                                                                                   |
| F3F6 | Connection could not be placed INSERVICE-ACQUIRED.                                                                     | Ensure that the Sterling Connect:Enterprise applid is active and the specified netname for this connection is correct.                                                                                                    |
| F4F1 | Interface Parameter Structure (IPS) is shorter than the required header portion.                                       | Ensure that the IPS is properly defined.                                                                                                    |
| F4F2 | Total Interface Parameter Structure (IPS) length is less than the length of the header plus the length of the trailer. | Ensure that field H00TSLNG in the IPS contains a valid value.                                                                                                    |
| F4F3 | Partner executed an ISSUE ABEND in Determine why partner issued the response to our SEND CONFIRM.                      |                                                                                                    |
| F4F4 | Unexpected error on send.                                                                                              | Check the EIBFN and EIBRCODE values contained in field H00SFDBK in the Interface Parameter Structure (IPS).                                                                                                    |
| F4F5 | Partner executed an ISSUE ERROR in response to our SEND CONFIRM.                                                       | The Interface Parameter Structure (IPS) contains the error data returned by our partner.                                                                                                    |
| F4F6 | The conversation ID number in the Interface Parameter Structure (IPS) on a subsequent send segment is incorrect.       | Ensure that user written programs do not modify field H00IDENT in the IPS.                                                                                                    |
| F5F1 | System is in SEND state but the API request does not indicate that a SEND is requested.                                | Ensure that field H00CFCTL is specified correctly in the Interface Parameter Structure (IPS). The user written Application Programming Interface has failed to observe the flow control dictated by field H00CFCTL on the prior invocation.           |

| Code | Description                                                                                                    | Action                                                                                                    |
|------|----------------------------------------------------------------------------------------------------|----------------------------------------------------------------------------------------------------|
| F5F2 | System is in RECEIVE state but the API request indicates that a SEND is requested. This action is invalid until our partner relinquishes send state to us.                    | Ensure that field H00CFCTL is specified correctly in the Interface Parameter Structure (IPS). The user written Application Programming Interface has failed to observe the flow control dictated by field H00CFCTL on the prior invocation. |
| F5F3 | System is in RECEIVE state but the API request does not indicate that a RECEIVE is requested.                                                                                 | Ensure that field H00CFCTL is specified correctly in the Interface Parameter Structure (IPS). The user written Application Programming Interface has failed to observe the flow control dictated by field H00CFCTL on the prior invocation. |
| F5F4 | Unexpected error on ISSUE CONFIRM.                                                                                                    | Check the EIBFN and EIBRCODE values contained in field H00SFDBK in the Interface Parameter Structure (IPS) for ISPF supplied codes.                                                                                                    |
| F6F1 | Unexpected error on RECEIVE.                                                                                                    | Check the EIBFN and EIBRCODE values contained in field H00SFDBK in the Interface Parameter Structure (IPS) for ISPF supplied codes.                                                                                                    |
| F6F2 | API buffer length exceeds maximum allowed by the Sterling Connect:Enterprise ISPF Interface system.                                                                           | Contact Sterling Connect:Enterprise ISPF administrator to determine the maximum buffer length allowed.                                                                                                    |
| F6F3 | SYNCPOINT request is not supported in this program.                                                                                                    | Determine why our partner has issued a SYNCPOINT request.                                                                                                    |
| F6F4 | SYNCPOINT ROLLBACK request is not supported in this program.                                                                                                    | Determine why our partner has issued a SYNCPOINT ROLLBACK request.                                                                                                    |
| F6F5 | ISSUE SIGNAL request is not supported in this program.                                                                                                    | Determine why our partner has issued an ISSUE SIGNAL request.                                                                                                    |
| F6F6 | The conversation ID number in the Interface ParameterStructure (IPS) on a subsequent receive segment is incorrect.                                                            | Ensure that user written programs do not modify field H00IDENT in the IPS.                                                                                                    |
| F7F1 | The Sterling Connect:Enterprise APPLID Contact IBM Support for assistance. name in the Interface Parameter Structure (IPS) from Sterling Connect:Enterprise is blank (X'40'). |                                                                                                    |
| F7F2 | The Sterling Connect:Enterprise APPLID name in the Interface Parameter Structure (IPS) from Sterling Connect:Enterprise is null (X'00').                                      | Contact IBM Support for assistance.                                                                                                    |

| Code | Description                                                                                                    | Action                                                                                                    |
|------|----------------------------------------------------------------------------------------------------|----------------------------------------------------------------------------------------------------|
| F7F3 | The Sterling Connect:Enterprise APPLID name in the Interface Parameter Structure (IPS) from Sterling Connect:Enterprise is not registered in the Sterling Connect:Enterprise ISPF Interface System.                                | Ensure that field H00SNAME in the IPS contains a valid value. Ensure that a ISPF Connection definition exists for this Sterling Connect:Enterprise system. Use panel 1.3 or 1.5 in the Sterling Connect:Enterprise ISPF Interface system to define an Sterling Connect:Enterprise symbolic name and Connection ID for this remote system.                                |
| F7F4 | All conversations are active. Error was returned from the control table search.                                                                                                    | Retry later or define additional conversations.                                                                                                    |
| F7F5 | Connection not defined for the Sterling Connect:Enterprise APPLID.                                                                                                    | Ensure that field H00SNAME in the IPS contains a valid value. Use panel 1.3 or 1.5 in the Sterling Connect:Enterprise ISPF Interface System to verify the Sterling Connect:Enterprise symbolic name and connection ID. The specified Connection ID is not defined to ISPF. The ISPF definition must be completed and made available to Sterling Connect:Enterprise ISPF. |
| F8C1 | Encryption/Decryption information in the temporary storage queue is incorrect. The record retrieved (item #1) from temporary storage does not contain valid Sterling Connect:Enterprise identification data.                       | Contact IBM Support for assistance.                                                                                                    |
| F8C2 | Error updating Temporary Storage Queue Record. An error occurred while attempting to rewrite (WRITEQ) a temporary storage queue record (item #1) in auxiliary storage. Check the EIB data returned in theC\$H00 feedback fields.   | Contact the ISPF technical support personnel at your site for assistance. If the difficulty cannot be resolved locally, contact IBM Support for additional assistance.                                                                                                    |
| F8C3 | Error reading Temporary Storage Queue record. An error occurred while attempting to retrieve (READQ) a temporary storage queue record (item #2) from auxiliary storage. Check the EIB data returned in the C\$H00 feedback fields. | Contact the ISPF technical support personnel at your site for assistance. If the difficulty can not be resolved locally, contact IBM Support for additional assistance.                                                                                                    |
| F8C4 | The temporary storage queue containing data for the user-written API is incorrect. The record retrieved (item #2) from temporary storage does not contain valid Sterling Connect:Enterprise identification data.                   | Contact IBM Support for assistance.                                                                                                    |
| F8C5 | Error updating Temporary Storage Queue Record. An error occurred while attempting to rewrite (WRITEQ) a temporary storage queue record (item #2) in auxiliary storage. Check the EIB data returned in the C\$H00 feedback fields.  | Contact the ISPF technical support personnel at your site for assistance. If the difficulty cannot be resolved locally, contact IBM Support for additional assistance.                                                                                                    |

| Code | Description                                                                                                    | Action                                                                                                    |
|------|----------------------------------------------------------------------------------------------------|----------------------------------------------------------------------------------------------------|
| F8C6 | Error updating Temporary Storage Queue Record. An error occurred while attempting to rewrite (WRITEQ) a temporary storage queue record (item #2) in auxiliary storage. This record contains no data, only identification fields. Check the EIB data returned in the C\$H00 feedback fields.  | Contact the ISPF technical support personnel at your site for assistance. If the difficulty can not be resolved locally, contact IBM Support for additional assistance.                         |
| F8C7 | Error reading Temporary Storage Queue record. An error occurred while attempting to retrieve (READQ) a temporary storage queue record (item #1) from auxiliary storage. Check the EIB data returned in the C\$H00 feedback fields.                                                           | Contact the ISPF technical support personnel at your site for assistance. If the difficulty cannot be resolved locally, contact IBM Support for additional assistance.                          |
| F8C8 | Error updating Temporary Storage Queue Record. An error occurred while attempting to rewrite (WRITEQ) a temporary storage queue record (item #1) in auxiliary storage. Check the EIB data returned in the C\$H00 feedback fields.                                                            | Contact the ISPF technical support personnel at your site for assistance. If the difficulty cannot be resolved locally, contact IBM Support for additional assistance.                          |
| F8C9 | The system generated Message Authentication Code entry has not been processed. This indicates the batch data was not originally encrypted and should not have been decrypted. The decryption processing has made the batch data incorrect.                                                   | Terminate the processing and do not use the data received. Receive the batch data again without requesting decryption.                                                                          |
| F8D1 | Message Authentication Code validation has failed. The batch data received is incorrect. This error will be caused by using different key data for the encryption and decryption processing. This is the most usual cause of the condition, but there are other reasons that this may occur. | Verify that key data (and length) used for both encryption and decryption are the same. If this is determined to not be the case of the problem, contact IBM Support for additional assistance. |
| F8D2 | The user supplied IPS buffer area is not large enough to contain the end of add response (batch number) from Sterling Connect:Enterprise. Your data has been added to the Sterling Connect:Enterprise Queues successfully.                                                                   | The assigned batch number may be unknown. Correct the program to eliminate this error on subsequent executions.                                                                                 |
| F8F0 | Trailer length (A20TLNG/R20TLNG) is invalid. The user data displacement field (A20DDSP/R20DDSP) is located beyond the end of the trailer.                                                                                                    | Correct the trailer definition data.                                                                                                    |
| F8F1 | User data displacement value is invalid. The displacement value identifies a location in the trailer that is in front of the displacement field itself or the value identifies a location beyond the end of the C\$A20/C\$R20 trailer.                                                       | Correct the trailer definition data.                                                                                                    |

| Code | Description                                                                                                    | Action                                                                                                    |
|------|----------------------------------------------------------------------------------------------------|----------------------------------------------------------------------------------------------------|
| F8F2 | Encryption/Decryption method is invalid.                                                                                                    | Specify a valid method indicator in the A20ETYP or R20DTYP field.                                                                                                    |
| F8F3 | Encryption/Decryption key length is invalid. The key data for encryption or decryption must be at least 1 byte in length but not more than 16,383 bytes in length.                                                                 | Specify a correct key length.                                                                                                    |
|      | <b>Note:</b> When processing data for or from the STOUTL utility program, the key must always be eight bytes in length.                                                                                                    |                                                                                                    |
| F8F4 | Encryption/Decryption information is not valid. The user data length field (A20LEN/R20LEN) is less than fixed data required by encryption/decryption plus the variable encryption/decryption key length.                           | Correct the trailer definition data.                                                                                                    |
| F8F5 | Encryption/Decryption key is invalid. The specified key length is longer than the data that is stored in the C\$A20/C\$R20 trailer.                                                                                                | Correct the trailer definition data.                                                                                                    |
| F8F6 | Error writing Temporary Storage Queue record. An error occurred while attempting to create (WRITEQ) a temporary storage queue in auxiliary storage. Check the EIB data returned in the C\$H00 feedback fields.                     | Contact the ISPF technical support personnel at your site for assistance. If the difficulty cannot be resolved locally, contact IBM Support for additional assistance.                                                                                                    |
| F8F7 | Decryption information is not valid. The user data length (R20LEN) is less than fixed data required by decryption plus a minimum length decryption key.                                                                            | Correct the trailer definition data.                                                                                                    |
| F8F8 | Decryption action indicator (R20DACT) is invalid.                                                                                                    | Correct the trailer definition data.                                                                                                    |
| F8F9 | Error reading Temporary Storage Queue record. An error occurred while attempting to retrieve (READQ) a temporary storage queue record (item #1) from auxiliary storage. Check the EIB data returned in the C\$H00 feedback fields. | Contact the ISPF technical support personnel at your site for assistance. If the difficulty cannot be resolved locally, contact IBM Support for additional assistance.                                                                                                    |
| F9F9 | ISPF START TRANSACTION failed.                                                                                                    | Ensure that field H00CDEFN and the associated fields in the Interface Parameter Structure (IPS) were specified correctly by the wakeup exit. Check the EIBFN and EIBRCODE values contained in field H00SFDBK in the Interface Parameter Structure (IPS) for ISPF supplied codes. |

#### C'nn'Return Codes

This section describes all codes that begin with the **C'nn'** identifier. These return codes are generated within the CICS/ISPF Interfaces. Descriptions for these codes can be displayed using the CICS and ISPF Interface Message Library (Message Type 3). These codes require the hex representation to obtain a description. These are shown in parentheses to the right of the codes.

| Code  | (Hex)  | Description                                                                                                    |
|-------|--------|----------------------------------------------------------------------------------------------------|
| C'01' | (F0F1) | The IPS header is not properly identified as C\$H00.                                                                                               |
| C'02' | (F0F2) | The request code is blank (8 bytes of X'40').                                                                                                    |
| C'03' | (F0F3) | The request code is nulls (8 bytes of X'00').                                                                                                    |
| C'04' | (F0F4) | The length in the header DSECT (label H00HLNG) does not match the header DSECT length (H00HLEN for a full header or H00MHLEN for a mini header).   |
| C'05' | (F0F5) | Header type is neither full nor mini.                                                                                                    |
| C'06' | (F0F6) | Conversation ID number in the IPS could not be found in the system control tables.                                                                 |
| C'07' | (F0F7) | CICS resource definition data in the IPS is not valid. Neither program name nor transaction ID is defined.                                         |
| C'08' | (F0F8) | CICS resource definition data in the IPS is not valid. Both program name and transaction ID are indicated as defined.                              |
| C'09' | (F0F9) | Program name in the IPS is either all blanks (X'40') or all X'00's.                                                                                |
| C'10' | (F1F0) | Transaction name in the IPS is either all blanks (X'40') or all X'00's.                                                                            |
| C'11' | (F1F1) | Terminal ID definition in the IPS conflicts. Both terminal type flags (H00TRMID and H00TRMUS) are present.                                         |
| C'12' | (F1F2) | Terminal ID definition is specified in the IPS but no transaction ID is indicated. Terminal ID is significant only in a START TRANSACTION command. |
| C'13' | (F1F3) | Terminal ID in the IPS is either all blanks (X'40') or all X'00's.                                                                                 |
| C'14' | (F1F4) | CICS user ID in the IPS is either all blanks (X'40') or all X'00's.                                                                                |
| C'15' | (F1F5) | CICS SYSID in the IPS is either all blanks (X'40') or all X'00's.                                                                                  |
| C'17' | (F1F7) | IPS data type is not valid.                                                                                                    |
| C'18' | (F1F8) | Total IPS length (H00TSLNG) is greater than the length of the supplied data.                                                                       |
| C'19' | (F1F9) | Total IPS length (H00TSLNG) is greater than the maximum allowable record length.                                                                   |
| C'20' | (F2F0) | Total IPS length (H00TSLNG) is not large enough to include the trailer length field and the trailer ID field.                                      |
| C'21' | (F2F1) | The Sterling Connect:Enterprise symbolic name is blank (8 bytes of X'40').                                                                         |
| C'22' | (F2F2) | The Sterling Connect:Enterprise symbolic name is nulls (8 bytes of X'00').                                                                         |

| Code  | (Hex)  | Description                                                                                                    |
|-------|--------|----------------------------------------------------------------------------------------------------|
| C'23' | (F2F3) | The Sterling Connect:Enterprise symbolic name or APPLID (from Sterling Connect:Enterprise) is not registered in the CICS interface system.                                    |
| C'24' | (F2F4) | All conversations are active. Retry later. This error indication was returned from the ctl table search.                                                                      |
| C'25' | (F2F5) | Target Sterling Connect:Enterprise (VTAM) system is not active.                                                                                                    |
| C'26' | (F2F6) | Unknown allocation error. EIBFN and EIBRCODE are in feedback fields in the IPS header.                                                                                        |
| C'27' | (F2F7) | All conversations are active. Retry later. This error indication was returned from the ALLOCATE command.                                                                      |
| C'28' | (F2F8) | Unknown connect process error. EIBFN and EIBRCODE are in feedback fields in the IPS header.                                                                                   |
| C'29' | (F2F9) | Connection not defined for specified symbolic name.                                                                                                    |
| C'30' | (F3F0) | SYSIDERR returned by INQUIRE CONNECTION. Connection was defined to CICS previously but it no longer can be located. It must have been dynamically deleted.                    |
| C'31' | (F3F1) | Connection is not defined as a VTAM access method.                                                                                                    |
| C'32' | (F3F2) | Connection is not defined as an APPC protocol.                                                                                                    |
| C'33' | (F3F3) | Connection appears to have work units pending (connection is not available at this time).                                                                                     |
| C'34' | (F3F4) | Connection is OUTSERVICE. Attempt to set INSERVICE failed. Check H00CERC and H00CEEC feedback fields.                                                                         |
| C'35' | (F3F5) | Connection is RELEASED. Attempt to set as ACQUIRED failed. Check H00CERC and H00CEEC feedback fields.                                                                         |
| C'36' | (F3F6) | Connection could not be placed INSERVICE-ACQUIRED. This indicates Sterling Connect:Enterprise APPLID is not active or the specified netname for this CONNECTION is incorrect. |
| C'41' | (F4F1) | IPS record is shorter that the required header portion.                                                                                                    |
| C'42' | (F4F2) | Total length (field H00TSLNG) is less than the length of the header plus the length of the trailer.                                                                           |
| C'43' | (F4F3) | Partner executed ISSUE ABEND in response to the SEND CONFIRM that was executed.                                                                                               |
| C'44' | (F4F4) | Unexpected error on send. EIBFN, EIBRCODE and EIBERRCD are in feedback fields in the IPS header.                                                                              |
| C'45' | (F4F5) | Partner executed ISSUE ERROR in response to the SEND CONFIRM that was executed. IPS contains the error data returned by our partner.                                          |
| C'46' | (F4F6) | Conversation ID passed back in the IPS on a subsequent SEND segment is incorrect.                                                                                             |
| C'51' | (F5F1) | System is in SEND state. The API request does not indicate that a SEND is requested. Flow control flag is incorrect.                                                          |

| Code  | (Hex)  | Description                                                                                                    |
|-------|--------|----------------------------------------------------------------------------------------------------|
| C'52' | (F5F2) | System is in RECEIVE state. The API request indicates that a SEND is requested. This action is invalid until our partner relinquishes send state to us. Flow control flag is incorrect. |
| C'53' | (F5F3) | System is in RECEIVE state. The API request does not indicate that a RECEIVE is requested. Flow control flag is incorrect.                                                              |
| C'54' | (F5F4) | Unexpected error on ISSUE CONFIRM. EIBFN, EIBRCODE and EIBERRCD are in feedback fields in the IPS header.                                                                               |
| C'61' | (F6F1) | Unexpected error on receive. EIBFN, EIBRCODE and EIBERRCD are in feedback fields in the IPS header.                                                                                     |
| C'62' | (F6F2) | API buffer length exceeds maximum buffer length allowed.                                                                                                    |
| C'63' | (F6F3) | SYNCPOINT request is not supported in this program.                                                                                                    |
| C'64' | (F6F4) | SYNCPOINT ROLLBACK request is not supported in this program.                                                                                                    |
| C'65' | (F6F5) | ISSUE SIGNAL request is not supported in this program.                                                                                                    |
| C'66' | (F6F6) | Conversation ID passed back in the IPS on a subsequent RECV segment is incorrect.                                                                                                    |
| C'71' | (F7F1) | The Sterling Connect:Enterprise APPLID (from Sterling Connect:Enterprise) is blank (8 bytes of X'40').                                                                                  |
| C'72' | (F7F2) | The Sterling Connect:Enterprise APPLID (from Sterling Connect:Enterprise) is nulls (8 bytes of X'00').                                                                                  |
| C'73' | (F7F3) | The Sterling Connect:Enterprise APPLID (from Sterling Connect:Enterprise) is not registered in the CICS interface system.                                                               |
| C'74' | (F7F4) | All conversations are active. Retry later. This error indication was returned from the ctl table search.                                                                                |
| C'75' | (F7F5) | Connection not defined for the Sterling Connect:Enterprise supplied APPLID.                                                                                                    |
| C'80' | (F8F0) | Trailer length is invalid. User data displacement field (A20DDSP or R20DDSP) is not included within the defined trailer.                                                                |
| C'81' | (F8F1) | User data displacement (A20DDSP or R20DDSP) is invalid. Displacement value points prior to the displacement field or beyond the end of the trailer.                                     |
| C'82' | (F8F2) | Encryption/Decryption method code is invalid.                                                                                                    |
| C'83' | (F8F3) | Encryption/Decryption control key length is less than 1 or greater than 16,383.                                                                                                    |
| C'84' | (F8F4) | Encryption/Decryption control information is not valid. User data length (A20LEN or R20LEN) is too small to provide complete control information.                                       |
| C'85' | (F8F5) | Encryption/Decryption key data is incomplete. Key length extends beyond the end of the trailer.                                                                                         |
| C'86' | (F8F6) | Error writing TSQ for Encryption/Decryption control information.                                                                                                    |
| C'87' | (F8F7) | User data length (R20LEN) is too short for valid decryption control information.                                                                                                    |
| C'88' | (F8F8) | Decryption Action (R20DACT) is invalid.                                                                                                    |

| Code  | (Hex)  | Description                                                                                                    |
|-------|--------|----------------------------------------------------------------------------------------------------|
| C'89' | (F8F9) | Error reading TSQ for encryption control information.                                                                                                    |
| C'8A' | (F8C1) | Encryption/Decryption control information in TSQ is not correct.                                                                                            |
| C'8B' | (F8C2) | Error writing TSQ for encryption control information.                                                                                                    |
| C'8C' | (F8C3) | Error reading TSQ for decryption straddle data.                                                                                                    |
| C'8D' | (F8C4) | Decryption control information in TSQ straddle data record is incorrect.                                                                                    |
| C'8E' | (F8C5) | Error writing TSQ for decryption straddle data.                                                                                                    |
| C'8F' | (F8C6) | Error writing TSQ for empty decryption straddle data.                                                                                                    |
| C'8G' | (F8C7) | Error reading TSQ for decryption control information.                                                                                                    |
| C'8H' | (F8C8) | Error writing TSQ for decryption control information.                                                                                                    |
| C'8I' | (F8C9) | Message Authentication Code is missing. Received data is incorrect and should not be used.                                                                  |
| C'8J' | (F8D1) | Message Authentication Code does not match. Received data is incorrect and should not be used.                                                              |
| C'8K' | (F8D2) | User supplied IPS is not large enough to receive the end of ADD response from Sterling Connect:Enterprise.                                                  |
| C'99' | (F9F9) | The CICS START TRANSACTION failed. This message is returned to Sterling Connect:Enterprise only after a Wake-Up transaction request IPS has been processed. |
|       |        |                                                                                                    |

#### **CnFn Return Codes**

This section describes all codes that begin with the **CnFn** identifier. These return codes are generated within the CICS/ISPF Interfaces. Descriptions for these codes can be displayed using the CICS and ISPF Interface Message Library (Message Type 3).

| Code | Description                                                                                                    | Actions                                                                                                    |
|------|----------------------------------------------------------------------------------------------------|----------------------------------------------------------------------------------------------------|
| C9F1 | The function or task you attempted to perform may not be fully supported in the system that you are currently connected to. Note the CM: field in upper right corner of the panel. The panel format is the most recent version that contains some features or functionality that are not compatible with prior version Sterling Connect:Enterprise systems. | Use panel 5.0 to initially access (or, if you have previously accessed it, use panel 6.0 to select) the desired Sterling Connect:Enterprise system. Then, press the PF12 key or use the direct transportation facility (=n.n) to access the original request panel and reissue your initial request. Failure to follow these steps could result in an unpredictable error being returned by Sterling Connect:Enterprise. |

| Code | Description                                                                                                    | Actions                                                                                                    |
|------|----------------------------------------------------------------------------------------------------|----------------------------------------------------------------------------------------------------|
| C9F2 | The function or task you attempted to perform has been enhanced in the system version to which you are currently connected (CM: in upper right corner of the panel). The panel format is a prior version that does not contain the necessary data for your request.              | Use panel 5.0 to initially access (or, if you have previously accessed, use panel 6.0 to select) the desired Sterling Connect:Enterprise system. Then, press the PF12 key or use the direct transportation facility (=n.n) to access the original request panel and reissue your initial request. Failure to follow these steps could result in an unpredictable error being returned by Sterling Connect:Enterprise. |
| C9F3 | You have just completed a successful signon to the specified Sterling Connect:Enterprise system (CM: in the upper right corner of the panel). The version, release and modification level of that Sterling Connect:Enterprise system is "VnnRnnMnn".                             | None. Informational message only.                                                                                                    |
| C9F4 | The ADD Utility that was submitted contains more than nine AUTOSEND images. You are connected with CONNECT:Mailbox Version 1.1 (CM: in the upper right corner of the panel). As noted on the AUTOSEND panels, only nine images can be processed.                                 | Modify the ADD Model (Panel 2.3.1) to reduce the AUTOSEND image count (Panel 2.3.1.2) to nine or less. Then resubmit the ADD Utility. Or, connect with a Version 2.1 (or more recent) CONNECT:Mailbox system to process a maximum of one hundred AUTOSEND images.                                                                                                    |
| C9F5 | The Utility just submitted has an invalid LOG specification. You are connected with CONNECT:Mailbox Version 1.1 (CM: in the upper right corner of the panel). As noted on the submission panel and on the model panel, LOG is required when using a Version 1.1 CONNECT:Mailbox. | Modify the appropriate model to specify a 1 or 2 as the LOG parameter. Then resubmit the utility. Or, connect with a Version 2.1 (or more recent) CONNECT:Mailbox system to process without a LOG parameter.                                                                                                    |

### **Control Information Return Codes (nnnC)**

This section contains all codes that begin with the **nnnC** identifier. These return codes are stored in the C\$CTLCA DSECT, which is used to pass control data to the CICS LU6.2 transaction. This occurs when using a CICS API.

| Code                                | Description                                      | Action                                                  |
|-------------------------------------|--------------------------------------------------|---------------------------------------------------------|
| 0004 (Control information COMMAREA) | COMMAREA length is invalid.                      | Ensure that the COMMAREA length matches DSECT STDL62CA. |
| 0008 (Control information COMMAREA) | Temporary Storage Queue Name is a reserved name. | Specify a different queue name in field L62TSQNM.       |

| Code                                   | Description                                                                                                    | Action                                                                         |
|----------------------------------------|----------------------------------------------------------------------------------------------------|--------------------------------------------------------------------------------|
| 000C (Control information COMMAREA)    | Temporary Storage Queue Name is blank (X'40').                                                                          | Specify a valid queue name in field L62TSQNM.                                  |
| 0010 (Control information COMMAREA)    | Temporary Storage Queue Name is null (X'00').                                                                           | Specify a valid queue name in field L62TSQNM.                                  |
| 0014 (Control information COMMAREA)    | Temporary Storage Queue Item Number is out of range.                                                                    | Ensure that field L62TSQIN contains a valid item number.                       |
| 0018 (Control information COMMAREA)    | Temporary Storage Queue Record Length is out of range.                                                                  | Ensure that field L62TSQRL contains a valid record length.                     |
| 001C (Control information COMMAREA)    | Temporary Storage Queue Name unknown to CICS.                                                                           | Specify a valid queue name in field L62TSQNM.                                  |
| 0020 (Control information<br>COMMAREA) | Temporary Storage Queue Item Number does not exist within the queue.                                                    | Ensure that field L62TSQIN contains a valid item number.                       |
| 0024 (Control information COMMAREA)    | Unknown Temporary Storage I/O error.                                                                                    | Check the EIBFN and EIBRCODE fields in the Control information COMMAREA.       |
| 0028 (Control information COMMAREA)    | Temporary storage record was not the length specified.                                                                  | Ensure that field L62TSQRL contains a valid record length.                     |
| 002C (Control information COMMAREA)    | COMMAREA identifier indicates neither a Control information COMMAREA nor an Interface Parameter Structure (IPS) header. | Ensure that field L62CAID or field H00HDRID contains a valid identifier.       |
| 0030 (Control information COMMAREA)    | The Temporary Storage write to return the Interface Parameter Structure (IPS) to the caller has failed.                 | Check the EIBFN and EIBRCODE fields in the Control information COMMAREA.       |
| 0034 (Control information COMMAREA)    | The Interface Parameter Structure (IPS) header is not properly identified.                                              | Ensure that the IPS header is identified as C\$H00.                            |
| 0038 (Control information COMMAREA)    | Header type in the Interface<br>Parameter Structure (IPS) is<br>neither full nor mini.                                  | Ensure that a correct value is specified in field H00HTYPE in the IPS.         |
| 004C (Control information COMMAREA)    | Unknown CICS error.                                                                                                    | Check the return code and feedback in the Interface Parameter Structure (IPS). |

## **CICS ABEND Codes**

When you receive an ABEND code, contact IBM Support for assistance, unless otherwise noted in the Description column.

ABEND codes that are not found in the following table and that use the format *Annn, Ennn, Fnnn, Gnnn, Innn, Onnn,* or *Unnn*, where *nnn* is a number between 001 and 999, indicate a mapping failure. If an ABEND returns one of these codes, contact IBM Support for assistance. The following table provides the code numbers and descriptions of problems that cause an ABEND.

| Code | Description                                                                                                    |
|------|----------------------------------------------------------------------------------------------------|
| ADR1 | Requested function invalid.                                                                                                    |
| ADR2 | Resource type invalid.                                                                                                    |
| ADR3 | Resource ID (bit #) missing for deallocation request.                                                                                                    |
| AIO1 | Invalid FCT name.                                                                                                    |
| AIO2 | Invalid key fields.                                                                                                    |
| AIO3 | Record (buffer) address = zero.                                                                                                    |
| AIO4 | Record length = zero.                                                                                                    |
| AIO5 | Unexpected I/O error.                                                                                                    |
| AIO6 | A read 'INTO' for an ADD Model record has been completed. The record, last updated by a prior version, requires reformatting but the user supplied buffer is not large enough to provide the space needed.     |
| AIO7 | A read 'INTO' for an EXTRACT Model record has been completed. The record, last updated by a prior version, requires reformatting but the user-supplied buffer is not large enough to provide the space needed. |
| AIO8 | A read 'INTO' for a User JCL Model record has been completed. The record, last updated by a prior version, requires reformatting but the user-supplied buffer is not large enough to provide the space needed. |
| AIO9 | An unknown function code has been supplied to process SIAIOX.                                                                                                    |
| A008 | ECR Read failed in program CMA10 (process M14000I).                                                                                                    |

| Code | Description                                                                                              |
|------|----------------------------------------------------------------------------------------------------|
| A009 | ECR update failed in program CMA10 (process M14000I).                                                    |
| A026 | Help record delete failed in program CMA10 (process M18000I).                                            |
| A027 | Help record missing in program CMA10 (process M18000I).                                                  |
| A028 | Help record update failed in program CMA10 (process M18000I).                                            |
| A029 | Help record update failed in program CMA10 (process M18000I).                                            |
| A030 | Help record missing in program CMA10 (process M18000I).                                                  |
| A031 | Help record update failed in program CMA10 (process M18000I).                                            |
| A032 | Administration write/update failed in program CMA10 (process M18100I).                                   |
| A033 | Administration write failed in program CMA10 (process M18100I).                                          |
| A034 | Administration update failed in program CMA10 (process M18100I).                                         |
| A035 | Administration read failed in program CMA10 (process M18100I).                                           |
| A036 | Administration update failed in program CMA10 (process M18100I).                                         |
| A037 | Administration read failed in program CMA10 (process M18100I).                                           |
| A038 | Administration update failed in program CMA10 (process M18100I).                                         |
| A039 | APPLID table full in program CMA10 (process AMCONNAD).                                                   |
| A040 | CONN ID table full in program CMA10 (process AMCONNAD).                                                  |
| A041 | Found CONN in AN table in program CMA10 (process AMCONNAD).                                              |
| A042 | Administration file read failed in program CMA10 (process AMCONNDL).                                     |
| A043 | Administration file delete failed in program CMA10 (process AMCONNDL).                                   |
| A044 | Administration file read for a prior HELP text record failed in program CMA10 (process M18100I).         |
| A045 | Administration file rewrite for a prior HELP text record failed in program CMA10 (process M18100I).      |
| A046 | Administration file read for a HELP text record to be deleted failed in program CMA10 (process M18100I). |
| B001 | Invalid input mapset in program CMIMSC (process PREBNML).                                                |
| B002 | Invalid input map in program CMIMSC (process PREBNML).                                                   |
| CBD1 | Input length is invalid.                                                                                 |
| CBD2 | Input field address missing.                                                                             |
| CBD3 | Output length is invalid.                                                                                |
| CBD4 | Output field address missing.                                                                            |
| CBH1 | Input length is invalid.                                                                                 |

| Code | Description                                                                             |
|------|-----------------------------------------------------------------------------------------|
| CBH2 | Input field address missing.                                                            |
| СВН3 | Output length is invalid.                                                               |
| CBH4 | Output field address missing.                                                           |
| CCP1 | Request function is invalid.                                                            |
| CCP2 | Specified row is invalid.                                                               |
| CCP3 | Specified column is invalid.                                                            |
| CCP4 | Calculated row is invalid.                                                              |
| CDB1 | Input length is invalid.                                                                |
| CDB2 | Input field address missing.                                                            |
| CDB3 | Output length is invalid.                                                               |
| CDB4 | Output field address missing.                                                           |
| CHB1 | Input length is invalid.                                                                |
| CHB2 | Input field address missing.                                                            |
| CHB3 | Output length is invalid.                                                               |
| CHB4 | Output field address missing.                                                           |
| CM01 | Working storage stack overflow.                                                         |
| CM02 | Director module address = 0.                                                            |
| CM03 | Service routines address = 0.                                                           |
| CM04 | Process routine address = 0.                                                            |
| CM05 | Invalid stack pointer.                                                                  |
| CNC1 | Output length is either less than 3 or greater than 8.                                  |
| CNC2 | Supplied numeric value is too large to code and display in the specified output length. |
| C001 | Invalid input mapset in program CMIMSC (process PRECNML).                               |
| C002 | Invalid input map in program CMIMSC (process PRECNML).                                  |
| DAT1 | Request function is invalid.                                                            |
| DAT2 | CICS "ASKTIME" failed.                                                                  |
| DAT3 | CICS "FORMATTIME" failed.                                                               |
| DEQ1 | Length is less than 1 or greater than 255.                                              |
| DEQ2 | Resource ID address missing.                                                            |
| DRCA | Invalid return code from SIMDR.                                                         |

| Code | Description                                               |
|------|-----------------------------------------------------------|
| DRCB | Administration file D: record read error.                 |
| DRCC | Administration file D: record rewrite error.              |
| DRC1 | This task not started with data.                          |
| DRC2 | "RETRIEVE" start data failed.                             |
| DRC3 | Start data is not "IPS".                                  |
| DRC4 | No trailer data present.                                  |
| DRC5 | Incomplete trailer data retrieved.                        |
| DRC6 | Not Sterling Connect:Enterprise Response data.            |
| DRC7 | Undefined response type.                                  |
| DRC8 | System control table full.                                |
| DRC9 | No message queue records available.                       |
| D001 | Invalid input mapset in program CMIMSC (process PREDNML). |
| D002 | Invalid input map in program CMIMSC (process PREDNML).    |
| ENQ1 | Length is less than 1 or greater than 255.                |
| ENQ2 | Resource ID address missing.                              |
| ENQ3 | Expand enqueue flag capacity.                             |
| E001 | Invalid input mapset in program CMIMSC (process PREENML). |
| E002 | Invalid input map in program CMIMSC (process PREENML).    |
| Ennn | Map Store/Merge failure.                                  |
| FHP1 | Map set name is invalid.                                  |
| FHP2 | Map name is invalid.                                      |
| FHP3 | Cursor position is invalid.                               |
| FHP4 | Administration file I/O error.                            |
| F001 | Invalid input mapset in program CMIMSC (process PREFNML). |
| F002 | Invalid input map in program CMIMSC (process PREFNML).    |
| Fnnn | Map Store/Merge failure.                                  |
| G001 | Invalid input mapset in program CMIMSC (process PREGNML). |
| G002 | Invalid input map in program CMIMSC (process PREGNML).    |
| Gnnn | Map Store/Merge failure.                                  |
| ITEA | Unacceptable administration file error.                   |

| Code | Description                                                                                                    |
|------|----------------------------------------------------------------------------------------------------|
| ITEB | APPLID/NAME table overflow.                                                                                                    |
| ITEC | Conversation ID table overflow.                                                                                                    |
| ITED | Duplicate symbolic name.                                                                                                    |
| ITE1 | Initialize queue I/O area too small.                                                                                                    |
| ITE2 | ASSIGN failed; check EIBRCODE.                                                                                                    |
| ITE3 | Unacceptable administration file error.                                                                                                    |
| ITE4 | Initialization queue already exists.                                                                                                    |
| 1008 | No hit in user table in program CMI00 (process M60000I).                                                                                                    |
| Innn | Map Store/Merge Failure                                                                                                    |
| 1026 | Message record read failed in program CMIMSC (process IMDELAY).                                                                                                    |
| 1027 | Message record update failed in program CMIMSC (process IMDELAY).                                                                                                    |
| 1028 | Invalid navigation vector in program CMIMSC (process A10ML).                                                                                                    |
| 1029 | Invalid input map set in program CMIMSC (process A10ML).                                                                                                    |
| 1030 | Invalid input map in program CMIMSC (process A10ML).                                                                                                    |
| 1031 | Invalid navigation vector in program CMIMSC (process U2NML).                                                                                                    |
| 1032 | Invalid input map set in program CMIMSC (process U2NML).                                                                                                    |
| 1033 | Invalid input map in program CMIMSC (process U2NML).                                                                                                    |
| 1034 | Invalid navigation vector in program CMIMSC (process O3NML).                                                                                                    |
| 1035 | Invalid input map set in program CMIMSC (process O3NML).                                                                                                    |
| 1036 | Invalid input map in program CMIMSC (process O3NML).                                                                                                    |
| 1037 | Link to interface failed in program CMIMSC (process IMSTREQ).                                                                                                    |
| 1038 | User stack exceeded in program CMI00 (process M50000I).                                                                                                    |
| 1039 | Generic map set name can not be determined from map name in program CMI00 (process IMHELP).                                                                                                    |
| 1040 | Sterling Connect:Enterprise returned a version code that is not the same as it returned previously. This error was detected by program CMIMSC (process IMSTREQ). One possible cause is that the Sterling Connect:Enterprise was cancelled and restarted using a different version. |
|      | If your Sterling Connect:Enterprise was recycled, use panel 5.0 to signon to the new Sterling Connect:Enterprise. If your Sterling Connect:Enterprise was not recycled, call IBM Support.                                                                                          |
| KEY1 | Request function is invalid.                                                                                                    |
| KEY2 | Formatting work area is too short.                                                                                                    |

| Code | Description                                                                        |
|------|------------------------------------------------------------------------------------|
| KEY3 | PFKEYS display is too long.                                                        |
| LP01 | Process ID number invalid.                                                         |
| LP02 | Program LOAD failed.                                                               |
| LP03 | Program RELEASE failed.                                                            |
| L62A | Flow control flag incorrect.                                                       |
| L62B | Conversation number not found during 'FREE CONV' process.                          |
| L62C | Conversation sharing not supported. 'Use' count in CONVID table is greater than 1. |
| L62D | Saved EIBRECV = "Receive Again" & system state / flow control is not equal 'RECV'. |
| L62E | Invalid return code from 'ML62SND'.                                                |
| L62F | Invalid return code from 'ML62RCV'.                                                |
| L62G | Invalid return code from 'ML62EUS'.                                                |
| L62H | Invalid return code from 'ML62ESS'.                                                |
| L62I | Indicators conflict (Datalen=0; Buffer overflow: Case #1.)                         |
| L62J | Indicators conflict (Datalen=0; Buffer overflow: Case #3.)                         |
| L62K | Indicators conflict (Datalen=0; Buffer overflow: Case #3.)                         |
| L62L | Indicators conflict (Datalen=0; Buffer overflow: Case #4.)                         |
| L62M | Indicators conflict (Datalen=0; Buffer overflow: Case #5.)                         |
| L62N | Indicators conflict (Datalen=0; Buffer overflow: Case #6.)                         |
| L62O | Indicators conflict (Conversation deallocated; more data to receive).              |
| L62P | Sterling Connect:Enterprise allocated and no data received.                        |
| L621 | Cannot be terminal initiated.                                                      |
| L622 | Cannot be started by another task.                                                 |
| L623 | No COMMAREA supplied in LINK.                                                      |
| L624 | COMMAREA length is invalid.                                                        |
| L625 | Conversation number found in system control tables during 'ALLOC' process.         |
| L626 | Invalid return code from 'ML62ALC'.                                                |
| L627 | We were ISSUE ERROR race loser.                                                    |
| L628 | Bad return code from SIMAT.                                                        |
| L629 | LU6.2 STATE flag is incorrect.                                                     |
| MAT1 | Request function is invalid.                                                       |
|      |                                                                                    |

| Code | Description                                                                    |
|------|--------------------------------------------------------------------------------|
| MAT2 | Owner entry address invalid.                                                   |
| MBM1 | Request function is invalid.                                                   |
| MBM2 | Bit map address is zero.                                                       |
| MBM3 | Bit map length is less than 1 or greater than 32767.                           |
| MBM4 | Bit # is 0 or >(bitmap length*8).                                              |
| MDRA | Read error on 'next' chained rec during compression.                           |
| MDRB | Read error on 'prior' record to update from bfr #1 during cmprs.               |
| MDRC | Read error on 'allocated' record during initialize/format.                     |
| MDRD | Rewrite err on 'allocated' rec during initialize/format.                       |
| MDR1 | Request function is invalid.                                                   |
| MDR2 | Read error on first (or only) record.                                          |
| MDR3 | Rewrite err during compress. First (or only) or previous if chained.           |
| MDR4 | Chained rec compress failed. First record not full; messages in second record. |
| MDR5 | Record keys do not match during attempt to update prior record.                |
| MDR6 | Record lengths do not match during attempt to update prior record.             |
| MDR7 | Process is completed and ending record is not marked 'last'.                   |
| MDR8 | Read error on 'curr last' record during chaining 'new' last rec.               |
| MDR9 | Rewrite err on 'prev last' rec during chaining 'new' last rec.                 |
| MLR1 | Invalid return code value.                                                     |
| MLT1 | Request function is invalid.                                                   |
| MLT2 | Active user table is full.                                                     |
| MMSA | VSAM rec key blank or X'00'.                                                   |
| MMSB | Map set name is blank.                                                         |
| MMSC | Map length is X'00'.                                                           |
| MMSD | VSAM rec set name ne map stack.                                                |
| MMSE | VSAM rec map length ne map stack.                                              |
| MMS1 | Request function invalid.                                                      |
| MMS2 | Map name is blank or X'00'.                                                    |
| MMS3 | Owning proc name blank or X'00'.                                               |
| MMS4 | Map stack is full.                                                             |

| Code | Description                                                                     |
|------|---------------------------------------------------------------------------------|
| MMS5 | Invalid map stack pointer.                                                      |
| MMS6 | VSAM I/O error.                                                                 |
| MMS7 | VSAM rec proc name ne map stack.                                                |
| MMS8 | VSAM rec proc ID # ne map stack.                                                |
| MMS9 | VSAM rec map name ne map stack.                                                 |
| MSIA | VSAM I/O error; see "WSAFESB".                                                  |
| MSIB | Map set name is blank.                                                          |
| MSIC | Map area attribute byte not zero.                                               |
| MSI1 | Invalid request function.                                                       |
| MSI2 | Map name invalid (blank or X'00').                                              |
| MSI3 | Process name invalid (blank/X'00').                                             |
| MSI4 | Length = 0.                                                                     |
| MSI5 | "From" address = 0.                                                             |
| MSI6 | "Merge" address = 0.                                                            |
| MSI7 | "To" address = 0.                                                               |
| MSI8 | Length greater than VSAM record length.                                         |
| MSI9 | All VSAM records are allocated.                                                 |
| O101 | Map to file failed in program CMO30 (process M30000O).                          |
| O703 | Memory enqueue failed in program CMO33 (process M33100O).                       |
| O708 | Memory enqueue failed in program CMO33 (process M33200O).                       |
| O714 | Memory enqueue failed in program CMO333 (process M33300O).                      |
| O721 | Sterling Connect:Enterprise inquiry failed in program CMO333 (process M33311).  |
| O722 | List 'COPY' failed in program CMO333 (process M33311I).                         |
| O723 | Sterling Connect:Enterprise inquiry failed in program CMO333 (process M33311I). |
| O724 | List 'ADD' failed in program CMO333 (process M33311I).                          |
| O727 | Sterling Connect:Enterprise inquiry failed in program CMO333 (process M33312I). |
| O728 | List 'COPY' failed in program CMO333 (process M33312I).                         |
| O729 | Sterling Connect:Enterprise inquiry failed in program CMO333 (process M33312I). |
| O730 | List 'ADD' failed in program CMO333 (process M33312I).                          |
| O742 | Memory enqueue failed in program CMO334 (processM33400O).                       |

| Code | Description                                                |
|------|------------------------------------------------------------|
| O750 | Memory enqueue failed in program CMO334 (process M33500O). |
| O755 | Memory enqueue failed in program CMO334 (process M33600O). |
| O785 | Memory enqueue failed in program CMO337 (process M33700O). |
| RSM1 | Function request invalid.                                  |
| RSM2 | Translate type invalid.                                    |
| RSM3 | Map name is blank or X'00'.                                |
| RSM4 | 'Into' address = 0.                                        |
| RSM5 | 'From' area = 0.                                           |
| RSM6 | 'From' length = 0.                                         |
| SCP1 | Request function is invalid.                               |
| SCP2 | Getmain length is invalid.                                 |
| SCP3 | Getmain operation failed.                                  |
| SCP4 | Freemain address is invalid.                               |
| SCP5 | Freemain operation failed.                                 |
| SSM1 | Device control request invalid.                            |
| SSM2 | Map address is zero.                                       |
| SSM3 | Map length is zero.                                        |
| SSM4 | Map name is blank or X'00'.                                |
| SSM5 | Absolute cursor position greater than 1919.                |
| TIMO | CICS profile parameter RTIMOUT interval expired.           |
| TSQ1 | Reserved queue name used.                                  |
| TSQ2 | Queue name is blanks (X'40').                              |
| TSQ3 | Queue name is nulls (X'00').                               |
| TSQ4 | Invalid item number.                                       |
| TSQ5 | Invalid storage address.                                   |
| TSQ6 | Invalid record length.                                     |
| TSQ7 | Invalid error handling flag.                               |
| TSQ8 | Unexpected I/O error.                                      |
| TSU1 | Service routines program LOAD failed.                      |
| TSU2 | TSQ READ failed (not QIDERROR).                            |

| Code | Description                                                                                                    |
|------|----------------------------------------------------------------------------------------------------|
| TSU3 | Common storage stamp invalid.                                                                                                    |
| TSU4 | Process SITE failed to complete.                                                                                                    |
| TSU5 | TSQ record length not equal DSECT length.                                                                                                    |
| TSU6 | TSQ initialize queue stamp invalid.                                                                                                    |
| TSU7 | Authorization denied. Serial number not allowed to execute transaction.                                                                                                    |
| TSU8 | Program release is incomplete.                                                                                                    |
| TSU9 | System inactivated, ABEND required.                                                                                                    |
| TSUA | System inactivated, TERMINATE required. Task issuing ABEND is not terminal attached.                                                                                                    |
| TSUB | Evaluation Date expired, TERMINATE required. Task issuing ABEND is not terminal attached.                                                                                                    |
| TSUC | Serial number encryption failed.                                                                                                    |
| TSUD | Serial number not located through the 'PCCA'.                                                                                                    |
| TSUE | Override Date encryption failed.                                                                                                    |
| TSUF | System program 'LOAD' failed.  Verify all Sterling Connect:Enterprise CICS programs are available in a Load Library defined by DFHRPL in the CICS start-up JCL. If this condition persists, call IBM Support for assistance.                                                                                                    |
| TSUG | Serial number not located via the 'PCCA'.  Verify all Sterling Connect:Enterprise CICS mapsets are available in a Load Library defined by DFHRPL in the CICS start-up JCL. If this condition persists, call IBM Support for assistance.                                                                                                    |
| TSUH | The name of the executing program has been generated incorrectly. The name (less system prefix) does not match required name entry.                                                                                                    |
| TSUI | Program CM62002 (CM prefix subject to renaming) is currently executing but it was not initiated by a EXEC CICS LINK command.                                                                                                    |
|      | The only valid method to initiate CM62002 is by a LINK from another CICS program. Determine why this program is executing and correct the procedure that caused its initiation.                                                                                                    |
| TSUJ | Program CM62001 (CM prefix subject to renaming) is currently executing but it was not initiated by a EXEC CICS LINK command or by an LU6.2ALLOCATE command from Sterling Connect:Enterprise.  CM62001 can be initiated only by an ALLOCATE command from Sterling Connect:Enterprise or by a LINK from another CICS program. Determine why this program is executing and correct the procedure that caused its initiation. |

| Code | Description                                                                                                    |
|------|----------------------------------------------------------------------------------------------------|
| TSUK | The transaction ID (PCT name / CEDA Transaction) for this program is incorrectly defined.                                                                                                    |
|      | Refer to the CICS installation chapter in the <i>IBM Sterling Connect:Enterprise for z/OS Installation Guide</i> to determine the required CICS definitions. Implement required corrections.                                   |
| TSUL | Program CMDR001 (CM prefix subject to renaming) is currently executing but it was not initiated by a START command from CM62001.                                                                                               |
|      | CMDR001 is initiated by CM62001 to process delayed response messages from Sterling Connect:Enterprise. Determine why this program is executing and correct the procedure that caused its initiation.                           |
| TSUM | Program CMI00 (CM prefix subject to renaming) is currently executing but it is not associated with a terminal.                                                                                                    |
|      | CMI00 is a terminal application program. Determine why this program is executing without an associated terminal and correct the procedure that caused it to be started as a non-terminal task.                                 |
| TSUN | Program name (&PGMID) unknown.                                                                                                    |
| TSUO | Program CM62001 (CM prefix subject to renaming) is currently executing after being initiated from a terminal.                                                                                                    |
|      | CM62001 can not be initiated from a terminal. It can be initiated only by a LINK from another CICS program or by an ALLOCATE command from Sterling Connect:Enterprise.                                                         |
| TSUP | Transaction start-up request function is invalid.                                                                                                    |
| TSUQ | Transaction start-up error. Trying to load CMSRVRTN multiple times most likely because CICS Temporary Storage Queue CMCMCIIQ has been manually deleted. Run transaction CMRE with keyword RESET to release CMSRVRTN, then next |
|      | execution of CMIM or API will recreate TSQ CMCMCIIQ. Investigate what happened to CMCMCIIQ TSQ and correct to prevent future TSUQ abends.                                                                                      |
| UI01 | CM62002 was not started via a "LINK".                                                                                                    |
| UI02 | No COMMAREA was supplied with call to CM62002.                                                                                                    |
| UI03 | COMMAREA supplied with call to CM62002 has invalid length.                                                                                                    |
| Unnn | Map Store/Merge failure.                                                                                                    |
| U206 | Read for update failed in program CMU23 (process M23010I).                                                                                                    |
| U207 | Delete failed in program CMU23 (process M23010I).                                                                                                    |
| U210 | Write ADD Model record X'00' failed in program CMU23 (process UMADDPF3).                                                                                                    |
| U228 | Model store failed in program CMU232 (process M23200I).                                                                                                    |
| U229 | Model update failed in program CMU232 (process M23200I).                                                                                                    |
| U233 | Model store failed in program CMU232 (process M23300I).                                                                                                    |
| U234 | Model update failed in program CMU232 (process M23300I).                                                                                                    |

| Code | Description                                                                                                    |
|------|----------------------------------------------------------------------------------------------------|
| U239 | Model store failed in program CMU232 (process M23310I).                                                         |
| U240 | Model update failed in program CMU232 (process M23310I).                                                        |
| U243 | Model store failed in program CMU232 (process M23320I).                                                         |
| U244 | Model update failed in program CMU232 (process M23320I).                                                        |
| U247 | Model store failed in program CMU232 (process M23400I).                                                         |
| U248 | Model update failed in program CMU232 (process M23400I).                                                        |
| U254 | UJCL model read failed in program CMU24 (process M241010).                                                      |
| U255 | Map merge failed in program CMU24 (process M24101I).                                                            |
| U256 | Map store failed in program CMU24 (process M24101I).                                                            |
| U257 | Map store failed in program CMU24 (process M24101I).                                                            |
| U258 | Map to file failed in program CMU24 (process M24102O).                                                          |
| U259 | ADD model read failed in program CMU24 (process M24102O).                                                       |
| U283 | Return code from process UMADDPF3 (in program CMU23) that was received by process M23100I is not a valid value. |
| U284 | Return code from process UMADDPF3 (in program CMU23) that was received by process M23101I is not a valid value. |
| U286 | Read ADD Model record X'02' for update failed in program CMU23 (process M23010I).                               |
| U287 | Delete ADD Model record X'02' failed in program CMU23 (process M23010I).                                        |
| U288 | Read ADD Model record X'01' for update failed in program CMU23 (process M23010I).                               |
| U289 | Delete ADD Model record X'01' failed in program CMU23 (process M23010I).                                        |
| U290 | Write ADD Model record X'02' failed in program CMU23 (process UMADDPF3).                                        |
| U291 | Write ADD Model record X'01' failed in program CMU23 (process UMADDPF3).                                        |
| U292 | Rewrite ADD Model record X'02' failed in program CMU23 (process UMADDPF3).                                      |
| U293 | Rewrite ADD Model record X'01' failed in program CMU23 (process UMADDPF3).                                      |
| U294 | Write ADD Model record X'02' failed in program CMU23 (process UMADDPF3).                                        |
| U295 | Write ADD Model record X'01' failed in program CMU23 (process UMADDPF3).                                        |
| U296 | Write ADD Model record X'00' failed in program CMU23 (process UMADDPF3).                                        |
| U297 | Return code from process UMADDPF3 (in program CMU23) that was received by process M23111I is not a valid value. |
| U298 | Return code from process UMADDPF3 (in program CMU23) that was received by process M23112I is not a valid value. |

| Code | Description                                                                                                    |
|------|----------------------------------------------------------------------------------------------------|
| U299 | Return code from process UMADDPF3 (in program CMU23) that was received by process M23120I is not a valid value.                                                                                                    |
| U300 | Return code from process UMEXTPF3 (in program CMU232) that was received by process M23300I is not a valid value.                                                                                                    |
| U301 | Write EXTR Model record X'00' failed in program CMU232 (process UMEXTPF3).                                                                                                    |
| U302 | Rewrite EXTR Model record X'00' failed in program CMU232 (process UMEXTPF3)                                                                                                    |
| U305 | Return code from process UMEXTPF3 (in program CMU232) that was received by process M23301I is not a valid value.                                                                                                    |
| U309 | Return code from process UMEXTPF3 (in program CMU232) that was received by process M23302I is not a valid value.                                                                                                    |
| U311 | Return code from process UMEXTPF3 (in program CMU232) that was received by process M23310I is not a valid value.                                                                                                    |
| U312 | Return code from process UMEXTPF3 (in program CMU232) that was received by process M23320I is not a valid value.                                                                                                    |
| U314 | ADD model read failed in program CMU24 (process M24103O).                                                                                                    |
| VRM1 | Request function is invalid.                                                                                                    |
| VRM2 | Version Release Modification code supplied in the process attach parameters is not B, C, or D.                                                                                                    |
| VRM3 | Version Release Modification code returned from system common storage lookup is not B, C, or D.                                                                                                    |
| WAI1 | GETMAIN operation failed.                                                                                                    |
| WAI2 | INQUIRE PROGRAM operation failed.                                                                                                    |
| WAI3 | LOAD PROGRAM operation failed                                                                                                    |
| WAI4 | RELEASE PROGRAM operation failed.                                                                                                    |
| WAI5 | Executing program name could not be determined. The system prefix is therefore unknown. Processing cannot continue.                                                                                                    |
| WAI6 | FREEMAIN operation failed.                                                                                                    |
| WAI7 | The LINK to program DFHEMTA has failed. Start-up cannot determine the system prefix. Processing can not continue.                                                                                                    |
| WAI8 | The LINK to program DFHEMTA has failed due to an authorization error.  The definition for program DFHEMTA (in CEDA) should be copied into a user group and the Resource Security level key changed to PUBLIC. Do not modify the IBM supplied group. Refer to the IBM Sterling Connect:Enterprise for z/OS Installation Guide for more information. |

## **ISPF ABEND Codes**

This chapter describes ABEND codes that may be produced during execution of Sterling Connect:Enterprise and the ISPF user interface. The codes may be preceded by CMBnnn messages that further define the error condition. When you receive one of these ABEND codes, collect the dump output and contact IBM Support for assistance, unless otherwise noted in the **Description** column.

| Code | Description                                                                                                    |
|------|----------------------------------------------------------------------------------------------------|
| U100 | An internal error was detected during control statement processing by module STMC67.                                                                                                    |
| U101 | An internal error was detected during wildcard argument processing by module STSP11.                                                                                                    |
| U174 | A fatal error was detected in the SYSLOG modify routines in module STMC01 or STCC04.                                                                                                    |
| U253 | An internal error was detected during Sterling Connect:Enterprise execution. This ABEND is usually accompanied by message CMB253 or CMB254 that further defines the error. This ABEND is always produced when VFYDEBUG=YES is specified in the step parameter data.                                                                                          |
| U499 | This ABEND is produced by the Process Router, Command Processor, Rules Processor or APPC tasks when they encounter a condition that prevents further execution. The ABEND is preceded by a descriptive message when possible. A failure of the Processor Router or APPC task disables all user interface, ICO and CSC access to Sterling Connect:Enterprise. |
| U540 | This ABEND occurs in the ISPF user interface address space. An invalid IPS was formatted that is missing the SRB stamp.                                                                                                    |
| U541 | This ABEND occurs in the ISPF user interface address space. An invalid IPS was formatted that is missing the C\$H00 header.                                                                                                    |
| U542 | This ABEND occurs in the ISPF user interface address space. The BT kernel failed to return a valid SCB address.                                                                                                    |
| U543 | A2C_CALL to BT kernel subroutine failed. Review subroutine and return code in snapout file for the reason the APPC task failed. Contact Customer Support                                                                                                    |
| U544 | A2C_CALL tp BTTSKSEC (TskSemEcb) subroutine failed. Contact Customer Support.                                                                                                    |
| U801 | An error was returned from the OS/390 Name/Token Callable Services routines. Sterling Connect:Enterprise uses this service to store and retrieve the addresses of system control blocks.                                                                                                    |

| Code | Description                                                                                                    |
|------|----------------------------------------------------------------------------------------------------|
| U802 | Initialization of the SAS C environment for a task failed because the maximum number of tasks that can concurrently use the SAS C kernel services are active. The main task, the Process Router task, the APPC task, and each of the command and rules processors and each FTP thread use C kernel services. The combined total of these tasks cannot exceed 1024. |
|      | If the number of tasks specified does not exceed 1024, collect the dump output and contact IBM Support.                                                                                                    |

## **Notices**

This information was developed for products and services offered in the U.S.A.

IBM may not offer the products, services, or features discussed in this document in other countries. Consult your local IBM representative for information on the products and services currently available in your area. Any reference to an IBM product, program, or service is not intended to state or imply that only that IBM product, program, or service may be used. Any functionally equivalent product, program, or service that does not infringe any IBM intellectual property right may be used instead. However, it is the user's responsibility to evaluate and verify the operation of any non-IBM product, program, or service.

IBM may have patents or pending patent applications covering subject matter described in this document. The furnishing of this document does not grant you any license to these patents. You can send license inquiries, in writing, to:

IBM Director of Licensing

**IBM** Corporation

North Castle Drive

Armonk, NY 10504-1785

U.S.A.

For license inquiries regarding double-byte character set (DBCS) information, contact the IBM Intellectual

Property Department in your country or send inquiries, in writing, to:

**Intellectual Property Licensing** 

Legal and Intellectual Property Law

IBM Japan Ltd.

1623-14, Shimotsuruma, Yamato-shi

Kanagawa 242-8502 Japan

The following paragraph does not apply to the United Kingdom or any other country where such provisions are inconsistent with local law: INTERNATIONAL BUSINESS MACHINES CORPORATION PROVIDES THIS PUBLICATION "AS IS" WITHOUT WARRANTY OF ANY KIND, EITHER EXPRESS OR IMPLIED, INCLUDING, BUT NOT LIMITED TO, THE IMPLIED WARRANTIES OF NON-INFRINGEMENT, MERCHANTABILITY OR FITNESS FOR A PARTICULAR PURPOSE. Some states do

not allow disclaimer of express or implied warranties in certain transactions, therefore, this statement may not apply to you.

This information could include technical inaccuracies or typographical errors. Changes are periodically made to the information herein; these changes will be incorporated in new editions of the publication. IBM may make improvements and/or changes in the product(s) and/or the program(s) described in this publication at any time without notice.

Any references in this information to non-IBM Web sites are provided for convenience only and do not in any manner serve as an endorsement of those Web sites. The materials at those Web sites are not part of the materials for this IBM product and use of those Web sites is at your own risk.

IBM may use or distribute any of the information you supply in any way it believes appropriate without incurring any obligation to you.

Licensees of this program who wish to have information about it for the purpose of enabling: (i) the exchange of information between independently created programs and other programs (including this one) and (ii) the mutual use of the information which has been exchanged, should contact:

**IBM Corporation** 

J46A/G4

555 Bailey Avenue

San Jose, CA 95141-1003

U.S.A.

Such information may be available, subject to appropriate terms and conditions, including in some cases, payment of a fee.

The licensed program described in this document and all licensed material available for it are provided by IBM under terms of the IBM Customer Agreement, IBM International Program License Agreement or any equivalent agreement between us.

Any performance data contained herein was determined in a controlled environment. Therefore, the results obtained in other operating environments may vary significantly. Some measurements may have been made on development-level systems and there is no guarantee that these measurements will be the same on generally available systems. Furthermore, some measurements may have been estimated through extrapolation. Actual results may vary. Users of this document should verify the applicable data for their specific environment.

Information concerning non-IBM products was obtained from the suppliers of those products, their published announcements or other publicly available sources. IBM has not tested those products and cannot confirm the accuracy of performance, compatibility or any other claims related to non-IBM products. Questions on the capabilities of non-IBM products should be addressed to the suppliers of those products.

All statements regarding IBM's future direction or intent are subject to change or withdrawal without notice, and represent goals and objectives only.

This information is for planning purposes only. The information herein is subject to change before the products described become available. This information contains examples of data and reports used in daily business operations. To illustrate them as completely as possible, the examples include the names of individuals, companies, brands, and products. All of these names are ficticious and any similarity to the names and addresses used by an actual business enterprise is entirely coincidental.

## **COPYRIGHT LICENSE:**

This information contains sample application programs in source language, which illustrate programming techniques on various operating platforms. You may copy, modify, and distribute these sample programs in any form without payment to IBM, for the purposes of developing, using, marketing or distributing application programs conforming to the application programming interface for the operating platform for which the sample programs are written. These examples have not been thoroughly tested under all conditions. IBM, therefore, cannot guarantee or imply reliability, serviceability, or function of these programs. The sample programs are provided "AS IS", without warranty of any kind. IBM shall not be liable for any damages arising out of your use of the sample programs.

Each copy or any portion of these sample programs or any derivative work, must include a copyright notice as follows:

- © IBM 2011. Portions of this code are derived from IBM Corp. Sample Programs.
- © Copyright IBM Corp. 2011.

If you are viewing this information softcopy, the photographs and color illustrations may not appear.

## **Trademarks**

The following terms are trademarks of the International Business Machines Corporation in the United States, other countries, or both: <a href="http://www.ibm.com/legal/copytrade.shtml">http://www.ibm.com/legal/copytrade.shtml</a>.

Adobe, the Adobe logo, PostScript, and the PostScript logo are either registered trademarks or trademarks of Adobe Systems Incorporated in the United States, and/or other countries.

IT Infrastructure Library is a registered trademark of the Central Computer and Telecommunications Agency which is now part of the Office of Government Commerce.

Intel, Intel logo, Intel Inside, Intel Inside logo, Intel Centrino, Intel Centrino logo, Celeron, Intel Xeon, Intel SpeedStep, Itanium, and Pentium are trademarks or registered trademarks of Intel Corporation or its subsidiaries in the United States and other countries.

Linux is a registered trademark of Linus Torvalds in the United States, other countries, or both.

Microsoft, Windows, Windows NT, and the Windows logo are trademarks of Microsoft Corporation in the United States, other countries, or both.

ITIL is a registered trademark, and a registered community trademark of the Office of Government Commerce, and is registered in the U.S. Patent and Trademark Office.

UNIX is a registered trademark of The Open Group in the United States and other countries.

Java and all Java-based trademarks and logos are trademarks or registered trademarks of Oracle and/or its affiliates.

Cell Broadband Engine is a trademark of Sony Computer Entertainment, Inc. in the United States, other countries, or both and is used under license therefrom.

Linear Tape-Open, LTO, the LTO Logo, Ultrium and the Ultrium Logo are trademarks of HP, IBM Corp. and Quantum in the U.S. and other countries.

Connect Control Center®, Connect:Direct®, Connect:Enterprise, Gentran®, Gentran:Basic®, Gentran:Control®, Gentran:Director®, Gentran:Plus®, Gentran:Realtime®, Gentran:Server®, Gentran:Viewpoint®, Sterling Commerce™, Sterling Information Broker®, and Sterling Integrator® are trademarks or registered trademarks of Sterling Commerce, Inc., an IBM Company.

Other company, product, and service names may be trademarks or service marks of others.